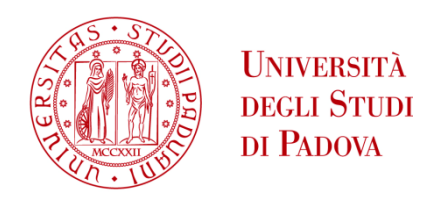

# UNIVERSITA' DEGLI STUDI DI PADOVA

# **Dipartimento di Ingegneria Industriale DII**

Corso di Laurea Magistrale in Ingegneria Meccanica

Processo di piegatura incrementale mediante rulli: Prove sperimentali e Progettazione del percorso utensili

Relatore: Prof. Andrea Ghiotti

Correlatore: Ing. Enrico Simonetto

Laureando: Pietro Penzo

Matricola: 2015530

Anno Accademico 2022/2023

# **INDICE**

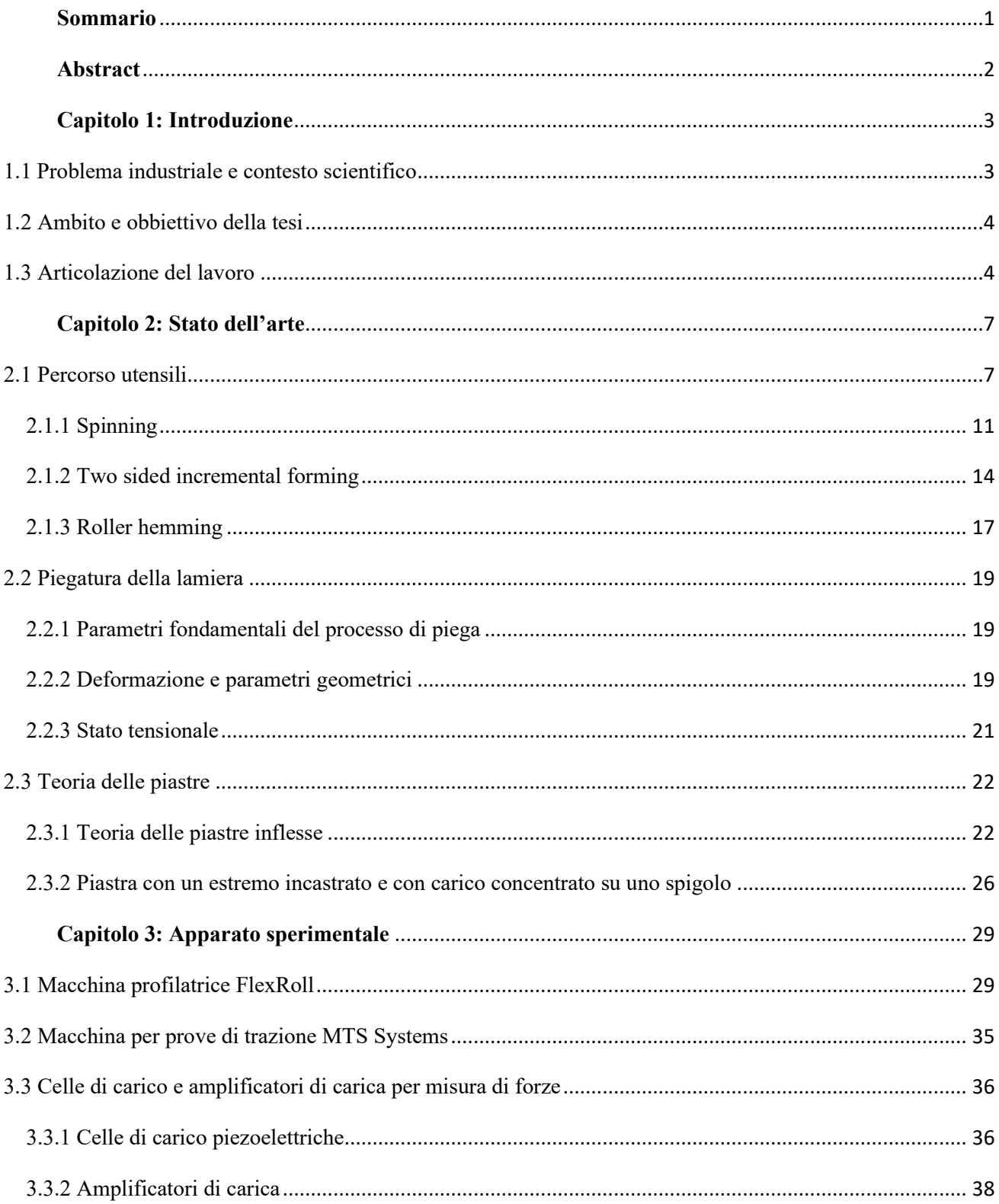

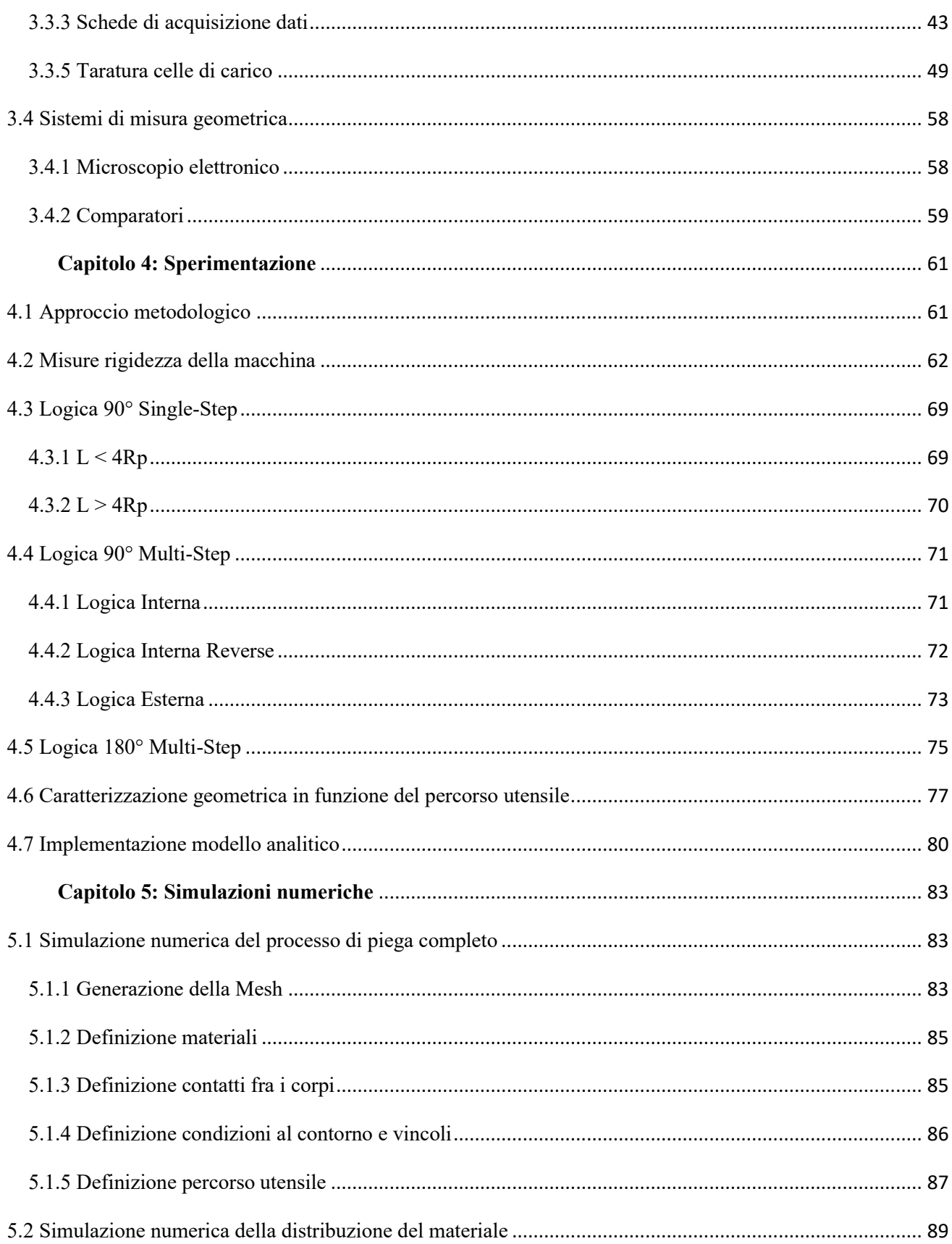

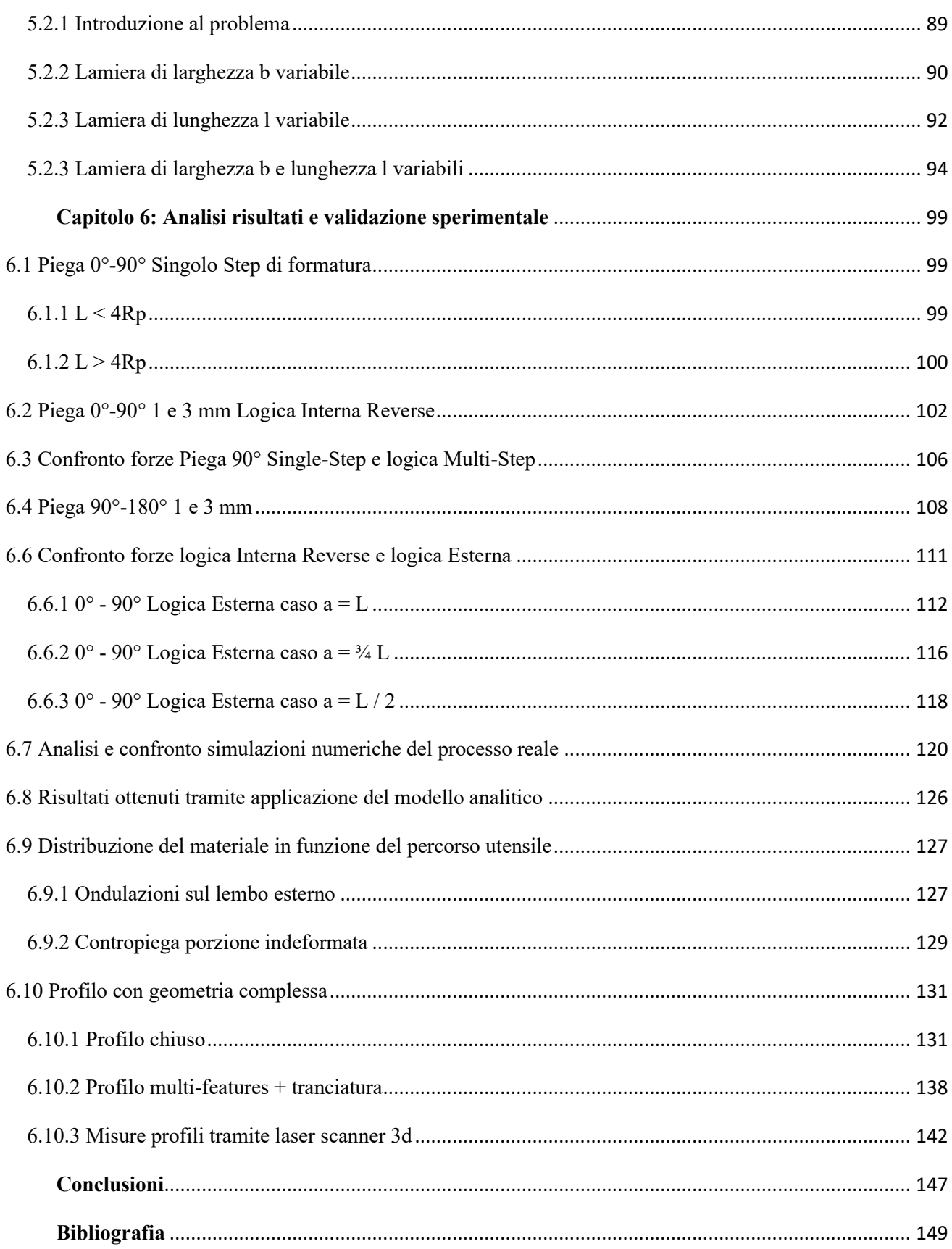

## <span id="page-10-0"></span>**Sommario**

Le esigenze di un mercato sempre più snello e veloce rendono obbligatorie determinate scelte in ambito tecnologico come, ad esempio, l'impiego di processi agili per andare a realizzare determinati componenti specifici. In questo caso il processo di formatura incrementale della lamiera risulta essere una valida alternativa ai processi che prevedono la deformazione di quest'ultima in un singolo step. La famiglia dei processi incrementali prevede la deformazione della lamiera tramite il movimento di utensili gestito da un controllo numerico, per questa ragione è possibile realizzare geometrie complesse mediante l'utilizzo di differenti percorsi utensili senza l'impiego di numerosi e soprattutto costosi stampi. In questo caso la formatura incrementale multi-step permette di andare a limitare notevolmente le forze in gioco rispetto al caso a singolo step e inoltre permette di avere un maggior controllo sull'andamento della deformazione del materiale stesso per cercare di limitare al massimo la formazione di grinze e fastidiose ondulazioni. Sono state analizzate varie strategie di piega nella loro complessità utilizzando la profilatrice incrementale FlexRoll presente nel laboratorio di tecnologia meccanica dell'Università degli studi di Padova, andando a confrontare le forze che si manifestano nel caso sperimentale con quelle ricavate dalle simulazioni numeriche per poi poter caratterizzare in modo corretto il percorso utensile. Tale profilatrice permette di eseguire vari tipi di piega mediante la movimentazione lungo gli assi X, Y e Z di due rulli grazie ai quali viene impressa sulla lamiera metallica di partenza una deformazione localizzata. L'ottimizzazione del percorso utensili ha permesso infine la realizzazione di componenti dalla geometria complessa caratterizzati da una successione di varie pieghe anche con caratteristiche differenti.

## <span id="page-11-0"></span>**Abstract**

The needs of an increasingly lean and fast-paced market make certain technological choices mandatory, such as the use of agile processes to produce specific components. In this case, the incremental sheet metal forming process proves to be a valid alternative to processes that involve deformation of the sheet in a single step. The incremental process consists of deforming the sheet through the movement of tools managed by numerical control. For this reason, complex geometries are achieved through the use of different tool paths without the use of numerous and especially costly molds. In this case, multi-step incremental forming allows for a considerable reduction in the forces involved compared to the single-step process, and also allows for greater control over the material deformation process in order to minimize wrinkles and unwanted undulations. Several bending processes have been analyzed in their complexity, comparing the forces involved with those obtained from numerical simulations in order to more accurately characterize the tool path. Finally, optimization of the tool path has allowed for the production of components with complex geometries characterized by a sequence of various bends, even with different characteristics.

## <span id="page-12-0"></span>**Capitolo 1: Introduzione**

#### <span id="page-12-1"></span>1.1 Problema industriale e contesto scientifico

I processi di formatura incrementale trovano maggior impiego nei settori nei quali vi sono piccoli lotti di produzione con elevati standard di customizzazione. Dato che non è prevista la presenza di stampi è possibile realizzare differenti geometrie andando a variare il percorso utensili senza la necessità di dover eseguire un cambio utensile o la realizzazione di costosi stampi come nel caso dello stampaggio tradizionale. Un'analisi accurata sui vantaggi della formatura incrementale rispetto ai processi di formatura convenzionale di lamiera è proposta in [1], nel quale viene presentato un confronto fra le tecnologie di ISMF ( incremental sheet metal forming ) e CSMF ( conventional sheet metal forming ) dal punto di vista delle forze di processo, della complessità del processo stesso e sotto il punto di vista dei costi. La profilatrice Flexroll, presente nel laboratorio dell'Università degli Studi di Padova, permette la realizzazione di geometrie attraverso una logica incrementale basata sull'implementazione di un percorso utensili, che attraverso la movimentazione di due rulli, consente di ottenere un profilato senza l'impiego di alcuno stampo. Il presente lavoro si concentra sulla determinazione del percorso utensile passando da misure di forza e deformazione in un processo di formatura incrementale. In questo caso, diversamente dalle lavorazioni convenzionali, la deformazione viene applicata localmente e questo fattore implica un maggior controllo sull'andamento delle forze che si manifestano durante il processo, ma anche l'insorgenza di difetti geometrici, per esempio la contropiega, che non sono frequenti applicando le lavorazioni convenzionali.

La sfida, dunque, risulta essere quella di riuscire ad implementare un percorso utensili che permetta di ottenere componenti che soddisfino determinati standard qualitativi senza l'impiego di tempi eccessivamente lunghi e soprattutto risparmiando notevolmente sul materiale di scarto. L'approccio della formatura incrementale consiste nella deformazione progressiva della lamiera per poter limitare notevolmente le forze di processo e per poter controllare la deformazione plastica del materiale.

#### <span id="page-13-0"></span>1.2 Ambito e obbiettivo della tesi

Nel caso della macchina profilatrice FlexRoll vengono utilizzati degli utensili semplici ovvero dei rulli che vengono movimentati lungo i tre assi principali X, Y e Z. Il percorso utensile risulta essere un aspetto chiave nel processo incrementale, infatti, se si vanno a confrontare le forze che si manifestano nel caso della piegatura convenzionale eseguita con un singolo step e le forze che si generano nell'ambito del processo incrementale multistep, si nota come nel secondo caso vi sia una notevole riduzione di quest'ultime. Allo stesso modo però, l'impiego di differenti gradi di libertà comporta la necessità di porre maggior attenzione allo studio e all'ottimizzazione del percorso utensili e nello specifico alla particolare geometria atta alla movimentazione. L'elaborato di tesi si concentra sull'analisi del processo di piegatura tramite l'impiego di una macchina per la profilatura di lamiere metalliche. Tale processo consiste nella deformazione della lamiera in modo progressivo per poter limitare notevolmente le forze di processo e poter controllare la deformazione plastica del materiale. Il setup sperimentale non prevede la presenza di alcuno stampo, bensì la piega viene realizzata tramite lo spostamento degli utensili lungo le tre direzioni principali X, Y e Z.

#### <span id="page-13-1"></span>1.3 Articolazione del lavoro

Nella prima parte dell'elaborato trovano spazio le maggiori tecnologie nell'ambito della deformazione incrementale della lamiera con un focus particolare sull'effetto che i vari percorsi utensili hanno sulla geometria del profilato finale.

Oltre al percorso utensile particolare attenzione è stata indirizzata verso l'andamento del materiale in funzione del tipo di processo scelto dato che si possono trovare elementi contraddistintivi comuni a differenti tecnologie nell'ambito dei processi di formatura incrementale della lamiera.

Inizialmente sono state eseguite delle prove per andare a valutare il corretto funzionamento degli organi di movimentazione della macchina, affinché la macchina potesse seguire al meglio il percorso utensile generato tramite software.

Si è passati poi allo svolgimento di simulazioni numeriche per andare a valutare le forze e le deformazioni che si sarebbero manifestate durante le prove sperimentali per andarne a regolare opportunamente il percorso utensili. In tali simulazioni è stato implementato lo stesso percorso utensili che poi è stato usato nel caso reale. Sono stati proposti differenti approcci sperimentali per la realizzazione della medesima piega proprio tenendo conto di cercare di minimizzare la generazione di forze e di ricavare il numero corretto di step di piega. Quest'ultimo aspetto risulta essere fondamentale dato che la macchina presenta una ridotta velocità di movimentazione e quindi per questa ragione sono stati proposti una serie di confronti fra differenti percorsi utensili che prevedevano strategie multi-step, rispetto al caso della flangiatura convenzionale. Sono state eseguite inoltre altre simulazioni numeriche nelle quali si è andati a schematizzare il processo come una piastra piana di spessore omogeneo vincolata lungo un lato sulla quale era applicata una forza concentrata, attraverso tale artifizio è stato caratterizzato l'andamento della freccia e ricavata una formula analitica che ne potesse esprimere l'evoluzione in funzione delle caratteristiche geometriche e meccaniche della lamiera di partenza.

Successivamente, per validare tali simulazioni numeriche, si è passati ad una campagna di prove sperimentali per acquisire le forze che si sviluppano nel processo andandone a caratterizzare l'andamento in funzione dell'angolo di piega ottenuto.

Dalla letteratura è stato possibile ricavare un modello analitico, a partire dalla teoria delle piastre inflesse, che permettesse di ricavare le forze che si manifestano nel processo di piega tramite l'ausilio di determinate condizioni al contorno quali il modulo di Young E, lo spessore della lamiera e la deformazione impressa. In tal modo, quindi, è stato possibile elaborare un confronto fra il modello numerico, quello sperimentale e quello analitico per dare concretezza al lavoro svolto.

Infine, sono stati realizzati una serie di profilati dalle caratteristiche geometriche più complesse per andare a dimostrare le reali potenzialità della macchina e i notevoli miglioramenti raggiunti nell'ambito del percorso utensili.

## <span id="page-16-0"></span>**Capitolo 2: Stato dell'arte**

### <span id="page-16-1"></span>2.1 Percorso utensili

La mancanza di stampi opportunamente sagomati si riflette su un percorso utensili più complesso che, rispetto alla piega convenzionale che vede coinvolto generalmente un punzone che va ad applicare una deformazione muovendosi lungo l'asse Z , in questo caso la deformazione viene impressa attraverso il movimento di due rulli lungo gli assi X,Y e Z. Tale movimento consiste nella traslazione orizzontale lungo l'asse Y del rullo superiore, che ha la funzione di sostegno alla piega, mentre il rullo inferiore segue una logica a gradini incrementali tramite movimenti in X e Z.

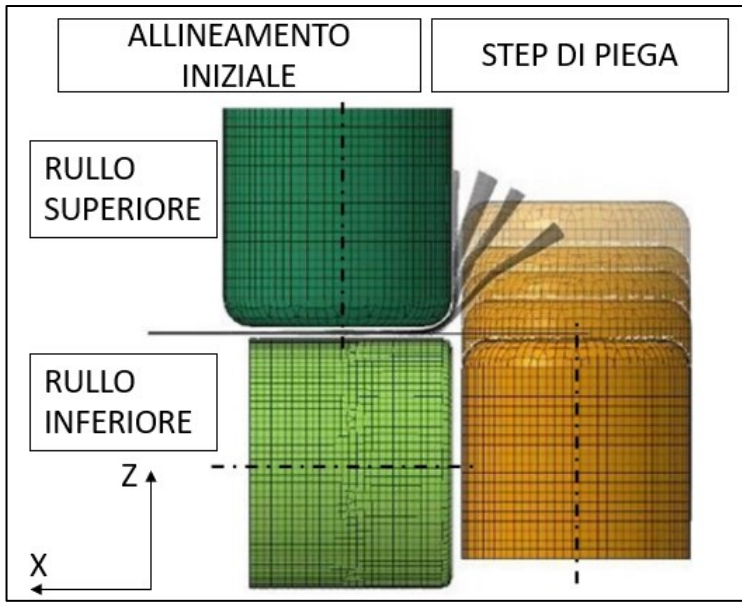

Figura 2.1: Percorso utensili generato da G-Code

Utilizzando come dati di input dei disegni 2d rispettivamente di rullo superiore, rullo inferiore e lamiera è possibile, attraverso uno script Matlab dedicato, andare a generare un percorso utensili che soddisfi i vincoli citati in seguito. Nello specifico viene suddiviso l'arco di piega in un numero di punti equivalente al numero di step scelti per la realizzazione della piega, ovvero per esempio se è necessario eseguire una piega a 90° in 5 step, l'arco di piega sarà suddiviso in 5 punti ciascuno equi spaziato a 18°.

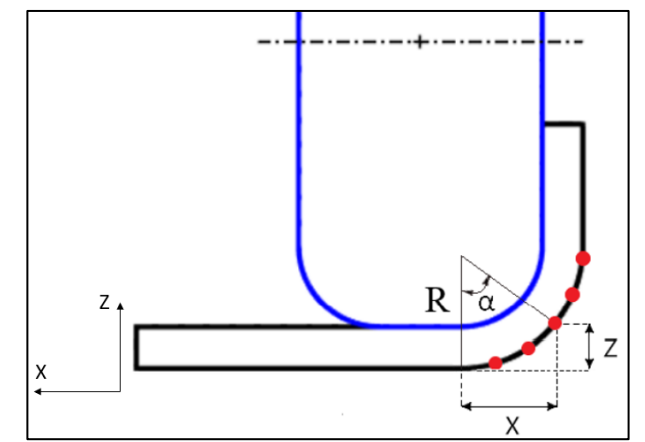

Figura 2.2: Suddivisione arco di piega attraverso il numero di step [2]

In tali punti avverrà il contatto fra il rullo inferiore e la lamiera secondo un criterio di tangenza grazie al quale non vi sarà riduzione di spessore della lamiera, mentre il rullo superiore sarà posizionato all'interno della piega fungendo da sostegno a quest'ultima.

Il criterio secondo il quale avviene la distribuzione dei punti nell'arco di piega esterno viene discusso in [2]. Nello specifico quindi si ha la possibilità di impostare i seguenti parametri:

- Angolo iniziale
- Angolo finale
- Numero di step

Il processo completo comprendente allineamento iniziale e percorso a gradini per la profilatura incrementale viene schematizzato nella seguente Fig. 2.3.

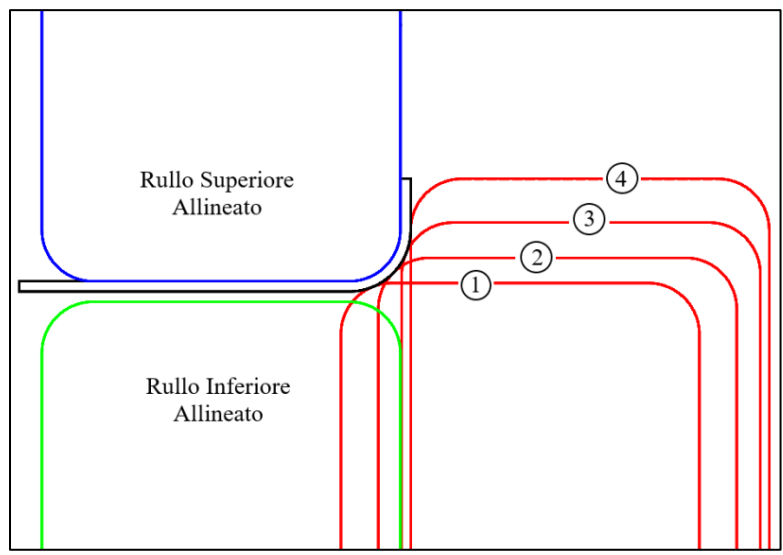

Figura 2.3: Processo di piega completo [2]

Andando a seguire tale percorso utensili la qualità del componente realizzato non risulta essere elevata per il fatto che la porzione di materiale indeformato, che attribuisce maggior rigidezza al tratto di lamiera effettivamente coinvolto nella deformazione, porta il lembo più esterno, non coinvolto nella deformazione, a generare una contropiega.

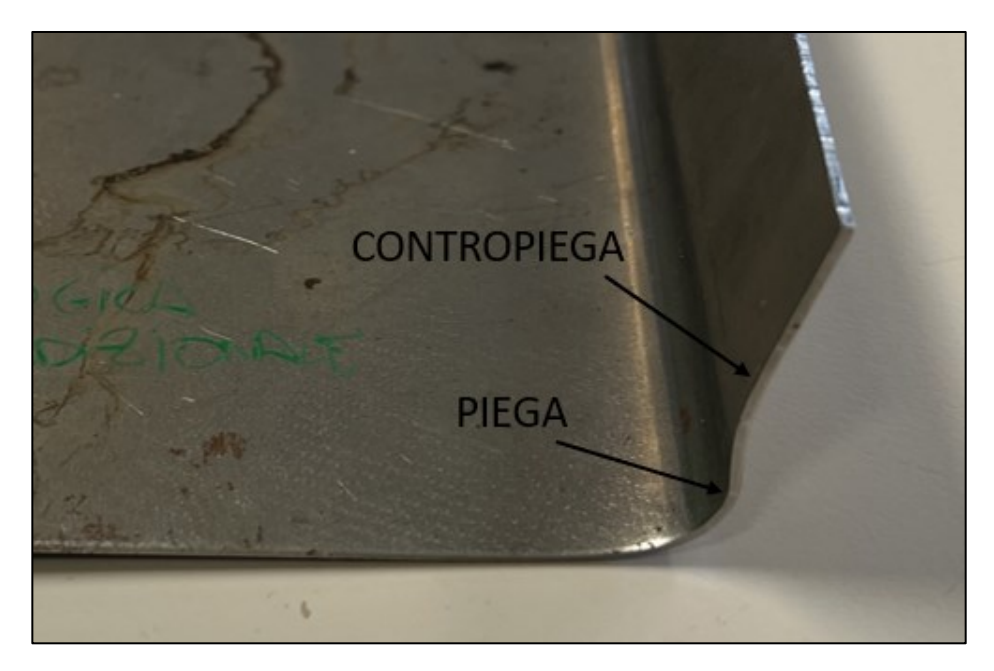

Figura 2.4: Confronto piega-contropiega a seguito del processo di profilatura

Tale criticità oltre che non permettere la realizzazione di un profilo avente le caratteristiche geometriche desiderate obbliga l'operatore ad eseguire una serie di step aggiuntivi per cercare di limitare tale problema. La contropiega risulta difficile da correggere anche per il fatto che il materiale, avendo subito una piega, risulta essere incrudito e dunque sarà necessaria l'applicazione di una forza più elevata per l'esecuzione della sovra piegatura rispetto alla condizione iniziale. La presenza della contropiega impedisce anche la realizzazione di componenti dalla geometria più complessa per il fatto che, dato i ridotti spazi d'azione degli utensili, non sono permesse ampie correzioni. Tale difetto necessita di essere risolto anche nell'ottica di un'applicazione industriale poiché porterebbe necessariamente all'allungamento del tempo ciclo necessario per la produzione del pezzo.

La formatura incrementale della lamiera è una macrocategoria di lavorazioni che raggruppa dentro sé diversi processi di formatura mediante i quali si vanno ad ottenere dei componenti desiderati tramite l'implementazione di un determinato percorso utensile. Generalmente la deformazione, in questo tipo di processi, è localizzata e quindi la distribuzione del materiale a valle dei singoli step di formatura risulta essere differente rispetto al caso convenzionale. La tecnologia, quindi, ricade sul percorso utensili dato che non sono previsti costosi stampi opportunamente sagomati per la realizzazione di una predefinita geometria.

Nello specifico successivamente verranno citati vari processi di formatura incrementale della lamiera quali ad esempio lo spinning, il two sided incremental forming e i roller hemming ovvero tutti processi nei quali vi è un utensile movimentato da un controllo numerico che esegue la formatura. L'obbiettivo di tale confronto è quello di andare a valutare le varie soluzioni presenti in letteratura per limitare i difetti geometrici che sono comuni a tutti questi processi incrementali attraverso definite accortezze per l'ottimizzazione del percorso utensile.

### <span id="page-20-0"></span>2.1.1 Spinning

Lo spinning è quel processo di formatura incrementale mediante il quale si riescono a creare componenti assialsimmetrici partendo generalmente da lamiere circolari di spessore noto. La lamiera viene fissata ad un mandrino rotante e mediante l'utilizzo di uno o più rulli essa viene deformata tramite un percorso utensile predeterminato.

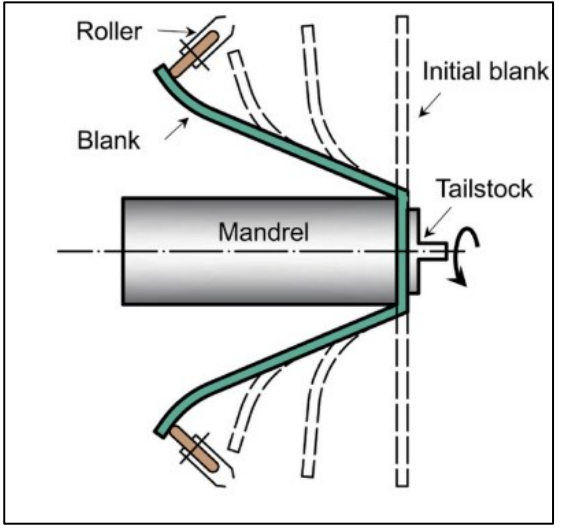

Figura 2.1.1: Conventional Spinning [3]

Il problema della contropiega si manifesta anche nel processo dello spinning dato che la deformazione risulta essere applicata localmente in un punto specifico, mentre la restante parte di materiale inizialmente rimane indeformata e quindi, come nel caso della profilatrice FlexRoll, tende a modificare la piega raggiunta.

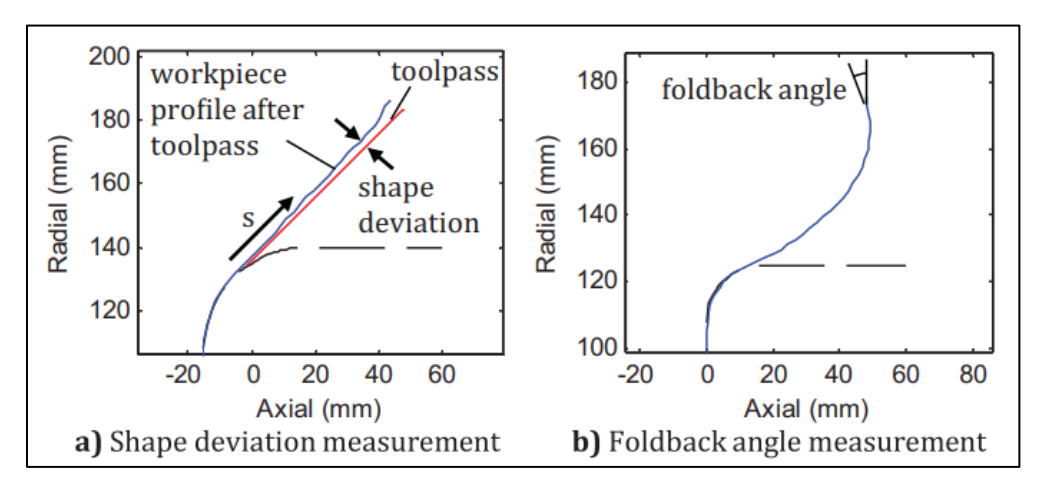

Figura 2.1.2: Foldback angle [4]

Andando ad analizzare la differenza fra il profilo ottenuto e il percorso utensile come funzione della distanza meridiana s, è possibile andare a ad evidenziare la deviazione di forma e il foldback angle [4]. È possibile andare a parametrizzare il percorso utensile tramite una curva quadratica di Bezier caratterizzata dai seguenti parametri principali:

- $P_0$  = ultimo punto di contatto fra il componente e il mandrino
- $P_2$  = punto più esterno del lembo deformato

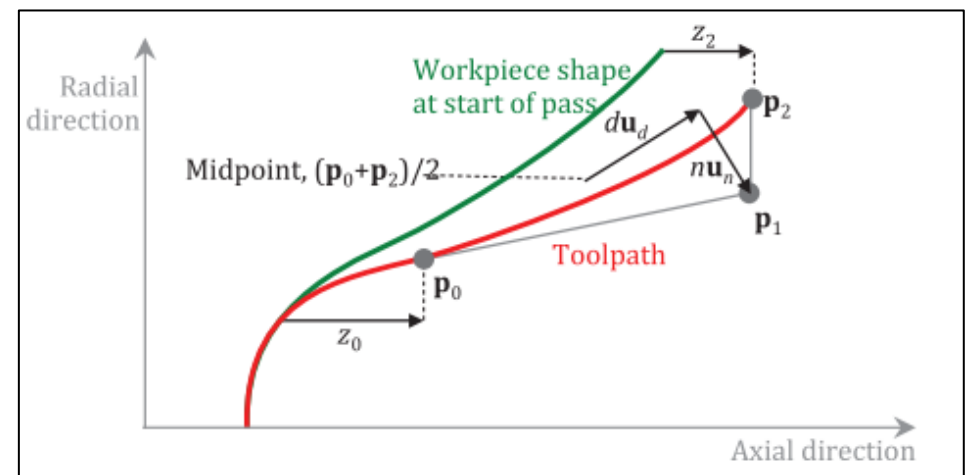

 $P_1$  = punto intermedio fra P<sub>0</sub> e P<sub>2</sub>

Figura 2.1.3: Parametrizzazione del percorso utensile [4]

Altri parametri caratterizzanti sono il numero di punti n che caratterizza la concavità o meno del percorso utensile ( $n = 0$  percorso utensile lineare; più n aumenta più aumenta la concavità) e il parametro d che permette di creare un offset del centro della concavità. Proprio l'aumento della concavità del percorso utensile e il controllo della deformazione soprattutto nei primi step della lavorazione permettono di controllare il foldback e quindi di limitare successive lavorazioni per la risoluzione del difetto.

Un ulteriore configurazione possibile nel caso dello spinning risulta essere quella secondo la quale vi sono due rulli contrapposti uno che funge da supporto e uno che esegue realmente la lavorazione sul componente precedentemente posto in rotazione. In questo caso interviene un ulteriore parametro fondamentale ovvero la distanza d fra i due rulli. Nello specifico in Fig. 2.1.4 viene proposto il confronto fra due configurazioni in cui viene fatto variare il parametro d rispetto al caso dello spinning convenzionale sopracitato.

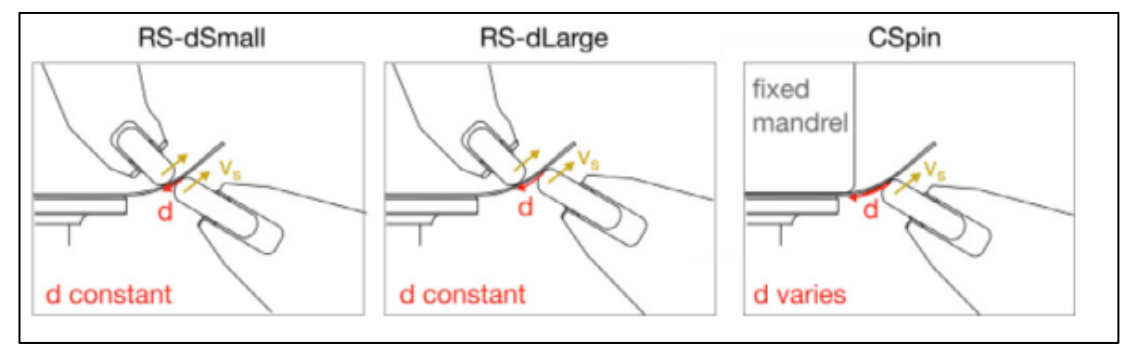

Figura 2.1.4: Confronto processo di spinning [5]

L'obbiettivo è quello di realizzare un componente privo di difetti superficiali quali ad esempio grinze, ondulazioni o orecchie, per questo motivo anche in questo caso il percorso utensili ricopre un ruolo fondamentale dato che influenza la distribuzione del materiale. Nello specifico di seguito viene proposto l'andamento della distribuzione del materiale a seguito dell'applicazione di un determinato percorso utensili rispetto ad un profilo cilindrico a 90°.

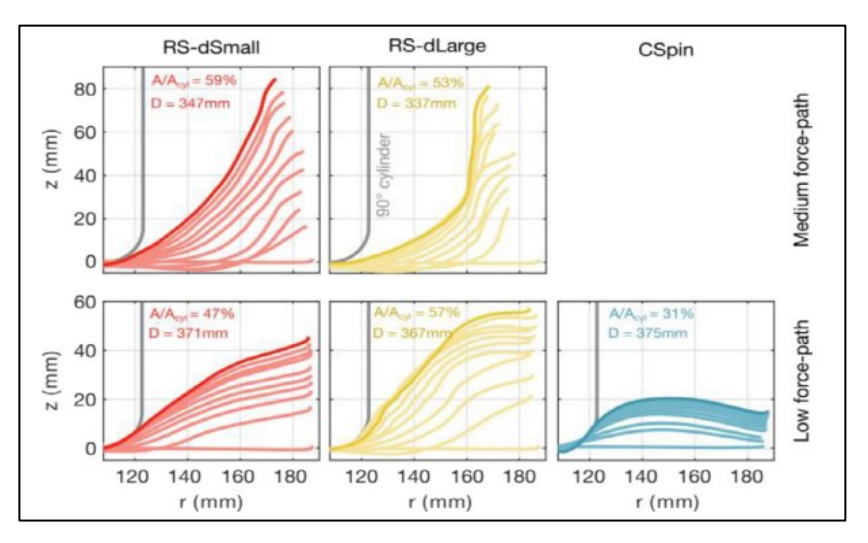

Figura 2.1.5: Distribuzione materiale al variare del parametro d [5]

Come evidenziato in Fig. 2.1.5 il caso ottimale risulta essere quello in cui il percorso utensili, e quindi di conseguenza la distribuzione del materiale, ha un andamento concavo e il parametro d, ovvero la distanza che intercorre fra i due rulli, risulta essere uguale alla distanza alla quale i due rulli non collidono quando si va ad imprimere una deformazione al componente ovvero il caso RS-dLarge [5]. Tramite tale modalità d'esecuzione si ha la minimizzazione della riduzione del diametro nominale di partenza della lamiera circolare e l'ottimizzazione della distribuzione del materiale durante i vari step del processo stesso.

#### <span id="page-23-0"></span>2.1.2 Two sided incremental forming

Un ulteriore processo di formatura incrementale della lamiera risulta essere il two sided incremental forming (TSIF) secondo il quale la lamiera viene inizialmente bloccata attraverso l'uso di piccole morse per il clampaggio e l'utensile esegue la formatura tramite un percorso a gradini. Nello specifico nel TSIF vi è un duplice contatto fra utensili e lamiera, ovvero il primo contatto è quello che si verifica fra l'utensile di formatura e la lamiera e il secondo risulta essere quello fra la lamiera e un supporto alla deformazione, tale supporto può essere un controstampo oppure un ulteriore utensile in caso di geometrie particolarmente complesse.

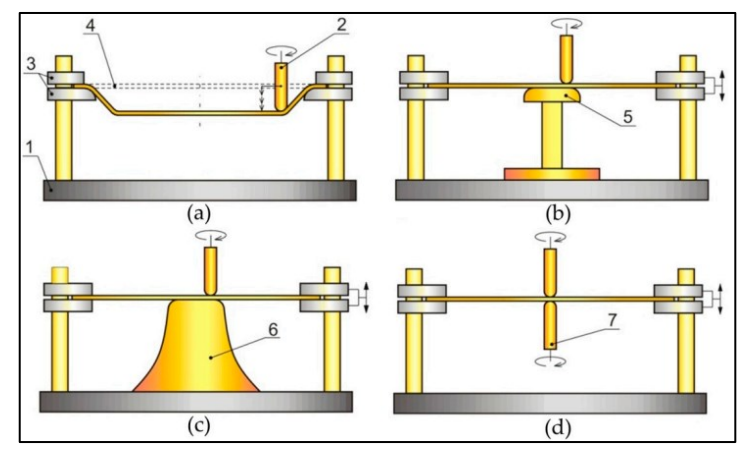

Figura 2.1.6: (a) SPIF; (b) TSIF con controstampo parziale; (c) TSIF con controstampo completo; (d) TSIF con utensile controrotante [6]

Dato che anche in questo caso la deformazione è localizzata in un punto specifico, vi è il resto di materiale che, non essendo deformato, conferisce maggior rigidezza al tratto coinvolto andando a generare una contropiega comparabile a quella che si manifesta nei profilati ottenuti tramite l'impiego della FlexRoll.

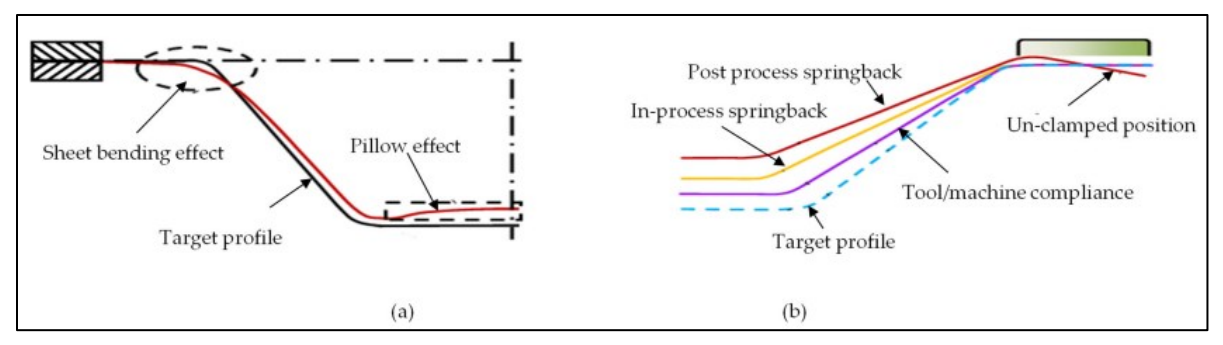

Figura 2.1.7: TSIF; (a) Errore geometrico nella parte finale (Effetto cuscino); (b) Errore geometrico nella parete verticale [7]

Analizzando in primis il 'Pillow effect' [7] ovvero l'effetto cuscino, Fig. 2.1.7 (a), si nota come nella parte centrale del componente il profilo ottenuto si discosta da quello target, questo perché vi è la presenza della porzione di lamiera indeformata che provoca l'insorgenza della contropiega. Per quanto riguarda invece i difetti che si generano nella parete laterale del componente formato, Fig. 2.2.9 (b), essi sono dovuti inizialmente al ritorno elastico proprio del materiale deformato e successivamente al fatto che si può manifestare un ulteriore ritorno elastico a seguito del processo soprattutto quando avviene lo sbloccaggio della lamiera rispetto all'afferraggio iniziale. Per andare a eliminare tali difetti è stato implementato un percorso utensile che prevedeva la compensazione di alcuni parametri fondamentali quali:

- Correzione del gap fra utensile e componente
- Compensazione della deflessione dell'utensile, della macchina e della lamiera metallica

Nello specifico per la caratterizzazione è stato utilizzato un sensore ottico andando a eseguire la formatura in due iterazioni, nella prima veniva acquisita sia la deviazione del percorso utensile sperimentale rispetto a quello target sia il ritorno elastico del componente e nella seconda si andava ad eseguire una compensazione dei difetti presenti in Fig. 2.1.7. Un ulteriore difetto che si verifica in questo processo risulta essere l'assottigliamento dello spessore nei pressi della parete verticale del componente, per questa ragione infatti si passa dalla caratterizzazione sinusoidale dello spessore a quella sinusoidale modificata.

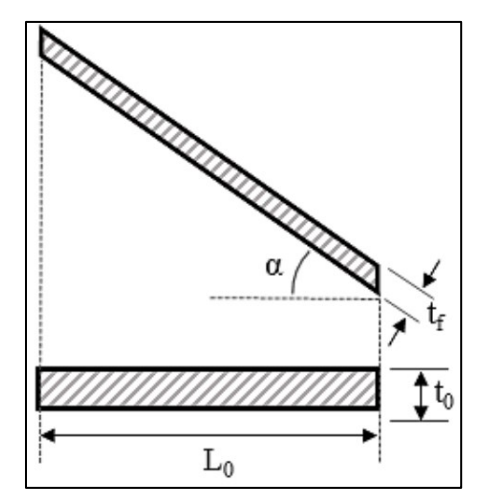

Figura 2.1.8: Schematizzazione legge sinusoidale [8]

Nello specifico, secondo la legge sinusoidale, lo spessore con il progredire del processo seguirà l'andamento schematizzato dalla seguente legge:

$$
t_f = t_0 \text{ sen } (90^\circ - \alpha) = t_0 \text{ cos } (\alpha) \tag{2.1}
$$

nella quale α risulta essere l'angolo di parete. Quest'ultima relazione risulta valida per valori  $0^{\circ} < \alpha < 45^{\circ}$ , mentre quando  $45^{\circ} < \alpha < 90^{\circ}$  viene applicata la seguente formula:

$$
t_f = t_0 (A \alpha^3 + B \alpha^2 + C \alpha + D) \tag{2.2}
$$

con A, B, C e D costanti necessarie per il fitting. [9]

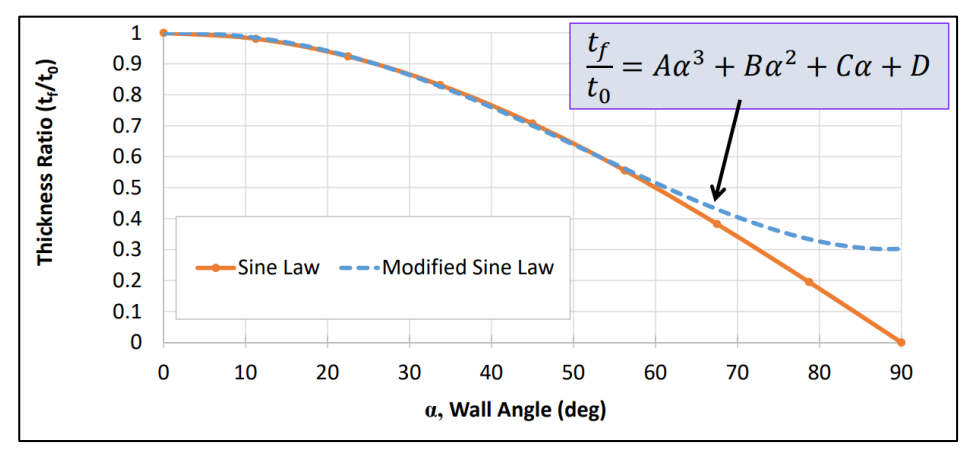

Figura 2.1.9: Legge sinusoidale modificata [9]

#### <span id="page-26-0"></span>2.1.3 Roller hemming

Nel processo di hemming convenzionale si esegue una piega della lamiera metallica da 90° a 180° attraverso varie fasi. Nello specifico inizialmente si piega la lamiera fino a 90° tramite il processo di flangiatura, successivamente inizia la fase cosiddetta prehemming, ovvero nella quale si raggiungono i 135° di piega e infine l'ultima fase di hemming vero e proprio ovvero quella nella quale si ottengono i 180° [10].

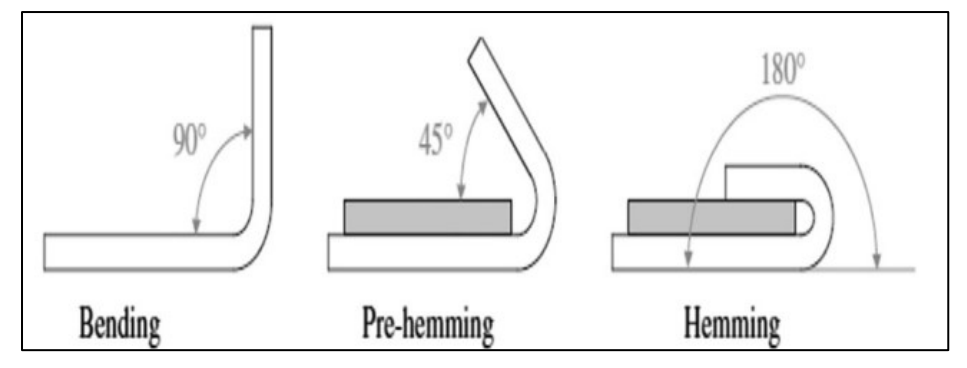

Figura 2.1.10: Hemming steps [10]

Nello specifico due difetti comuni al processo di hemming convenzionale e all'esecuzione della piega a partire da 90° per arrivare a 180° attraverso l'impiego della profilatrice FlexRoll, oggetto di questo elaborato di tesi, sono il Recoil, il Wrap e il Roll-in.

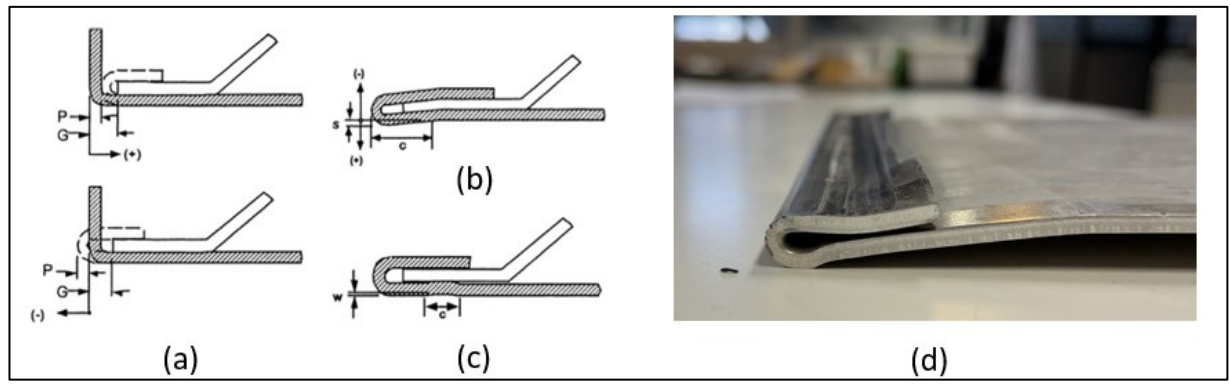

Figura 2.1.11: Difetti processo di Hemming: (a) Roll-In e Roll-Out; (b) Recoil; (c) Warp;[9]; (d) Difetti profilato FlexRoll

I difetti di Recoil e Wrap, ovvero quelli nei quali vi è il cedimento del materiale di supporto alla piega e dunque si verifica uno spostamento del centro di piega e quindi di conseguenza il materiale viene piegato in un punto differente rispetto al precedente sono una diretta conseguenza del difetto di Roll-in che consiste nello scorrimento in avanti della porzione di materiale deformato rispetto al profilo precedentemente flangiato a 90°. Per sopperire a queste criticità viene adottato il processo di Roller hemming ovvero un processo incrementale attraverso cui si va ad eseguire la piega da 90° a 180° di una porzione di materiale mediante l'utilizzo di una serie di rulli opportunamente sagomati e inclinati per la realizzazione di una geometria definita.

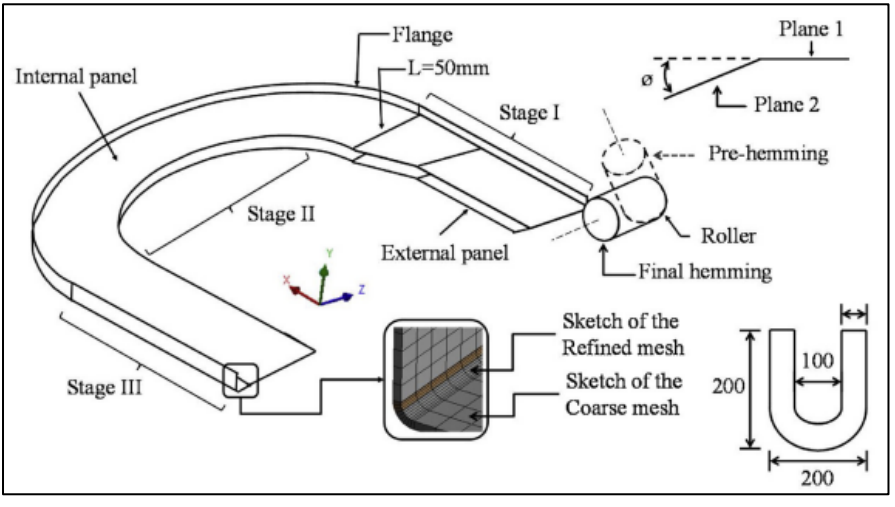

Figura 2.1.12: Roller Hemming [11]

Il percorso utensile, dunque, ricopre un ruolo fondamentale nel processo e in particolare dalla Fig. 2.1.13 si può osservare come nel hemming classico vi sia un notevole Roll-In nei primi step del processo, mentre nel caso del Roller hemming la linea media del profilato risulta essere in accordo con la teoria classica della piegatura.

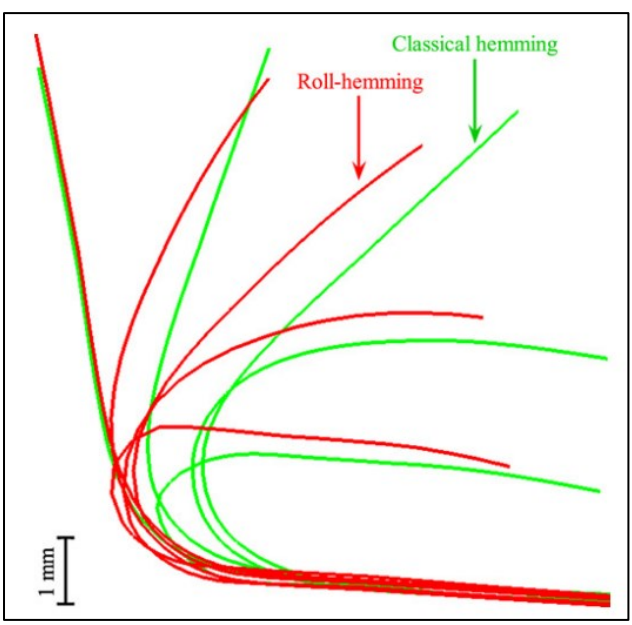

Figura 2.1.13: Confronto Classical hemming e Roller hemming [12]

### <span id="page-28-0"></span>2.2 Piegatura della lamiera

#### <span id="page-28-1"></span>2.2.1 Parametri fondamentali del processo di piega

Considerando una sezione di un continuo sottile di larghezza unitaria è possibile andare a schematizzare i parametri fondamentali del processo di piega di una lamiera metallica a partire dalla condizione indeformata. Nello specifico in questo caso la larghezza viene considerata unitaria, α risulta essere l'angolo di piega, R il raggio di piegatura mentre con il termine Bend allowance si intende la lunghezza dell'asse neutro.

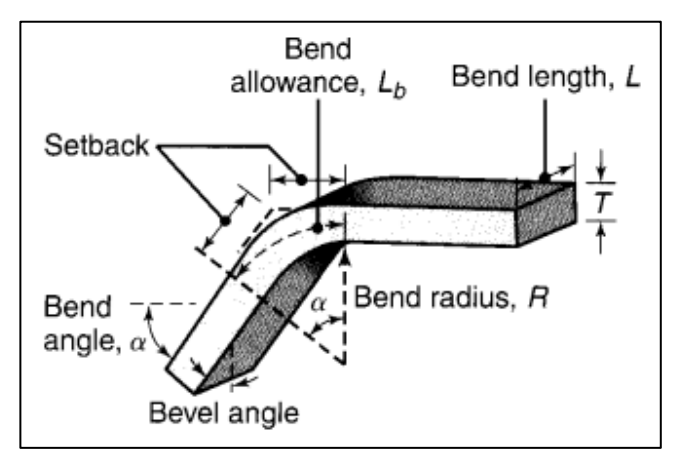

Figura 2.2.1: Parametri processo piegatura [13]

#### <span id="page-28-2"></span>2.2.2 Deformazione e parametri geometrici

Prendendo in esame il caso in cui il raggio interno di piega sia maggiore o uguale a tre volte lo spessore di un foglio sottile di lamiera si può assumere che sezioni piane rimangano piane anche dopo la deformazione.

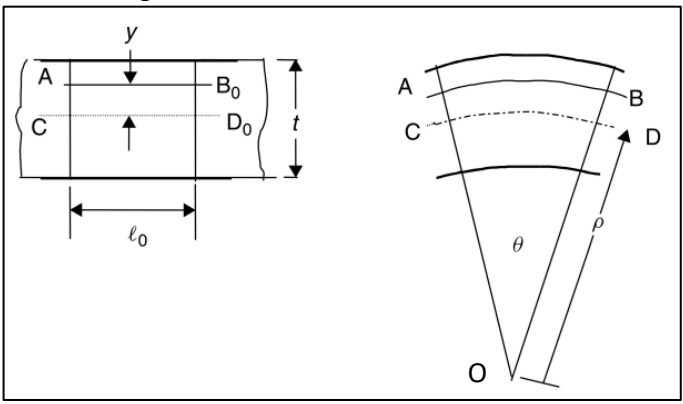

Figura 2.2.2: Parametri geometrici e stato deformativo [14]

In questo caso la piega viene eseguita prendendo come centro di piega il punto O che rimane fisso durante il processo. Il tratto AB in Fig. 2.2.2 risulta essere la deformazione assiale, mentre il tratto CD rappresenta l'asse neutro ovvero la zona non sottoposta a deformazione che rimane posizionata nel mezzo della sezione. Se, durante la piega, la lamiera fosse soggetta a forze assiali, la posizione dell'asse neutro varierebbe e quindi il tratto CD risulterebbe essere la deformazione di una generica sezione di centro O e raggio di curvatura ρ. Secondo tale teoria il tratto CD varia la sua lunghezza da  $l_0$  a ls secondo la seguente legge:

$$
l_s = \rho \theta. \tag{2.3}
$$

Per quanto riguarda invece una sezione posta a distanza y rispetto all'asse neutro l'andamento della deformazione sarà il seguente:

$$
l = \theta \left( \rho + y \right) = \rho \ \theta \left( 1 + \frac{y}{\rho} \right) = l_s \left( 1 + \frac{y}{\rho} \right). \tag{2.4}
$$

La caratterizzazione della deformazione assiale nella sezione AB risulta essere:

$$
\varepsilon_1 = \ln \frac{l}{l_0} = \ln \frac{l_s}{l_0} + \ln \left( 1 + \frac{y}{\rho} \right) = \varepsilon_a + \varepsilon_b \tag{2.5}
$$

dove  $\varepsilon_a$  è la deformazione dovuta allo sforzo assiale T, mentre  $\varepsilon_b$  è la componente legata al momento di piega M.

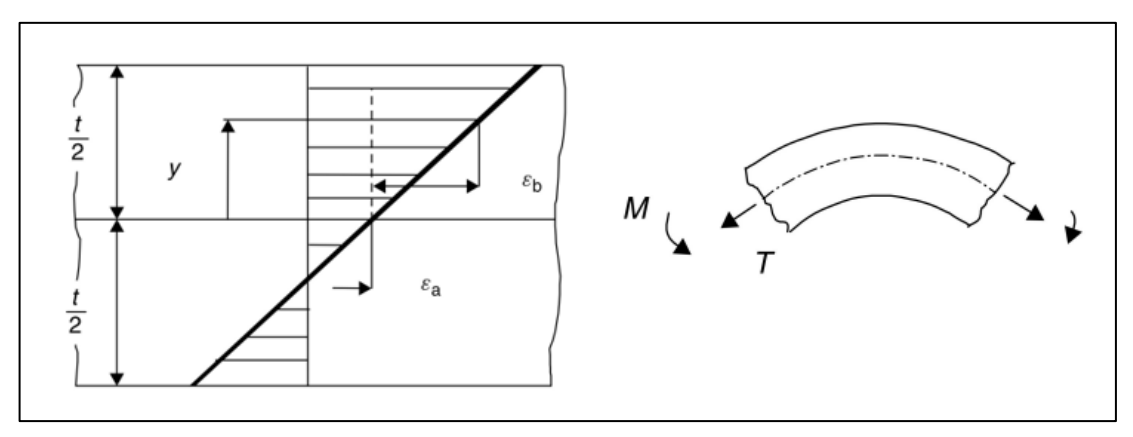

Figura 2.2.3: Stato deformativo nel processo di piega [14]

### <span id="page-30-0"></span>2.2.3 Stato tensionale

Considerando, come in precedenza una lamiera sottile sottoposta a sforzo normale T e momento di piega M, si vanno a calcolare la forza infinitesima agente sulla sezione infinitesima e il conseguente momento generato nel seguente modo:

$$
dF = \sigma_1 \, dA \tag{2.6}
$$

$$
dM = dF \, y. \tag{2.7}
$$

Caratterizzando le precedenti formule al caso specifico di una sezione infinitesima di lunghezza dy e larghezza unitaria si ottiene:

$$
dF = \sigma_1 \ dy \ 1 \tag{2.8}
$$

$$
dM = \sigma_1 \ dy \ y. \tag{2.9}
$$

Passando ora alle condizioni di equilibrio la forza normale T viene ricavata sommando i vari contributi di forza esercitati lungo lo spessore tramite la seguente relazione:

$$
T = \int_{-\frac{t}{2}}^{\frac{t}{2}} \sigma_1 \, dy \, . \tag{2.10}
$$

Analogamente viene ricavato il momento di piega M sommando i vari contributi di momento tramite la seguente relazione numerica:

$$
M = \int_{-t/2}^{t/2} \sigma_1 \quad y \quad dy \, . \tag{2.11}
$$

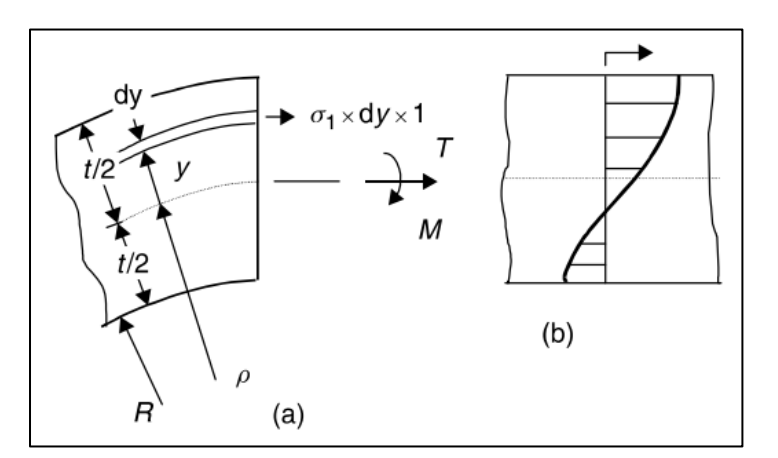

Figura 2.2.4: Stato tensionale processo di piega [14]

#### <span id="page-31-0"></span>2.3 Teoria delle piastre

Con il termine piastra si intende un elemento strutturale, inizialmente piano, che presenta uno spessore decisamente inferiore rispetto alle altre dimensioni. Successivamente si andrà a considerare il caso di piastra inflessa, ovvero quando il carico risulta essere orientato in direzione normale al piano medio della sezione.

## <span id="page-31-1"></span>2.3.1 Teoria delle piastre inflesse

Di seguito viene riportata una schematizzazione di una piastra rettangolare, inizialmente piana, nella quale il sistema di riferimento presenta l'asse z orientato verso il basso. Si definiscono le componenti degli spostamenti lungo le tre direzioni rispettivamente mediante le lettere u, v e w.

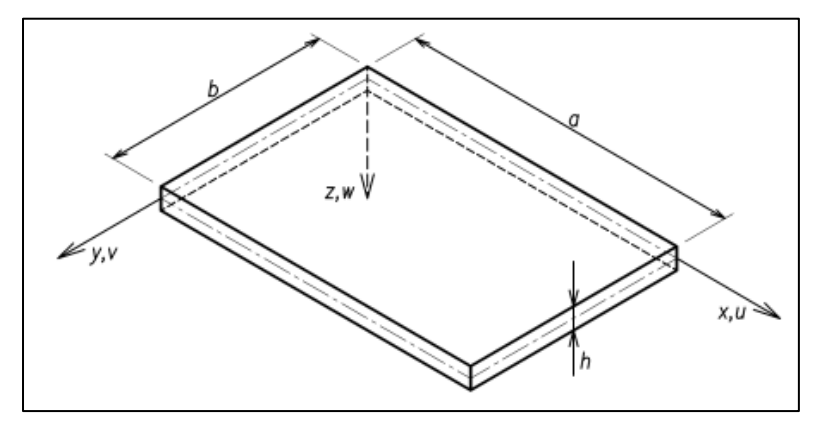

Figura 2.3.1: Sistema di riferimento teoria delle piastre [15]

Considerando gli spostamenti w piccoli rispetto allo spessore h è possibile assumere gli angoli di inclinazione φ comparabili con la tan(φ) e la curvatura della superficie elastica χ con la derivata seconda di w ottenendo:

$$
\varphi_x = \tan(\varphi_x) = -\frac{\partial w}{\partial x} \tag{1.12}
$$

$$
\varphi_y = \tan(\varphi_y) = -\frac{\partial w}{\partial y} \tag{2.13}
$$

$$
\chi_x = \frac{\partial \varphi_x}{\partial x} = -\frac{\partial^2 w}{\partial x^2} \tag{2.14}
$$

$$
\chi_{\mathcal{Y}} = \frac{\partial \varphi_{\mathcal{Y}}}{\partial \mathcal{Y}} = -\frac{\partial^2 w}{\partial \mathcal{Y}^2} \tag{2.15}
$$

Tale piastra viene caricata tramite l'applicazione di una forza diretta lungo z e applicata in un punto P qualsiasi della piastra. In Fig. 2.3.2 sono rappresentate le componenti di spostamento del punto P rispetto ad una sezione nel piano XZ.

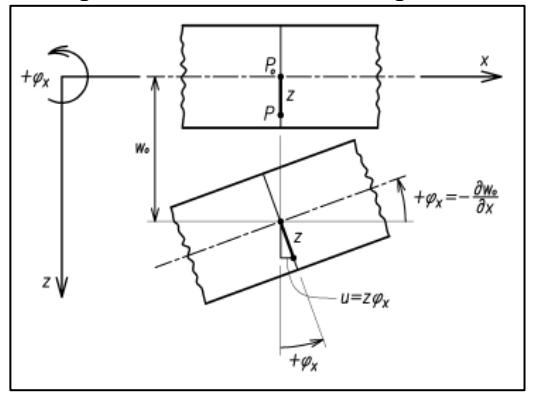

Figura 2.3.2: Componenti spostamento piano XZ [15]

Se si considera che la lunghezza di un segmento ortogonale al piano medio rimanga inalterata a seguito della deformazione, ciò comporta il fatto dell'indipendenza da z dello spostamento w  $(x, y, z)$  di un generico punto P ottenendo quindi w  $(x, y, z) = w_0(x, y)$ . A questo punto è possibile andare a scrivere le componenti di spostamento in funzione delle rotazioni tramite le seguenti relazioni:

$$
u = z \quad \varphi_x = -z \quad \frac{\partial w_0}{\partial x} \tag{2.16}
$$

$$
v = z \quad \varphi_y = -z \quad \frac{\partial w_0}{\partial y} \tag{2.17}
$$

$$
W = W_0 \tag{2.18}
$$

Tali espressioni rispecchiano il caso di soli carichi in direzione z cioè i punti del piano medio subiscono inflessioni w<sub>0</sub> (x, y), mentre u<sub>0</sub> (x, y) e v<sub>0</sub> (x, y) risultano essere trascurabili.

Il campo delle deformazioni potrà quindi essere definito a partire dalle considerazioni eseguite per gli spostamenti u, v e w nel seguente modo:

$$
\varepsilon_x = z \chi_x = -z \frac{\partial^2 w}{\partial x^2} \tag{2.19}
$$

$$
\varepsilon_y = z \chi_y = -z \frac{\partial^2 w}{\partial y^2} \tag{2.20}
$$

$$
\gamma_{xy} = 2 z \ \chi_{xy} = -2z \frac{\partial^2 w}{\partial x \partial y}
$$
 (2.21)

Noto il campo delle deformazioni è possibile andare a ricavare il corrispondente stato tensionale attraverso le relazioni costitutive del materiale ottenendo nel caso di una piastra inflessa sottile le seguenti equazioni:

$$
\sigma_x = \frac{E}{1 - v^2} (\varepsilon_x + v \varepsilon_y) \tag{2.22}
$$

$$
\sigma_{y} = \frac{E}{1 - v^2} (\varepsilon_y + v \varepsilon_x)
$$
\n(2.23)

$$
\tau_{xy} = G \gamma_{xy} \tag{2.24}
$$

Per valutare le risultanti delle tensioni su di un elemento di controllo estratto dalla piastra avente facce parallele ai piani coordinati, con base quadrata e altezza pari ad h si ottengono i seguenti risultati:

$$
M_x = \int_{-\frac{h}{2}}^{\frac{h}{2}} \sigma_x z \, dz \tag{2.25}
$$

$$
M_{y} = \int_{-\frac{h}{2}}^{\frac{h}{2}} \sigma_{y} z \, dz \qquad (2.26)
$$

$$
M_{xy} = \int_{-\frac{h}{2}}^{\frac{h}{2}} \tau_{xy} z \, dz \tag{2.27}
$$

con  $M_x$  e  $M_y$  momenti flettenti per unità di larghezza, mentre  $M_{xy}$  è un momento torcente. Sulle facce trasversali del volume di controllo agiscono le forze di taglio  $T_x$  e  $T_y$ schematizzate attraverso le seguenti relazioni:

$$
T_x = \int_{-h/2}^{h/2} \tau_{xz} \, dz \tag{2.28}
$$

$$
T_{y} = \int_{-h/2}^{h/2} \tau_{yz} \, dz \tag{2.29}
$$

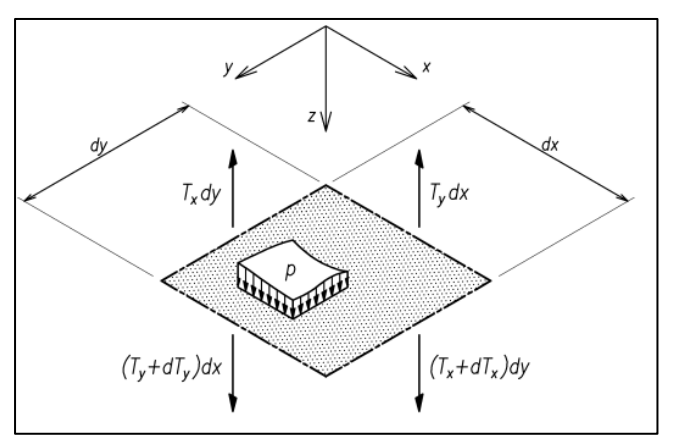

Figura 2.3.1: Equilibrio volume di controllo secondo z [15]

Considerando un carico distribuito  $p(x, y)$  normale al piano medio della piastra è possibile scrivere la seguente equazione di equilibrio alla traslazione lungo l'asse z:

$$
pdx dy - T_x dy + (T_x + dT_x) dy - T_y dx + (T_y + dT_y) dx = 0 \quad (2.30)
$$

Da cui semplificando si ottiene:

$$
dT_x dy + dT_y dx = -p dx dy
$$
\n(2.31)

$$
\frac{\partial T_x}{\partial x} + \frac{\partial T_y}{\partial y} = -p \tag{2.32}
$$

che espressa in funzione dei momenti flettenti e torcenti risulta:

$$
\frac{\partial^2 M_x}{\partial x^2} + 2 \frac{\partial^2 M_{xy}}{\partial x \partial y} + \frac{\partial^2 M_y}{\partial y^2} = -p \tag{2.33}
$$

Tenendo conto delle relazioni che legano le grandezze cinematiche e le caratteristiche unitarie di momento è possibile andare a scrivere l'equazione differenziale della superficie elastica o equazione di Lagrange.

$$
\frac{\partial^4 w}{\partial x^4} + \frac{2\partial^4 w}{\partial x^2 \partial y^2} + \frac{\partial^4 w}{\partial y^4} = \frac{p}{D}
$$
 (2.34)

nella quale p rappresenta il carico p (x; y) applicato in direzione z, mentre D risulta essere il modulo di rigidezza flessionale di una piastra ovvero  $D = \frac{E * h^3}{42\sqrt{3}}$  $\frac{E^{*n}}{12*(1-\nu^2)}$  con h spessore della piastra, E modulo di Young e ν coefficiente di Poisson. Andando a particolarizzare l'equazione di Lagrange con le condizioni al contorno presenti nel nostro caso specifico si andrà a considerare una piastra con un estremo incastrato con la presenza di un carico concentrato in uno spigolo.

<span id="page-35-0"></span>2.3.2 Piastra con un estremo incastrato e con carico concentrato su uno spigolo

Nella seguente Fig. 2.3.4 tratta dalla letteratura [16] viene schematizzata una piastra con tre estremi liberi e uno incastrato con un carico concentrato P in uno spigolo libero.

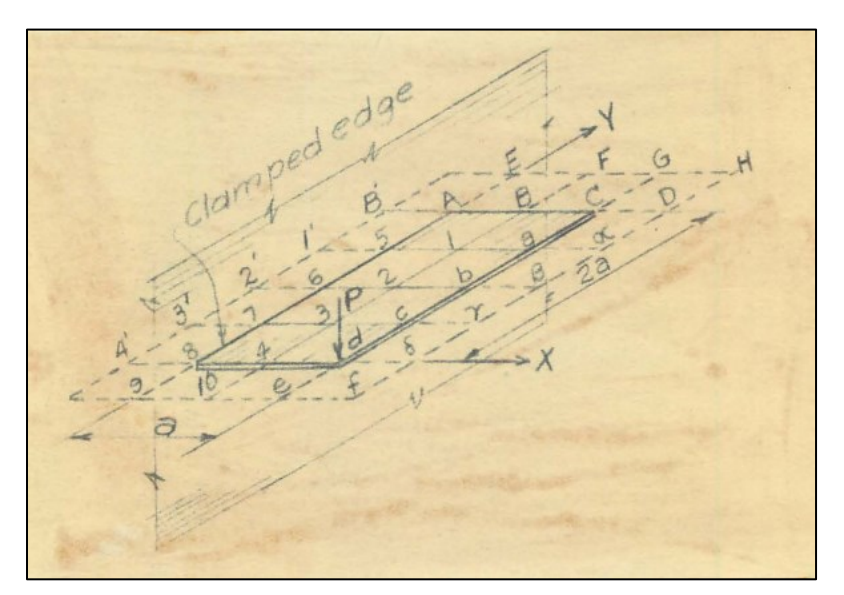

Figura 2.3.2: Piastra incastrata con carico concentrato su uno spigolo libero [16]

Grandezze principali coinvolte nella trattazione:

- X, Y: coordinate piano orizzontale
- w: spostamento verticale del piano medio
- h: spessore della piastra
- E: modulo di Young
- ν: coefficiente di Poisson

- 
$$
N = \frac{E h^3}{12 (1 - v^2)}
$$
: modulo di rigidezza flessionale della pistra

- P: carico concentrato
- Vx, Vy: taglio per unità di larghezza
- $M_x$ ,  $M_y$ : momento flettente
- R<sub>x</sub>, R<sub>y</sub>: reazioni vincolari per unità di larghezza

$$
U = \frac{M_x + M_y}{1 + v}
$$

Andando a risolvere l'equazione di Lagrange Eq. 2.34 particolarizzata al caso specifico è possibile ricavare le varie grandezze nei differenti punti di interesse.
Di seguito viene riportata una schematizzazione grafica di tali grandezze e una tabella riassuntiva dei punti di maggior interesse.

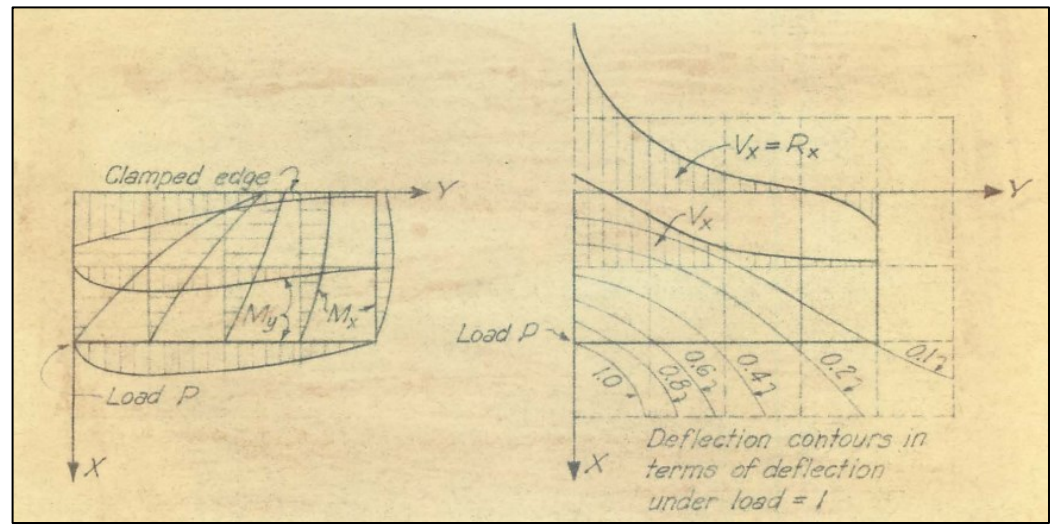

Figura 2.3.3: Rappresentazione grafica Momenti risultanti e deflessioni [16]

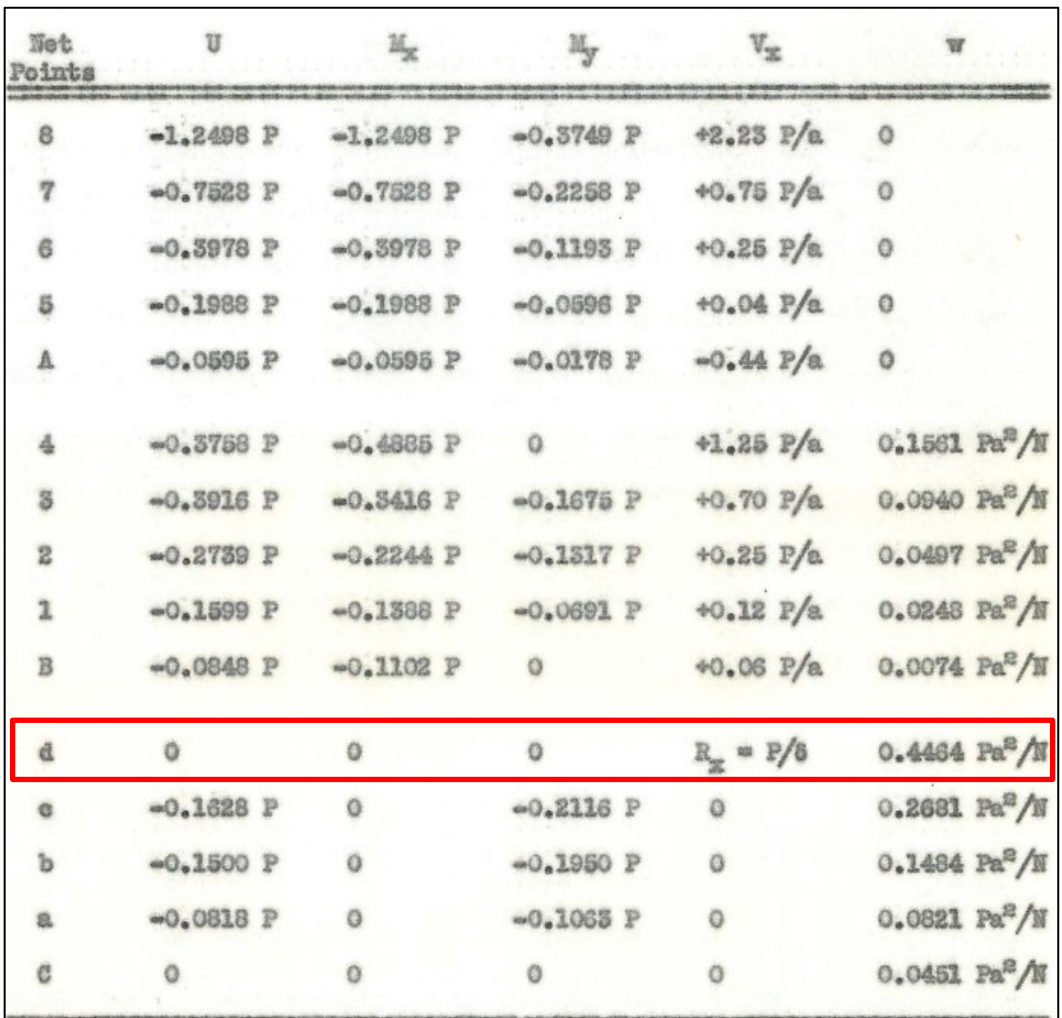

Tabella 2.3.1: Relazioni analitiche grandezze di interesse [16]

Tramite la relazione numerica per lo spostamento verticale w del piano medio, espressa in Tabella 2.3.1, è possibile andare a correlare lo spostamento w, che può essere identificato anche come una freccia imposta f, con il carico concentrato in quel punto. Dalla relazione evidenziata in Tab. 2.3.1 è possibile ricavare il valore di forza P necessario per andare ad imprimere una deformazione caratterizzata da uno spostamento w tramite la seguente relazione:

$$
P = \frac{w N}{0.4464 a^2}
$$
 (2.35)

Evidenziando la correlazione che sussiste fra la precedente teoria delle piastre contestualizzata al caso particolare e il comportamento della lamiera metallica soggetta a profilatura oggetto di questo elaborato è possibile utilizzare tali relazioni analitiche per prevedere le forze di processo e quindi poter ottimizzare il percorso utensili.

# **Capitolo 3: Apparato sperimentale**

## 3.1 Macchina profilatrice FlexRoll

La macchina utilizzata per eseguire le varie pieghe su lamiere metalliche di differente materiale è un prototipo presente nei laboratori dell'Università degli Studi di Padova ed è impiegata per la formatura di profilati metallici. Essa presenta due traverse, una inferiore fissa e una superiore mobile movimentata da quattro pistoni idraulici. Per il controllo della macchina è installata una console di comando che permette di azionare la profilatrice secondo le varie modalità di utilizzo disponibili.

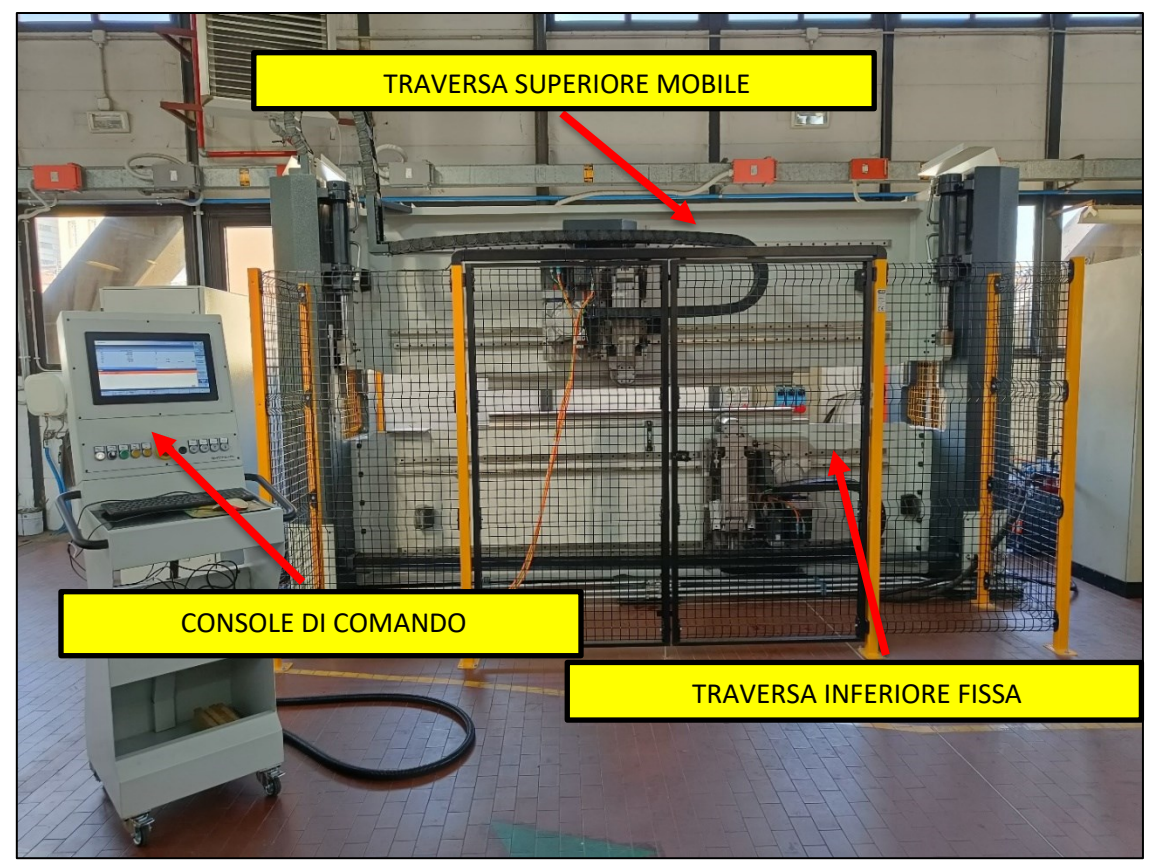

Figura 3.1.1: Profilatrice FlexRoll

Nelle condizioni di normale funzionamento della macchina la traversa superiore (premilamiera) si abbassa andando a bloccare la lamiera da piegare e successivamente i due rulli vengono portati a contatto per eseguire la formatura. Le due traverse alloggiano gli utensili e i sistemi di movimentazione di quest'ultimi.

Nello specifico in Fig. 3.1.2 viene proposta una schematizzazione del montaggio del carro inferiore attraverso l'uso di guide e di una cremagliera per lo scorrimento lungo l'asse del premilamiera.

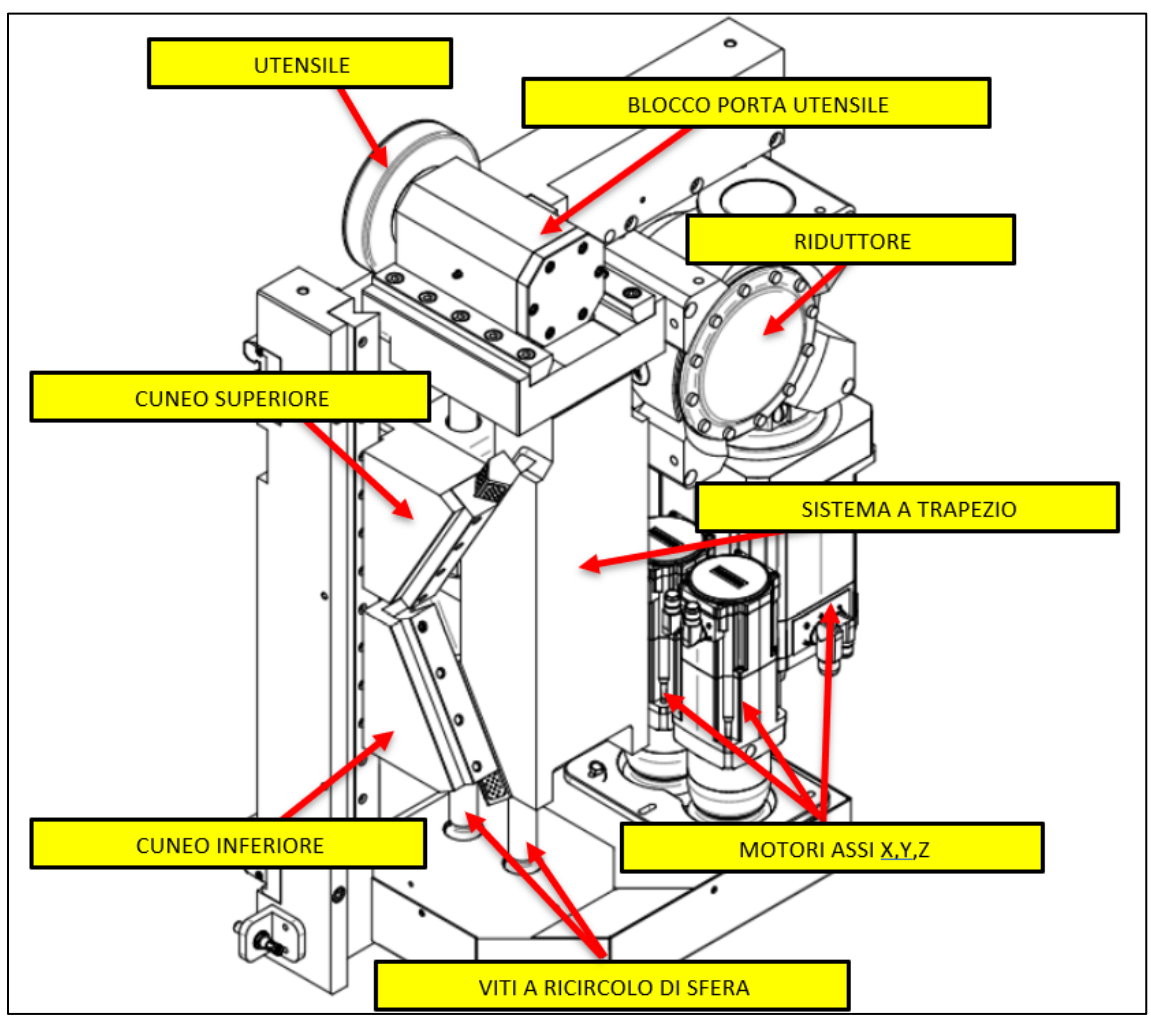

Figura 3.1.2: Sistema di movimentazione inferiore

In Fig. 3.1.3 sono riportare le componenti principali del carro inferiore, per quanto riguarda quello superiore risulta essere identico ma ruotato di 180° per poter essere installato in modo speculare. Nello specifico il sistema a trapezio, solidale all'utensile, è calettato al cuneo inferiore e a quello superiore tramite quattro pattini solidali al trapezio nei quali sono inserite delle lamelle in bronzo con inserti in grafite che permettono la lubrificazione solida. Nei cunei allo stesso modo vi sono quattro guide che permettono l'accoppiamento fra pattini e guide stesse per consentire di movimentare il sistema. Tale sistema di movimentazione è accoppiato con una coppia di viti a ricircolo di sfera collegate ai motori elettrici.

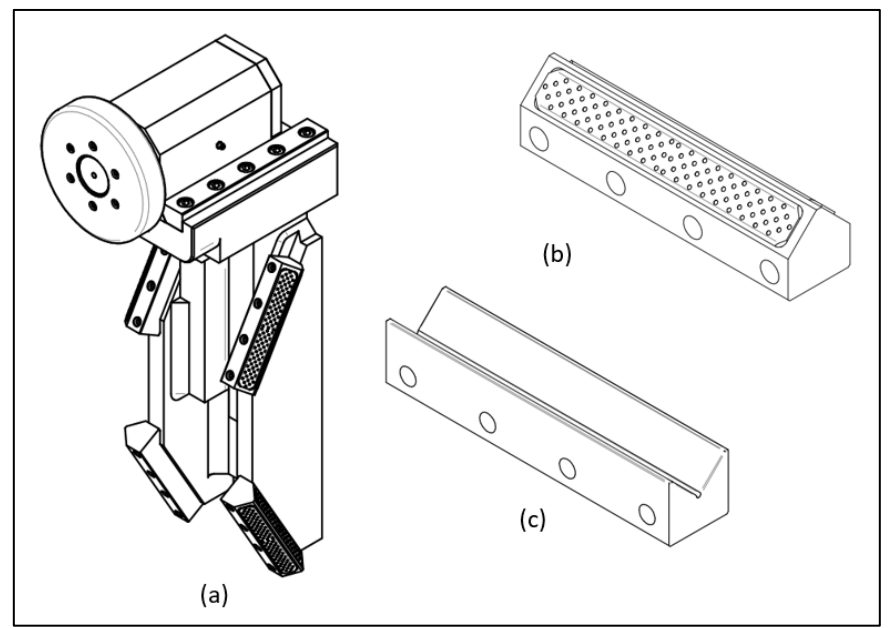

Figura 3.1.3: (a) Trapezio; (b) pattino con placchetta in bronzo; (c) Guida di scorrimento

Si passa ora alla definizione del sistema di riferimento, nello specifico bisogna distinguere fra:

- Sistema di riferimento Assoluto
- Sistema di riferimento in Assi Macchina (AM).

Il sistema di riferimento assoluto risulta essere individuato dalle coordinate (X,Y,Z) e indica la posizione degli utensili.

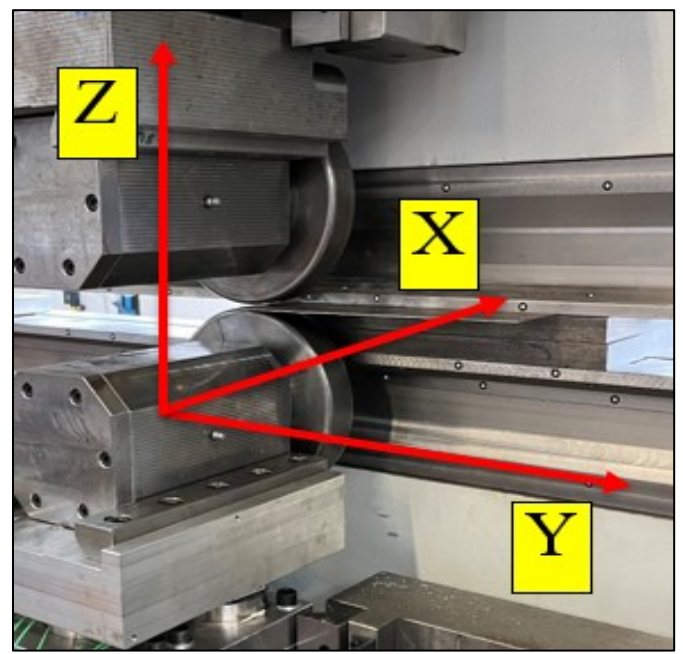

Figura 3.1.4: Sistema di riferimento assoluto

Gli assi macchina permettono la definizione dei moti relativi che vi sono affinché il sistema possa essere messo in movimento e possono essere riassunti nel seguente modo:

- (CIX, CIY, CIZ) per il carro inferiore
- (CSX, CSY, CSZ) per il carro superiore

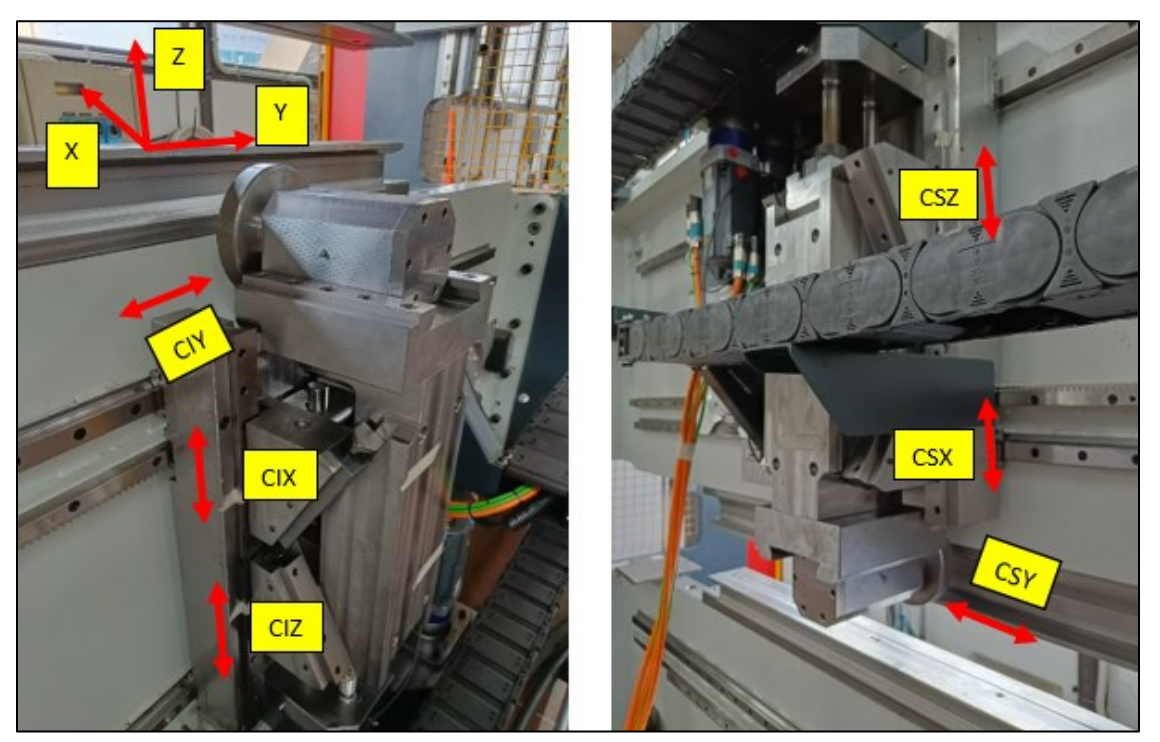

Figura 3.1.5: Sistema di riferimento Assi Macchina

Nelle normali condizioni di utilizzo della macchina il cuneo inferiore e quello superiore vengono movimentati della stessa quantità per permettere alla macchina di muoversi in modo omogeneo e per non andare a caricare eccessivamente le viti di fissaggio delle guide. Nello specifico i movimenti permessi sono i seguenti:

- Avvicinamento dei cunei: traslazione verso X negative (a)
- Allontanamento dei cunei: traslazione verso X positive (b)
- Salita simultanea dei cunei: traslazione verso Z positive (c)
- Discesa simultanea dei cunei: traslazione verso Z negative (d)

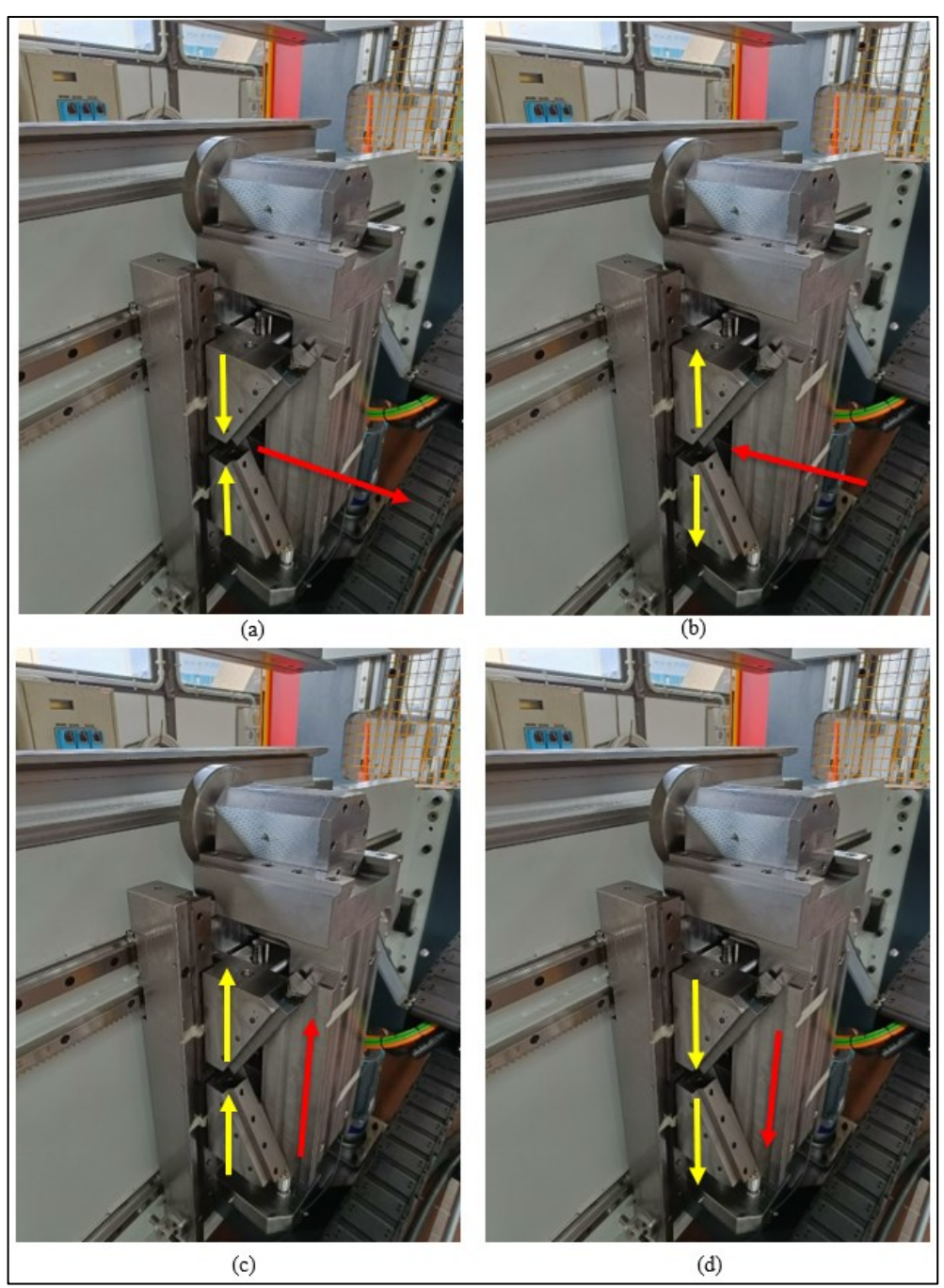

Figura 3.1.6: Movimenti specifici

La combinazione di (CIX, CIY, CIZ) e (CSX, CSY, CSZ) mi permette di andare a ricavare la posizione specifica dell'utensile nel sistema di riferimento assoluto. Per quanto riguarda le quote CIY e CSY esse sono identiche alla quota Y nel sistema di riferimento assoluto dato che lungo l'asse del premilamiera vi è uno scorrimento lineare indipendente dal sistema a cunei.

Per quanto riguarda la movimentazione lungo l'asse Z, anche in questo caso l'orientamento delle Z nei due sistemi di riferimento coincide quindi i due cunei vengono alzati, o abbassati, in base alle esigenze simultaneamente della stessa quota per portare gli utensili nella posizione desiderata. Per riportare nel sistema di riferimento assoluto uno spostamento in X nel sistema di riferimento assi macchina bisogna tener conto del fatto che la geometria dei cunei presenta un angolo di 30° e quindi bisogna risolvere un semplice problema geometrico per il quale è presentato un esempio in seguito.

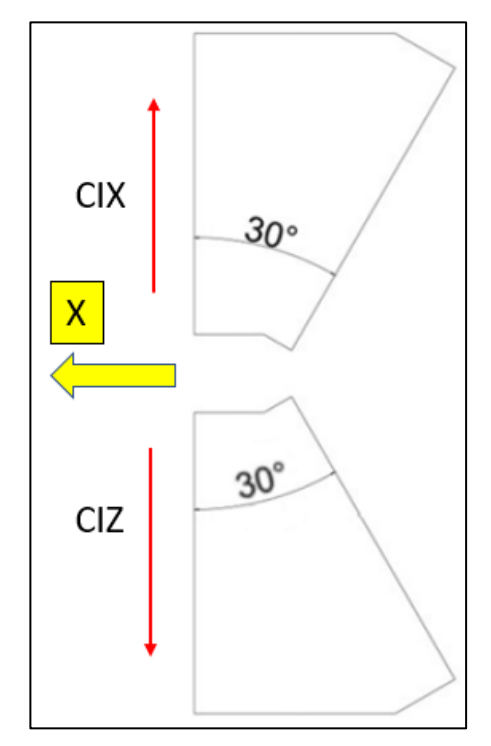

Figura 3.1.7: Angoli carro inferiore

In Fig. 3.1.7 è presentato un esempio di traslazione verso l'asse delle X positive, per ottenere ciò i due cunei devono allontanarsi di una determinata quantità. Data la geometria dei cunei però, non basta ad esempio imporre 10 mm di apertura ai due cunei per ottenere uno spostamento in X di 10 mm, bensì bisognerà seguire la procedura espressa di seguito:

Obbiettivo:  $X = 10$  mm

Risultato: 
$$
CIX = \frac{x}{\tan(30)} = 17{,}32 \text{ mm (verso l'alto)}
$$
  

$$
CIZ = \frac{x}{\tan(30)} = -17{,}32 \text{ mm (verso il basso)}
$$

## 3.2 Macchina per prove di trazione MTS Systems

La macchina utilizzata è una MTS System 322 Test frame per prove di trazione o compressione cicliche o monotone. Essa prevede un carico massimo applicabile di ±50KN e una corsa totale di 150 mm con una velocità massima di 150 mm/s. In Fig. 3.2.1 sono evidenziati i componenti principali di tale macchina.

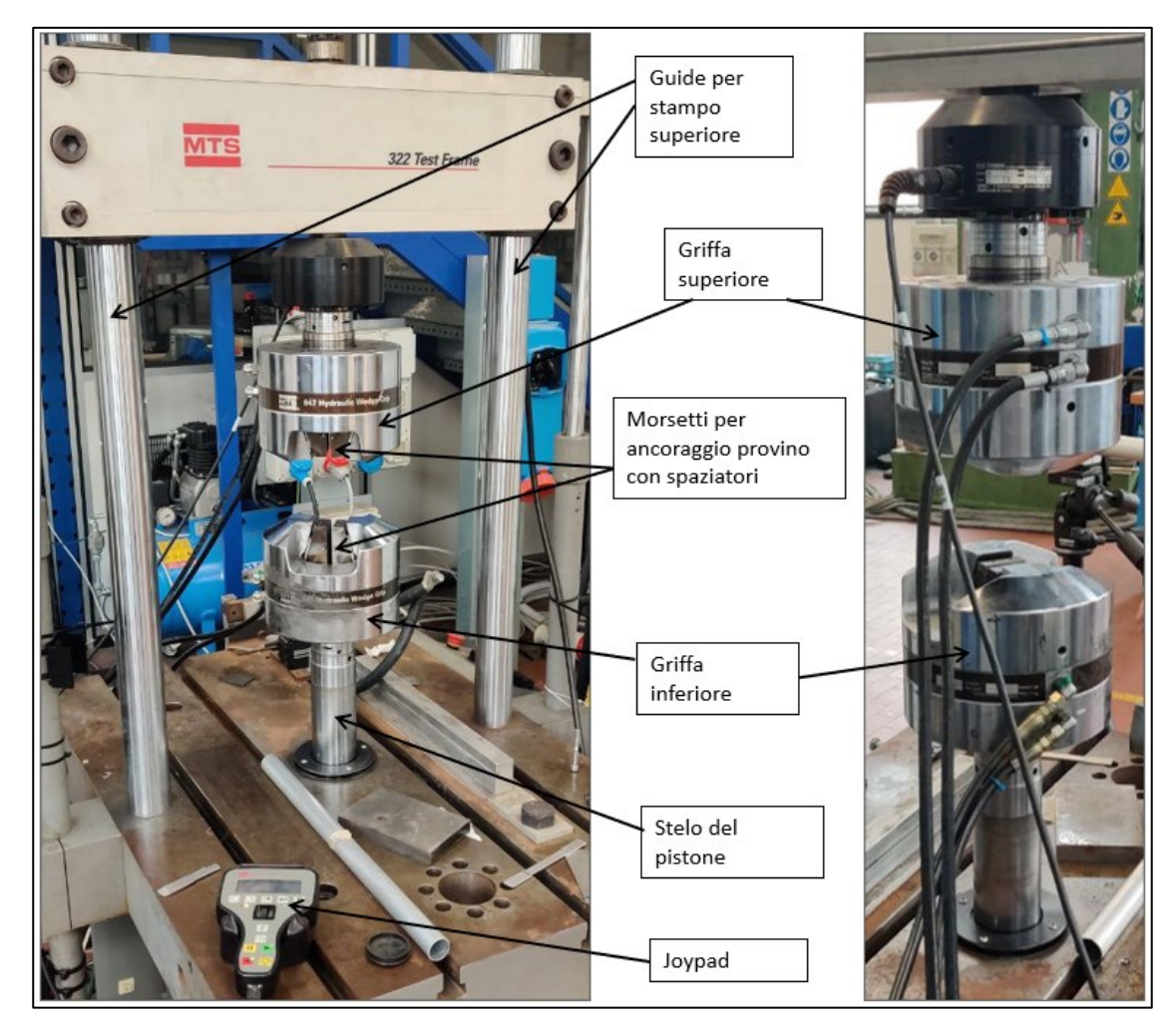

Figura 3.2.1: Macchina MTS 322 Test Frame

La griffa superiore si muove verso l'alto o verso il basso in base alla prova da eseguire, il tutto viene comandato manualmente direttamente dal joypad oppure andando ad agire più nello specifico tramite il software presente sul pc collegato a tale macchina. La macchina è stata usata per andare ad eseguire la taratura delle celle di carico come si vedrà in seguito.

3.3 Celle di carico e amplificatori di carica per misura di forze

## 3.3.1 Celle di carico piezoelettriche

Per l'acquisizione delle forze sono state installate 3 celle di carico triassiali 9067C della KISTLER che permettono di acquisire simultaneamente i carichi nelle tre direzioni principali (X, Y, Z).

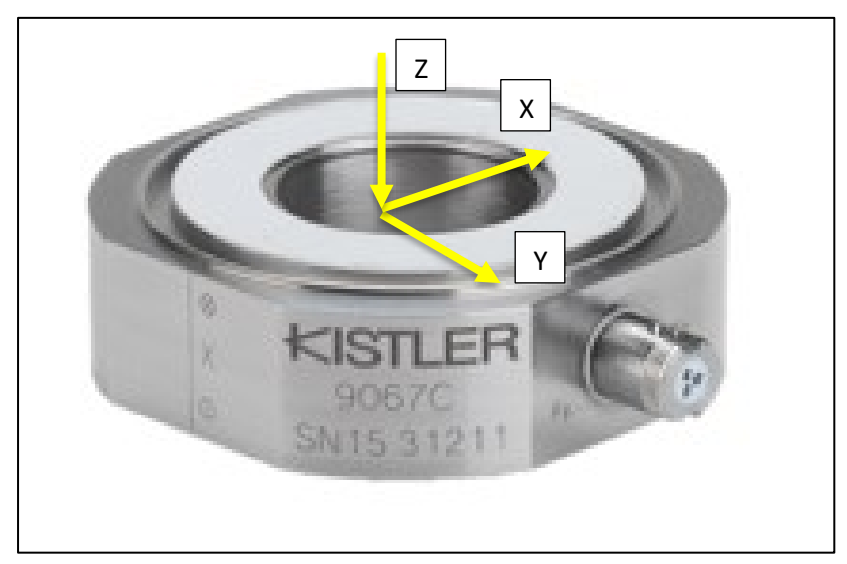

Figura 3.3.1: Cella di carico KISTLER 9067C [17]

Tale modello di cella di carico presenta da datasheet due range differenti di misura ovvero per l'asse Z da -60KN a +60KN, mentre per gli assi X e Y il range va da -30KN a +30KN. Nello specifico però nella configurazione proposta in Fig. 3.3.1 la cella presenta un range in Z che va da 0 a +200KN e quindi non risulta possibile andare a misurare delle sollecitazioni di trazione, bensì solo di compressione. Per questo motivo il range lungo Z deve essere opportunamente settato andando ad applicare un precarico sulla cella e successivamente eseguendo un offset dello zero per poter rilevare sia le componenti di trazione sia quelle di compressione e portare dunque il range di misura a  $\pm 60$ KN. In Fig. 3.3.2 viene proposto il precarico utilizzato nel setup sperimentale oggetto di questo lavoro di tesi cioè mediante l'impiego di due cilindri di acciaio posizionati superiormente e inferiormente rispetto al sensore.

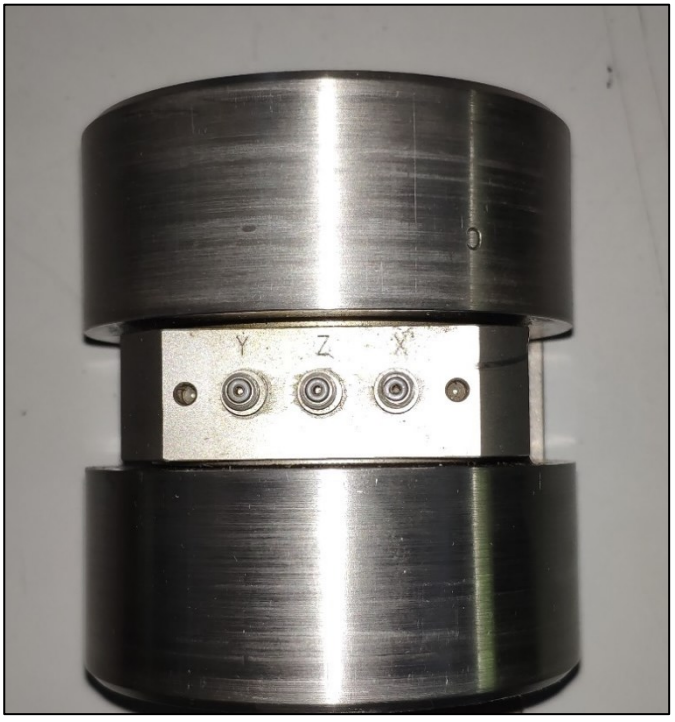

Figura 3.3.2: Cella di carico precaricata

L'output della cella piezoelettrica triassiale è un valore in Volt estremamente lineare lungo l'intero range di misura. Il segnale è direttamente proporzionale al carico applicato e per queste ragioni tale tecnologia trova impiego in:

- Misura di forze durante lavorazioni meccaniche
- Misura di forze durante crash test
- Misura di forze di rinculo nei motori a razzo
- Misura di forze legate all'attrito
- Misure di forze legate a vibrazioni per componenti aerospace

Come si può osservare in Fig. 3.3.2 il collegamento alla cella avviene tramite tre diversi connettori ciascuno corrispondente ad un output differente ovvero in uscita verranno forniti 3 valori in Volt rispettivamente per i valori della forza in X, Y e Z.

## 3.3.2 Amplificatori di carica

Per poter completare l'acquisizione dei dati è necessario il lavoro sinergico di cella di carico e di amplificatore; infatti, quest'ultimo permette di convertire il segnale in uscita dalle celle in un segnale in Volt a bassa impedenza. Nel setup sperimentale c'era la necessita di andare a misurare le 3 diverse componenti di carico lungo i 3 assi principali, il tutto per ciascuna delle 3 celle di carico, dunque per un totale di 9 output. Per questa ragione sono stati implementati 5 differenti amplificatori con le seguenti caratteristiche:

- KISTLER CHARGE AMPLIFIER TYPE 5073A311 ‣ 3 output disponibili
- KISTLER CHARGE AMPLIFIER TYPE 5073A111 1 output disponibile
- KISTLER CHARGE METER TYPE 5015 · 1 output disponibile
- KISTLER CHARGE AMPLIFIER TYPE 5041 · 1 output disponibile
- KISTLER CHARGE AMPLIFIER TYPE 5038 ‣ 3 output disponibili

## KISTLER CHARGE AMPLIFIER TYPE 5073A311

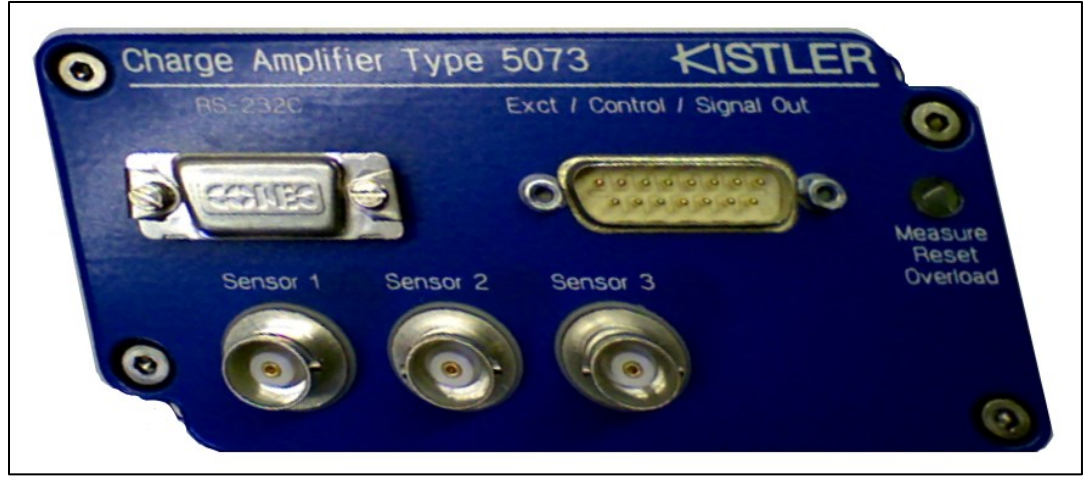

Figura 3.3.3: KISTLER TYPE 5073A311 [18]

Questo tipo di amplificatore è adatto all'uso con tutti i tipi di sensori piezoelettrici e nello specifico è molto usato per andare a monitorare i parametri fondamentali dei processi produttivi. Di seguito vengono proposti i parametri di settaggio:

- Measuring range:  $\pm 100... \pm 1000000$  pC
- Output voltate:  $\pm 10$  Volt
- Numero di canali: 3

## KISTLER CHARGE AMPLIFIER TYPE 5073A111

Questo amplificatore risulta essere come il precedente dal punto di vista del settaggio e dei parametri fondamentali, ma con un solo canale disponibile.

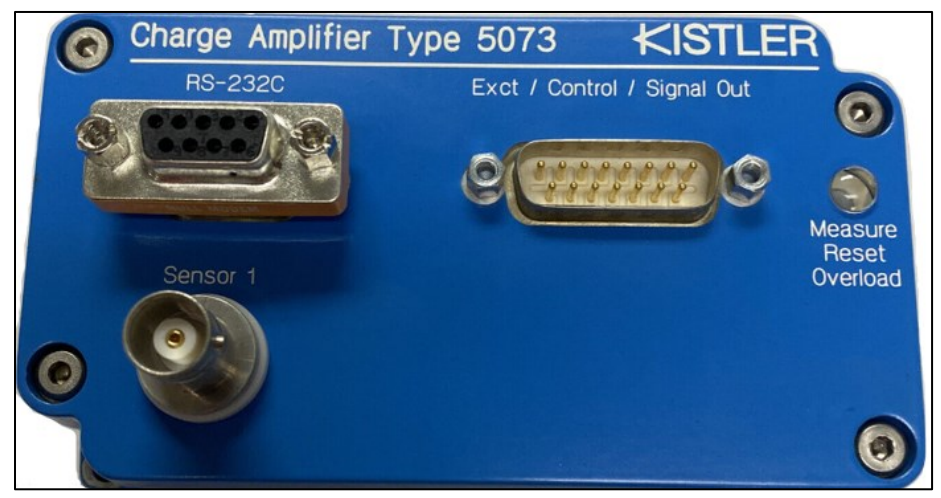

Figura 3.3.4: KISTLER TYPE 5073A111

## KISTLER CHARGE METER TYPE 5015

In questo caso si tratta di uno strumento che permette di essere utilizzato ogni qual volta venga misurata una quantità meccanica tramite dei sensori piezoelettrici. In particolare, permette di funzionare come un amplificatore di carica ad un solo canale con possibilità di lettura dei parametri di settaggio direttamente il display LCD presente sullo strumento.

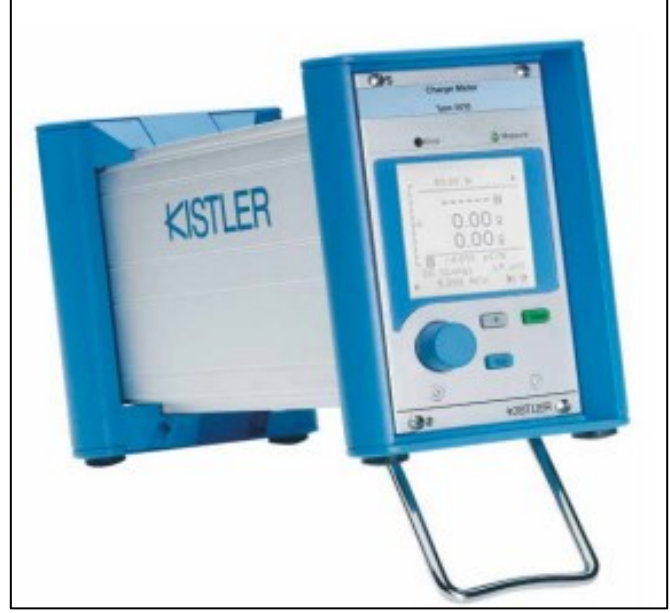

Figura 3.3.5: KISTLER TYPE 5015

In questo caso i parametri ricavati da datasheet sono i seguenti:

- Measuring range:  $\pm 2...\pm 2000000$  pC
- Output voltage:  $\pm 10$  Volt
- Numero di canali:1

### KISTLER CHARGE AMPLIFIER TYPE 5041

In questo caso si tratta di un amplificatore di carica per la conversione di un segnale elettrico ad un segnale in Volt. Tramite gli interruttori posti nella parte anteriore del case è possibile andare a settare il range dello scale factor a partire da 100 pC fino a 99900pC.

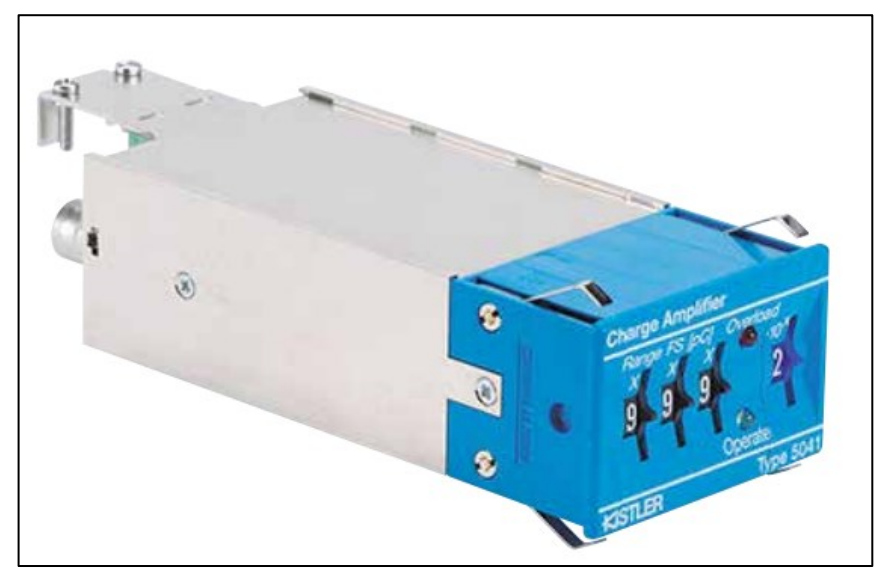

Figura 3.3.6: KISTLER TYPE 5041

I parametri di settaggio ricavati da datasheet sono i seguenti:

- Measuring range: ±100…±99900 pC
- Output voltage:  $\pm 10$  Volt
- Numero di canali: 1

#### KISTLER CHARGE AMPLIFIER TYPE 5038

Questo amplificatore di carica con 3 differenti canali permette di settare per ciascuno dei tre canali un diverso range di misura attraverso uno switch presente all'interno del case. In questo modo è possibile settare opportunamente il range in base alla direzione e all'intensità del carico da acquisire.

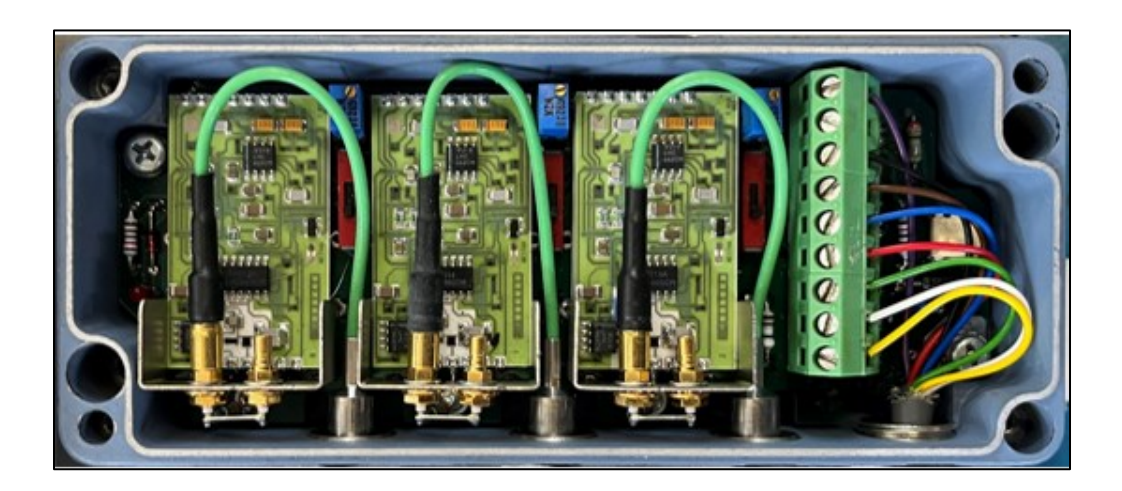

Figura 3.3.7: KISTLER TYPE 5038

I parametri di settaggio ricavati da datasheet sono i seguenti:

• Measuring range: Range 1 100….1000 pC

 Range 2 1000….10000 pC Range 3 10000….100000 pC

- Output voltage:  $\pm$ 5 Volt
- Canali disponibili: 3

Ricapitolando quindi sono stati utilizzati un totale di 5 amplificatori di carica per andare ad acquisire 9 segnali dalle 3 celle di carico simultaneamente durante il processo di piega. Le celle sono state collegate agli amplificatori mediante 9 cavi coassiali KISTLER 1631C2 mediante il seguente schema di collegamento.

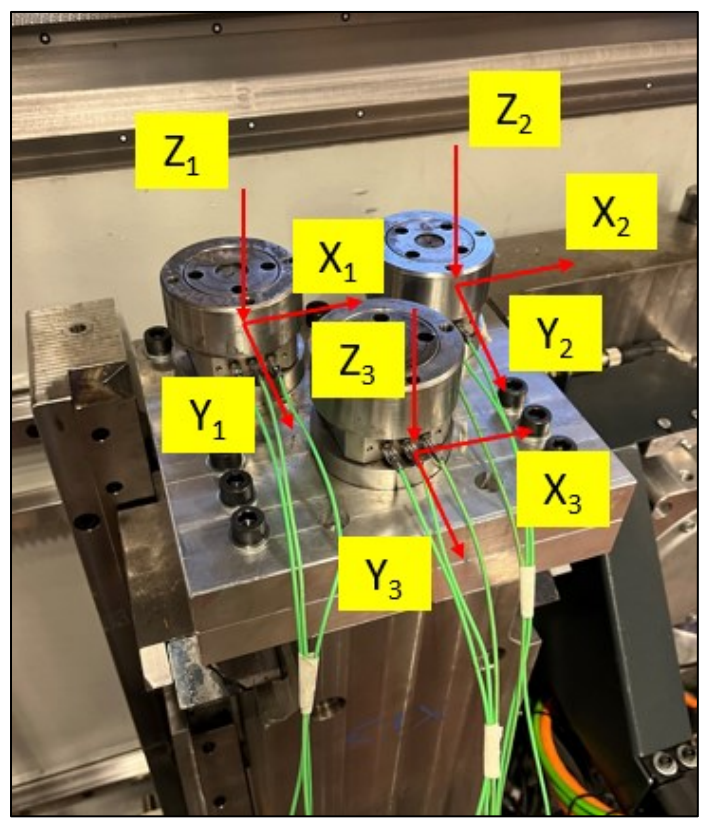

Figura 3.3.8: Schema posizionamento assi celle

In Fig. 3.3.8 è riportato il posizionamento degli assi delle singole celle di carico, mentre in Fig. 3.3.9 vi è una schematizzazione del collegamento fra gli amplificatori e gli output in uscita dalle celle di carico.

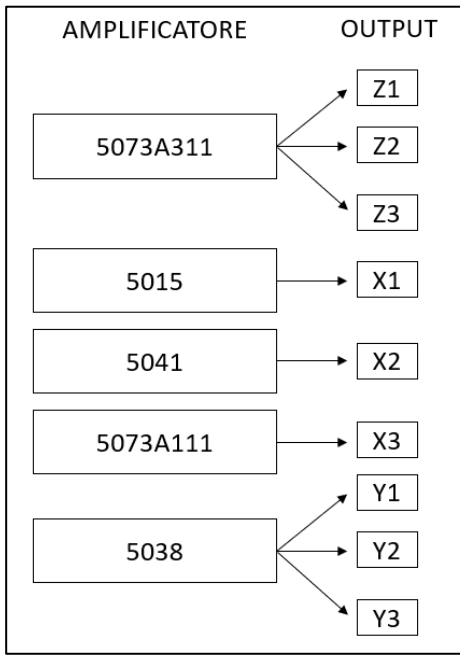

Figura 3.3.9: Correlazione fra amplificatore e output in uscita dalle celle di carico

## 3.3.3 Schede di acquisizione dati

Per completare l'acquisizione dei segnali è necessario collegare gli amplificatori a delle schede di acquisizione che permettono, tramite opportuni collegamenti, di acquisire i segnali e di memorizzarli all'interno ad esempio di un pc. In Fig. 3.3.10 viene proposto il setup completo.

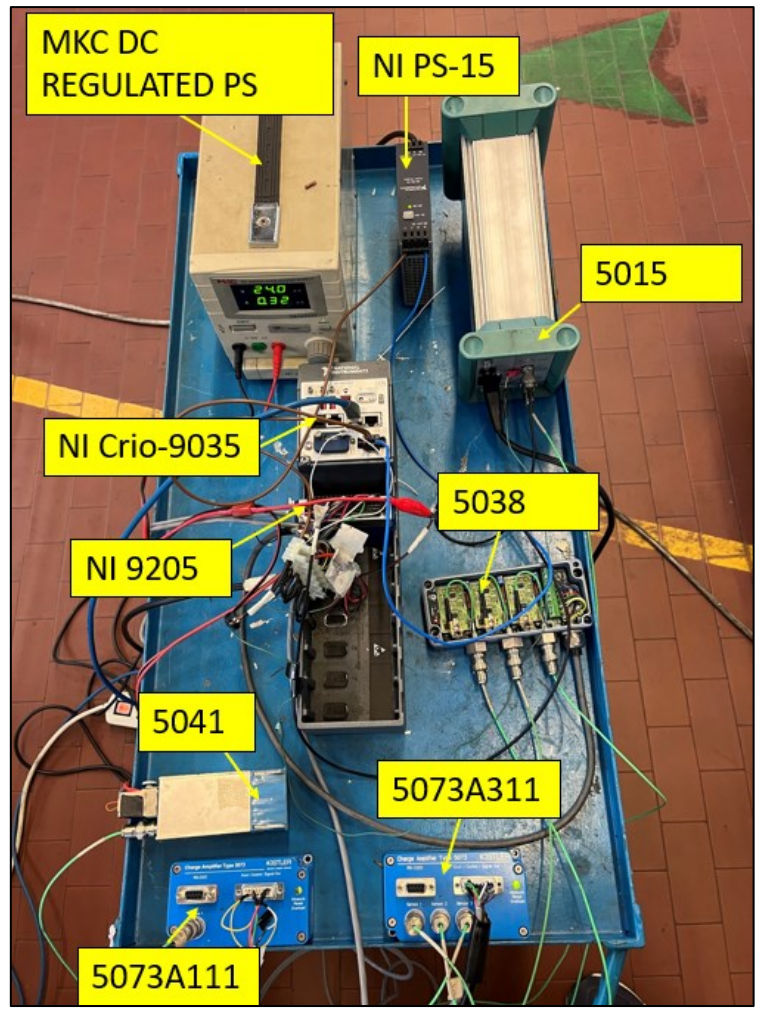

Figura 3.3.10: Setup completo per l'acquisizione dei segnali

Nello specifico il setup è costituito da:

• 5 amplificatori di carica KISTLER: - 5073A311

```
 - 5073A111
- 5015
 - 5041
 - 5038
```
• 9 cavi coassiali KISTLER 1631C2

- Un alimentatore NI PS-15
- Un alimentatore MKC DC REGULATED PS
- Un controller NI cRIO-9035
- Una scheda NI 9205

Si passa ora all'analisi specifica di ogni singolo componente del setup sperimentale.

## NI cRIO-9035

Il controller cRIO-9035 prodotto dalla National Instruments permette l'acquisizione e il controllo di segnali. Nello specifico questo modello ha all'interno un processore Intel dual-core mediante il quale è possibile andare a salvare direttamente senza la necessità di un ulteriore pc. Nel caso sperimentale invece è stato utilizzato collegato direttamente tramite una delle due porte ethernet, presenti su dispositivo, ad un altro pc per poter utilizzare maggior spazio di archiviazione e per comandare l'acquisizione tramite Labview.

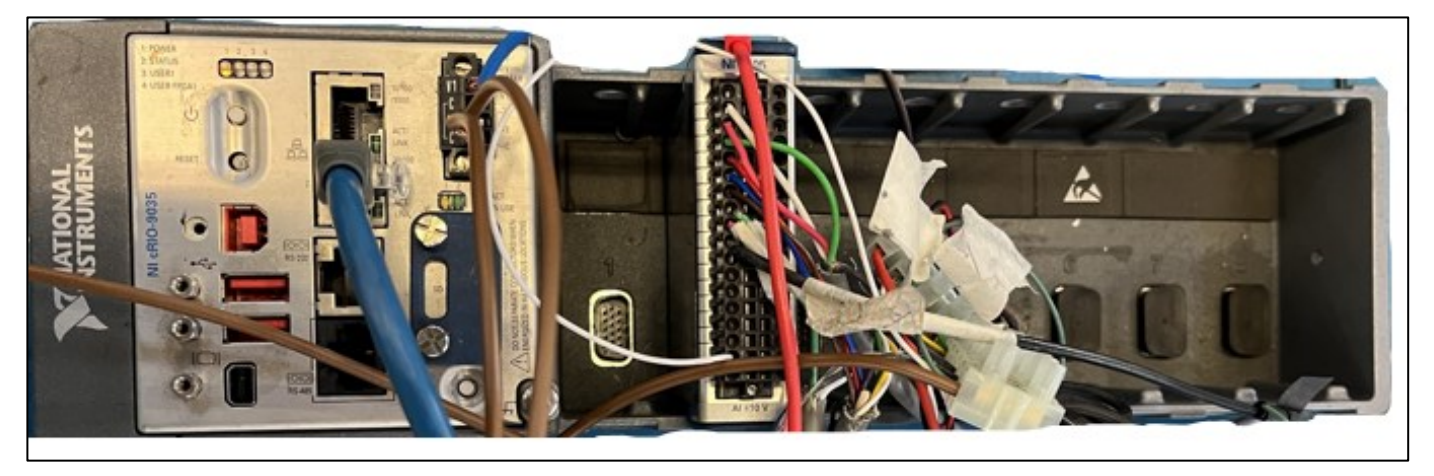

Figura 3.3.11: National Instruments CompactRIO Controller

#### SCHEDA NI 9205

La scheda NI 9205 è prodotta dalla National Instruments ed è un modulo da usare sinergicamente con il CompactRIO. Tale modulo permette di acquisire i segnali analogici in output dall'amplificatore e quindi di poter acquisire i vari contributi delle forze che si sviluppano durante il processo di piega.

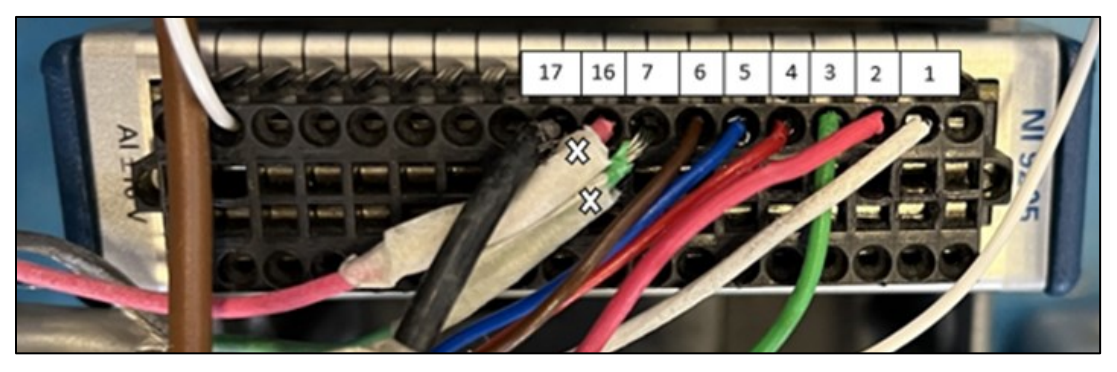

Figura 3.3.12: Modulo National Instruments

In Fig. 3.3.12 sono evidenziati i collegamenti fra le uscite analogiche dei vari amplificatori e il modulo 9205 collegato al CompactRIO. In Tab. 3.3.1 vengono schematizzati i collegamenti eseguiti in funzione dell'amplificatore utilizzato e del pin numerato sul modulo.

| <b>CELLE</b>   | <b>DIREZIONE FORZA</b> | PIN  | <b>COLORE CAVO</b> |
|----------------|------------------------|------|--------------------|
| <b>CELLA 1</b> | X1                     | AI17 | <b>NERO</b>        |
|                | Υ1                     | AI6  | <b>MARRONE</b>     |
|                | Z1                     | AI1  | <b>BIANCO</b>      |
| <b>CELLA 2</b> | X2                     | AI16 | ROSA (X)           |
|                | Υ2                     | AI5  | <b>BLU</b>         |
|                | Z2                     | AI2  | <b>ROSA</b>        |
| <b>CELLA 3</b> | X3                     | AI7  | VERDE (X)          |
|                | Y3                     | AI4  | <b>ROSSO</b>       |
|                | Z3                     | AI3  | <b>VERDE</b>       |

Tabella 3.3.1: Collegamenti celle di carico e scheda di acquisizione

#### ALIMENTATORE NI PS-15

Si tratta di un alimentatore 24 Volt in corrente continua utilizzato per alimentare il CompactRIO. Il PS-15 ha una potenza di uscita di 120 Watt con una temperatura di funzionamento compresa tra i -25° C e i +60° C.

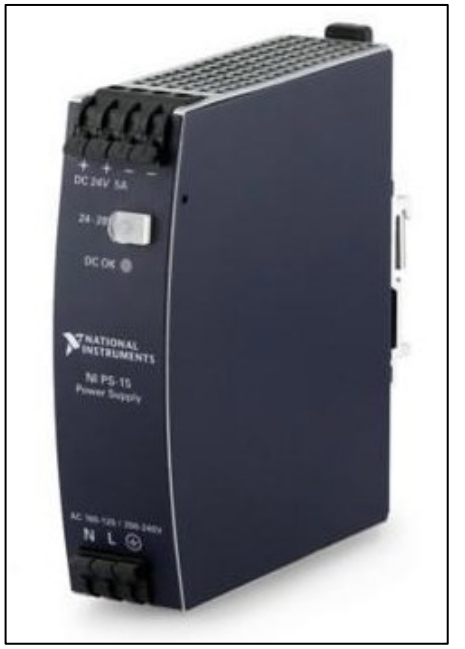

Figura 3.3.13: Alimentatore National Intruments PS-15

### ALIMENTATORE MKC DC REGULATED PS

Si tratta di un alimentatore da banco dotato di due uscite, una regolabile e l'altra fissa; nello specifico l'uscita regolabile permette la selezione di tensione costante (C.V.) o corrente costante (C.C.). Selezionando l'uscita regolabile è possibile variare la tensione d'uscita tramite l'apposito interruttore da 0 Volt fino a 30 Volt. Nel setup sperimentale tale alimentatore è stato collegato ai vari amplificatori di carica.

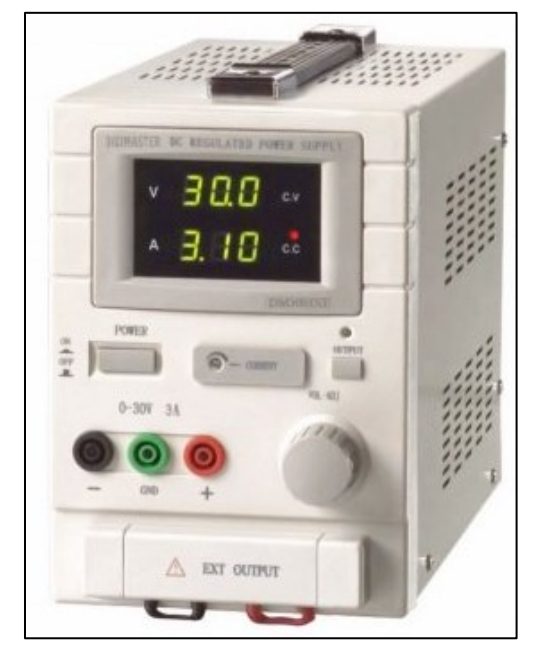

Figura 3.3.14: Alimentatore MKC dc regulated PS

### 3.3.4 Software LabView

Per controllare l'intero processo di acquisizione delle forze tramite le celle di carico è stato utilizzato il software LabView di proprietà della National Instruments. Tramite tale software di programmazione grafica è stato elaborato un programma che permettesse di rilevare e memorizzare gli output in uscita dalle celle piezoelettriche. I segnali in uscita dagli amplificatori risultano essere in Volt, perciò, attraverso LabView è stato possibile convertire tali segnali direttamente in Newton.

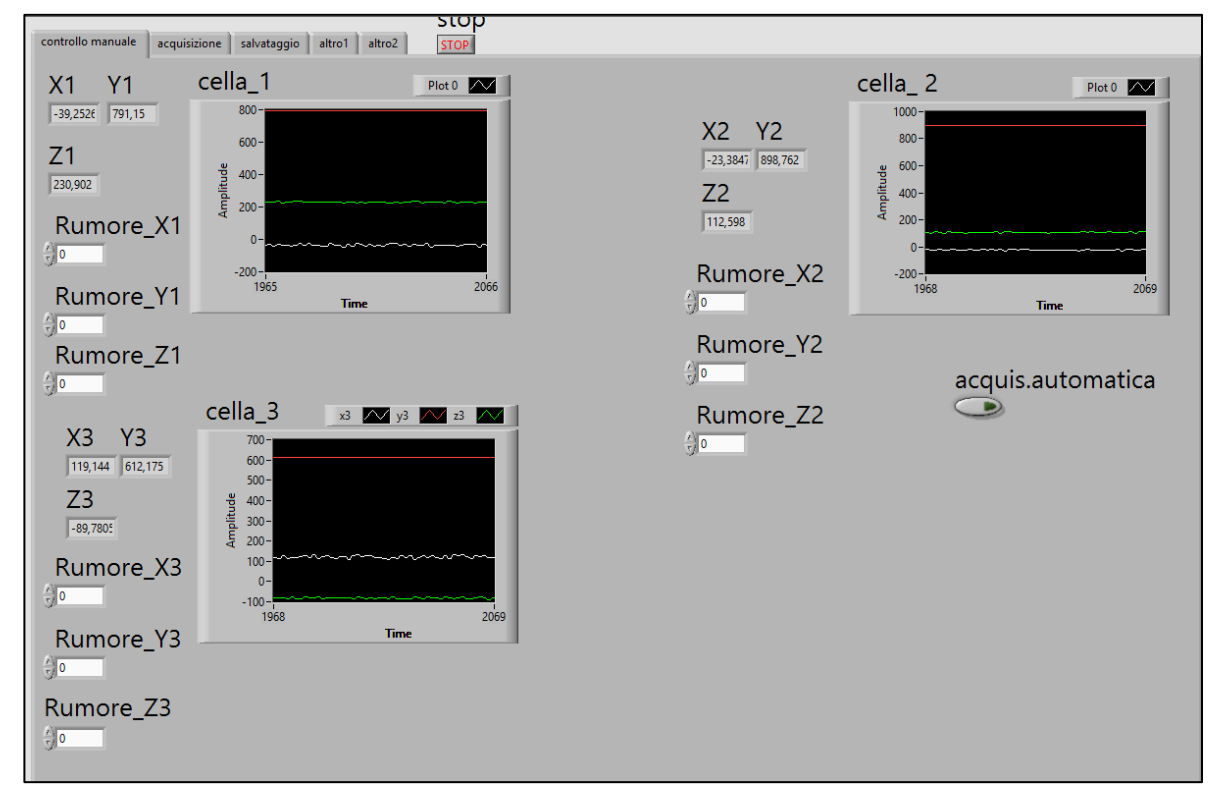

Figura 3.3.15: Controllo manuale LabView

In Fig. 3.3.15 è mostrata una prima interfaccia creata con LabView definita Controllo manuale, ovvero in questa fase si andava a verificare il fatto che tutto fosse collegato correttamente e che quindi, caricando manualmente le celle, esse restituissero dei valori di forza. Nello specifico poi prima di partire con l'acquisizione del processo di piega completo veniva eseguito un offset dei rumori di fondo per azzerare le varie componenti. Una volta eseguito un controllo generale sul funzionamento del sistema si parte con l'acquisizione vera e propria tramite il pulsante acquisizione automatica.

A questo punto l'interfaccia cambia e l'intero sistema acquisisce dati finché il processo di piega non termina. In conclusione, selezionando il pulsante salva si esegue un salvataggio in un file Excel dei dati ricavati.

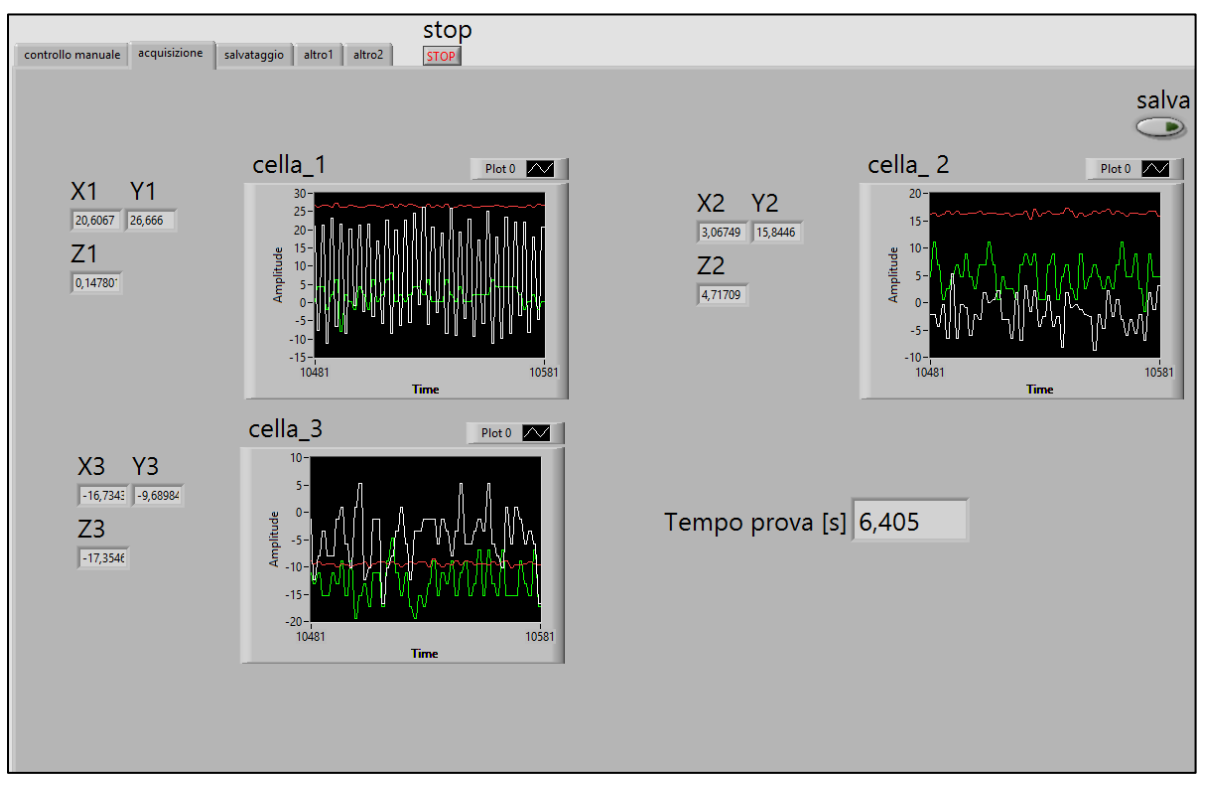

Figura 3.3.16: Acquisizione automatica LabView

### 3.3.5 Taratura celle di carico

Dopo aver effettuato il collegamento di amplificatori, alimentatori e celle di carico si è passati ad eseguire la taratura di quest'ultime. In particolar modo è stata usata la macchina per prove di trazione MTS Systems tramite cui si è andati ad imporre un carico noto e di conseguenza a misurare un valore in Volt dalle celle.

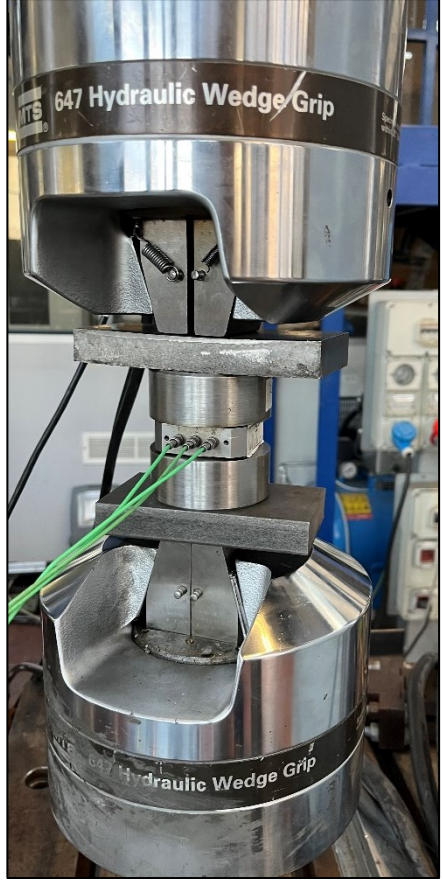

Figura 3.3.17: Taratura celle di carico

La taratura è stata eseguita per poter andare a settare correttamente i parametri fondamentali di utilizzo degli amplificatori in funzione della componente della forza che dovranno acquisire durante il processo di piega. Di seguito sono espresse le formule di maggior interesse nel procedimento di taratura:

- RANGE: Range in Newton delle forze che è possibile acquisire in funzione della direzione scelta [N]
- CHARGE FULL SCALE (CFS): Measuring range dell'amplificatore [pC]
- SENSIBILITÀ: sensibilità dell'amplificatore [pC/N]
- VOLT: output range [Volt]
- SCALE FACTOR (SF): rapporto fra il range in Newton e il range di Volt che l'amplificatore fornisce in output

$$
RANGE = \frac{CFS}{Sensibilit\lambda} \tag{3.1}
$$

$$
SF = \frac{RANGE}{Volt} = \frac{CFS}{Sensibilità Volt}
$$
\n(3.2)

La procedura di taratura risulta essere la stessa al variare dell'amplificatore collegato alla cella, nello specifico tale procedimento viene svolto lungo l'asse Z dato che esso risulta essere quello più comodo per andare ad afferrare la cella stabilmente e dato che la macchina in questione è in grado di imporre dei carichi noti solamente lungo tale asse. Nello specifico si vanno ad applicare una serie di carichi noti crescenti per poter settare opportunamente i parametri sopracitati. Di seguito verrà esposta la procedura seguita in funzione dell'amplificatore collegato alla predefinita cella di carico.

Nel caso dell'amplificatore 5015 con schermo LCD la procedura consisteva nell'imporre un carico noto a partire da 0 KN fino al valore massimo raggiungibile con quel determinato range di pC affinché l'amplificatore non andasse in overload. Tale amplificatore forniva la possibilità di modificare direttamente i parametri sopra citati tramite comandi sul display. In questo modo è stato possibile andare a caricare la cella con differenti valori di forza per poter settare al meglio i parametri per la restituzione dei valori in output corretti. Di seguito vengono proposti differenti prove eseguite con il corrispettivo scale factor ricavato. Tale valore di scale factor verrà poi implementato nel programma Labview per permettere la conversione del valore di output restituito da Volt a Newton.

| Carico [N] | Volt misurati |        | ampiezza [Volt] Scale Factor [N/V] | Range [N]          | <b>Output Voltage</b> |
|------------|---------------|--------|------------------------------------|--------------------|-----------------------|
| 0          | $-0,003$      |        |                                    | 10000              | 10 V                  |
| 2000       | 2,01          | 2,013  | 993,5419771                        | Sensibilità [pC/N] |                       |
| 4000       | 4,11          | 4,113  | 972,5261366                        | $-3,864$           |                       |
| 6000       | 6,23          | 6,233  | 962,6183218                        | SF Medio [N/V]     |                       |
| 8000       | 8.41          | 8,413  | 950,909307                         | 965,7985751        |                       |
| 10000      | 10,53         | 10,533 | 949,3971328                        |                    |                       |

KISTLER 5015 MONOCANALE:

Tabella 3.3.2: Caratterizzazione amplificatore KISTLER TYPE 5015

In Tab. 3.3.2 viene riportato un esempio di caratterizzazione dei parametri principali per quanto riguarda l'amplificatore KISTLER TYPE 5015; in particolare si nota come il sistema di acquisizione restituiva in output un segnale in Volt a seguito dell'applicazione di un carico. Tramite le equazioni 3.36 e 3.37 è possibile calcolare lo Scale Factor (SF) in N/V che permette di eseguire la conversione direttamente in linea sul software LabView.

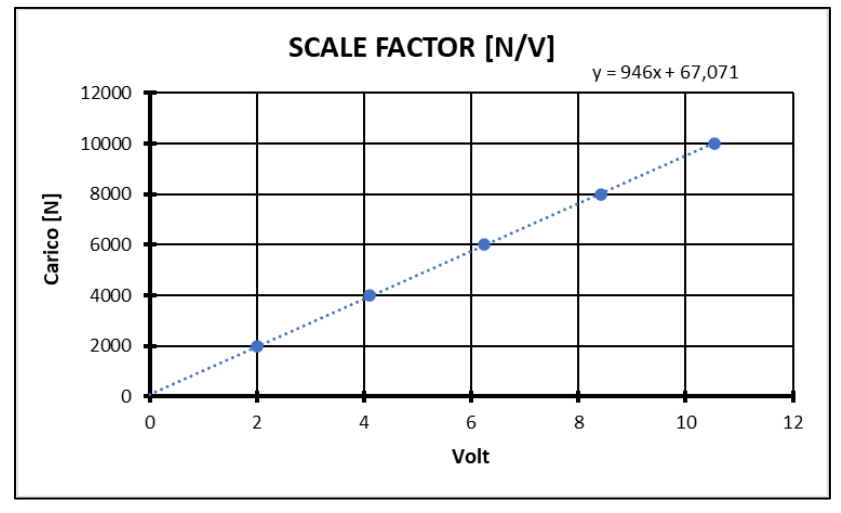

Figura 3.3.18: SCALE FACTOR [N/V]

Nel caso dell'amplificatore KISTLER TYPE 5041, ovvero quello con gli interruttori manuali presenti nel case esterno, è stato variato il Charge Full Scale per ottenere un'adeguata risposta in Volt ad una determinata variazione di Newton impressa.

#### KISTLER 5041 MONOCANALE:

| Carico [N] |         |      |             | Volt misurati  Ampiezza [Volt] Scale Factor [N/V] Charge Full Scale [pC] Sensibilità [pC/N] |                       |
|------------|---------|------|-------------|---------------------------------------------------------------------------------------------|-----------------------|
|            | $-0.47$ |      |             | 50000                                                                                       | $-3.864$              |
| 5000       | 3.28    | 3.75 | 1333.333333 | SF Medio [N/V]                                                                              | <b>Output Voltage</b> |
| 10000      | 7.16    | 7.63 | 1310.61599  | 1321.974661                                                                                 | 10V                   |

Tabella 3.3.3: Caratterizzazione amplificatore KISTLER TYPE 5041

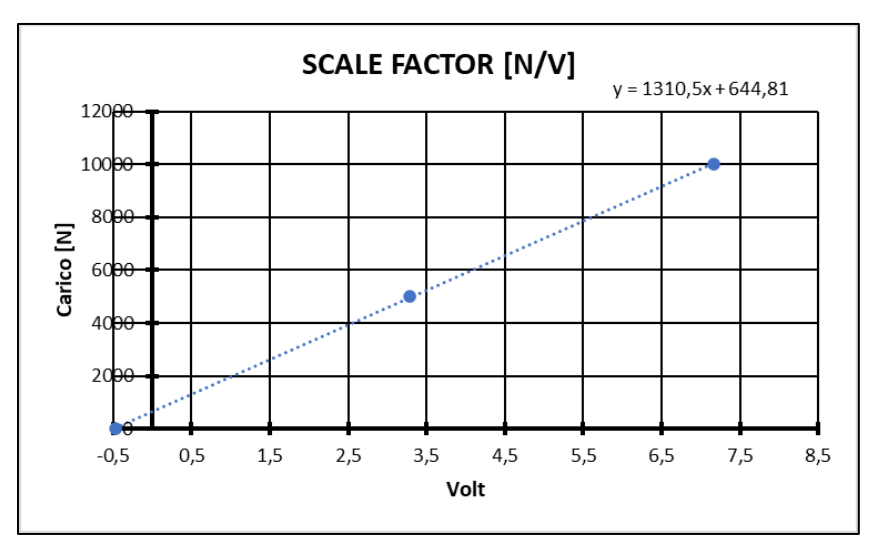

Figura 3.3.19: SCALE FACTOR KISLTER TYPE 5041

Nel caso della connessione all'amplificatore KISTELR TYPE 5073A111 si sono ottenuti i seguenti risultati:

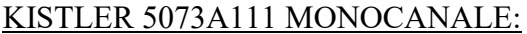

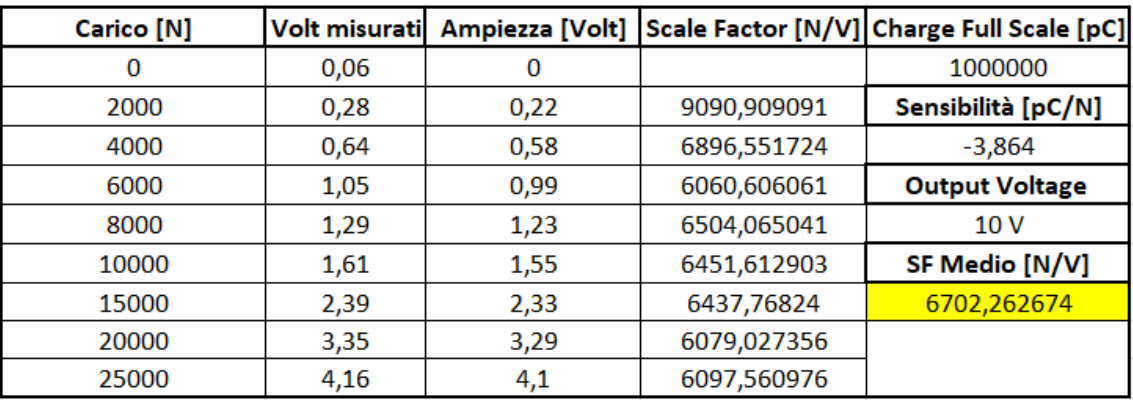

Tabella 3.3.4: Caratterizzazione amplificatore KISTLER TYPE 5073A111

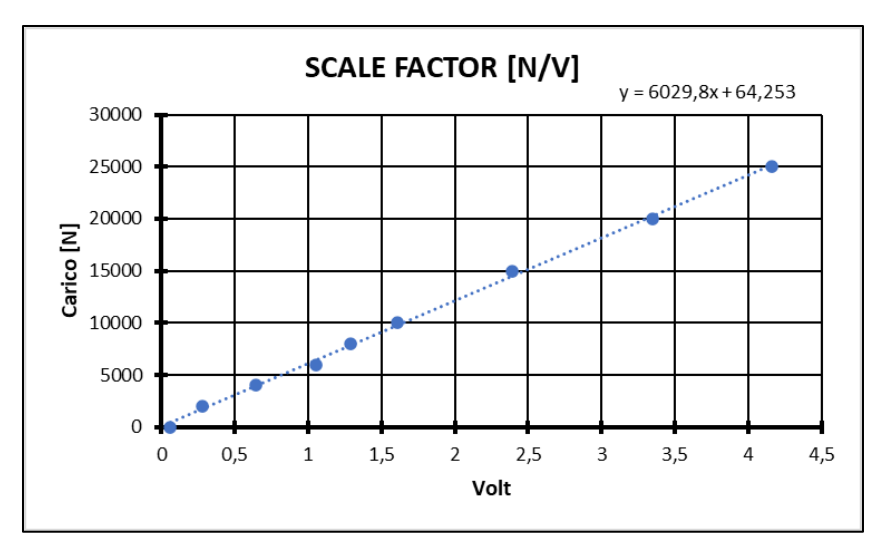

Figura 3.3.20: SCALE FACTOR KISTLER TYPE 5073A111

La stessa procedura viene eseguita sull'amplificatore KISTLER TYPE 5073A311 che risulta essere uguale al precedente tranne che per la presenza di 3 canali di uscita anziché 1. Di seguito viene riportata la procedura per i 3 canali differenti dato che idealmente da datasheet i guadagni sarebbero dovuti essere uguali nei tre casi, ma in realtà ci sono dei piccoli scostamenti e dunque di conseguenza viene aggiornato correntemente lo scale factor.

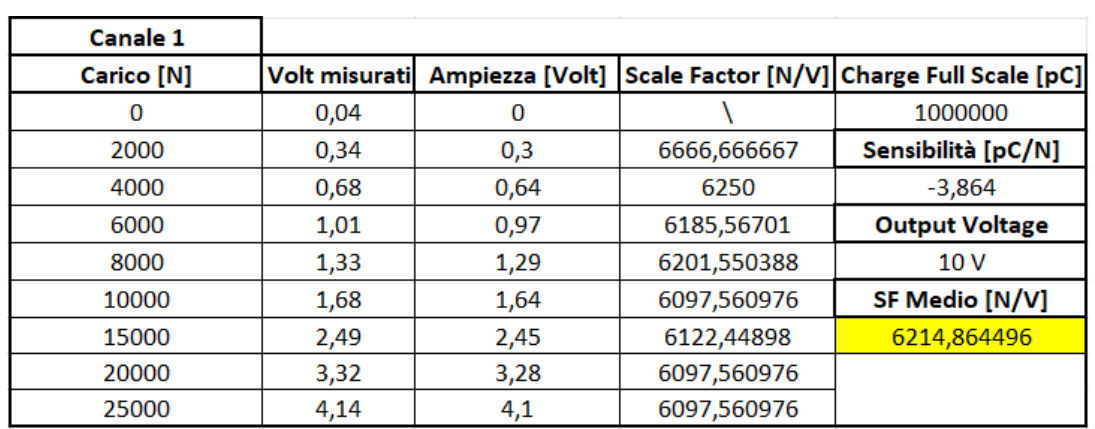

#### KISTLER 5073A311 CANALE 1:

Tabella 3.3.5: Caratterizzazione amplificatore KISTLER TYPE 5073A311 CANALE 1

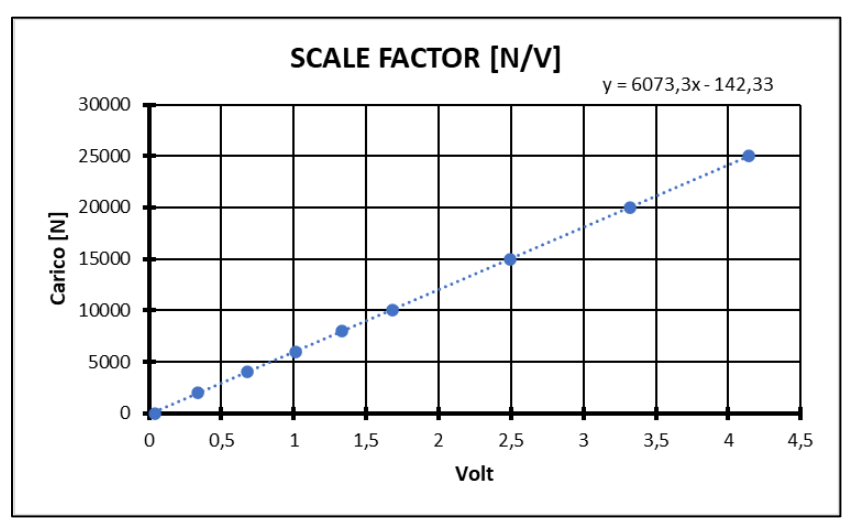

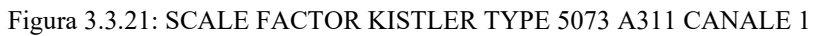

### KISTLER 5073A311 CANALE 2:

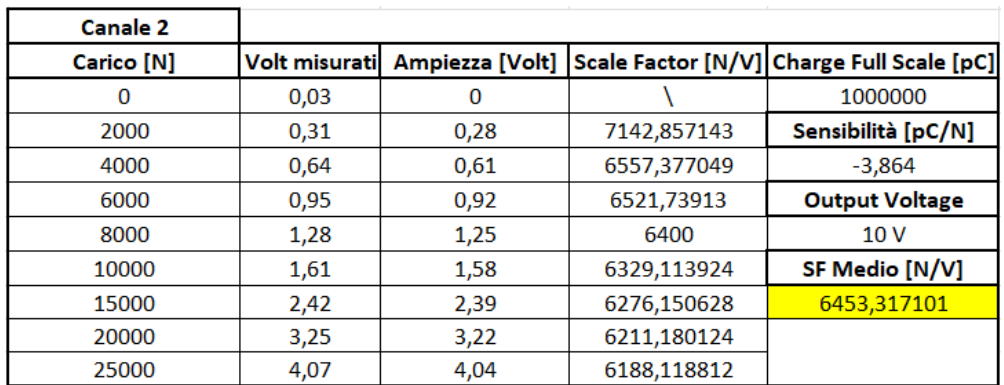

#### Tabella 3.3.6: Caratterizzazione amplificatore KISTLER TYPE 5073 A311 CANALE 2

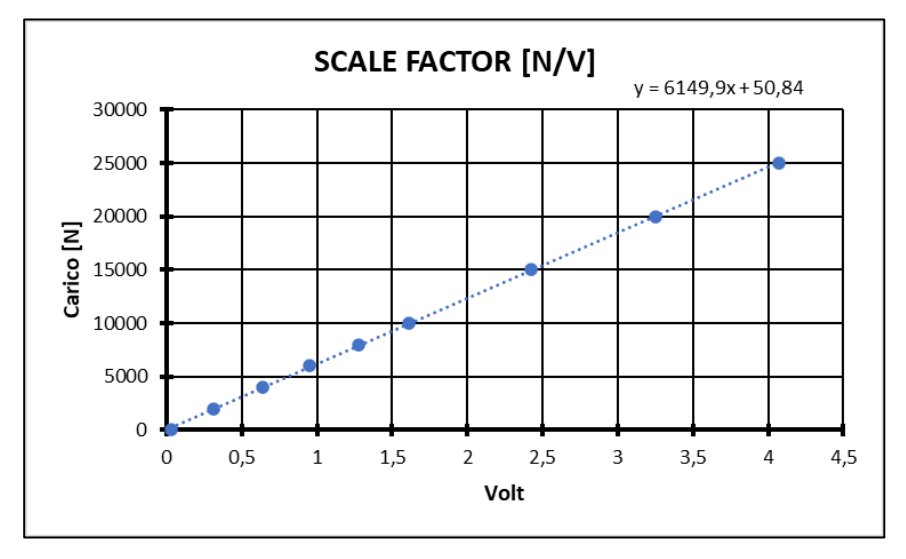

Figura 3.3.22: SCALE FACTOR KISLTER 5073 A311 CANALE 2

#### KISTLER 5073A311 CANALE 3:

| <b>Canale 3</b> |               |       |             |                                                           |
|-----------------|---------------|-------|-------------|-----------------------------------------------------------|
| Carico [N]      | Volt misurati |       |             | Ampiezza [Volt] Scale Factor [N/V] Charge Full Scale [pC] |
|                 | 0,004         |       |             | 1000000                                                   |
| 2000            | 0,29          | 0,286 | 6993,006993 | Sensibilità [pC/N]                                        |
| 4000            | 0,61          | 0,606 | 6600,660066 | $-3,864$                                                  |
| 6000            | 0,94          | 0,936 | 6410,25641  | <b>OutPut Voltage</b>                                     |
| 8000            | 1,27          | 1,266 | 6319,115324 | 10V                                                       |
| 10000           | 1,6           | 1,596 | 6265,66416  | SF Medio [N/V]                                            |
| 15000           | 2,42          | 2,416 | 6208,609272 | 6378,55864                                                |
| 20000           | 3,26          | 3,256 | 6142,506143 |                                                           |
| 25000           | 4,11          | 4,106 | 6088,650755 |                                                           |

Tabella 3.3.7: Caratterizzazione amplificatore KISLTER 5073 A311 CANALE 3

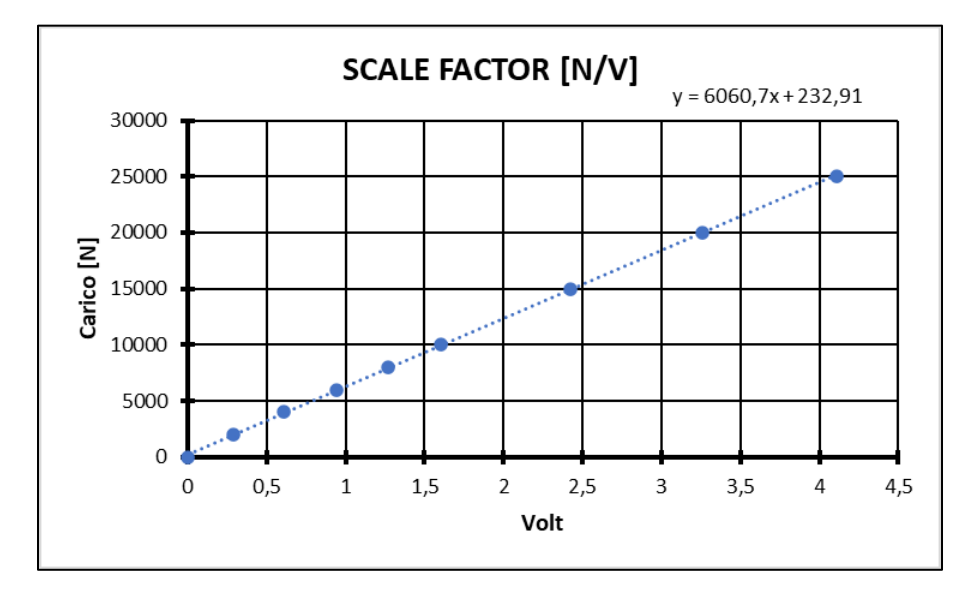

Figura 3.3.23: SCALE FACTOR 5073 A311 CANALE 3

Infine, l'ultimo amplificatore rimanente risulta essere il KISTLER TYPE 5038 che presenta 3 uscite con possibilità attraverso switcher posti all'interno del case di variare il Charge Full Scale [pC] per ottenere un'adeguata risposta in Volt in output. Come per il precedente caso vengono proposti in seguito i differenti settaggi dei parametri fondamentali.

## KISTLER 5038 CANALE 1:

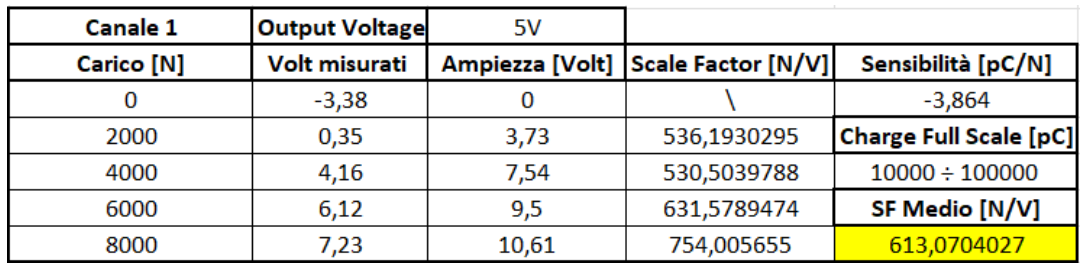

Tabella 3.3.8: Caratterizzazione amplificatore KISTLER 5038 CANALE 1

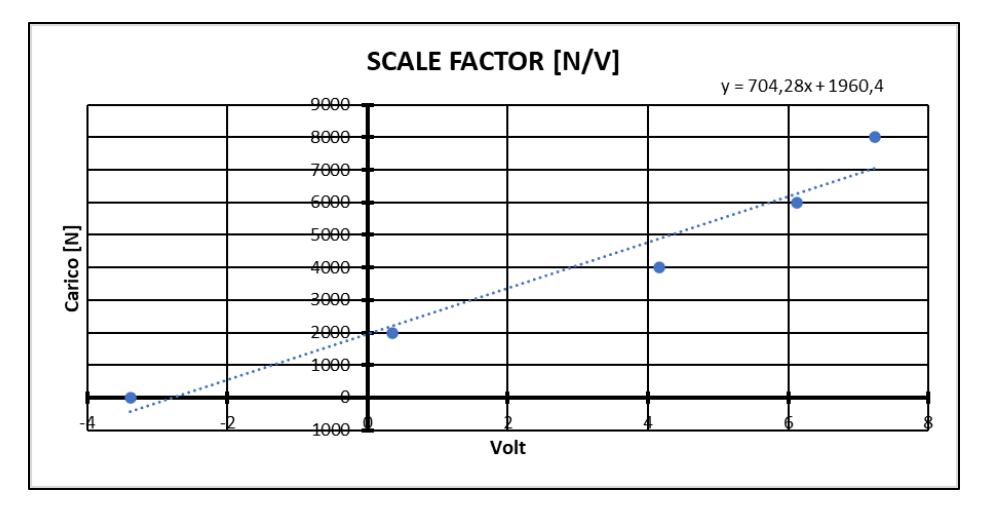

Figura 3.3.24: SCALE FACTOR KISLTER 5038 CANALE 1

## KISTLER 5038 CANALE 2:

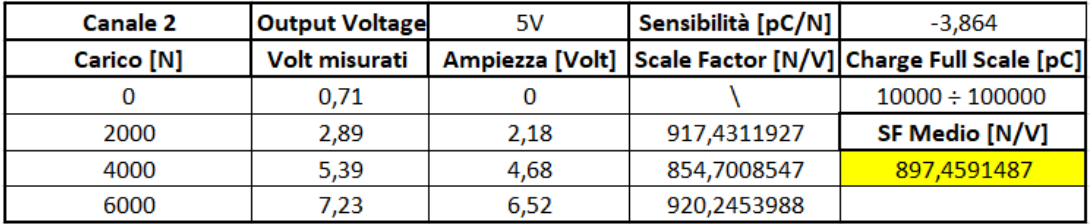

Tabella 3.3.9: Caratterizzazione amplificatore KISTLER 5038 CANALE 2

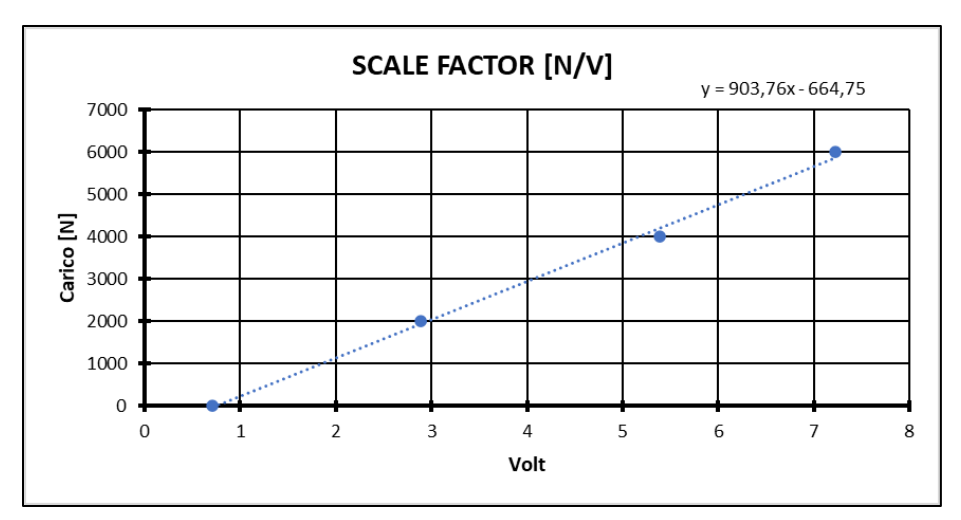

Figura 3.3.25: SCALE FACTOR KISLTER 5038 CANALE 2

### KISTLER 5038 CANALE 3:

| <b>Canale 3</b> | <b>Output Voltage</b> | 5٧   |                                    |                               |
|-----------------|-----------------------|------|------------------------------------|-------------------------------|
| Carico [N]      | <b>Volt misurati</b>  |      | Ampiezza [Volt] Scale Factor [N/V] | Sensibilità [pC/N]            |
| 0               | $-2,19$               |      |                                    | $-3.864$                      |
| 2000            | 0,12                  | 2,31 | 865,8008658                        | <b>Charge Full Scale [pC]</b> |
| 4000            | 2,53                  | 4,72 | 847,4576271                        | $10000 \div 100000$           |
| 6000            | 4,98                  | 7.17 | 836,8200837                        | SF Medio [N/V]                |
| 8000            | 7.23                  | 9,42 | 849,2569002                        | 849,8338692                   |

Tabella 3.3.10: Caratterizzazione amplificatore KISLTER 5038 CANALE 3

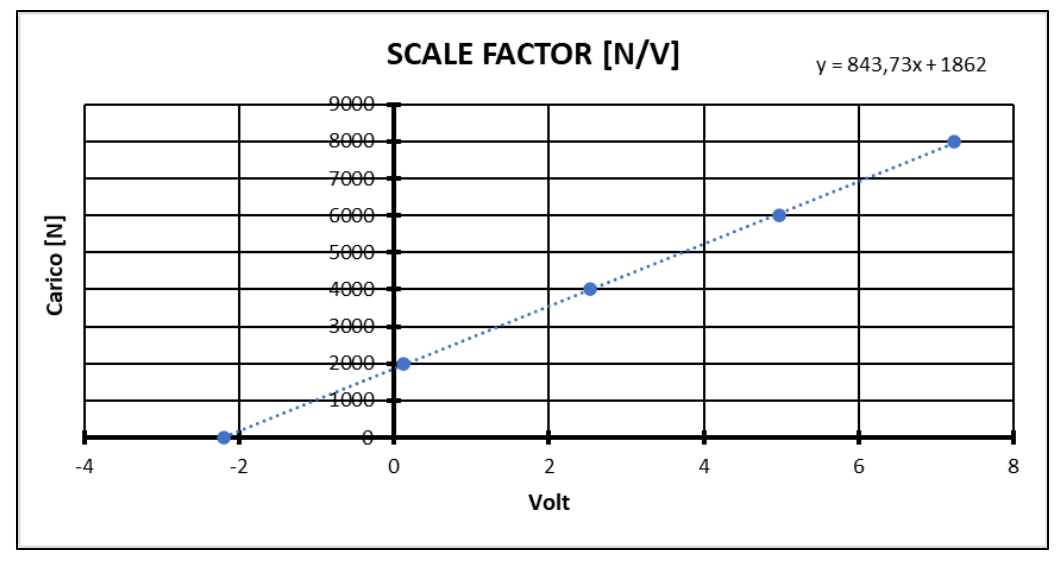

Figura 3.3.26: SCALE FACTOR KISTLER 5038 CANALE 3

## 3.4 Sistemi di misura geometrica

## 3.4.1 Microscopio elettronico

Il microscopio utilizzato è il DINO-LITE premier AM4113T ovvero un microscopio digitale che consente di acquisire immagini con un ingrandimento ottico massimo di 200x. L'acquisizione di immagini o video avviene mediante collegamento ad un Pc tramite presa usb e con il software DinoCapture.

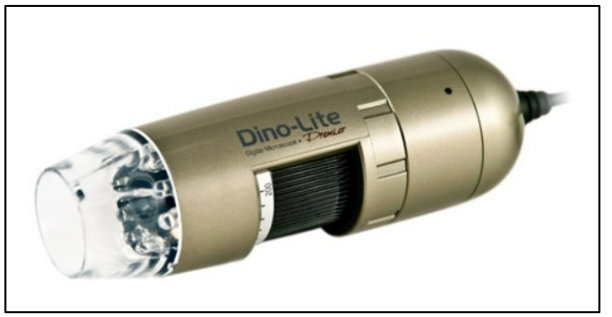

Figura 3.4.1: Microscopio Dino-Lite Premier [19]

Per le dimensioni compatte risulta essere facilmente installabile su qualsiasi tipo di supporto e nello specifico può essere utilizzato anche in circostante a bassa luminosità dato che è dotato di led integrati con regolazione manuale dell'intensità. La ghiera nera visibile in Fig. 3.4.1 serve a modificare l'ingrandimento selezionato. La praticità del software DinoCapture è legata al fatto che esso permette di vedere in diretta i risultati dell'acquisizione e permette anche in secondo luogo di analizzare tramite i vari tool geometrici presenti le geometrie investigate.

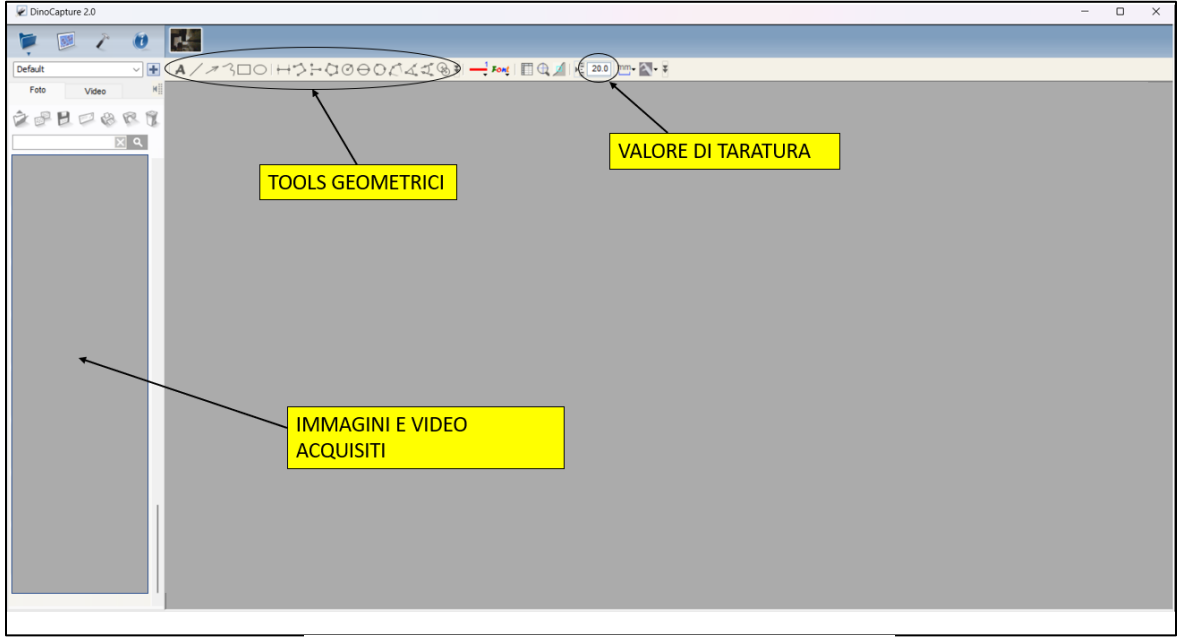

Figura 3.4.2: Interfaccia DinoCapture

Di seguito vengono proposte le specifiche tecniche del modello utilizzato per eseguire le misure durante il processo di piega mediante la profilatrice incrementale.

| Model                                | <b>AM4113T Dino-Lite Premier</b>                                                                                                    |
|--------------------------------------|----------------------------------------------------------------------------------------------------|
| Interface                            | <b>USB 2.0</b>                                                                                                    |
| <b>Product Resolution</b>            | 1.3M pixels (SXGA)                                                                                                    |
| <b>Magnification Rate</b>            | 20x~50x, 200x                                                                                                    |
| <b>Sensor</b>                        | <b>Color CMOS</b>                                                                                                    |
| <b>Frame Rate</b>                    | Up to 30fps                                                                                                    |
| <b>Save Formats</b>                  | Image:<br>DinoCapture2.0: BMP, GIF, PNG, MNG, TIF, TGA, PCX, WBMP, JP2, JPC, JPG, PGX, RAS, PNM<br>DinoXcope: PNG, JPEG<br>Movie:<br>DinoCapture2.0: WMV, FLV, SWF<br>DinoXcope: MOV |
| Microtouch                           | Touch sensitive trigger on the microscope for taking pictures                                                                                                    |
| Lighting                             | 8 white LED lights switched on/off by software                                                                                                    |
| <b>Measurement Function</b>          | Yes                                                                                                    |
| <b>Calibration Function</b>          | <b>Yes</b>                                                                                                    |
| <b>Operating System</b><br>Supported | Windows XP/7/8/10/11<br>macOS 10.14 or later                                                                                                    |
| <b>Unit Weight</b>                   | 105g                                                                                                    |
| <b>Unit Dimension</b>                | 10.5cm (H) x 3.2cm (D)                                                                                                    |
| <b>Package Dimensions</b>            | 16cm (L) x 16cm (W) x 6cm (H)                                                                                                    |

Figura 3.4.3: Informazioni tecniche DINO-LITE AM4113T [18]

## 3.4.2 Comparatori

Sono stati utilizzati dei comparatori analogici centesimali per la misura della presenza di giochi nel sistema di movimentazione della macchina. In particolare, nella Fig. 3.4.4 si può osservare un comparatore Borletti con base magnetica snodabile adatto a vari tipi di installazioni. Nello specifico l'asta del comparatore scorrendo all'interno del gambo permette la visualizzazione di eventuali scostamenti grazie al movimento dell'indicatore analogico graduato rotondo.

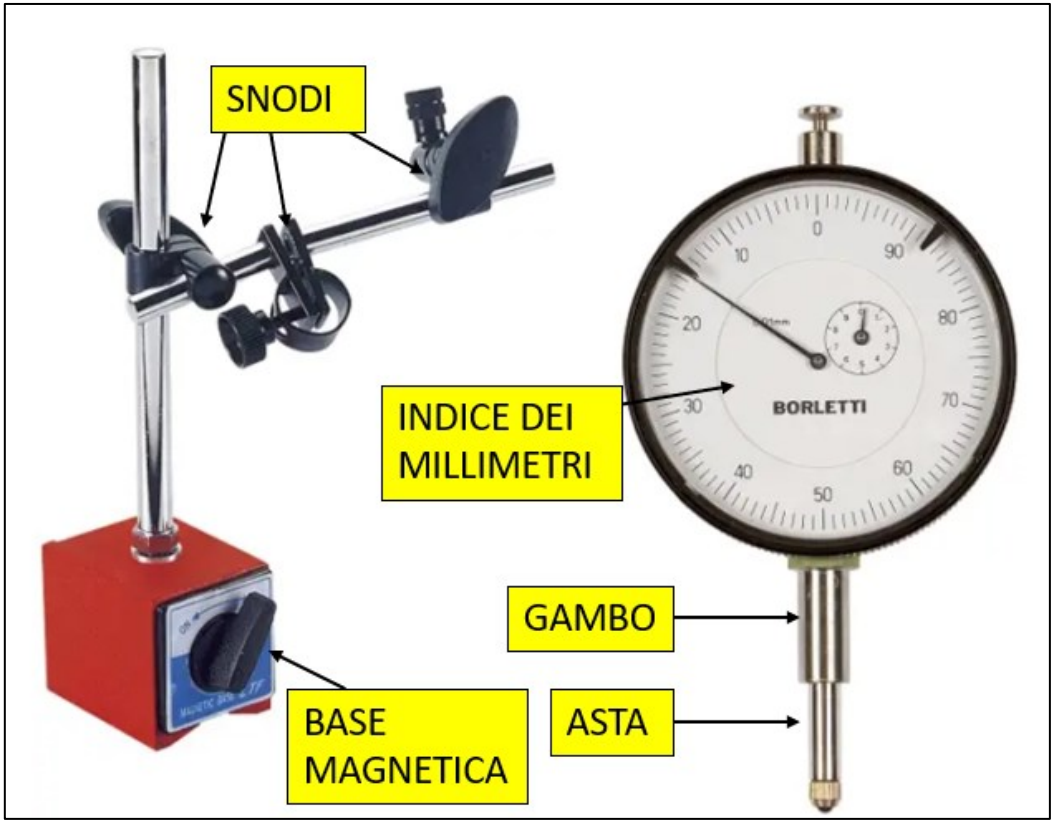

Figura 3.4.4: Comparatore centesimale

# **Capitolo 4: Sperimentazione**

## 4.1 Approccio metodologico

Nel presente elaborato di tesi si è andati a valutare l'influenza del percorso utensili sull'andamento delle forze del processo di profilatura e sulla qualità geometria del componente realizzato. In particolare, inizialmente ci si è concentrati sulla verifica e sull'ottimizzazione del sistema di movimentazione della macchina andandone a valutare i giochi e i cedimenti per poter cercare di compensarli attraverso ottimizzazione del percorso utensili. Successivamente è stato eseguito un confronto fra le acquisizioni sperimentali e le simulazioni numeriche attraverso il quale è stato possibile caratterizzare l'andamento delle forze e della deformazione durante il processo di piega.

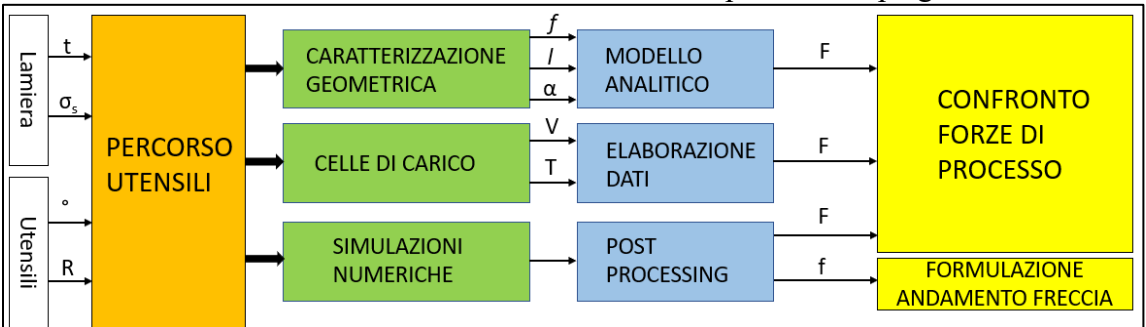

#### Figura 4.1.1: Flowchart

Il Flowchart presentato in Fig. 4.1.1 mostra i passaggi logici svolti ovvero l'implementazione su un modello analitico ricavato dalla teoria delle piastre delle variabili ricavate tramite la caratterizzazione eseguita con il software DinoCapture durante il processo di piega. Allo stesso tempo sono state utilizzate tre celle di carico piezoelettriche per andare a caratterizzare l'andamento delle forze durante il processo di piega. Tutte le acquisizioni sono state eseguite per i differenti percorsi utensili che verranno descritti in seguito. Infine, si è andati a svolgere una serie di simulazioni numeriche sia del processo di piega completo per consolidare le acquisizioni in macchina, sia una serie di simulazioni semplificate che permettessero di poter caratterizzare una formulazione dell'andamento della freccia al variare delle caratteristiche geometriche della lamiera di base.

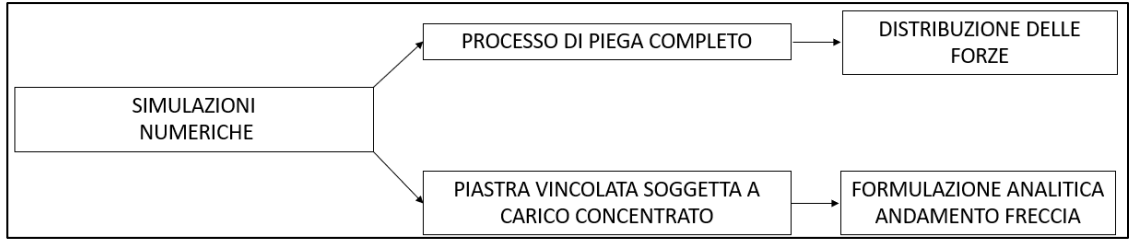

Figura 4.1.2: Approccio utilizzato per l'implementazione delle simulazioni numeriche

## 4.2 Misure rigidezza della macchina

La logica che è alla base del sistema di movimentazione degli utensili, cioè il sistema con due cunei e trapezio, è un quadrilatero articolato e quindi un sistema labile, per questa ragione la macchina non risulta essere infinitamente rigida bensì presenta dei cedimenti strutturali, non legati alla rigidezza della macchina, che non permettono ai rulli di seguire perfettamente il percorso utensile desiderato. Nello specifico il peso del trapezio e del rullo gravano sulle guide del cuneo inferiore, questo fattore unito alle forze che si generano durante l'utilizzo della macchina provocano degli impuntamenti durante il movimento della macchina. Per questi motivi sono state eseguite differenti prove in varie condizioni di lavoro per verificare tali cedimenti attraverso l'ausilio di comparatori centesimali come riportato in Fig. 4.2.1-2. La prima prova eseguita risulta essere composta da una serie di spostamenti incrementali a vuoto, sia per il rullo superiore che per quello inferiore con i seguenti risultati. Nello specifico i movimenti sono stati eseguiti lungo X e Z dato che lungo Y non sono state riscontrate criticità.

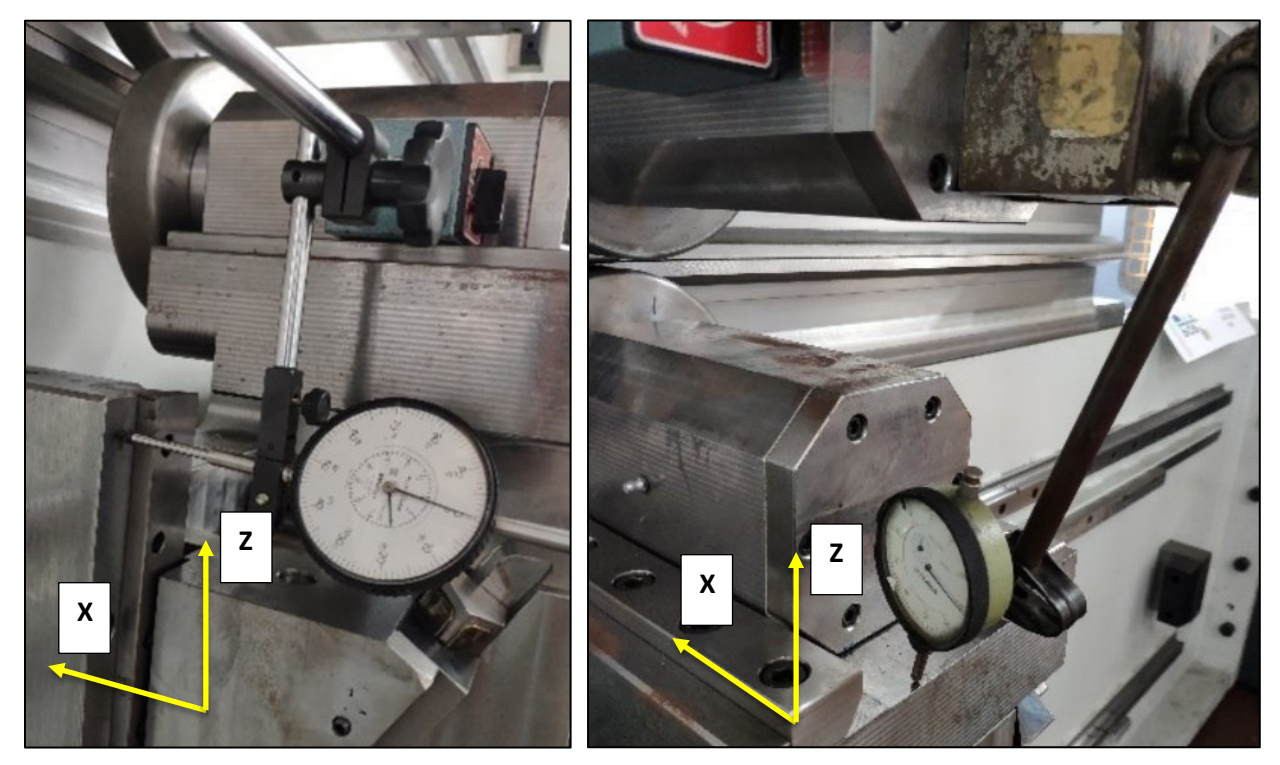

Figura 4.2.1: Cedimento in X rullo inferiore Figura 4.2.2: Cedimento in X rullo superiore
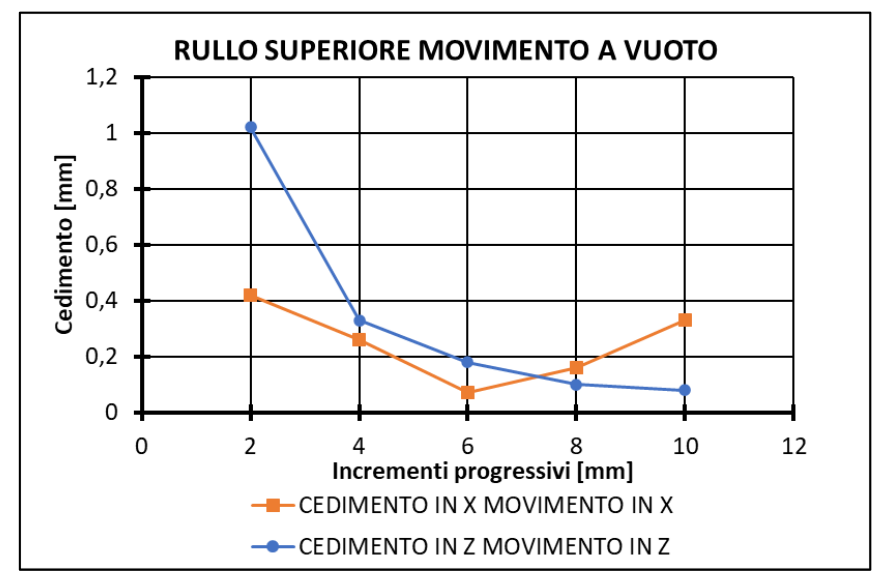

Figura 4.2.3: Cedimento rullo superiore movimento a vuoto

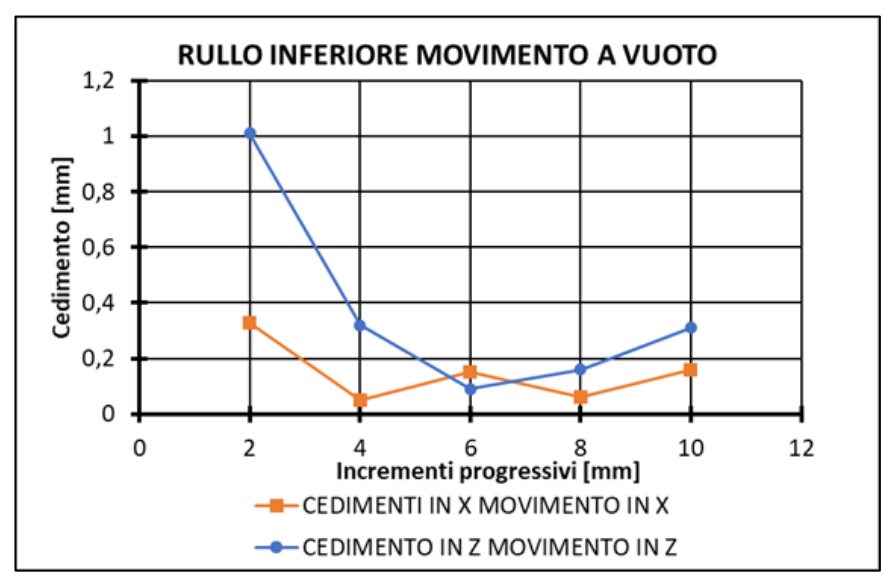

Figura 4.2.4: Cedimento rullo inferiore movimento a vuoto

Le acquisizioni sperimentali hanno rivelato che il cedimento non fosse legato solo alla direzione nella quale stesse avvenendo il moto, ma a causa del sistema di movimentazione degli assi cui logica correla direttamente la movimentazione lungo gli assi X e Z, si verificavano dei cedimenti lungo una delle due direzioni precedentemente citate anche se il movimento imposto avveniva lungo l'altra direzione.

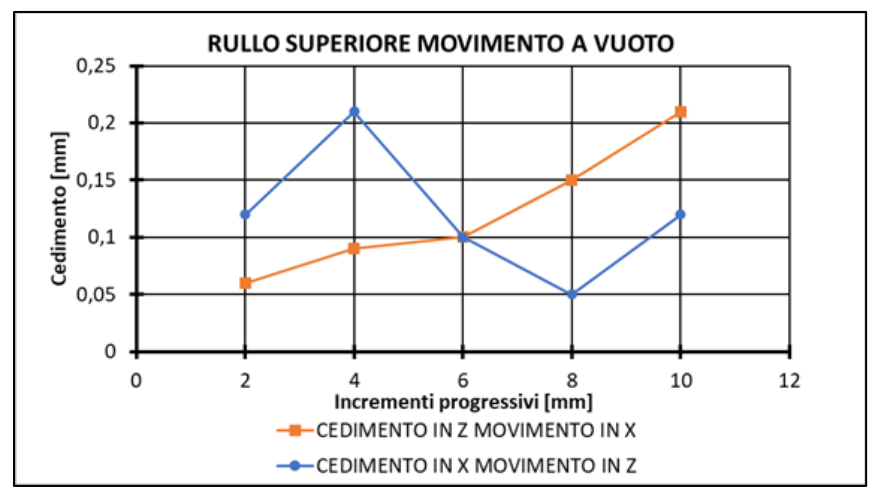

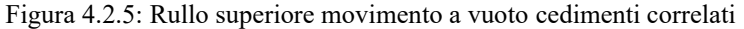

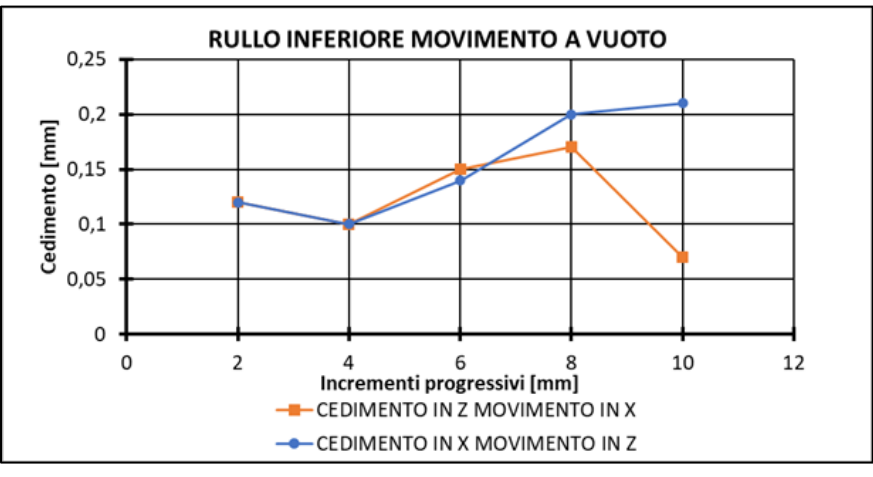

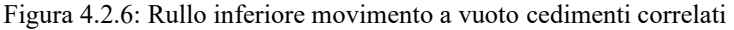

A questo punto sono state eseguite delle misure sotto carico tramite l'ausilio di una lamiera prepiegata di AISI304 S3 mm, ovvero è stato posizionato il rullo a contatto con il lembo piegato a 90° e sono stati eseguiti degli ingressi lungo l'asse delle X positive.

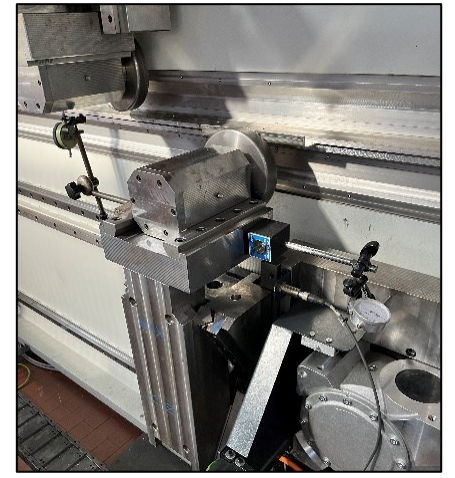

Figura 4.2.7: Rullo inferiore a contatto con lamiera prepiegata

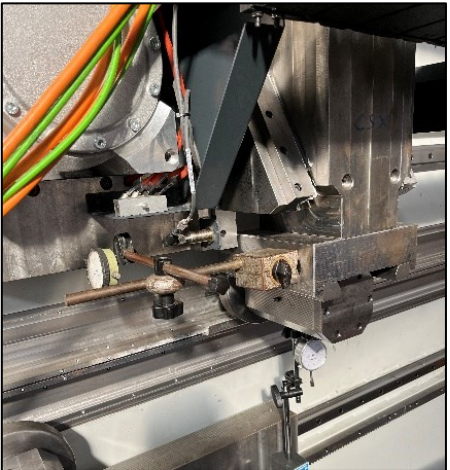

Figura 4.2.8: Rullo superiore a contatto con lamiera prepiegata

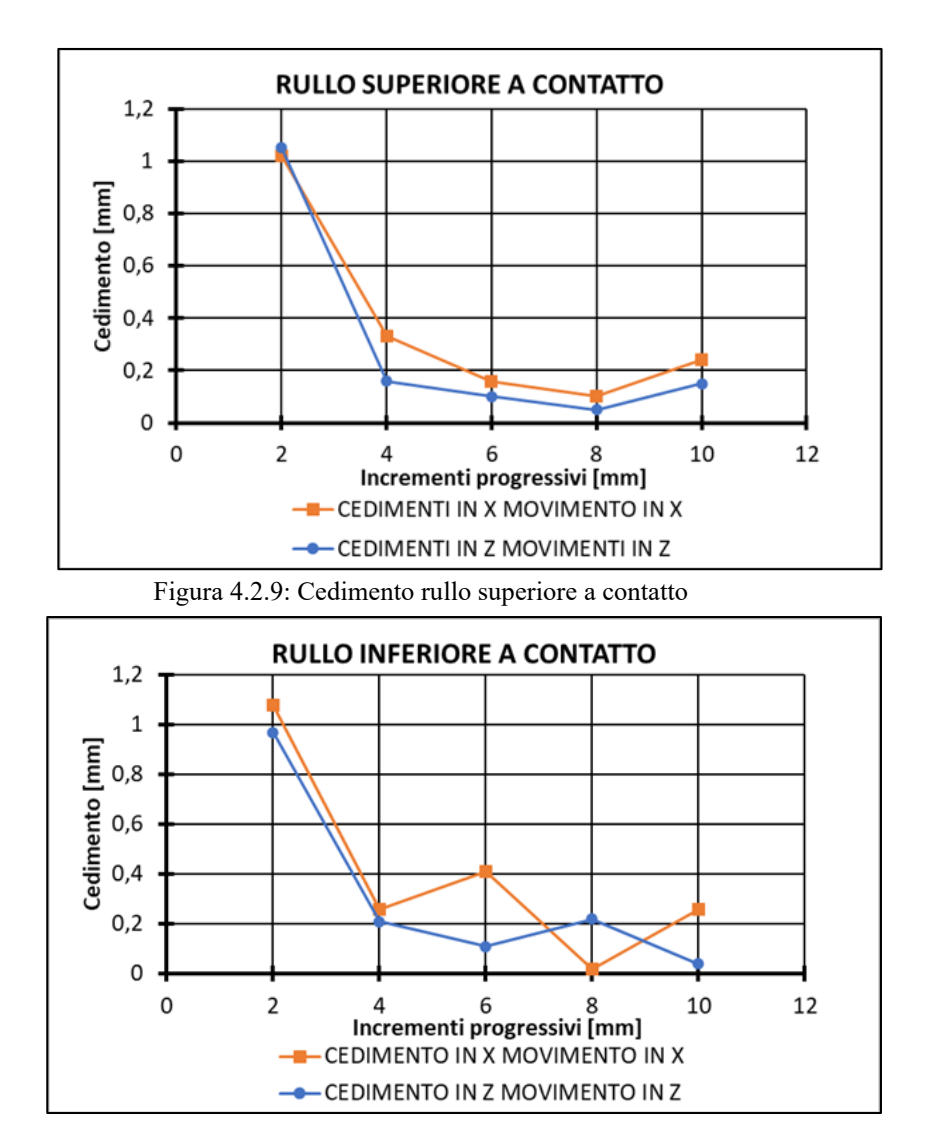

Figura 4.2.10: Cedimento rullo inferiore a contatto

Come dimostrato per la movimentazione a vuoto anche nel caso a contatto vi risultano esserci cedimenti lungo gli assi correlati X e Z.

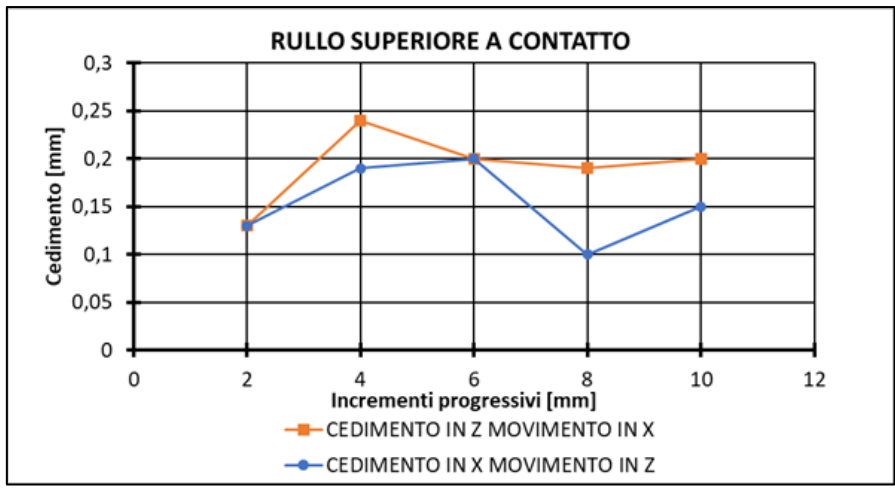

Figura 4.2.11: Rullo superiore a contatto cedimenti correlati

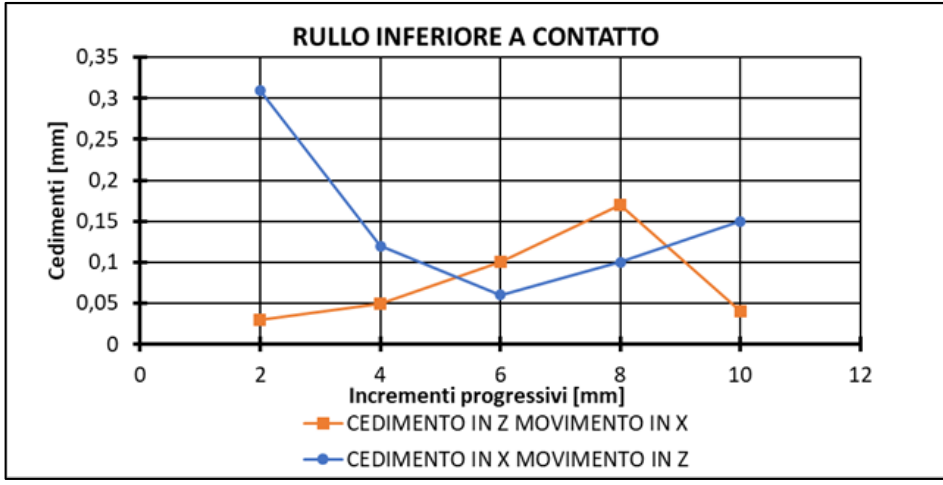

Figura 4.2.12: Rullo inferiore a contatto cedimenti correlati

A questo punto sono stati analizzati i risultati e si è andati a smontare parzialmente il sistema di movimentazione cioè sono stati smontati i due cunei e il trapezio con le relative guide sia per quanto riguarda la porzione superiore che per quella inferiore. Nello specifico inizialmente si è andati a verificare che le dimensioni geometriche dei componenti corrispondessero a quelle indicate nei disegni tecnici e poi tramite l'inserimento di grani sia sulle guide verticali che lungo quelle orizzontali è stato possibile limitare notevolmente i giochi presenti in macchina. Sono stati inseriti successivamente degli spessori di 0,5 mm per lato nelle guide verticali per fare in modo che la macchina una volta in funzione non potesse recuperare i giochi durante le reali condizioni di processo.

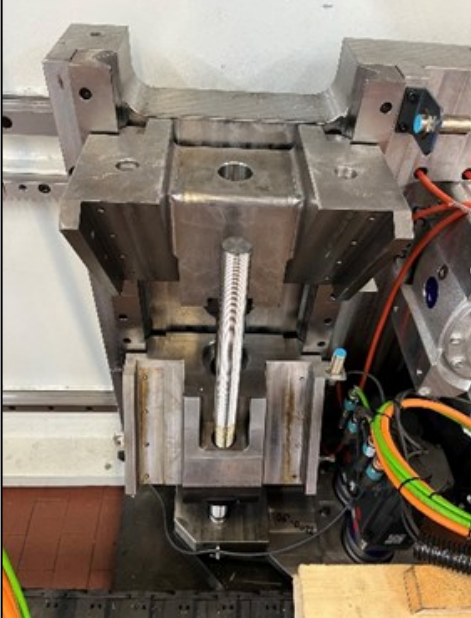

66 Figura 4.2.13: Trapezio inferiore

Di seguito vengono riassunti i cedimenti massimi nel caso della movimentazione a vuoto e nel caso sotto carico prima e dopo lo smontaggio e l'aggiustamento tramite l'inserimento dei grani e degli spessori.

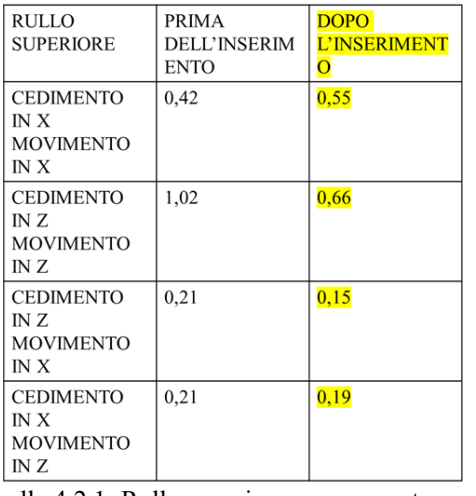

#### MOVIMENTEZIONE A VUOTO:

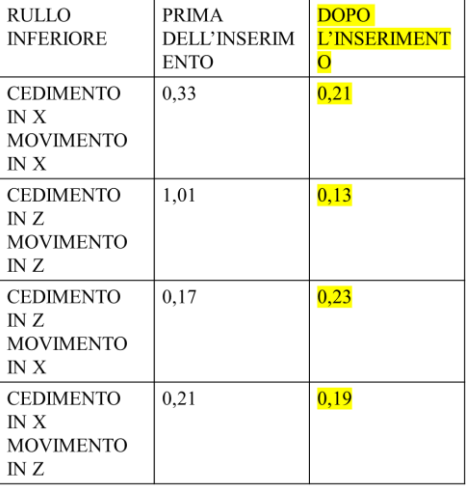

**DOPO** 

CONTATTO CON LAMIERA PREPIEGATA: Tabella 4.2.1: Rullo superiore mov. a vuoto Tabella 4.2.2: Rullo superiore mov. a vuoto

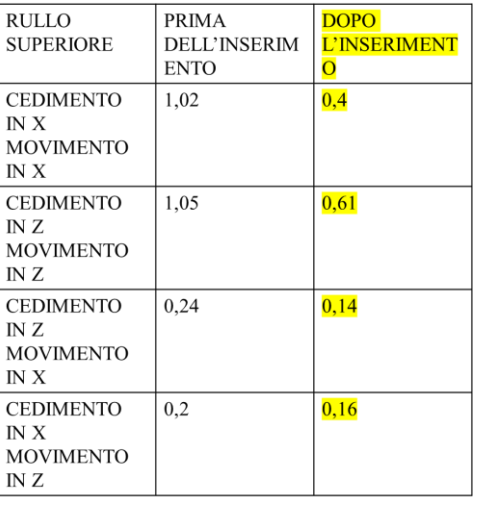

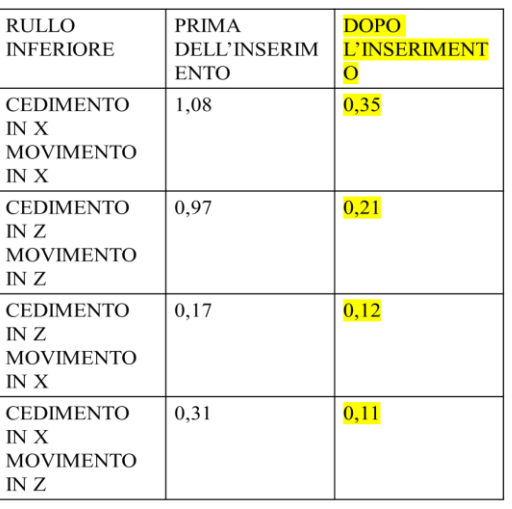

Tabella 4.2.3: Rullo superiore mov. a contatto Tabella 4.2.4: Rullo superiore mov. a contatto

A questo punto si è passati a considerare il processo di piega nella sua interezza ovvero le prove in questione consistevano nella piega a 90° di lamiere di spessore 3 mm rispettivamente di AA5754 e DD11 eseguendo un confronto fra la strategia interna, ovvero quella secondo la quale era il rullo inferiore ad eseguire la piega mentre il rullo superiore fungeva da sostegno (Fig. 4.2.14(a)) e viceversa con la strategia interna reverse (Fig. 4.2.14(b)).

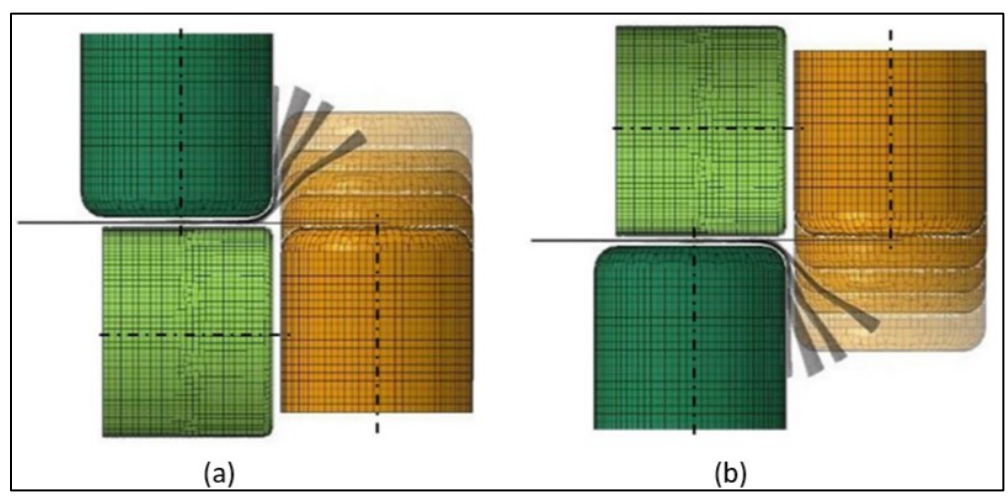

Figura 4.2.14: (a) Strategia Interna; (b) Strategia Interna Reverse

#### CONFRONTO CEDIMENTI PIEGA 90° AA5754 S3 mm

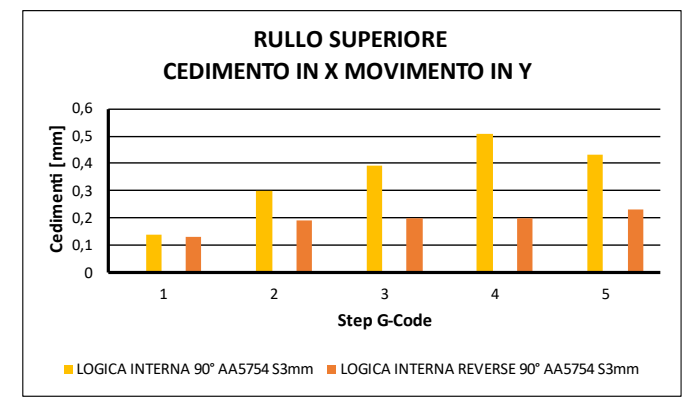

Figura 4.2.15: Cedimenti rullo superiore AA5754 S3mm Figura 4.2.16: Cedimenti rullo inferiore AA5754 S3mm

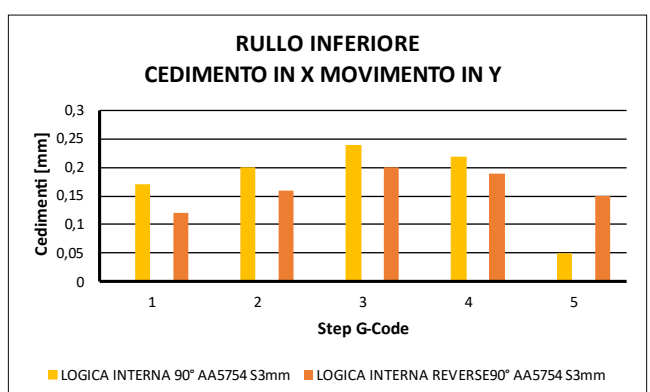

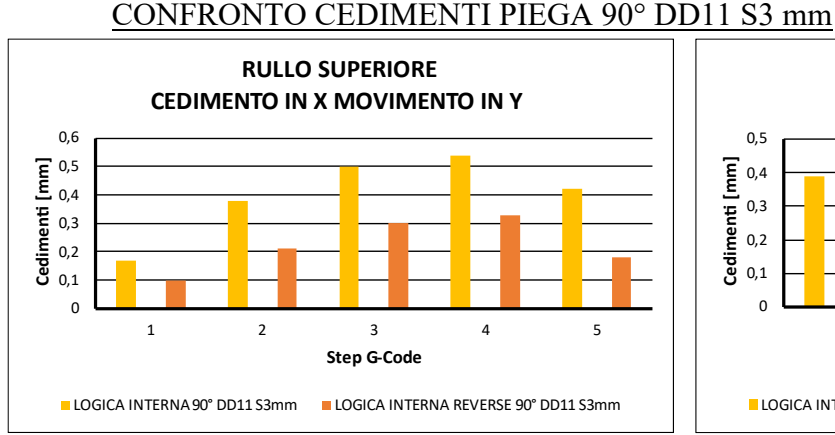

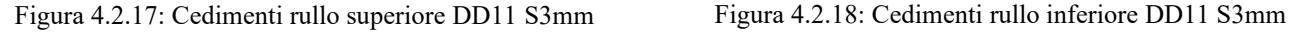

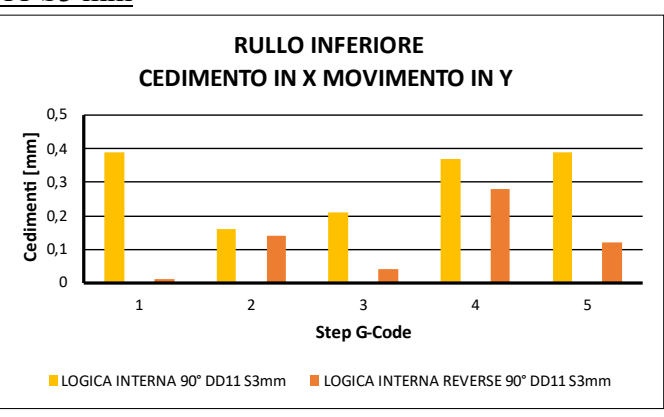

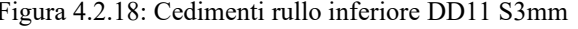

## 4.3 Logica 90° Single-Step

La logica a 1 Step è quella utilizzata comunemente nei processi di flangiatura nei quali la lamiera metallica viene piegata dalla condizione indeformata fino alla condizione desiderata mediante un unico step. Tale processo ha come forte vantaggio la velocità d'esecuzione e la semplicità del percorso utensili necessario per la realizzazione del componente. Sono state condotte varie prove del processo a singolo step con differenti parametri caratteristici, di seguito vi è una spiegazione dei vari percorsi utensili eseguiti.

## 4.3.1  $L < 4Rp$

Nel primo caso si va ad eseguire il processo di piega a 90° di un AA5754 di spessore 1 mm attraverso un unico step. Nello specifico in questo caso la lunghezza di lamiera libera in aria risulta essere inferiore a quattro volte il raggio di piega.

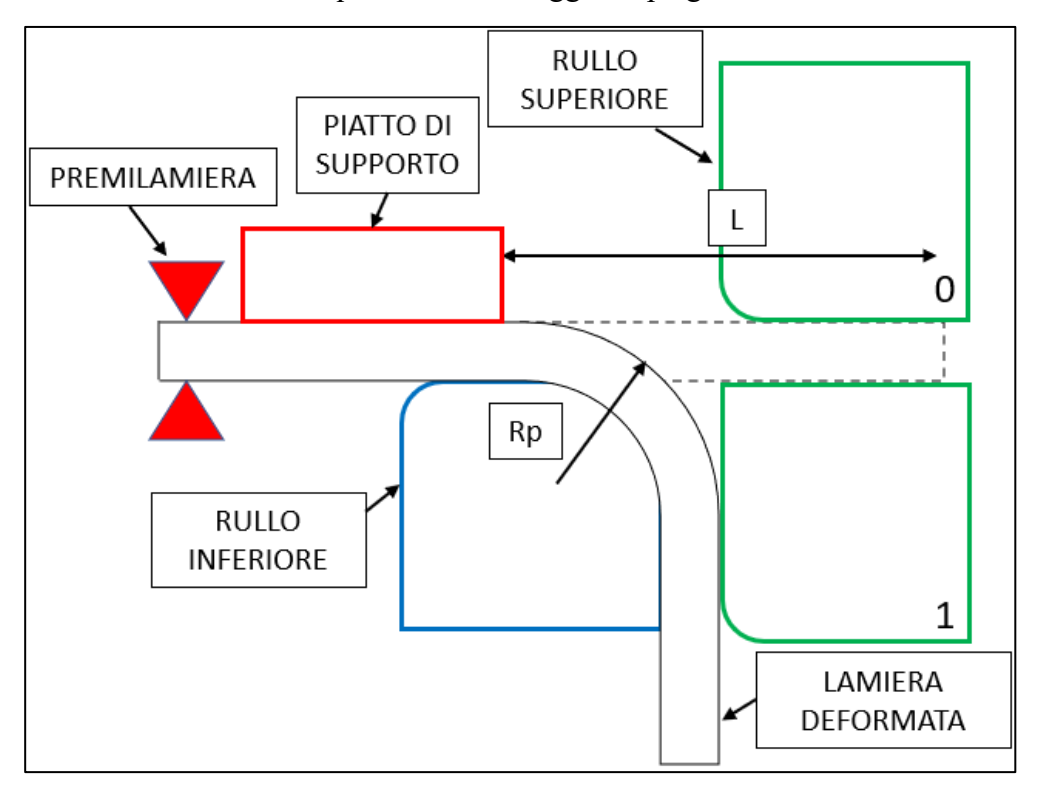

Figura 4.3.1: Parametri caratteristici caso L < 4Rp

## $4.3.2 L > 4Rp$

In questo caso si va a realizzare una piega a 90° su un AA5754 di spessore 1 mm attraverso una logica a singolo step con una lunghezza del lembo di lamiera in aria maggiore di quattro volte il raggio di piega per andare successivamente ad analizzare la distribuzione delle forze e del materiale a seguito della deformazione impressa.

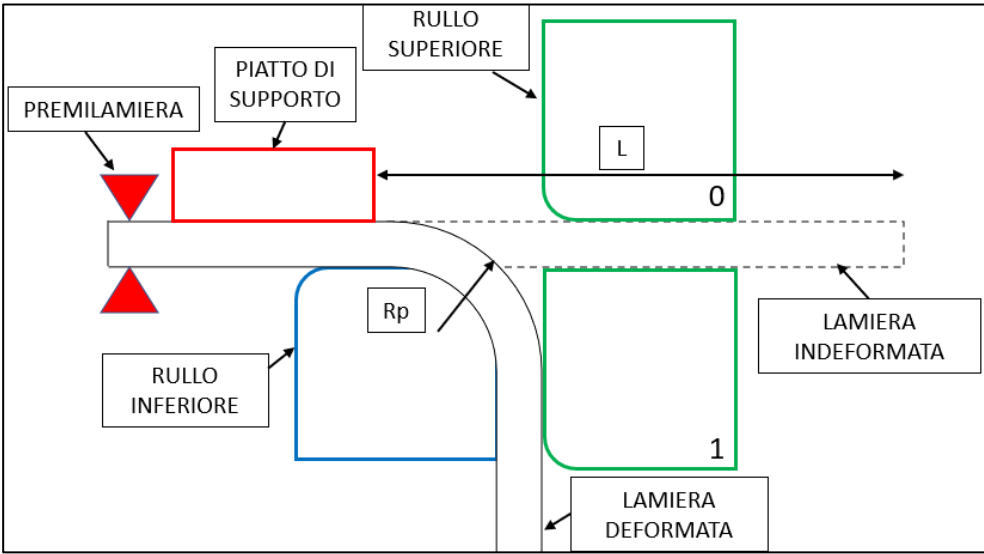

Figura 4.3.2: Parametri caratteristici caso l > 4Rp

Sono state eseguite due prove differenti del precedente caso in funzione della quota di discesa del rullo superiore rispetto al caso indeformato.

Discesa intermedia: H < L/2

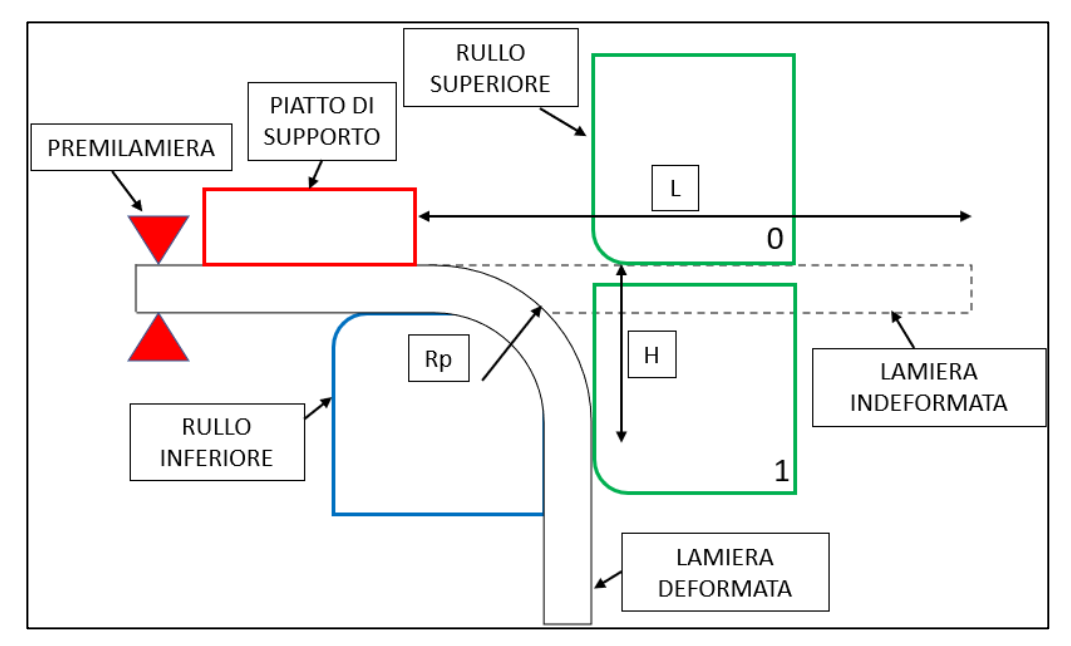

Figura 4.3.3:  $L > 4Rp$  Discesa intermedia  $H < L/2$ 

Discesa profonda:  $H > L/2$ 

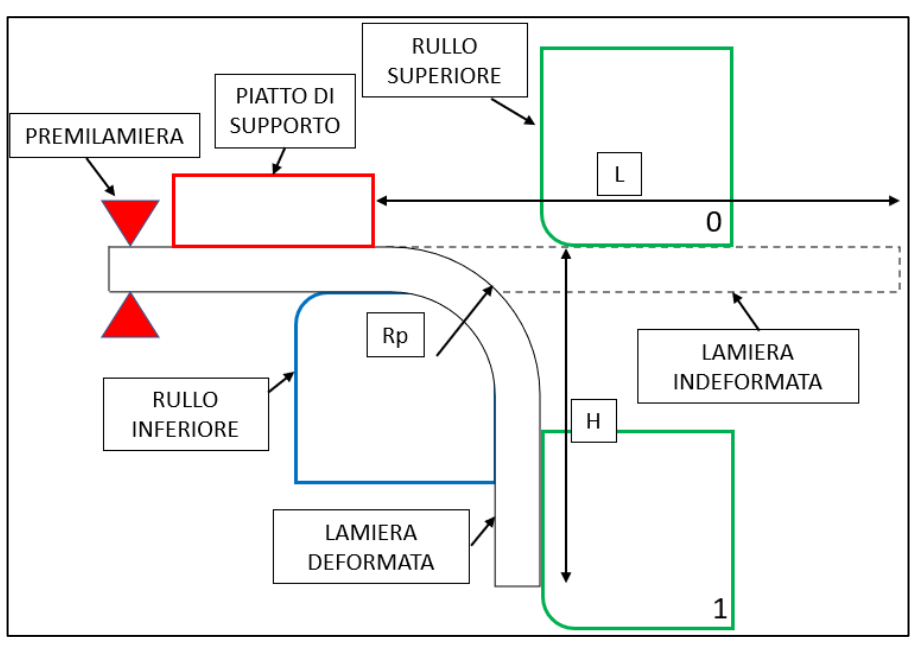

Figura 4.3.44:  $L > 4Rp$  Discesa profonda  $H > L/2$ 

## 4.4 Logica 90° Multi-Step

La profilatrice incrementale FlexRoll permette di ottenere profili mediante l'adozione di un percorso utensili con differente numero di step. Tale logica permette la realizzazione di profilati con differenti proprietà geometriche potendo controllare maggiormente le forze di processo e la deformazione impressa al materiale. Nello specifico è possibile suddividere il processo di piega in più step di formatura a seguito dei quali si ottiene la geometria desiderata.

## 4.4.1 Logica Interna

Secondo la Logica Interna la piega viene eseguita incrementalmente tramite differenti step equi spaziati nei quali il rullo inferiore segue un percorso a gradini costituito da spostamenti lungo l'asse delle X negative e lungo l'asse delle Z positive. Secondo tale percorso utensili il rullo superiore funge da supporto per la piega e può traslare solo lungo l'asse Y ovvero quello del premilamiera per poter permettere la piega lungo l'intera lunghezza della lamiera scelta. Nello specifico la distanza fra i rulli in questo caso viene mantenuta la minima possibile ovvero pari, come minimo, allo spessore della lamiera in oggetto affinché non avvenga una riduzione di quest'ultimo.

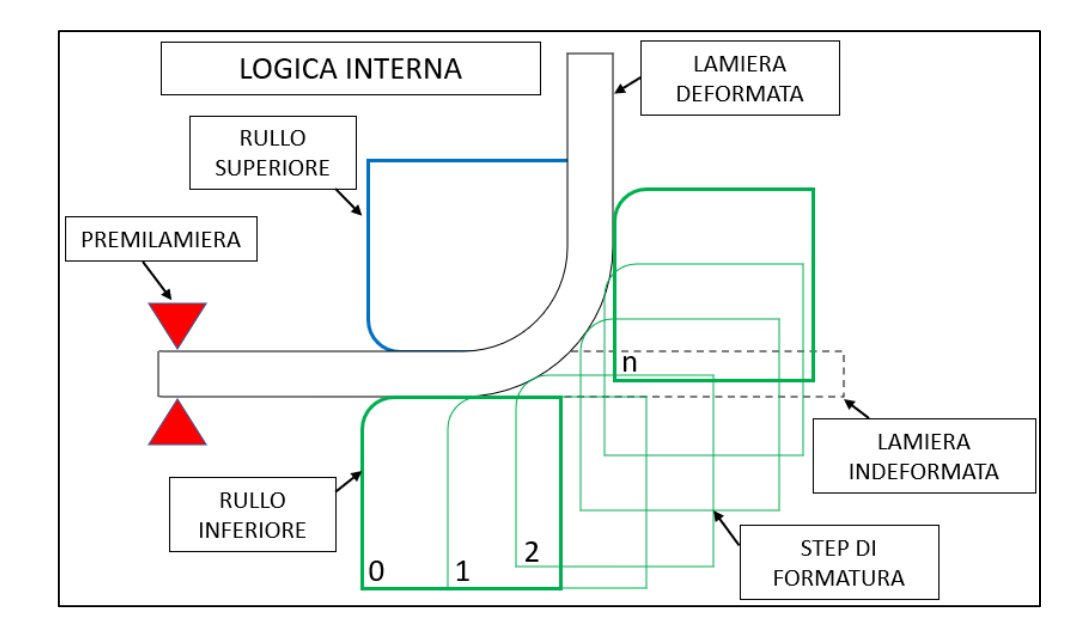

Figura 4.4.1: Logica interna

## 4.4.2 Logica Interna Reverse

La strategia reverse risulta essere l'inversa rispetto a quella precedente, ovvero in questo caso sarà il rullo superiore ad eseguire i vari step a gradino e quindi ad imprimere una determinata deformazione alla lamiera, mentre il rullo inferiore avrà solo funzione di sostegno. Il numero di step di formatura necessari secondo le due logiche precedentemente citate risulta essere il medesimo.

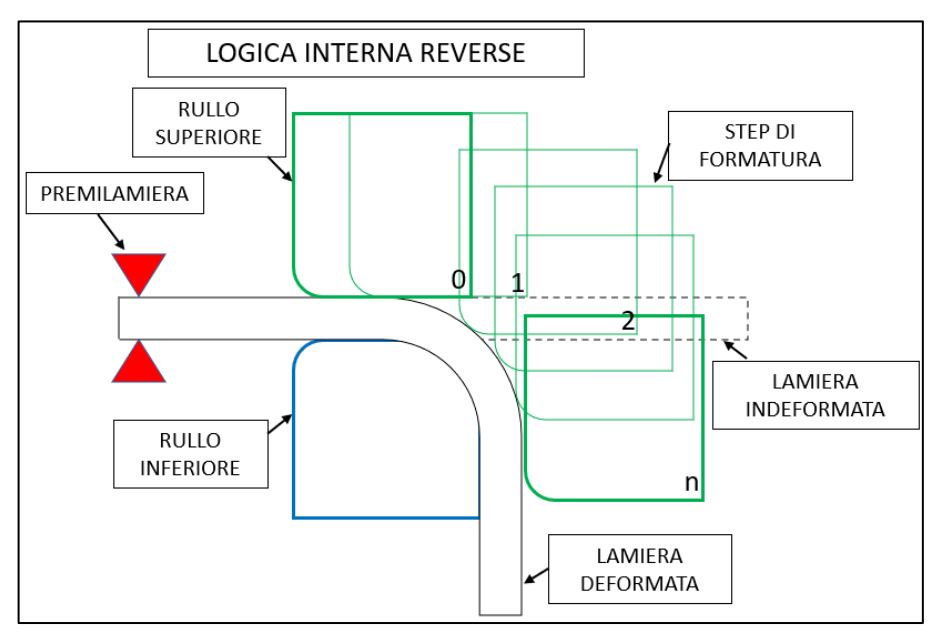

Figura 4.4.2: Logica Interna Reverse

## 4.4.3 Logica Esterna

In questo caso la piega viene eseguita dal rullo attraverso una serie di spostamenti incrementali a gradino, non a partire dalla porzione più interna della lamiera, ma a partire dal lembo più esterno del tratto libero di lamiera inizialmente indeformata. Tale logica si basa sul fatto che a parità di momento di piega necessario per l'esecuzione della piega, andando ad aumentare il braccio al quale viene applicata la forza, tale forza deve essere minore. Tale previsione teorica verrà poi confermata tramite una serie di acquisizioni sperimentali. La riduzione della forza necessaria per eseguire ogni singolo step di formatura si ripercuote sulla qualità del componente realizzato e sulle sollecitazioni a cui sono sottoposte le viti di fissaggio delle guide.

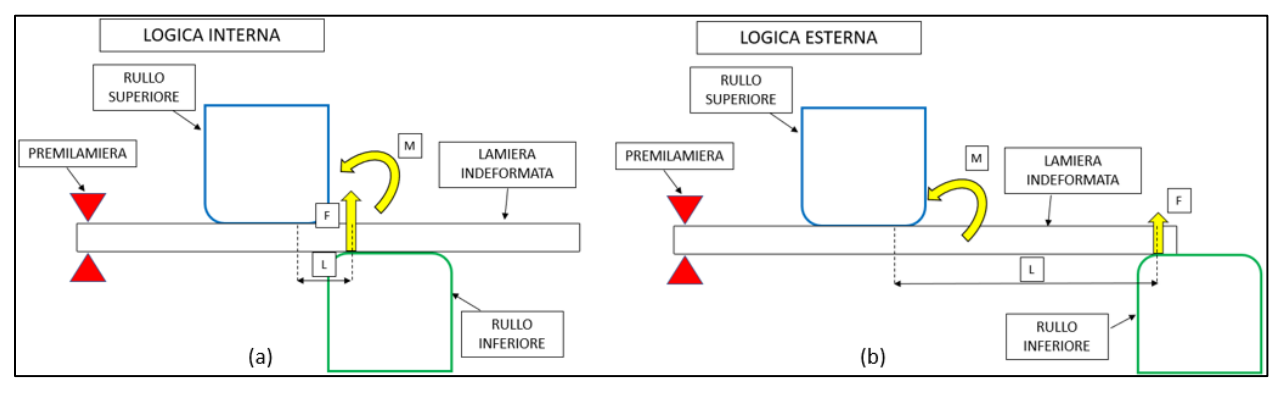

Figura 4.4.3: (a) Logica Interna; (b) Logica Esterna

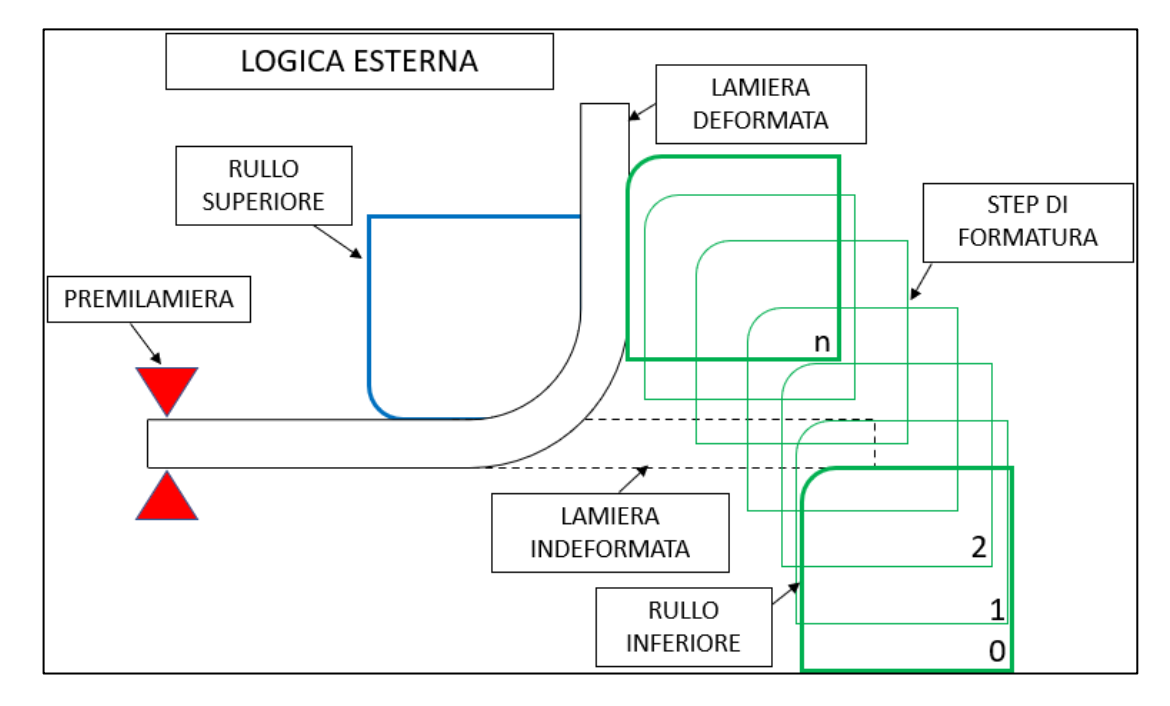

Figura 4.4.4: Logica Esterna vari step di piega

Nello specifico andando ad utilizzare l'approccio previsto dalla logica esterna sono stati implementati tre diversi percorsi utensili in funzione della correlazione esistente fra il braccio al quale viene applicata la forza e la lunghezza del tratto libero di lamiera. I test condotti sono stati i seguenti:

- $a = 1$
- $a = \frac{3}{4} 1$
- $a = 1/2$

con rispettivamente a: dimensione del braccio a cui viene applicata la forza e l: lunghezza del tratto di lamiera libera.

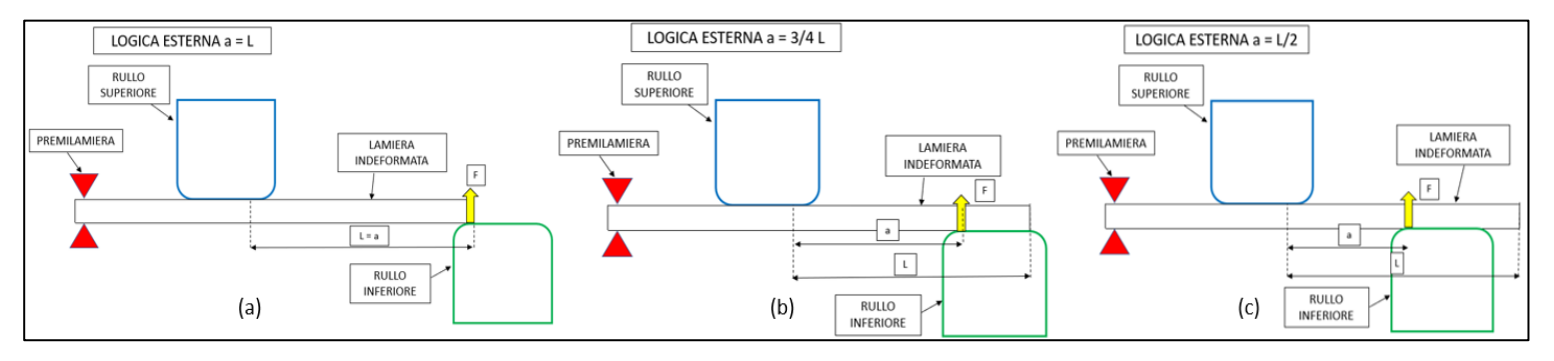

Figura 4.4.5: Logica Esterna: (a)  $a = 1$ ; (b)  $a = 3/4$  l; (c)  $a = 1/2$ 

In questo caso il rullo superiore, ovvero quello che esegue la formatura vera e propria, inizialmente è fuori dalla zona di formatura e anche a seguito dell'applicazione degli step di profilatura secondo tale percorso utensili si tende a massimizzare la distanza fra i due rulli per minimizzare le forze di processo a parità di momento di piega necessario alla formatura.

## 4.5 Logica 180° Multi-Step

Tutti i casi citati precedentemente si rifanno a pieghe da 0° a 90° secondo i vari percorsi utensili riportati, bensì per andare ad eseguire la piega da 90° a 180° la logica seguita risulta essere la medesima indipendentemente dalla scelta precedente. Inizialmente si procede con l'allineamento del rullo superiore e di quello inferiore per poter procedere con gli step successivi di formatura (Fig. 4.5.1).

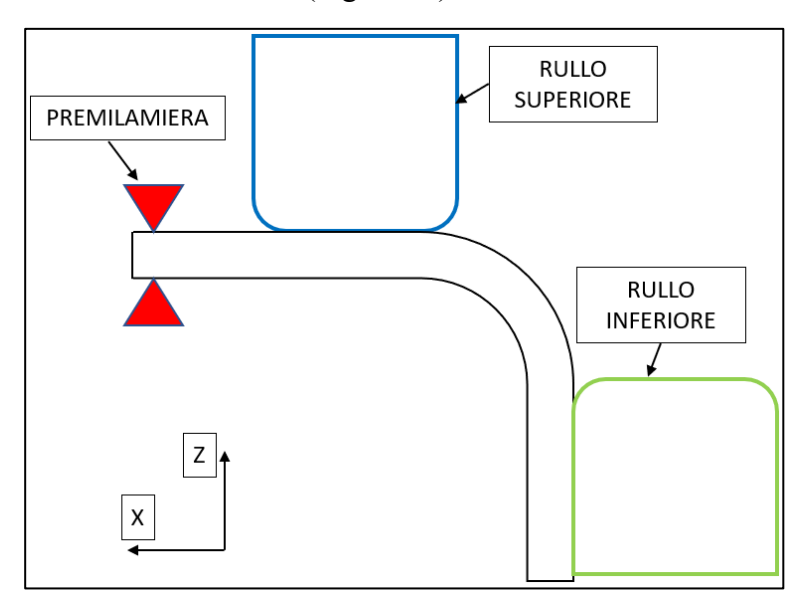

Figura 4.5.1: Allineamento iniziale piega 90°-180°

Nella Fig. 4.5.2 si può osservare come il rullo superiore funga da sostegno, mentre il rullo inferiore tramite degli avanzamenti incrementali in X esegua progressivamente la piega.

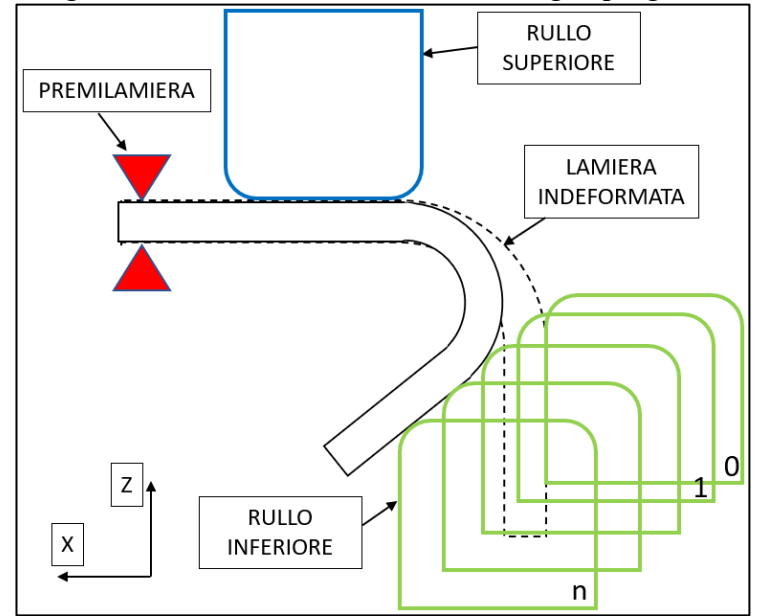

Figura 4.5.2: Stadio intermedio di formatura

Infine, per andare ad ottenere l'angolo desiderato il rullo inferiore andrà ad eseguire delle salite lungo l'asse delle Z per permettere l'eventuale compensazione del ritorno elastico.

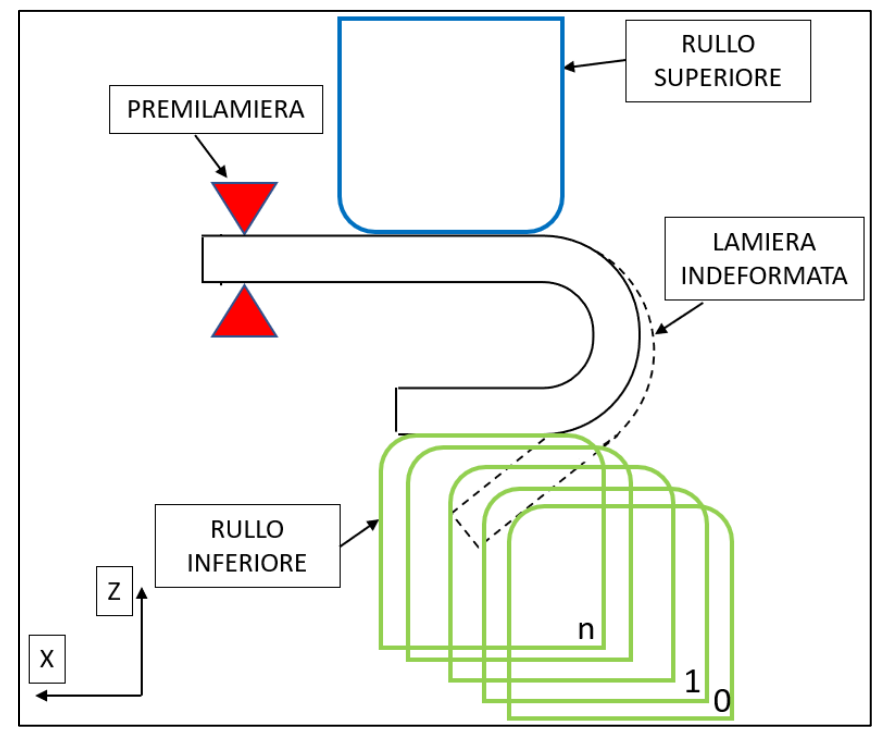

Figura 4.5.3: Stadio finale piega 90°-180°

Per concludere viene proposta una schematizzazione del processo di piega completo di tutti i vari step di formatura a partire dall'allineamento iniziale.

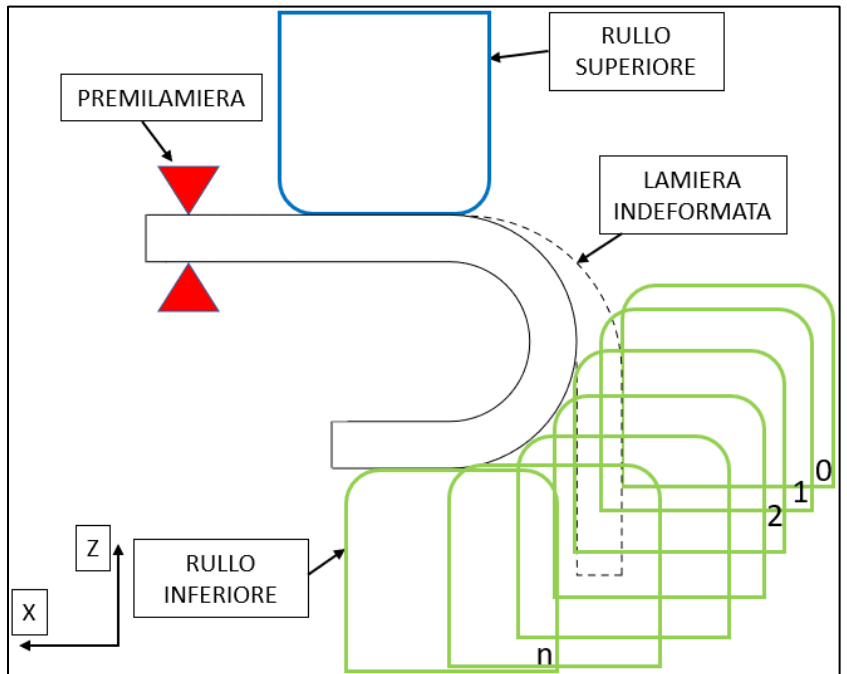

Figura 4.5.4: Schematizzazione del processo completo

## 4.6 Caratterizzazione geometrica in funzione del percorso utensile

Mediante l'utilizzo del software DinoCapture è stato possibile realizzare la caratterizzazione geometrica del profilato in funzione del percorso utensile scelto. In particolar modo in analogia con il modello della piastra incastrata proposto nel Cap. 2 sono stati ricavati i seguenti parametri: freccia imposta, lunghezza, angolo di carico, angolo di scarico. Di seguito si propone l'esempio dell'acquisizione di tali parametri rispetto alla logica esterna.

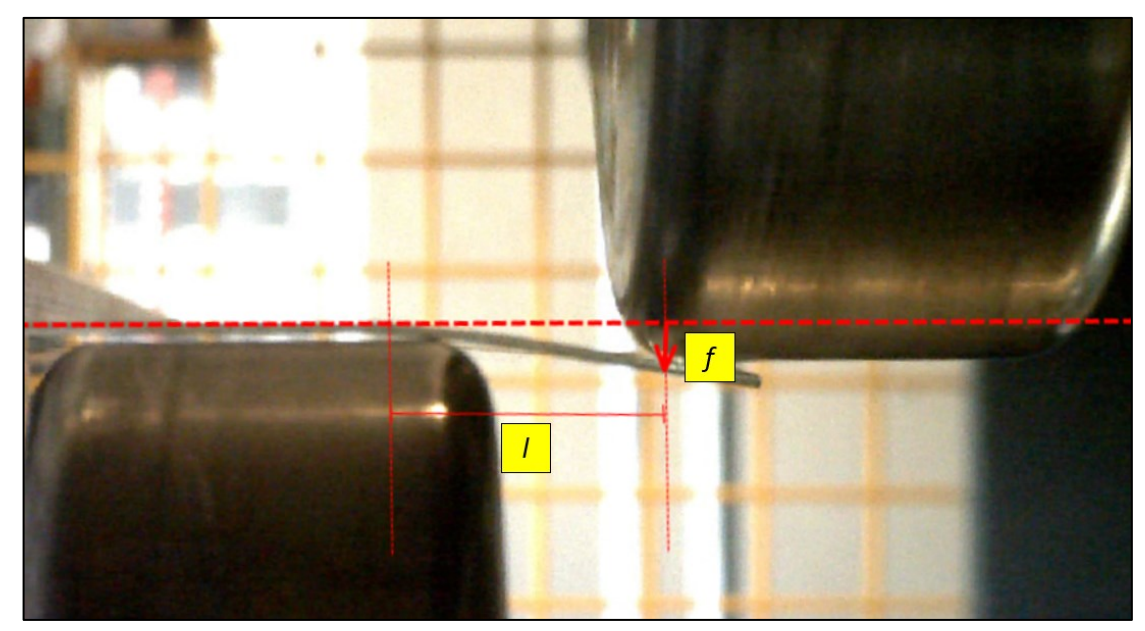

Figura 4.6.1: Lunghezza e freccia risultanti

Avendo quindi individuato il punto d'applicazione della freccia e la relativa deformata è possibile andare a ricavare l'angolo di piega per ogni step incrementale. Vengono ricavati due differenti angoli ovvero l'angolo sotto carico cioè quello ottenuto quando il rullo imprime una determinata freccia alla lamiera e l'angolo in scarico cioè quello ottenuto quando la passata risulta essere terminata e quindi il materiale ha subito il ritorno elastico. Per semplicità grafica in Fig. 4.6.2 viene proposto l'angolo sotto carico, ma la modalità di analisi risulta essere la medesima.

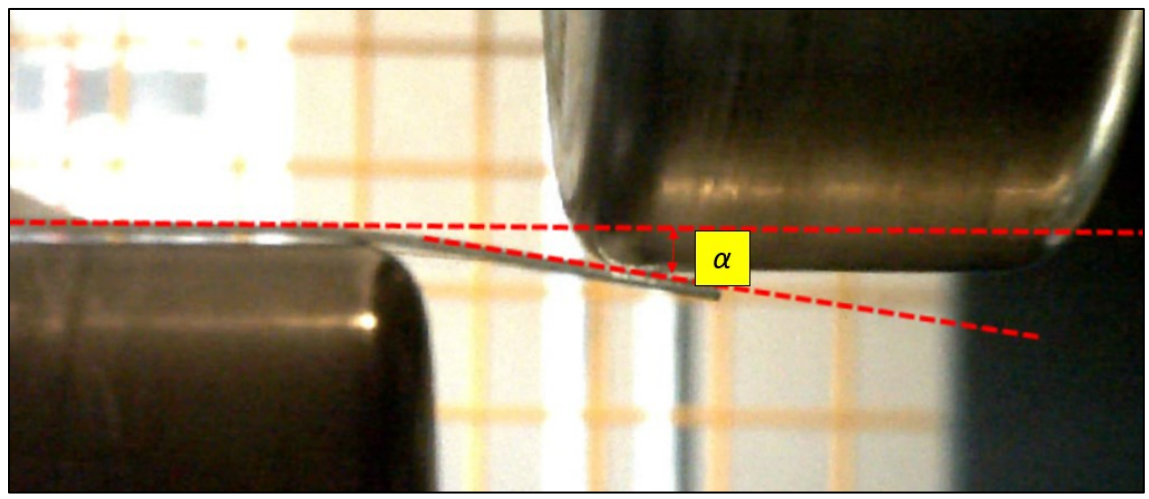

Figura 4.6.2: Angolo di carico

#### PROVE EFFETTUATE:

Sono state condotte differenti misurazioni in funzione dei diversi percorsi utensili prima definiti, nello specifico di seguito vengono proposti i risultati ottenuti prendendo in esame lamiere di AISI304 di spessore 1 e 3 mm :

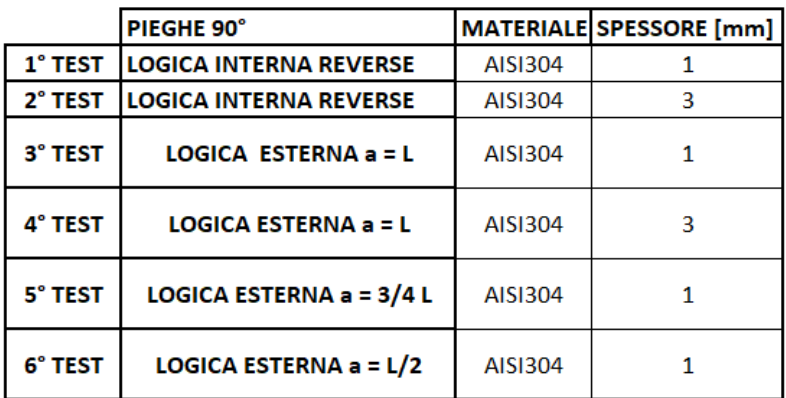

#### Tabella 4.6.1: Prove svolte

Di seguito vengono proposte le acquisizioni rilevate andando a realizzare dei profili a 90° su lamiere di AISI304 di spessore 1 e 3 mm seguendo i differenti percorsi utensili sopracitati.

|         | <b>STEP</b>                    | 1      | $\overline{2}$ | з      | 4      | 5      | 6      | 7      | 8      | 9      | 10     | 11     | 12     | 13     | 14     |
|---------|--------------------------------|--------|----------------|--------|--------|--------|--------|--------|--------|--------|--------|--------|--------|--------|--------|
| 1° TEST | <b>ANGOLO CARICO [°]</b>       | 3,077  | 8,973          | 15,706 | 31,088 | 53,769 | 72,683 | 88,782 | 90,823 |        |        |        |        |        |        |
|         | ANGOLO SCARICO <sup>[°</sup> ] | 0,389  | 6,365          | 12,917 | 27,769 | 50,599 | 69,341 | 84,32  | 85,34  |        |        |        |        |        |        |
|         | <b>FRECCIA f [mm]</b>          | 1,864  | 3,05           | 6,103  | 9,154  | 11,865 | 17,291 | 18,142 | 19,498 |        |        |        |        |        |        |
|         | LUNGHEZZA L [mm]               | 18,473 | 20             | 21,864 | 24,745 | 24,989 | 26,17  | 26,669 | 27,118 |        |        |        |        |        |        |
| 2° TEST | <b>ANGOLO CARICO [°]</b>       | 0,789  | 1,345          | 7,508  | 16,082 | 23,274 | 44,855 | 47,31  | 58,667 | 66,285 | 71,623 | 83,568 |        |        |        |
|         | <b>ANGOLO SCARICO [°]</b>      | 0,058  | 0,519          | 5,656  | 13,701 | 20,123 | 41,064 | 43,1   | 54,123 | 61,958 | 67,558 | 80,435 |        |        |        |
|         | <b>FRECCIA f [mm]</b>          | 0,316  | 1,476          | 3,794  | 8,362  | 14,793 | 21,654 | 24,874 | 34,09  | 35,195 | 37,831 | 38,761 |        |        |        |
|         | LUNGHEZZA L [mm]               | 23,021 | 24,443         | 26,8   | 29,59  | 29,961 | 30,52  | 30,57  | 30,631 | 30,772 | 32,103 | 32,884 |        |        |        |
|         | <b>ANGOLO CARICO [°]</b>       | 8,865  | 18,897         | 21,424 | 34,798 | 40,903 | 49,869 | 68,18  | 78,916 | 87,45  |        |        |        |        |        |
| 3° TEST | ANGOLO SCARICO <sup>[°</sup> ] | 6,723  | 17,146         | 19,635 | 32,182 | 38,754 | 47,23  | 66,202 | 76,385 | 84,065 |        |        |        |        |        |
|         | <b>FRECCIA f [mm]</b>          | 3,39   | 6,407          | 6,699  | 9,609  | 10,544 | 11,008 | 12,822 | 13,155 | 17,413 |        |        |        |        |        |
|         | LUNGHEZZA L [mm]               | 24,651 | 22,997         | 20,574 | 19,086 | 16,674 | 14,083 | 12,982 | 12,037 | 11,3   |        |        |        |        |        |
| 4° TEST | <b>ANGOLO CARICO [°]</b>       | 0,967  | 9,91           | 17,64  | 21,018 | 33,205 | 39,244 | 41,679 | 50,668 | 53,748 | 64,627 | 68,266 | 75,434 | 82,414 | 88,941 |
|         | <b>ANGOLO SCARICO [°]</b>      | 0,169  | 8,123          | 15,091 | 19,791 | 31,465 | 36,188 | 38,678 | 46,88  | 51,01  | 61,329 | 64,997 | 71,12  | 79,335 | 85,791 |
|         | <b>FRECCIA f [mm]</b>          | 0,348  | 3,465          | 6,937  | 8,167  | 12,228 | 13,02  | 13,98  | 15,689 | 18,368 | 21,192 | 23,651 | 25,669 | 30,118 | 31,27  |
|         | LUNGHEZZA L [mm]               | 23,438 | 23,215         | 22,876 | 22,34  | 21,435 | 21,012 | 20,785 | 20,013 | 19,931 | 19,238 | 18,886 | 18,034 | 17,689 | 16,996 |
|         | <b>ANGOLO CARICO [°]</b>       | 14,968 | 31,323         | 45,819 | 62,926 | 79,137 | 90,112 |        |        |        |        |        |        |        |        |
| 5° TEST | <b>ANGOLO SCARICO [°]</b>      | 13,543 | 29,259         | 43,832 | 58,728 | 74,015 | 88,987 |        |        |        |        |        |        |        |        |
|         | <b>FRECCIA f [mm]</b>          | 3,668  | 6,356          | 9,836  | 12,349 | 13,823 | 15,895 |        |        |        |        |        |        |        |        |
|         | LUNGHEZZA L [mm]               | 19,689 | 17,375         | 16,75  | 15,528 | 13,701 | 12,475 |        |        |        |        |        |        |        |        |
|         | <b>ANGOLO CARICO [°]</b>       | 11,829 | 27,649         | 32,313 | 38,918 |        |        |        |        |        |        |        |        |        |        |
| 6° TEST | <b>ANGOLO SCARICO [°]</b>      | 9,806  | 24,144         | 30,018 | 37,12  |        |        |        |        |        |        |        |        |        |        |
|         | <b>FRECCIA f [mm]</b>          | 4,481  | 8,555          | 9,396  | 12,63  |        |        |        |        |        |        |        |        |        |        |
|         | LUNGHEZZA L [mm]               | 30,352 | 25,881         | 23.879 | 23,363 |        |        |        |        |        |        |        |        |        |        |

Tabella 4.6.2: Acquisizioni tramite DinoCapture

Considerando il 6° test causa ingombro della porzione di lamiera sul lato non vincolato si è dovuto interrompere la piega al raggiungimento di 40° poiché avanzando ulteriormente il lembo più esterno avrebbe impattato contro il supporto del rullo inferiore.

#### 4.7 Implementazione modello analitico

Tramite i dati precedentemente rilevati tramite il software DinoCapture, in funzione dei vari percorsi utensili, è stato possibile elaborare un modello analitico che permettesse di individuare la forza che si sviluppa ad ogni singolo step di formatura in funzione della deformazione imposta alla lamiera.

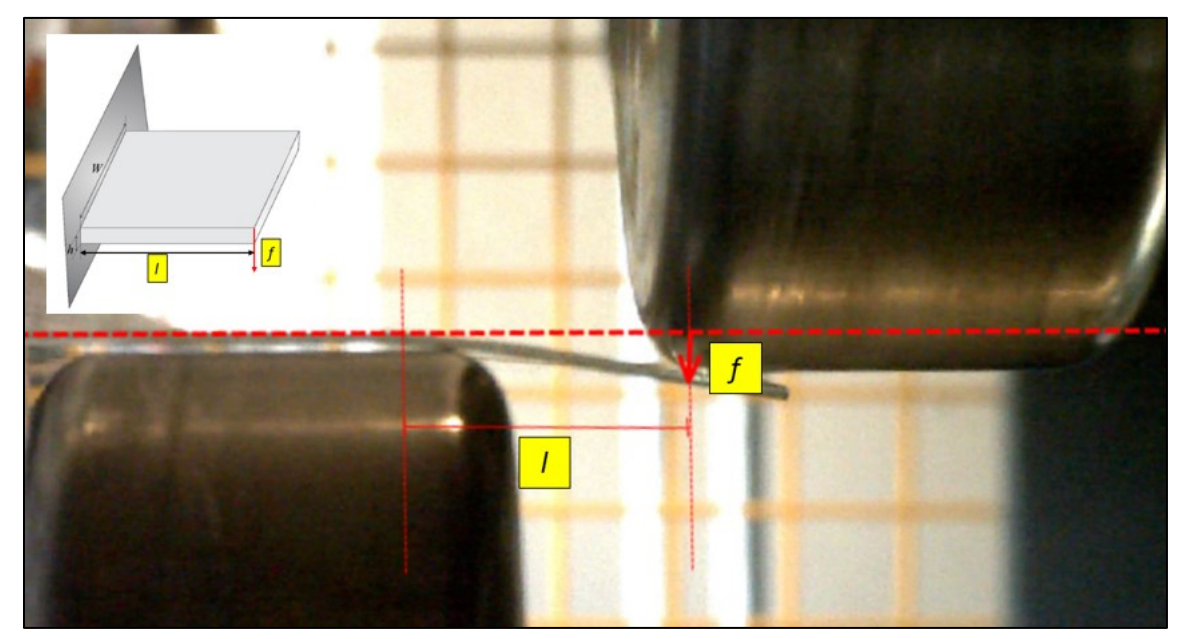

Figura 4.7.1: Modello piastra che schematizza il fenomeno

È stata utilizzata la teoria delle piastre inflesse con riferimento specifico alla piastra rettangolare incastrata ad un estremo con carico concentrato nello spigolo dell'estremo libero, dato che schematizza al meglio il nostro caso sperimentale. Combinando le equazioni enunciate in Tab. 2.3.1 del Paragrafo 2.3.2 è stato possibile andare a prevedere la forza che si manifesta nel caso sperimentale. Per ottenere tali risultati è stato necessario andare ad esprimere la forza in funzione della freccia tramite la seguente relazione:

$$
F = \frac{f*N}{0.4464*l^2} \tag{4.1}
$$

Tale equazione contiene il parametro N ovvero il modulo di rigidezza flessionale della trave definito nel seguente modo  $N = \frac{E * h^3}{42(4\pi)^3}$  $\frac{E^{*n}}{12*(1-v^2)}$  con h spessore della lamiera presa in considerazione.

Il modello analitico risulta essere appropriato nel caso della logica esterna dato che essa viene schematizzata al meglio da una piastra incastrata con un carico verticale agente sul profilo libero, per questo motivo di seguito sono presentati i risultati ottenuti utilizzando il percorso utensili che segue la logica.

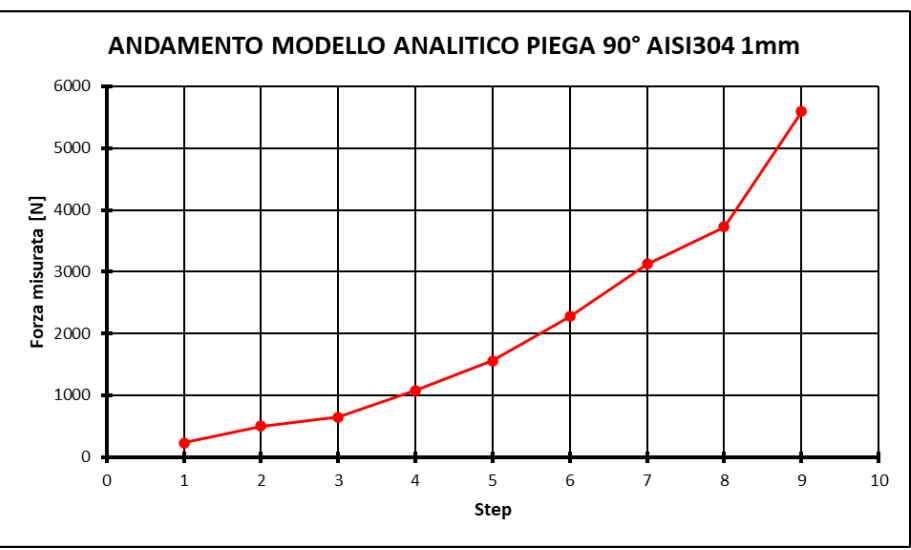

Figura 4.7.2: Andamento forza in funzione degli step di formatura

In Fig. 4.7.2 viene presentato l'andamento della forza ricavata applicando il modello analitico appena descritto in funzione degli step di piega eseguiti.

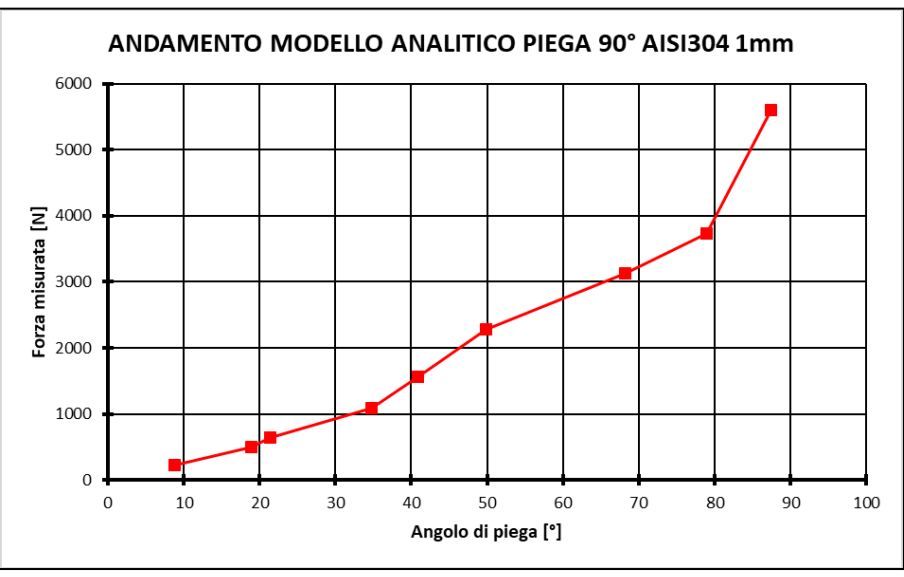

Figura 4.7.3: Andamento forza in funzione dell'angolo di formatura

In Fig. 4.7.3 viene invece plottato l'andamento delle forze del processo in funzione dell'angolo di piega raggiunto. È stato possibile implementare tale passaggio perché precedentemente sono state svolte le acquisizioni tramite DinoCapture.

# **Capitolo 5: Simulazioni numeriche**

## 5.1 Simulazione numerica del processo di piega completo

Una parte del lavoro di tesi è costituita dall'implementazione dei differenti percorsi utensili sul software agli elementi finiti Ls-Dyna che ha permesso di andare ad evidenziare i limiti e le criticità in funzione delle variabili di processo. Per brevità segue la descrizione della simulazione eseguita nel caso della logica esterna con lamiere di AISI304 di spessore 1 mm poiché per gli altri casi varia soltanto l'impostazione della curva del percorso utensile seguito e le proprietà meccaniche della lamiera.

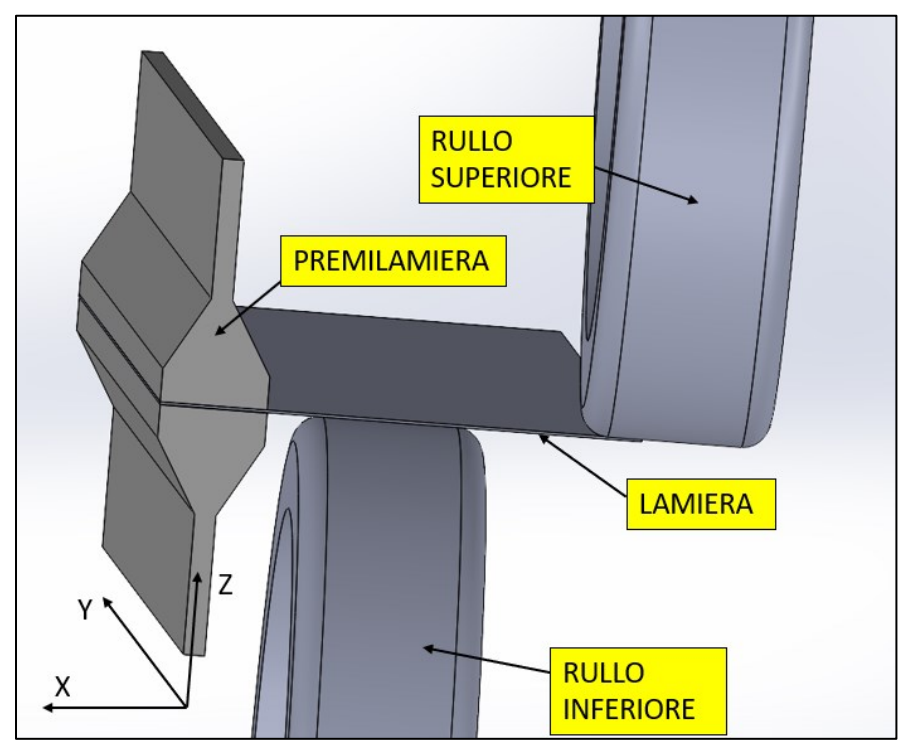

Figura 5.1.1: Schematizzazione delle geometrie importate in Ls-Dyna

## 5.1.1 Generazione della Mesh

Dopo aver importato le geometrie precedentemente create tramite il software SolidWorks 2021 si è passati alla creazione della mesh dei singoli componenti andandola a definire in modo indipendente per la lamiera, il rullo superiore e per quello inferiore. Nello specifico la per la lamiera è stata utilizzata una mesh cui meshatura risulta essere variabile in funzione della zona di interesse, in particolare come si vede in Fig. 5.1.2 la mesh risulta essere particolarmente fine nella zona del raggio di piega e grossolana nel resto, questo per poter ridurre notevolmente il tempo di computazione della simulazione.

Per quanto riguarda la definizione degli elementi si tratta di elementi *Shell* di spessore 1 mm in questo caso e un *number of integration points* pari a 6.

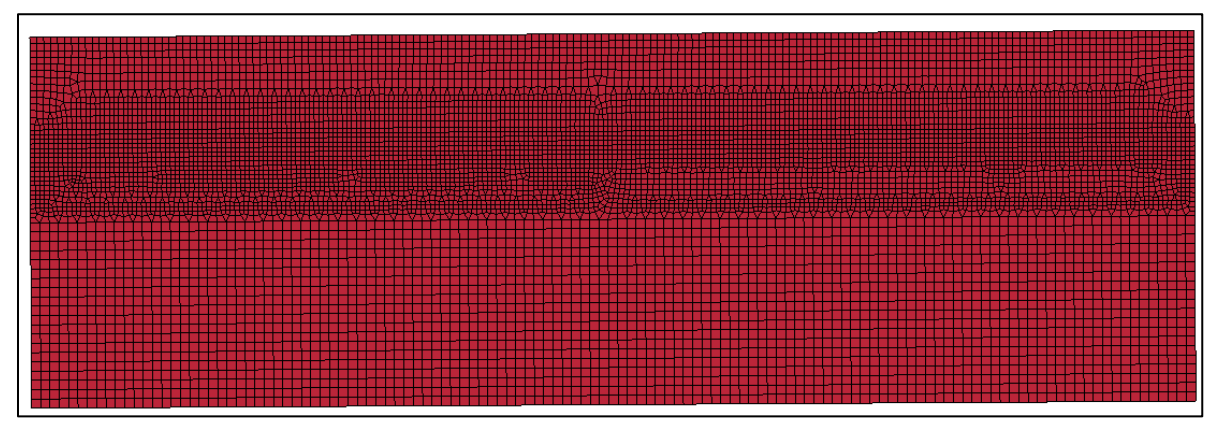

Figura 5.1.2: Mesh lamiera

Per quanto riguarda la definizione dei rulli anche in questo caso sono stati adottati elementi *Shell* di spessore 1 mm e un *number of integration point* di 2. Anche in queto caso la grana della mesh risulta essere differente in funzione della zona interessata cioè in particolar modo, come si può osservare in Fig. 5.1.3, risulta essere fine nella zona di piega e maggiormente grossolana nella zona non coinvolta per ridurre i tempi di calcolo della simulazione. Questo ragionamento viene applicato per la generazione della mesh su entrambi i rulli andando ovviamente a invertire la finezza della grana su zone opposte fra rullo superiore e inferiore.

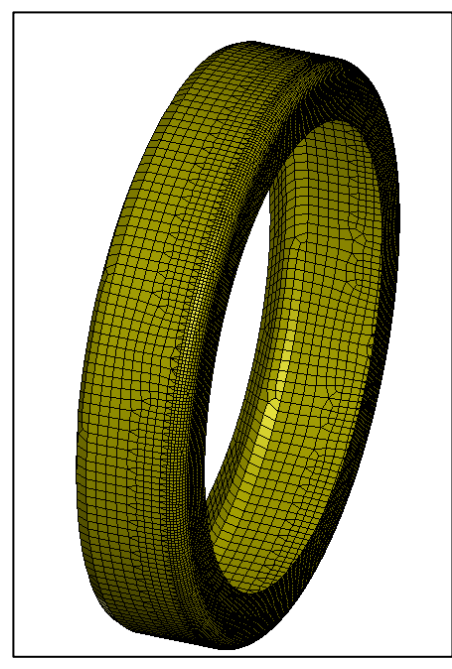

Figura 5.1.3: Mesh rullo

## 5.1.2 Definizione materiali

Per l'attribuzione dei diversi materiali ai vari componenti sono state utilizzate due cards differenti presenti in Ls-Dyna ovvero:

> - 018-POWER LOW PLASTICITY, per la definizione della lamiera cioè del corpo deformabile, ci si basa sull'implementazione nella simulazione numerica del modello di Hollomon  $\sigma = K * \varepsilon^{n}$ . Tramite tale card si è andati a definire la densità (ρ), il modulo di Young (E), il coefficiente di Poisson (ν), il coefficiente di resistenza (K) e l'esponente di incrudimento (n).

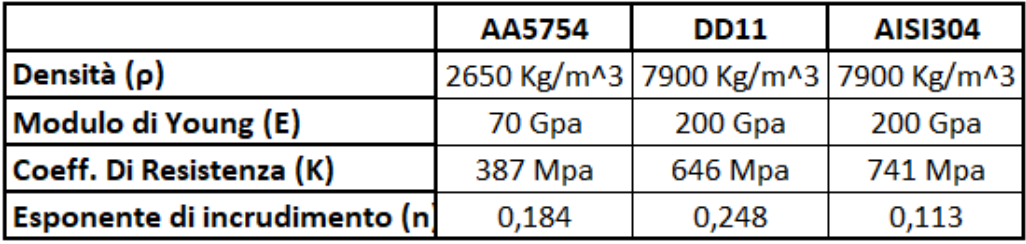

Tabella 5.1.1: Proprietà meccaniche del materiale

- 020-RIGID, per la definizione sia del rullo superiore che di quello inferiore ovvero dei corpi indeformabili. In questo caso per completare la definizione si è andati a definire la densità (ρ) e il modulo di elasticità (E).

## 5.1.3 Definizione contatti fra i corpi

Sono stati definiti i contatti fra i rulli e la lamiera attraverso il comando ' *Automatic surface to surface* ' attraverso cui è possibile andare a implementare nella simulazione un contatto fra superfici. Nello specifico i rulli, definiti precedentemente come corpi rigidi, vengono considerati i corpi master ovvero i corpi indeformabili attraverso i quali viene applicata la deformazione, mentre la lamiera è stata definita come slave ovvero come corpo deformabile. La procedura viene ripetuta due volte per poter considerare correttamente il duplice contatto che vi è ovvero quello fra rullo superiore e lamiera e quello fra rullo inferiore e lamiera.

|                                                                    | Keyword Input Form |                   |                   |                                                                  |                     |                             |               |                |               |               |         |                    |                                                  |
|--------------------------------------------------------------------|--------------------|-------------------|-------------------|------------------------------------------------------------------|---------------------|-----------------------------|---------------|----------------|---------------|---------------|---------|--------------------|--------------------------------------------------|
|                                                                    | NewID              | Draw              |                   |                                                                  |                     | <b>Pick</b>                 | Add           | Accept         |               | <b>Delete</b> | Default | Done               | (0) lamiera_rullo-inf<br>2 (2) lamiera_rullo-sup |
|                                                                    | Use *Parameter     | $\Box$ Comment    |                   |                                                                  |                     | (Subsys: 1 90°_AISI_S1mm.K) |               |                | Setting       |               |         |                    |                                                  |
| *CONTACT_AUTOMATIC_SURFACE_TO_SURFACE_(ID/TITLE/MPP)_(THERMAL) (2) |                    |                   |                   |                                                                  |                     |                             |               |                |               |               |         |                    |                                                  |
|                                                                    | CD                 | <b>TITLE</b>      |                   |                                                                  |                     |                             |               |                |               |               |         |                    |                                                  |
|                                                                    | $\bf{0}$           | lamiera_rullo-inf |                   |                                                                  |                     |                             |               |                |               |               |         |                    |                                                  |
|                                                                    |                    |                   |                   | $\Box$ MPP1                                                      |                     | MPP2                        |               |                |               |               |         |                    |                                                  |
|                                                                    | 2 IGNORE           | <b>BCKET</b>      | <b>LCBCKT</b>     | NS2TRK                                                           | <b>INITITR</b>      | PARMAX                      | <b>UNUSED</b> |                | CPARM8        |               |         |                    |                                                  |
|                                                                    | $\bf{0}$           | 200               |                   | 3                                                                | $\overline{2}$      | 1.0005                      |               | $\overline{0}$ |               |               |         |                    |                                                  |
|                                                                    | 3 UNUSED           | <b>CHKSEGS</b>    | PENSF             | <b>GRPABLE</b>                                                   |                     |                             |               |                |               |               |         |                    |                                                  |
|                                                                    |                    | $\mathbf{0}$      | 1.0               | $\mathbf{0}$                                                     |                     |                             |               |                |               |               |         |                    |                                                  |
| $\overline{4}$                                                     | SSID               | <b>MSID</b> •     | <b>SSTYP</b>      | <b>MSTYP</b>                                                     | SBOXID <sup>O</sup> | MBOXID .                    | <b>SPR</b>    | <b>MPR</b>     |               |               |         |                    |                                                  |
|                                                                    |                    | 4                 | 3<br>$\checkmark$ | $\vee$<br>3                                                      | $\mathbf 0$         | $\mathbf 0$                 | $\mathbf{1}$  | $\checkmark$   |               | $\checkmark$  |         |                    |                                                  |
| 5                                                                  | <b>FS</b>          | <b>FD</b>         | DC                | VC                                                               | <b>VDC</b>          | <b>PENCHK</b>               | <b>BT</b>     | DT             |               |               |         |                    |                                                  |
|                                                                    | 0.2000000          | 0.2000000         | 0.0               | 0.0                                                              | 200.00000           | $\mathbf{0}$                | $\vee$ 0.0    |                | $1.000e + 20$ |               |         | $\checkmark$       |                                                  |
|                                                                    |                    |                   |                   | Total Card: 2 Smallest ID: 1 Largest ID: 2 Total deleted card: 0 |                     |                             |               |                |               |               |         | $\curvearrowright$ |                                                  |
|                                                                    |                    |                   |                   |                                                                  |                     |                             |               |                |               |               |         |                    |                                                  |
|                                                                    |                    |                   |                   |                                                                  |                     |                             |               |                |               |               |         |                    |                                                  |

Figura 5.1.45: Definizione contatto fra i corpi

## 5.1.4 Definizione condizioni al contorno e vincoli

Per definire il vincolo legato all'azione del premilamiera agente sulla porzione di lamiera non soggetta a deformazione si è andati inizialmente a creare un set di nodi tramite i comandi *SetData-Set-Node-Create*. Successivamente aprendo sul sottomenu *Boundary* del Keyword manager è stato possibile, tramite il comando *Spc-Set*, andare a bloccare tutte le traslazioni e tutte le rotazioni lungo le tre direzioni principali.

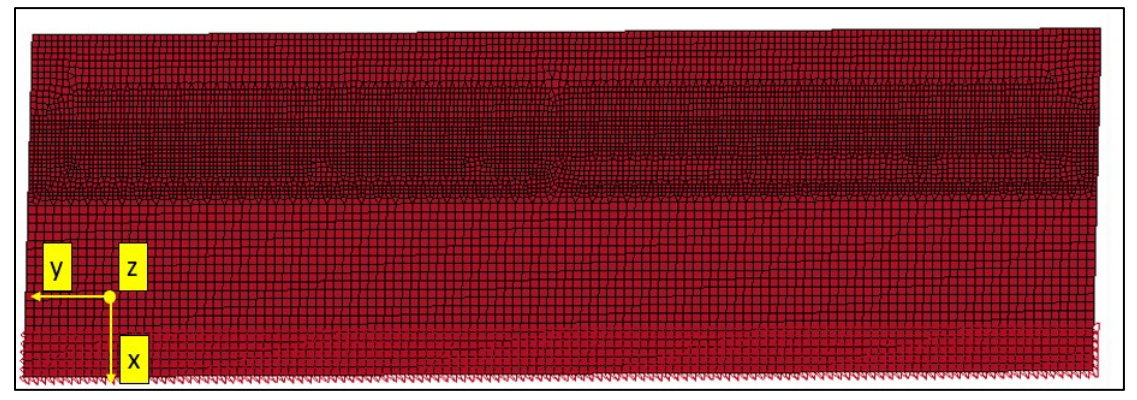

Figura 5.1.56: Nodi vincolati lungo le varie direzioni principali

Al rullo inferiore sono state vincolate le traslazioni lungo gli assi X e Z e le rotazioni attorno agli assi Y e Z, mentre per quanto riguarda quello superiore, esso era libero di traslare lungo le tre direzioni principali e di ruotare attorno all'asse X.

Il tempo necessario affinché il processo di profilatura si concluda è di circa 27 secondi per l'esecuzione di una piega a 90°, ma per via del tempo computazionale necessario al computer per svolgere i conti, non è stato possibile simulare l'intero processo con il tempo reale, bensì si è andati ad utilizzare un tempo di processo ridotto di un fattore 10 e quindi simulare un processo di durata 2,7 secondi. Tutto ciò è stato possibile andando ad utilizzare il principio di conservazione dell'energia cinetica e quindi tramite la seguente formula  $\frac{1}{2}m_iV_i^2 = \frac{1}{2}$  $\frac{1}{2}m_fV_f^2$  in cui il pedice i indica il caso con tempo reale e f il caso con il tempo opportunamente ridotto.

#### 5.1.5 Definizione percorso utensile

Per definire la movimentazione degli utensili si è partiti inizialmente dalla definizione delle curve che rappresentano gli andamenti delle posizioni lungo i vari assi in funzione del tempo. Tale processo è stato possibile poiché precedentemente, tramite i dati ricavati dal software DinoCapture, sono state ottenute le posizioni degli utensili nel processo reale. Sono state definite singolarmente le differenti curve che regolamentano lo spostamento dei rulli lungo le varie direzioni attraverso il comando *Define-Curve*, il tutto ripetuto per ogni direzione di interesse. A questo punto quindi tramite il comando sotto la voce *Boundary-Prescribed motion rigid* sono stati definiti correttamente i differenti gradi di libertà nei quali avveniva il moto ed è stato possibile il caricamento delle curve precedentemente definite.

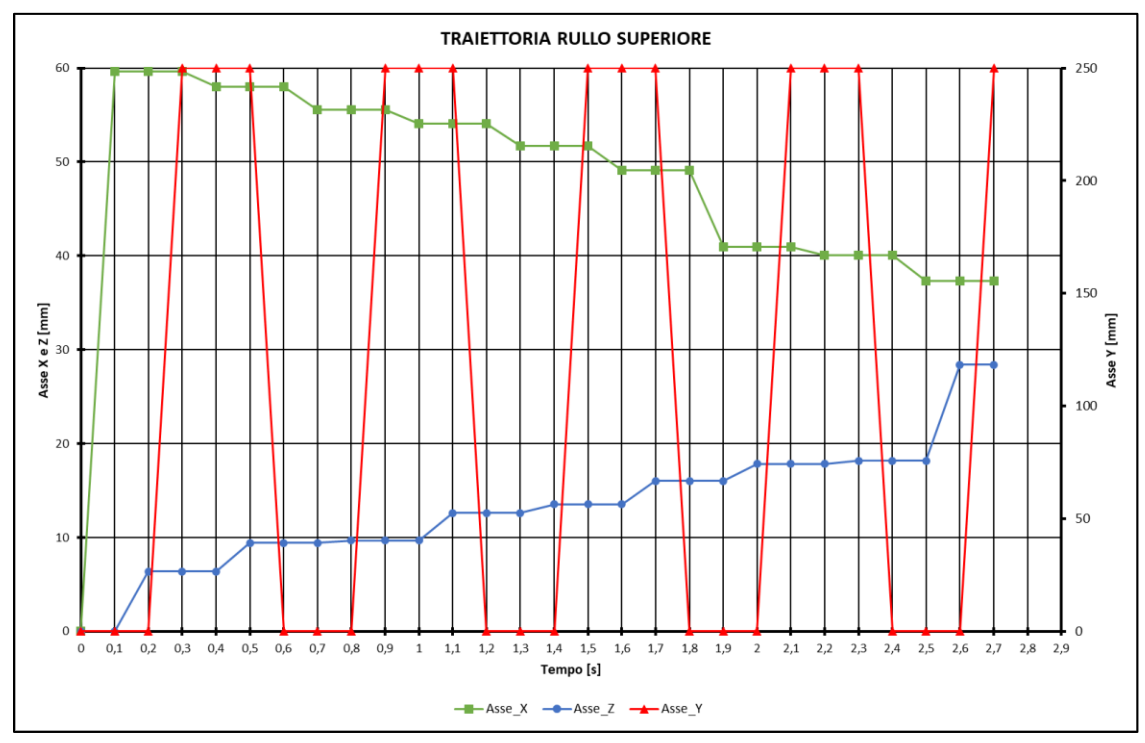

Figura 5.1.6: Traiettoria seguita dal rullo superiore

Nel grafico in Fig. 5.1.6 viene riportata la traiettoria seguita dal rullo superiore nell'esecuzione della piega; come si può osservare lungo gli assi X e Z il percorso seguito risulta essere costituito da una serie di gradini incrementali fino al raggiungimento della geometria desiderata. Per quanto riguarda invece l'evoluzione lungo l'asse Y essa risulta essere costituita da una serie progressiva di traslazioni orizzontali dei rulli per l'intera lunghezza della lamiera utilizzata, nel caso del test in esame venivano usate lamiere di 250 mm di lunghezza. Per semplicità di trattazione non è stata riportata la traiettoria seguita dal rullo inferiore dato che risulta essere costituita da soli scorrimenti lungo l'asse del premilamiera e dunque secondo la curva evidenziata in rosso nel precedente grafico.

## 5.2 Simulazione numerica della distribuzione del materiale

## 5.2.1 Introduzione al problema

Nel presente paragrafo vengono riportate le simulazioni numeriche eseguite per la caratterizzazione dell'evoluzione del materiale durante il processo di piega. Nello specifico in questo caso non si è andati a simulare l'intero processo di piega mediante l'impiego di rulli, bensì si è schematizzato il tutto tramite una lamiera con un estremo incastrato alla quale veniva applicato un carico concentrato in uno dei due spigoli liberi. I parametri fondamentali di tali simulazioni risultano essere:

- Larghezza lamiera  $b =$ variabile
- $\bullet$  Lunghezza lamiera l = variabile
- Spessore lamiera  $h = \text{variable}$
- Modulo di elasticità  $E = \text{variable}$
- Punto di applicazione della forza  $a = constant$
- Forza applicata  $F = constant$

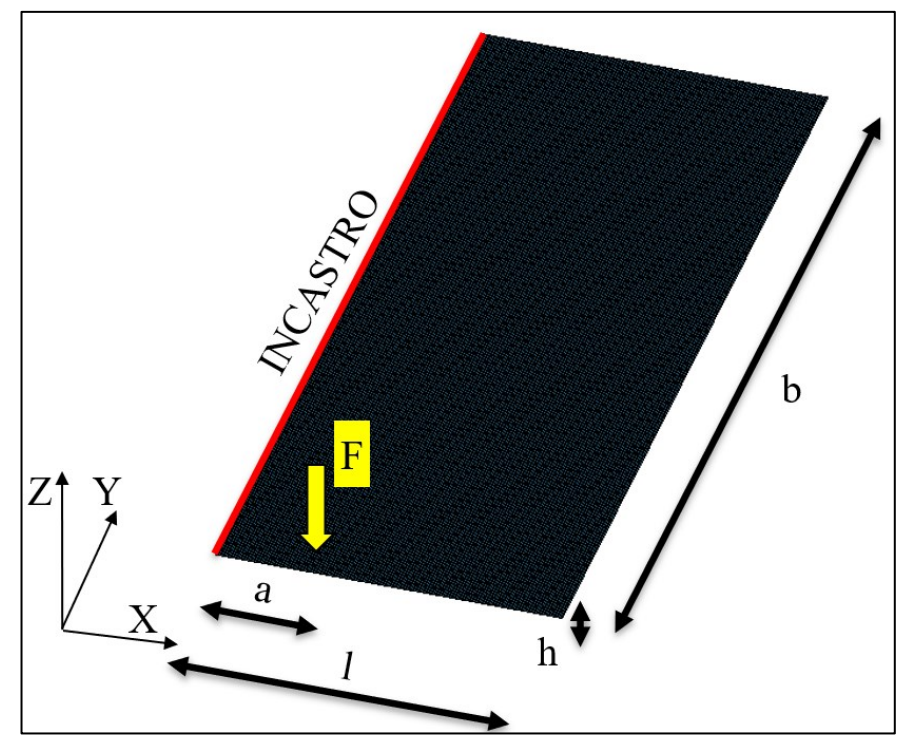

Figura 5.2.1: Schematizzazione simulazione semplificata

L'obbiettivo era quello di andare a caratterizzare l'andamento della deformazione a seguito dell'applicazione di una forza costante in un determinato punto. Tali simulazioni evidenziano in modo chiaro la formazione della contropiega quando il carico viene applicato ad una distanza (a) inferiore rispetto all'intera lunghezza libera (l) di lamiera.

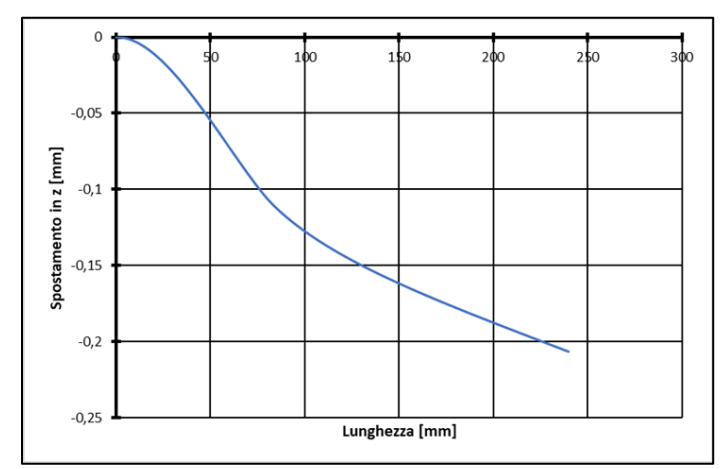

Figura 5.2.2: Fenomeno della contropiega evidenziato dalla simulazione numerica

Dalla Fig. 5.2.2 si può constatare come una lamiera di lunghezza di 240 mm, nella quale è applicata una forza costante a una distanza di 80 mm dall'estremo incastrato,si manifesti il fenomeno della contropiega dovuto all'influenza della porzione di materiale indeformato lungo le due grandezze principali della lamiera stessa.

#### 5.2.2 Lamiera di larghezza b variabile

Inizialmente si è andati a simulare il caso in cui la forza costante veniva applicata nello spigolo esterno del tratto di lamiera libero, cioè il caso in cui  $l = a e$  la larghezza b variava con incrementi regolari. Di seguito, in Fig. 5.2.3, viene evidenziato lo spostamento verticale lungo Z che si sviluppa lungo l'intera lamiera. La lamiera in questo caso era vincolata attraverso un incastro per l'intera larghezza variabile.

| Larghezza b variabile |        |          |  |  |  |  |  |
|-----------------------|--------|----------|--|--|--|--|--|
| L [mm]                | a [mm] | $b$ [mm] |  |  |  |  |  |
| 80                    | 80     | 240      |  |  |  |  |  |
| 80                    | 80     | 220      |  |  |  |  |  |
| 80                    | 80     | 160      |  |  |  |  |  |
| 80                    | 80     | 80       |  |  |  |  |  |
| 80                    | 80     | 40       |  |  |  |  |  |
| 80                    | 80     | 20       |  |  |  |  |  |

Tabella 5.2.1: Dimensioni lamiera caso larghezza b variabile

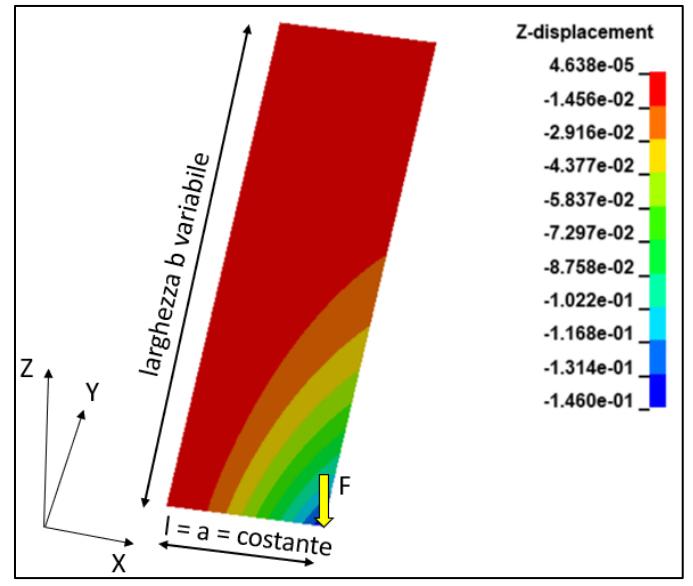

Figura 5.2.3: Larghezza b variabile caso  $l = a = 80$  mm;  $b = 240$  mm

A questo punto si è passati a diagrammare lo spostamento verticale lungo Z del punto di applicazione della forza rispetto al vincolo per le varie larghezze scelte in esame ottenendo il seguente andamento:

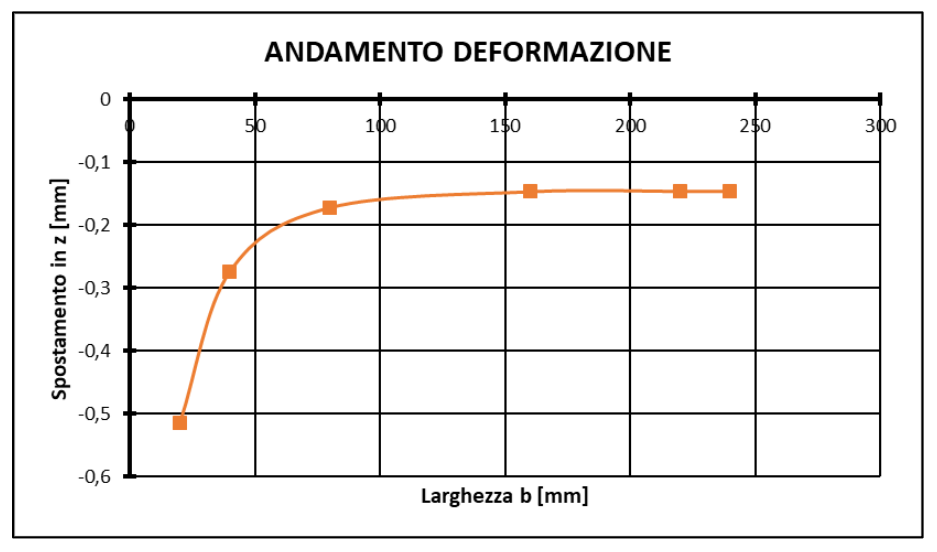

Figura 5.2.4: Andamento della deformazione in funzione della larghezza b

È evidente come per valori di larghezza bassi, ovvero b < a , lo spostamento lungo Z risulta essere notevole, mentre quando la larghezza della lamiera raggiunge un valore 'limite' essa non influenzerà più le proprietà nel punto scelto per l'analisi e quindi lo spostamento risultante rimane costante.

A questo punto si è proceduto alla ricerca di un'equazione che permettesse di prevedere tale andamento al variare dei seguenti parametri:

- Modulo di Young E
- Spessore della lamiera h
- Punto di applicazione della forza a
- Larghezza lamiera b
- Lunghezza lamiera l

Tramite la funzione risolutore presente su Excel è stato possibile ricavare la seguente espressione che approssima al meglio l'andamento della freccia a cui è sottoposta la lamiera:

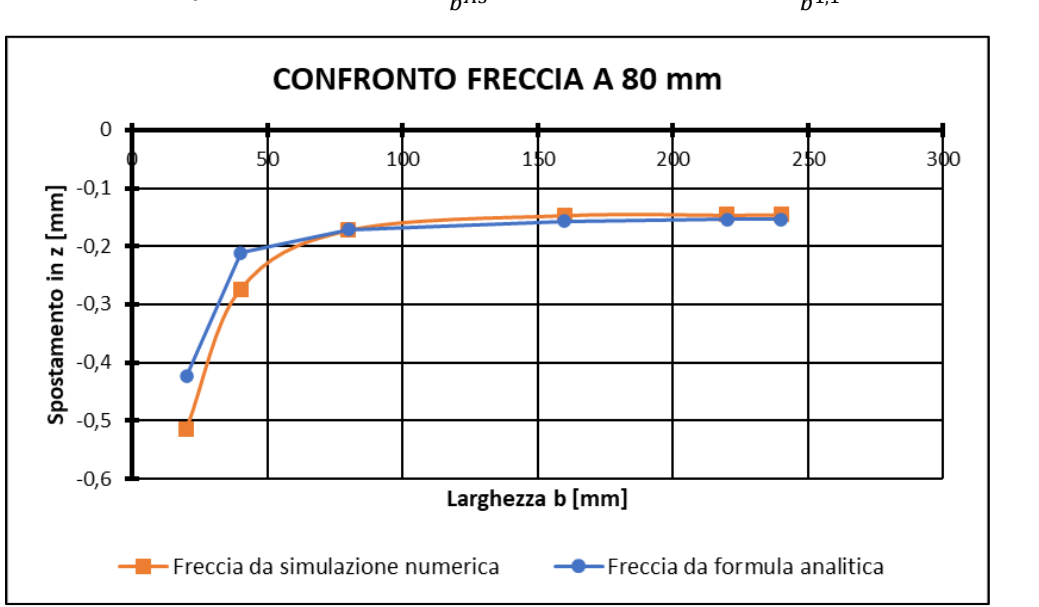

 $f = A1 E h^3 - A2 \frac{a}{h^{A3}} = 3,4 10^{-5} E h^3 - 1,5 \frac{a}{h^{1}}$  $b^{1,1}$ *(5.1)*

Figura 5.2.5: Confronto freccia a 80 mm; (caso larghezza b variabile)

### 5.2.3 Lamiera di lunghezza l variabile

In questo caso viene mantenuta costante la larghezza b della lamiera ponendola pari a 160 mm e si fa variare la lunghezza l mantenendo costante però il punto di applicazione della forza. Di seguito viene evidenziato lo spostamento verticale lungo l'asse Z che si sviluppa per l'intera geometria. Come nel caso precedente il vincolo è posizionato lungo l'intera larghezza b.

| Lunghezza I variabile |        |               |  |  |  |  |  |
|-----------------------|--------|---------------|--|--|--|--|--|
| L [mm]                | a [mm] | <b>b</b> [mm] |  |  |  |  |  |
| 80                    | 80     | 160           |  |  |  |  |  |
| 100                   | 80     | 160           |  |  |  |  |  |
| 120                   | 80     | 160           |  |  |  |  |  |
| 140                   | 80     | 160           |  |  |  |  |  |
| 160                   | 80     | 160           |  |  |  |  |  |
| 240                   | 80     | 160           |  |  |  |  |  |

Tabella 5.2.2: Dimensioni lamiera caso lunghezza l variabile

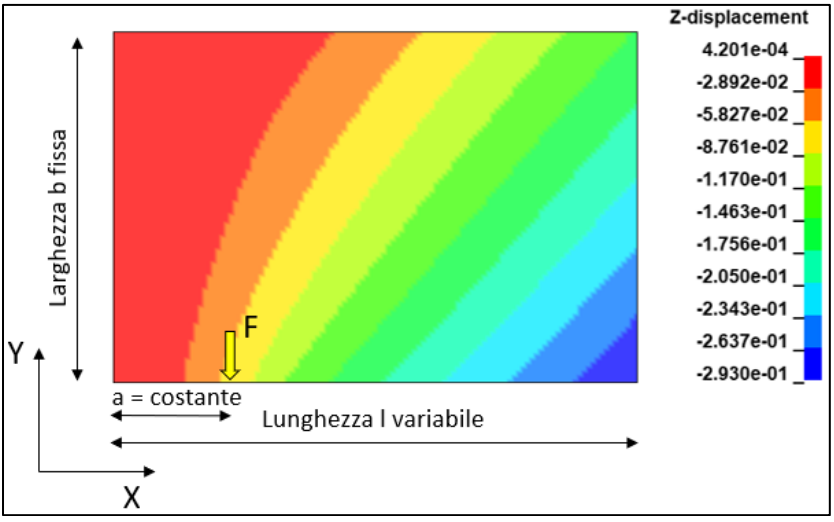

Figura 5.2.6: Lunghezza l variabile caso l = 240 mm ; b = 160 mm ; a = 80 mm

A questo punto si è passati a diagrammare lo spostamento verticale lungo Z del punto di applicazione della forza rispetto al vincolo per le varie larghezze scelte in esame ottenendo il seguente andamento:

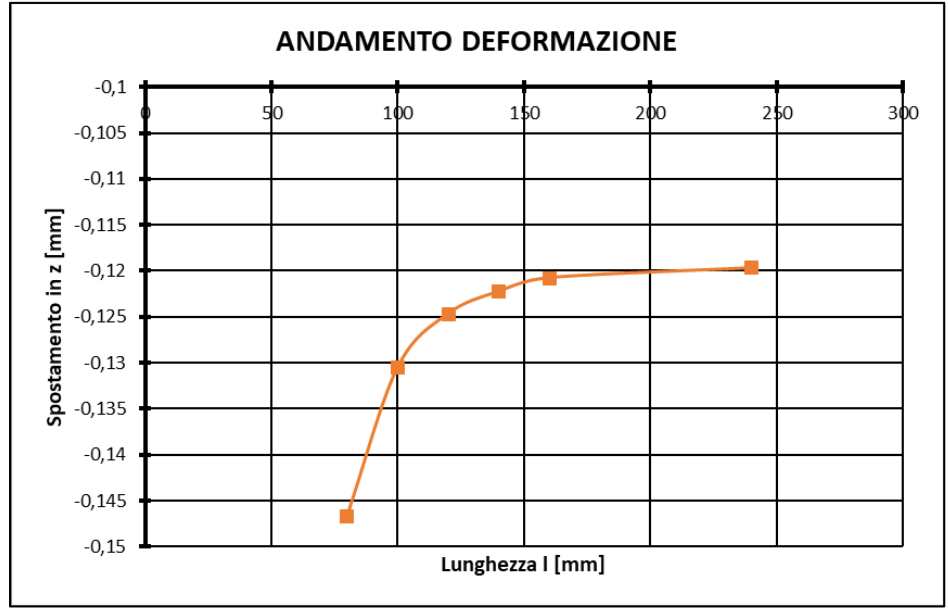

Figura 5.2.7: Andamento della deformazione in funzione della lunghezza l

Per lunghezze inferiori a 80 mm lo spostamento verticale risulta essere notevole rispetto al caso in cui la lunghezza è maggiore-uguale alla larghezza, in questo caso lo spostamento si assesta intorno ad un valore costante nonostante la variazione di l.

Come nel caso precedente dopo aver svolto un'adeguata analisi dei risultati è stato possibile elaborare un'espressione numerica che permettesse di prevedere l'andamento della freccia a cui è sottoposta la lamiera:

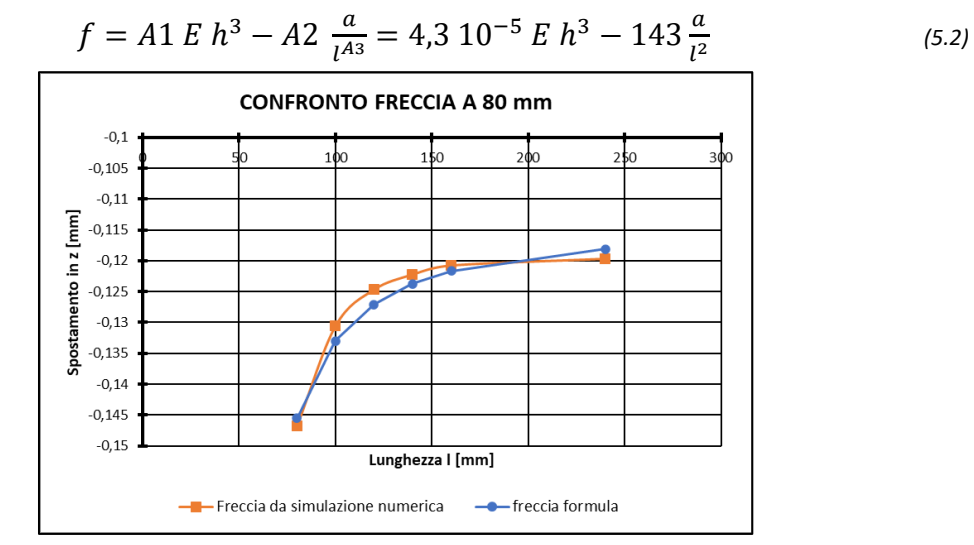

Figura 5.2.8: Confronto freccia a 80 mm (caso: Lunghezza variabile)

#### 5.2.3 Lamiera di larghezza b e lunghezza l variabili

Rispetto ai due casi precedentemente citati in quest'ultimo vengono mantenuti costanti la distanza rispetto al vincolo alla quale è applicata la forza e l'intensità di quest'ultima. Nello specifico si fa variare contemporaneamente la lunghezza e la larghezza della lamiera attribuendo alle variabili geometriche i seguenti valori presentati in Tab. 5.2.3.

| Larghezza b e lunghezza I variabili |        |        |  |  |  |  |  |
|-------------------------------------|--------|--------|--|--|--|--|--|
| $L$ [mm]                            | a [mm] | b [mm] |  |  |  |  |  |
| 80                                  | 80     | 240    |  |  |  |  |  |
| 80                                  | 80     | 220    |  |  |  |  |  |
| 80                                  | 80     | 160    |  |  |  |  |  |
| 80                                  | 80     | 80     |  |  |  |  |  |
| 80                                  | 80     | 40     |  |  |  |  |  |
| 80                                  | 80     | 20     |  |  |  |  |  |
| 160                                 | 80     | 100    |  |  |  |  |  |
| 160                                 | 80     | 150    |  |  |  |  |  |
| 160                                 | 80     | 200    |  |  |  |  |  |
| 160                                 | 80     | 300    |  |  |  |  |  |
| 160                                 | 80     | 400    |  |  |  |  |  |
| 160                                 | 80     | 500    |  |  |  |  |  |
| 160                                 | 80     | 1000   |  |  |  |  |  |
| 240                                 | 80     | 1000   |  |  |  |  |  |
| 240                                 | 80     | 500    |  |  |  |  |  |
| 240                                 | 80     | 300    |  |  |  |  |  |

Tabella 5.2.37: Dimensioni lamiera caso larghezza e lunghezza variabili

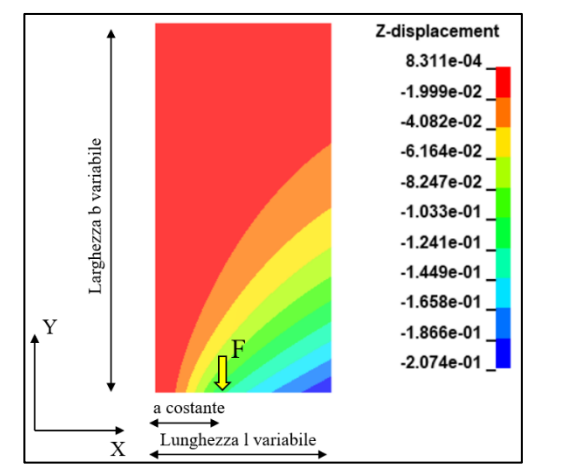

Figura 5.2.9: Spostamento verticale lungo l'asse Z; (caso  $l = 240$  mm; b = 500 mm)

In questo caso viene proposto direttamente il confronto fra la freccia presente a 80 mm di distanza dal vincolo ricavata da simulazione numerica e quella ottenuta tramite l'espressione analitica riportata di seguito al variare di l e b:

$$
f = A1 \, E \, h^3 l^{A2} (l+a)^{A3} - A4 \, \left(\frac{b}{l}\right)^{A5} = 1,67 \, 10^{-5} E \, h^3 l^{0,345} (l+a)^{-0,15} - 0,9 \, \left(\frac{b}{l}\right)^{-1,27} \tag{5.3}
$$

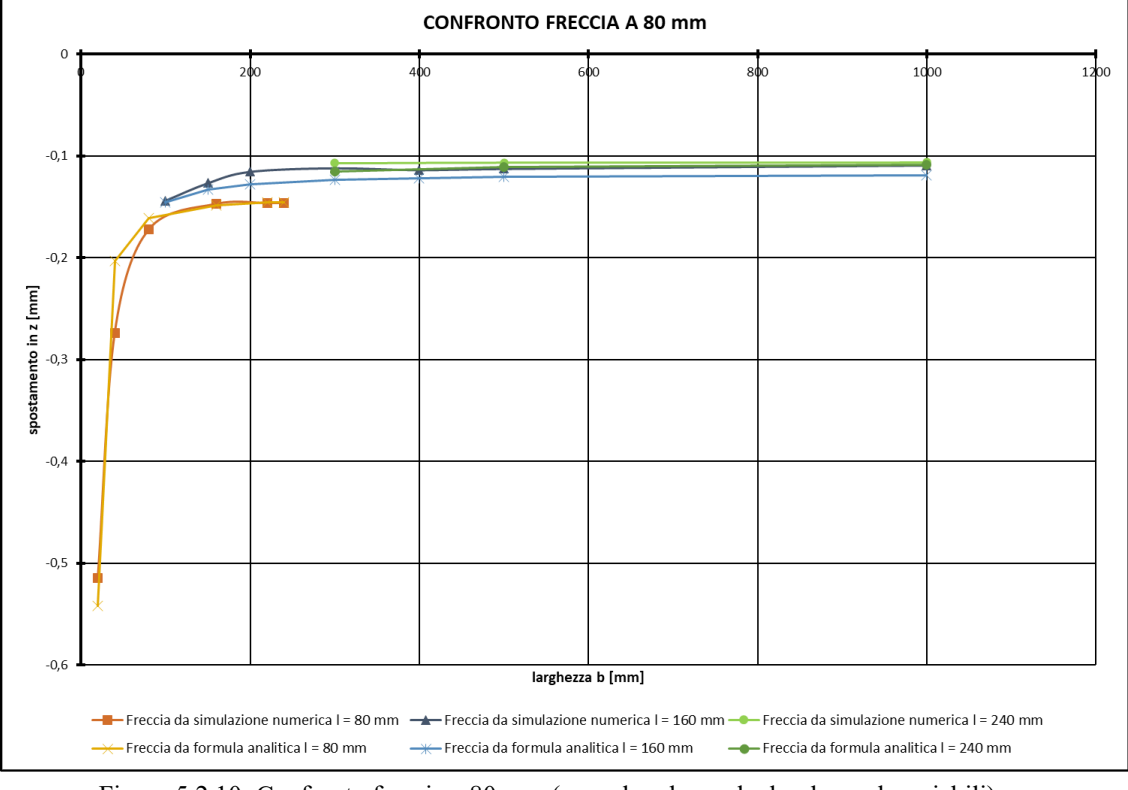

Figura 5.2.10: Confronto freccia a 80 mm (caso: lunghezza l e larghezza b variabili)

Il presente grafico in Fig. 5.2.10 mette in luce il fatto che esiste una larghezza, definita come larghezza limite, all'aumentare della quale l'andamento della deformazione risulta pressoché costante. Una larghezza maggiore di quella limite, quindi, non provoca una variazione nell'andamento della deformazione a cui è soggetta la porzione di lamiera come dimostra il plateau presente nel grafico sopracitato. Tale grandezza viene definita nel seguente modo:

$$
blimite = l + a \tag{5.4}
$$

Andando infatti a considerare lo spostamento verticale diagrammato in funzione della larghezza b si nota come lo spostamento verticale lungo l'asse Z risulta essere nullo quando si raggiunge un determinato valore di larghezza, tale parametro è definito come larghezza limite (blimite).

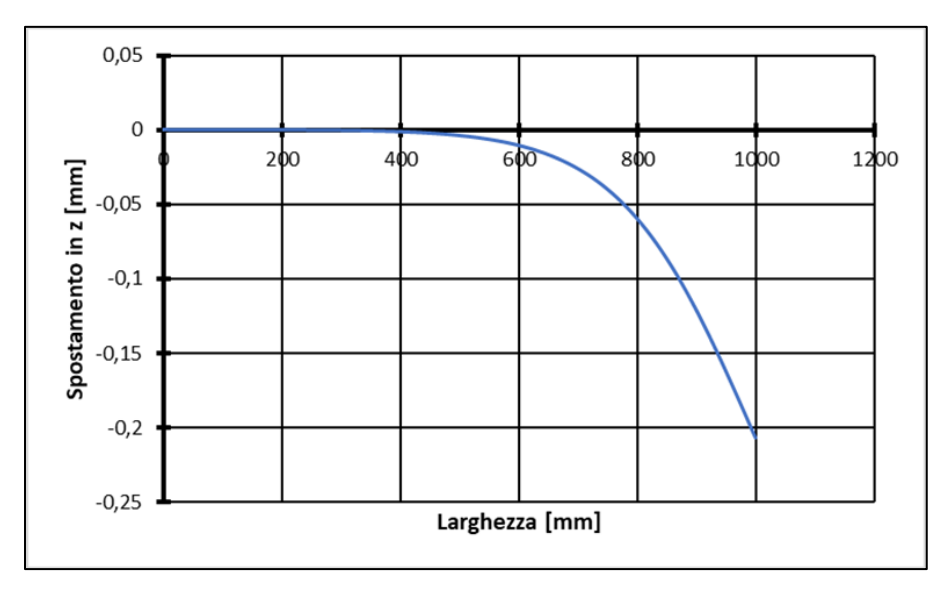

Figura 5.2.11: Definizione larghezza limite (blimite)

L'area coinvolta dalla deformazione, infatti, risulta essere quindi data dalla combinazione di lunghezza e larghezza critica come mostra il seguente esempio nel quale si va a considerare una lamiera di larghezza 1000 mm e lunghezza 240 mm dove viene applicato un carico di 1 N ad una distanza fissa di 80 mm dal vincolo fissato.

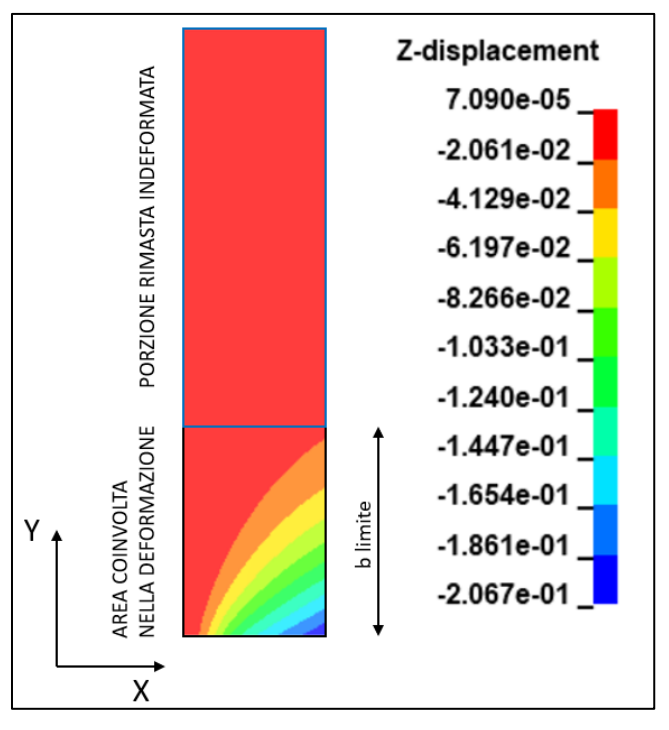

Figura 5.2.12: Influenza grandezze lamiera sulla deformazione

Nel caso schematizzato in Fig. 5.2.12 si può osservare come l'area di lamiera realmente coinvolta nella deformazione risulti essere quella evidenziata in nero, mentre la porzione evidenziata in blu risulta essere la porzione di materiale cui presenza non influenza l'andamento della deformazione lungo l'asse Z.
# **Capitolo 6: Analisi risultati e validazione sperimentale**

Tramite il setup per l'acquisizione delle forze mediante celle di carico descritto nel Cap. 3 è stato possibile andare a ricavare gli andamenti delle forze lungo l'intero processo di piega. Tali acquisizioni sono state eseguite per i vari percorsi utensili e in funzione dei diversi materiali utilizzati nel processo di piega stesso. Di seguito viene proposto uno schema riassuntivo delle acquisizioni sperimentali svolte.

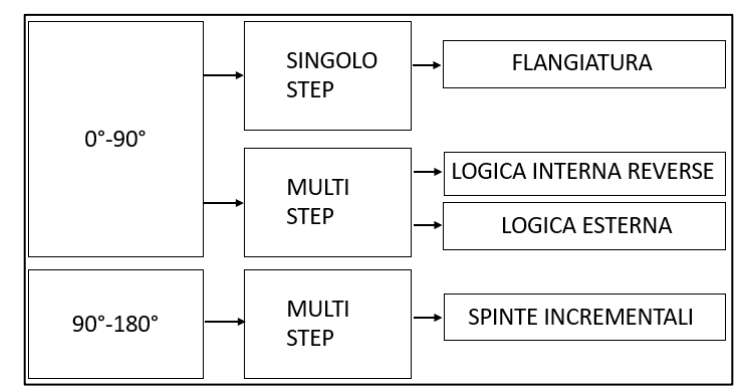

Figura 6.1: Acquisizioni svolte

## 6.1 Piega 0°-90° Singolo Step di formatura

Di seguito vengono proposti i risultati ottenuti andando ad eseguire una piega a 90° di una lamiera di AA5754 di spessore 1 mm attraverso l'applicazione di un singolo step di formatura.

## 6.1.1  $L < 4Rp$

Il primo caso presentato è quello nel quale lo sbraccio di lamiera risulta essere di lunghezza inferiore a quattro volte il raggio di piega dell'utensile ovvero del rullo.

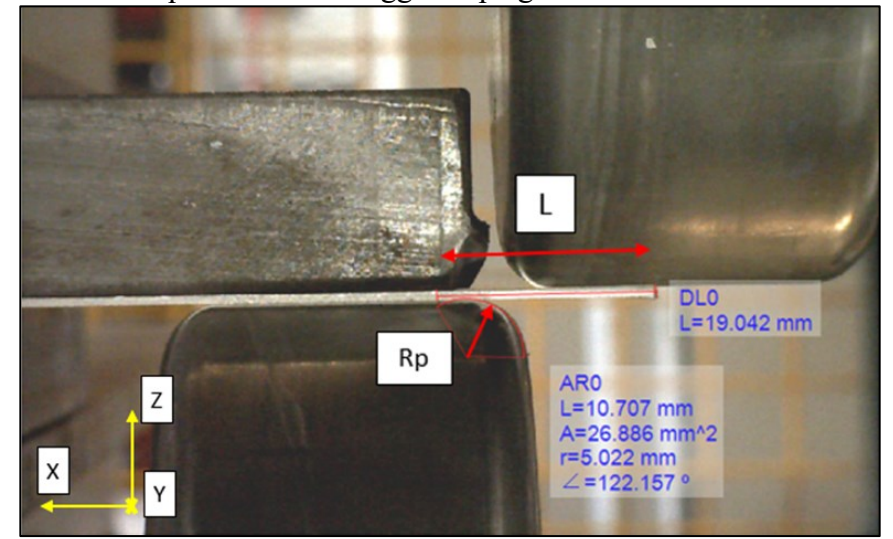

Figura 6.1.1: 90° Single-Step L < 4Rp

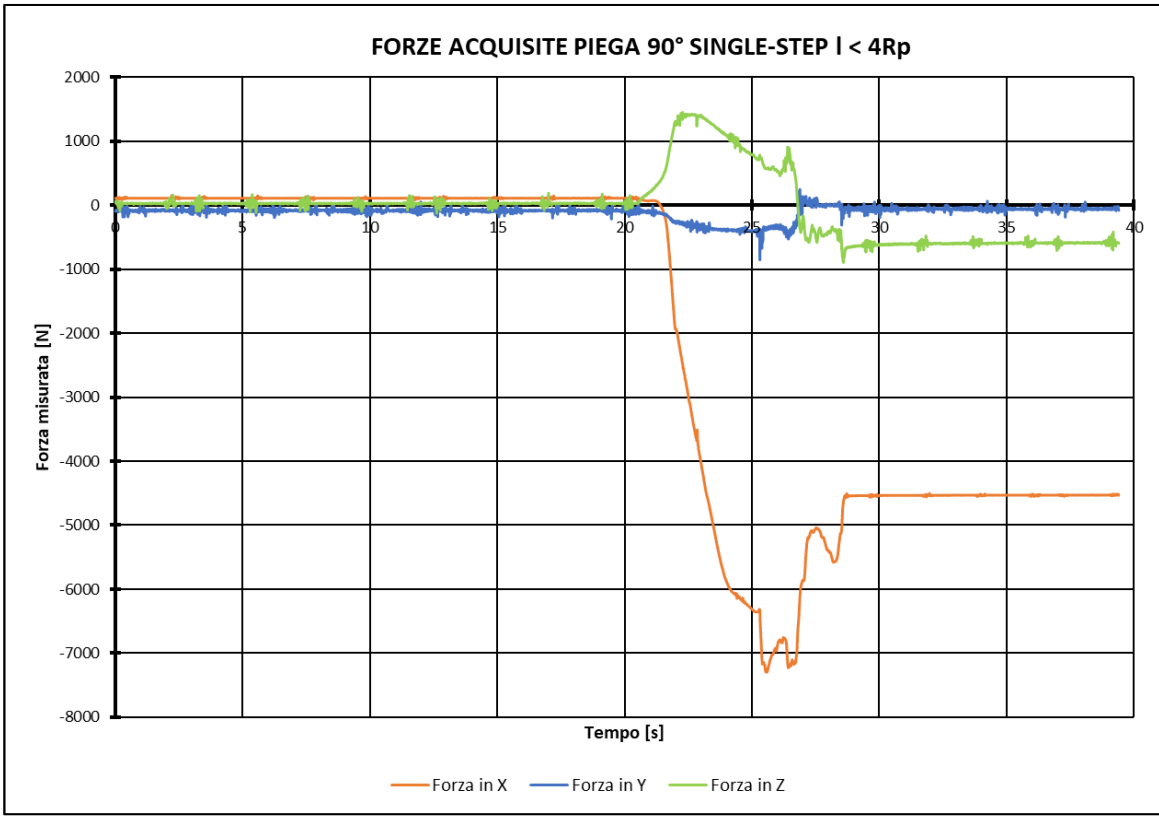

Figura 6.1.2: Acquisizioni caso l < 4Rp

## $6.1.2 L > 4Rp$

In questo caso la lunghezza della lamiera che sporge dal di fuori dei due piatti utilizzati per il fissaggio di quest'ultima al premilamiera risulta essere maggiore di quattro volte il raggio del rullo toroidale usato come utensile di piega.

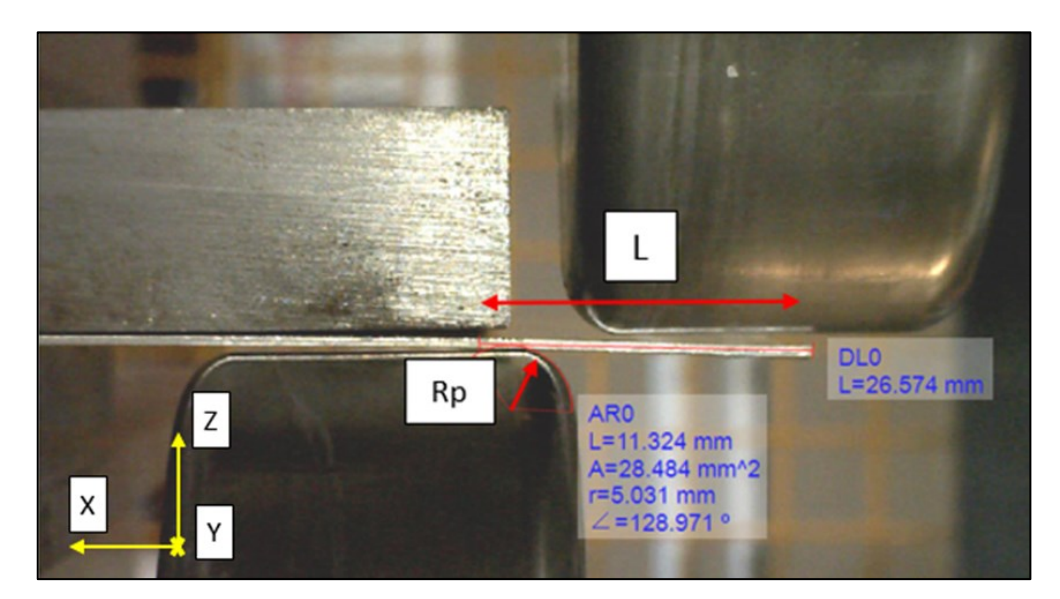

100 Figura 6.1.3:  $90^\circ$  Single-Step L >  $4Rp$ 

In questo caso sono state eseguite due differenti prove al variare della profondità di passata raggiunta dal rullo superiore, nello specifico:

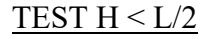

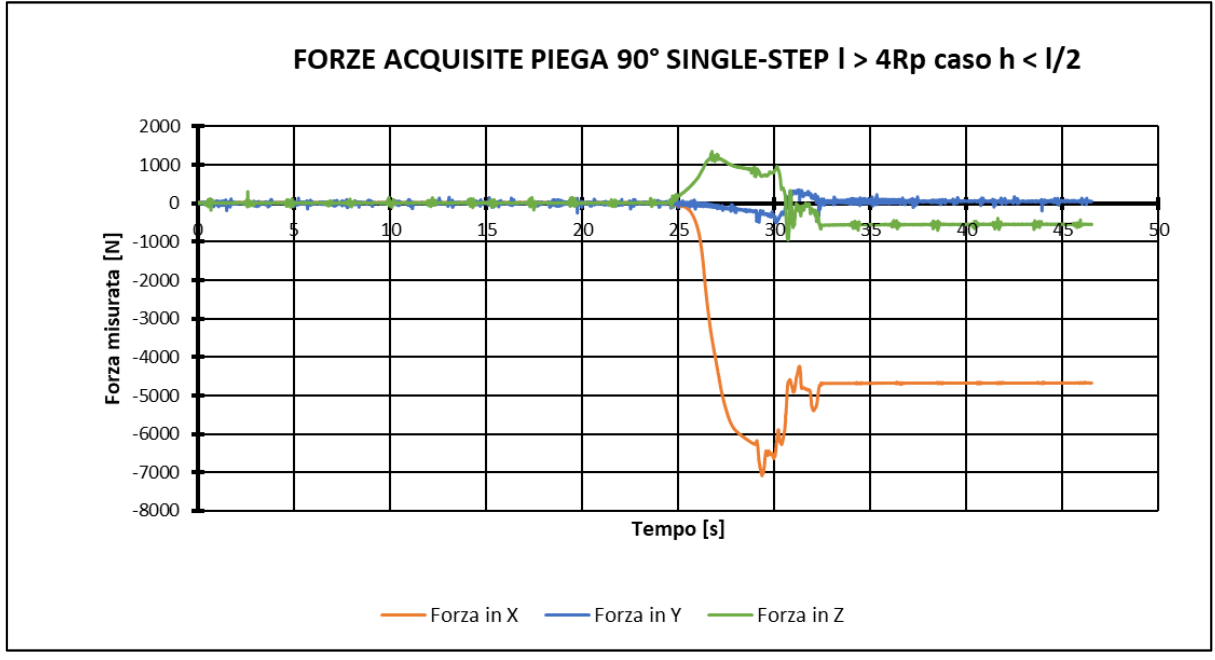

Figura 6.1.4: Andamento forze caso piega 90° single step L > 4Rp – H < L/2

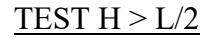

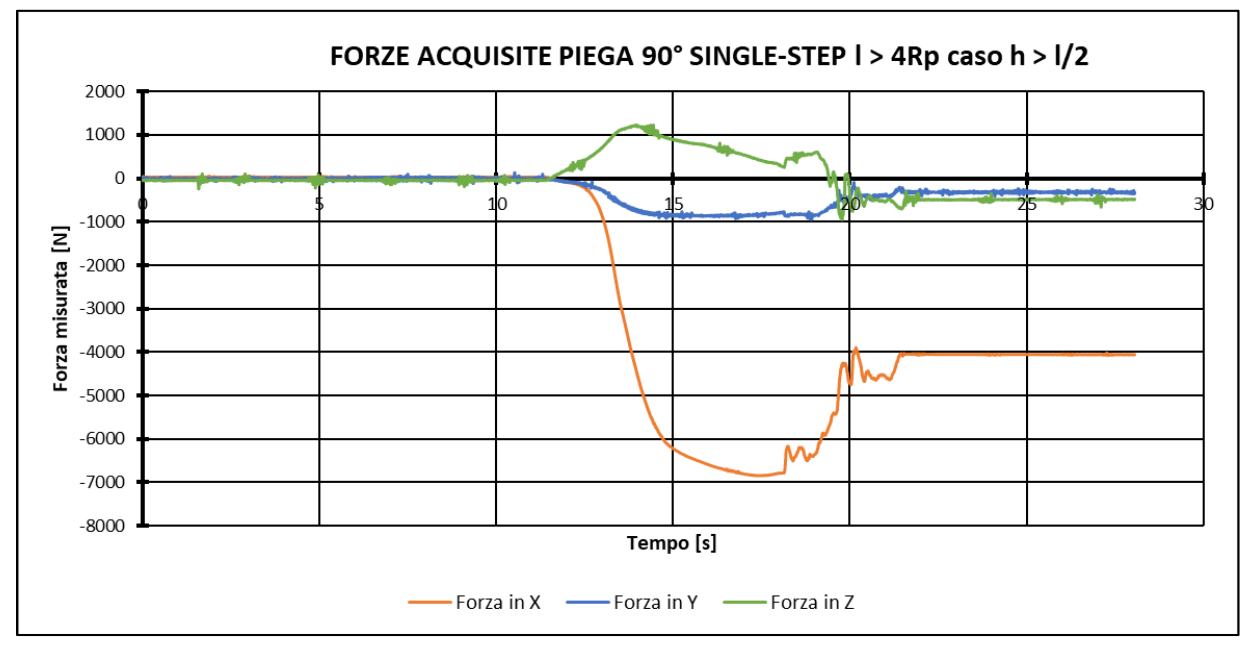

Figura 6.1.5: Andamento forze caso piega 90° single step L > 4Rp – H > L/2

Come si può notare dai precedenti grafici andando ad eseguire una piega in un unico step di formatura si sviluppano forze molto elevate anche con una lamiera di AA5754 di spessore 1 mm. Dato che tramite un unico step di formatura risulta particolarmente difficile controllare la deformazione del materiale e si ha l'insorgenza di forze di processo particolarmente elevate, si è andati ad implementare un percorso utensili che seguisse una logica multi-step attraverso cui cercare di controllare meglio i parametri risultanti.

## 6.2 Piega 0°-90° 1 e 3 mm Logica Interna Reverse

Tramite una logica Multi-Step che procede ad incrementi progressivi è possibile andare a controllare la deformazione imposta e quindi di conseguenza andare a modulare le forze che si sviluppano nell'intero processo. In questo caso la logica Interna Reverse prevede che il rullo superiore vada a seguire un percorso a gradini che lo porta a deformare la lamiera fino all'angolo di piega desiderato, mentre il rullo inferiore scorrerà solo lungo l'estensione del premilamiera per svolgere la funzione di sostegno. Di seguito verranno proposti i risultati ottenuti dalle acquisizioni sperimentali per lamiere di 1 e 3 mm di spessore rispettivamente di alluminio AA5754, di acciaio DD11 e di AISI304.

#### TEST 0°-90° 1mm AA5754 LOGICA INTERNA REVERSE

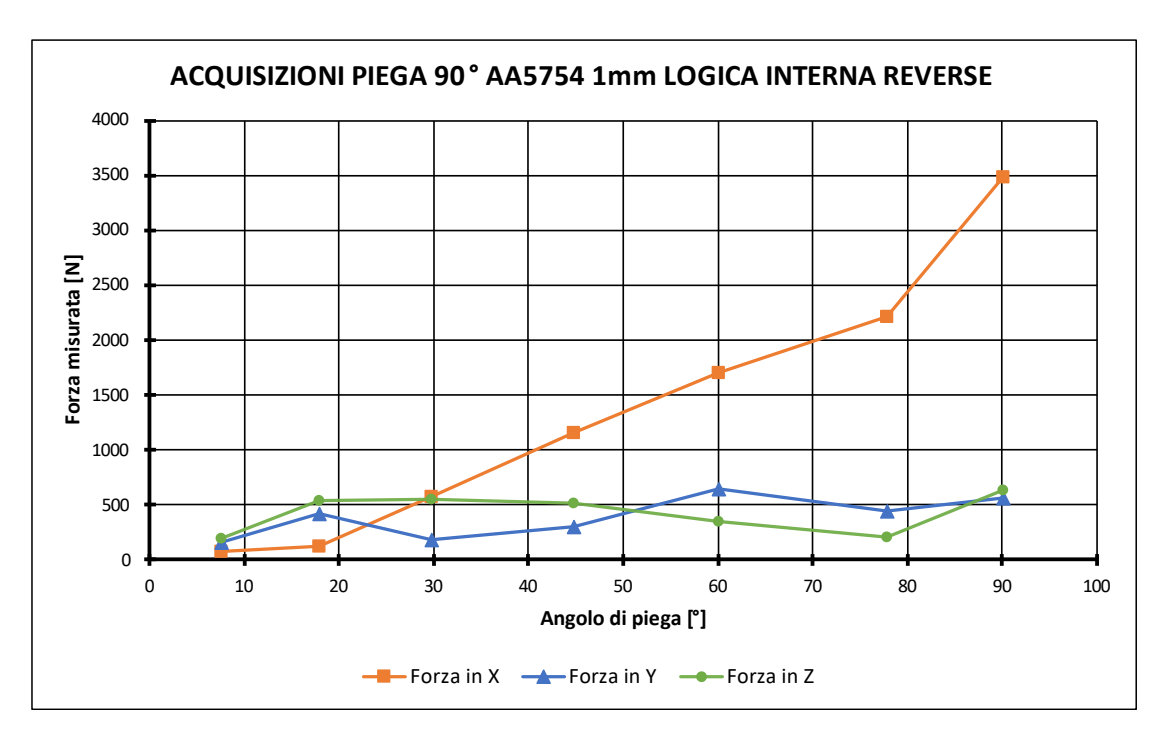

Figura 6.2.1: Andamento forze piega 90° AA5754 S1mm Logica Interna Reverse

## TEST 0°-90° 1mm DD11 LOGICA INTERNA REVERSE

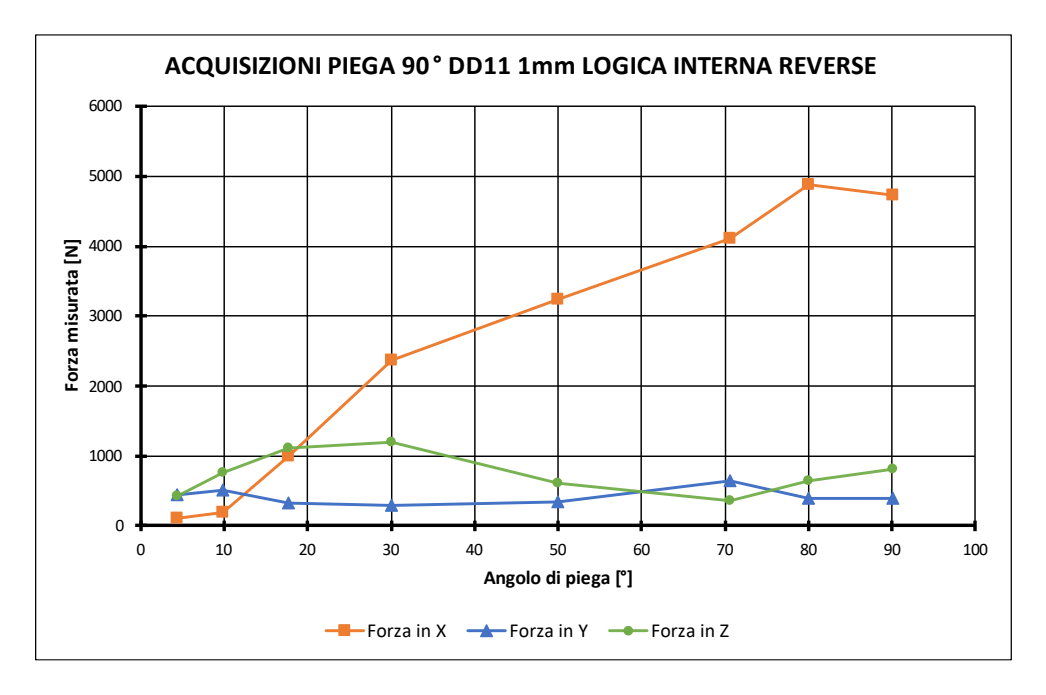

Figura 6.2.28: Andamento forze piega 90° DD11 S1mm Logica Interna Reverse

### TEST 0°-90° 1mm AISI304 LOGICA INTERNA REVERSE

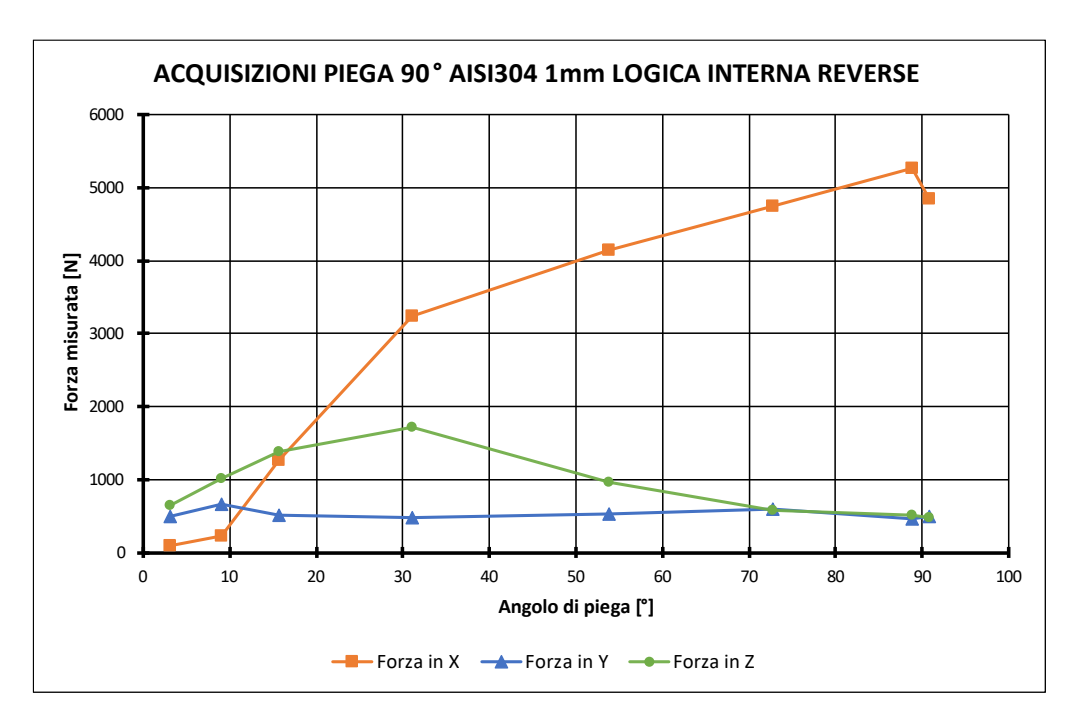

Figura 6.2.3: Andamento forze piega 90° AISI304 S1mm Logica Interna Reverse

Come è evidenziato dai risultati presentati precedentemente le componenti che si sviluppano maggiormente durante il processo sono lungo gli assi X e Z poiché il percorso seguito dall'utensile risulta essere costituito proprio da avanzamenti e discese incrementali lungo tali assi principali. Di seguito vengono ora presentati i risultati per lamiere costituite degli stessi materiali precedentemente citati ma di spessore 3 mm.

#### **ACQUISIZIONI PIEGA 90° AA5754 3mm LOGICA INTERNA REVERSE** 14000 12000 10000 Forza misurata [N] 8000 6000 4000  $2000$  $\pmb{0}$  $\overline{20}$  $30$  $40$ 50 60  $70$ 80 90 100 0 Angolo di piega [°] Forza in X  $\longrightarrow$  Forza in Y  $\longrightarrow$  Forza in Z

#### TEST 0°-90° 3mm AA5754 LOGICA INTERNA REVERSE

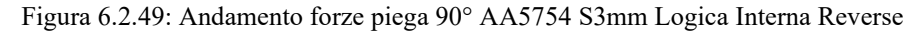

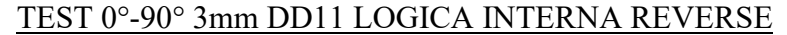

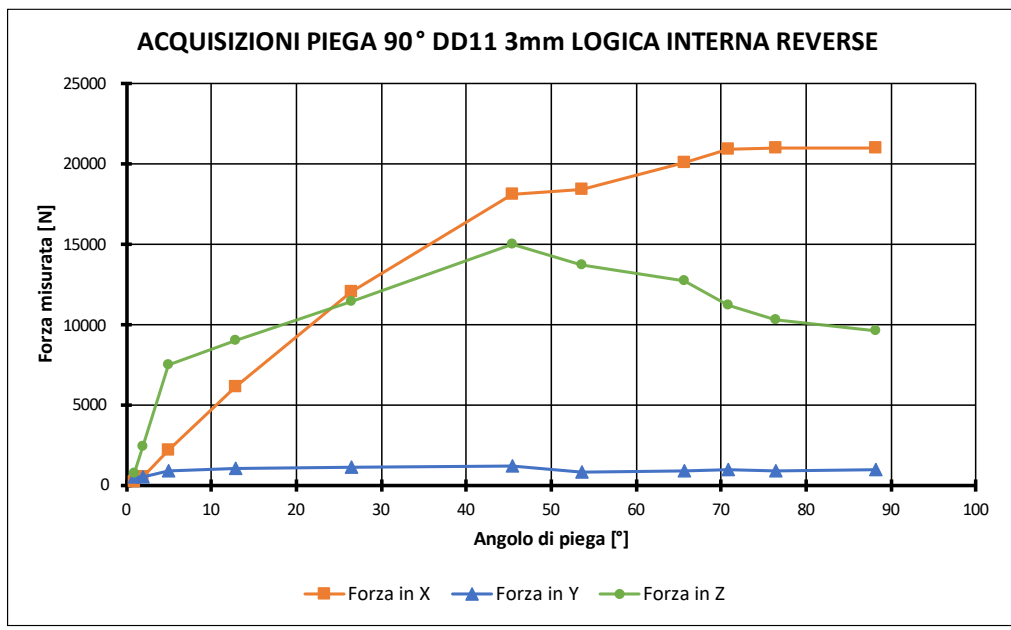

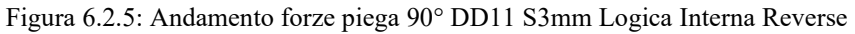

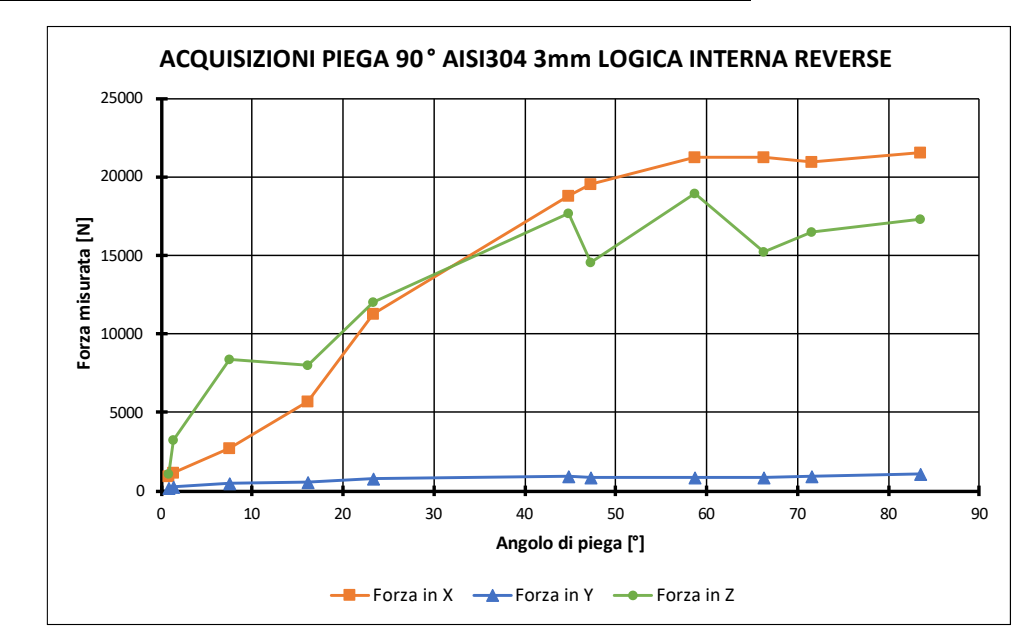

TEST 0°-90° 3mm AISI304 LOGICA INTERNA REVERSE

Figura 6.2.610: Andamento forze piega 90° AISI304 S3mm Logica Interna Reverse

Analizzando i risultati ricavati dalle acquisizioni di profili a 90° ottenuti applicando la logica interna reverse partendo da una lamiera di 1 e 3 mm di spessore si può constatare come per angoli di piega bassi la componente Z sia preponderante rispetto alla componente X poiché inizialmente il percorso utensili risulta essere caratterizzato da discese incrementali in Z, mentre nelle ultime fasi della piega, ovvero quando si raggiunge un angolo superiore ai 50° di piega, il percorso utensili è caratterizzato da dalle spinte orizzontali lungo l'asse delle X e quindi di conseguenza la componente maggioritaria risulterà quella lungo tale asse.

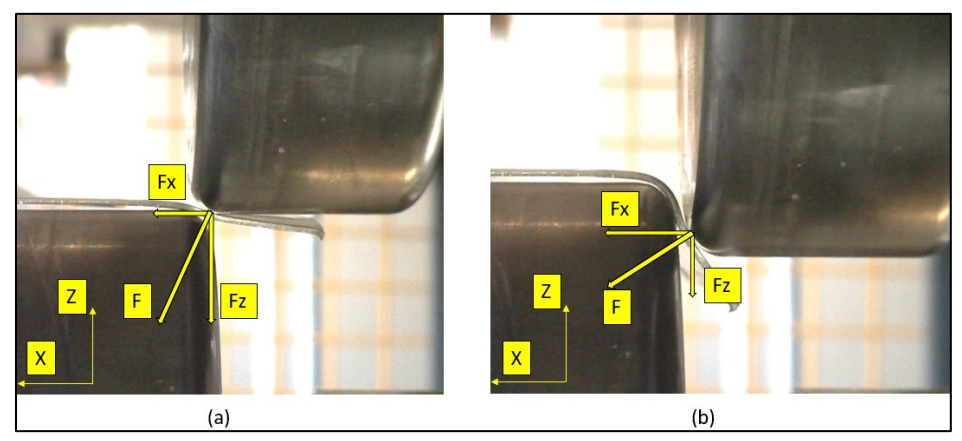

Figura 6.2.711: Componenti forza Logica Interna Reverse: (a) Stadio iniziale; (b) Stadio finale

## 6.3 Confronto forze Piega 90° Single-Step e logica Multi-Step

Di seguito viene proposto un confronto fra due pieghe con angolo di 90° eseguite tramite flangiatura e tramite la logica Intera Reverse su lamiera di 1mm di alluminio AA5754 per andare ad osservare come varia l'andamento delle forze in funzione del diverso numero di step di formatura eseguiti.

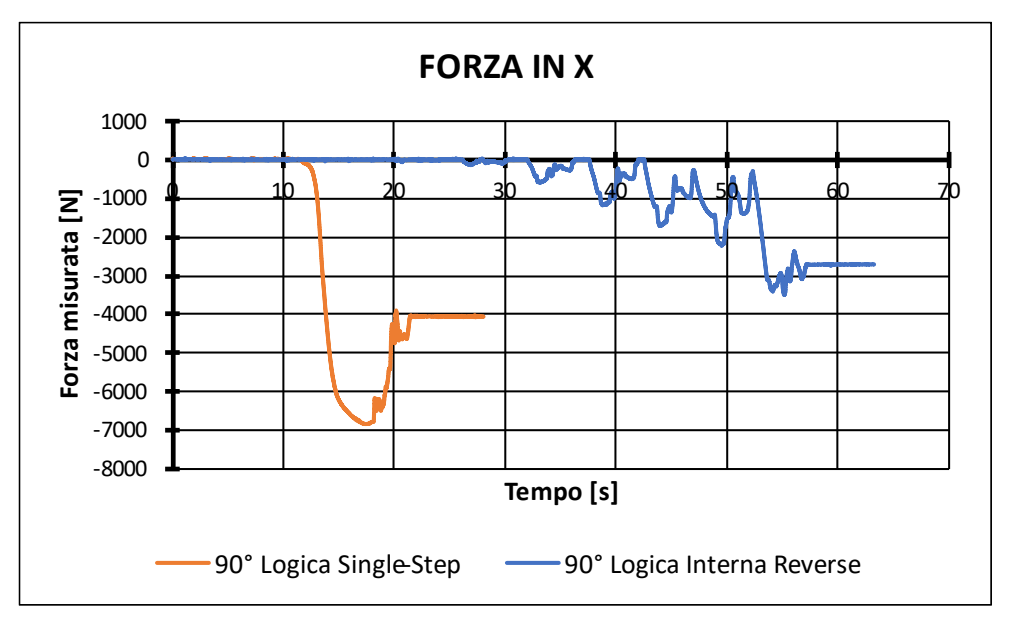

Figura 6.3.1: Confronto forza lungo X caso single-step e multi-step

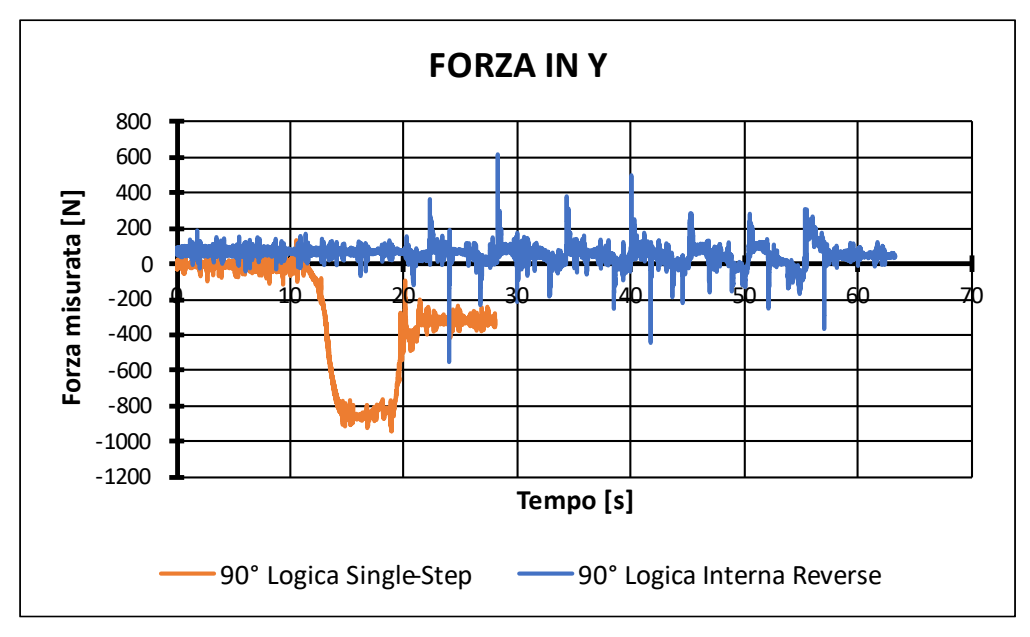

Figura 6.3.2: Confronto forza lungo Y caso single-step e multi-step

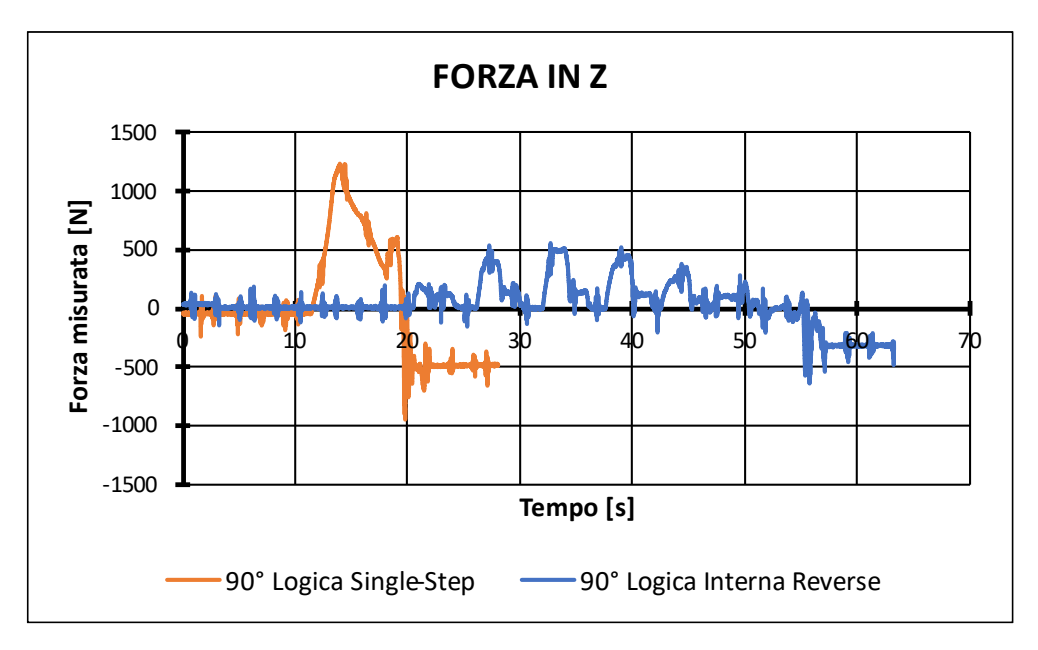

Figura 6.3.3: Confronto forza lungo Z caso single-step e multi-step

Nei grafici precedenti vengono riportate le forze lungo i tre assi principali X,Y e Z in funzione del tempo di processo dato che eseguendo il processo di flangiautra in un unico step si passa direttamente da 0° a 90°. È evidente quindi come il processo di flangiatura necessiti di un tempo di circa 20 secondi rispetto ai circa 60 secondi necessari per eseguire la piega tramite una logica che prevede più step di formatura. Le forze che si manifestano nel processo di flangiatura però, risultano essere notevolmente più elevate rispetto a quelle che si manifestano nel processo incrementale, tale differenza è dovuta al fatto che applicando una deformazione localizzata è possibile ridurre notevolmente le forze che mi manifestano in ogni singolo step di formatura dato che questi ultimi sono caratterizzati da movimenti ridotti rispetto al caso convenzionale.

## 6.4 Piega 90°-180° 1 e 3 mm

Per raggiungere i 180° viene seguito il percorso utensili riportato nel Paragrafo 4.5 cioè il rullo superiore si posiziona al di sopra della lamiera per assicurare sostegno a quest'ultima mentre il rullo inferiore esegue delle spinte incrementali verso l'asse delle X positive. Tale logica ci ha permesso di eseguire differenti pieghe partendo da una lamiera prepiegata a 90° arrivando ad un profilo ripiegato di 180°. Di seguito vengono riportate le prove che sono state eseguite ovvero su lamiere di 1 e 3 mm di rispettivamente alluminio AA5754, acciaio DD11 e AISI304.

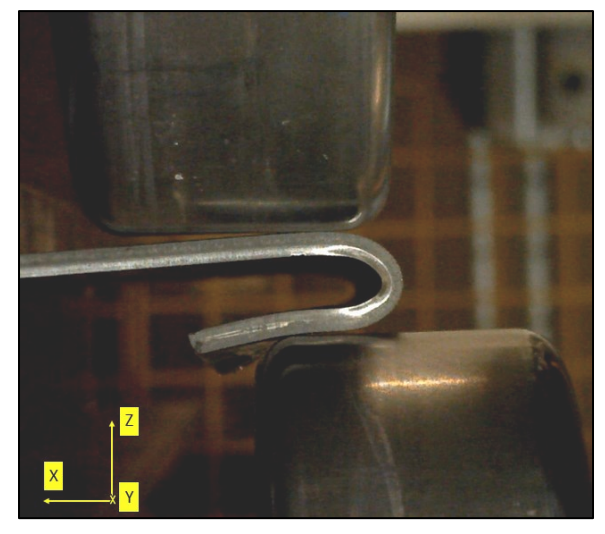

Figura 6.4.1: Step finale profilo 180° DD11 3mm

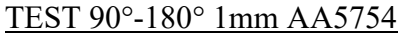

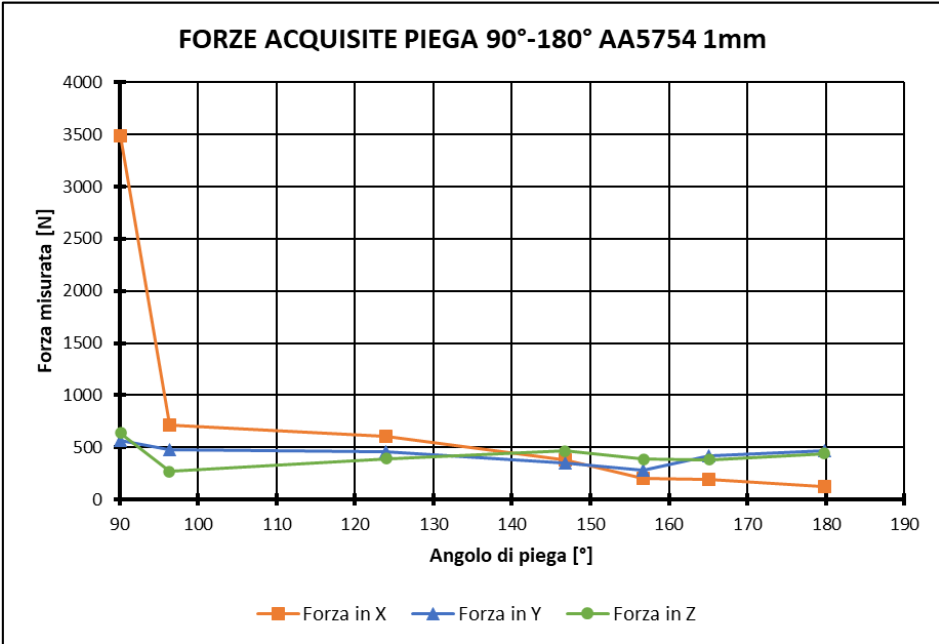

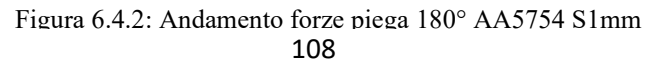

#### TEST 90°-180° 1mm DD11

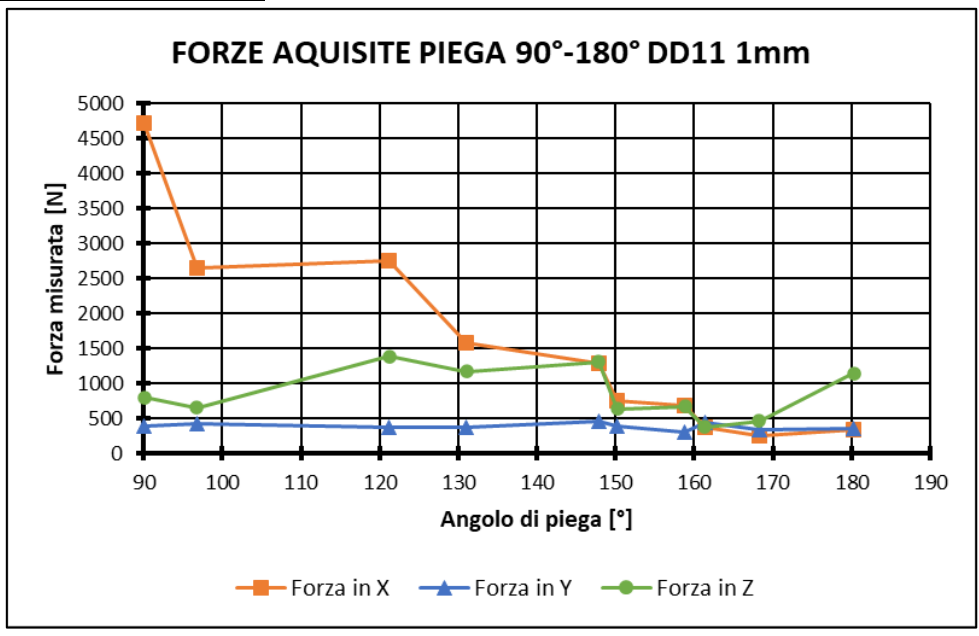

Figura 6.4.3: Andamento forze piega 180° DD11 S1mm

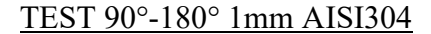

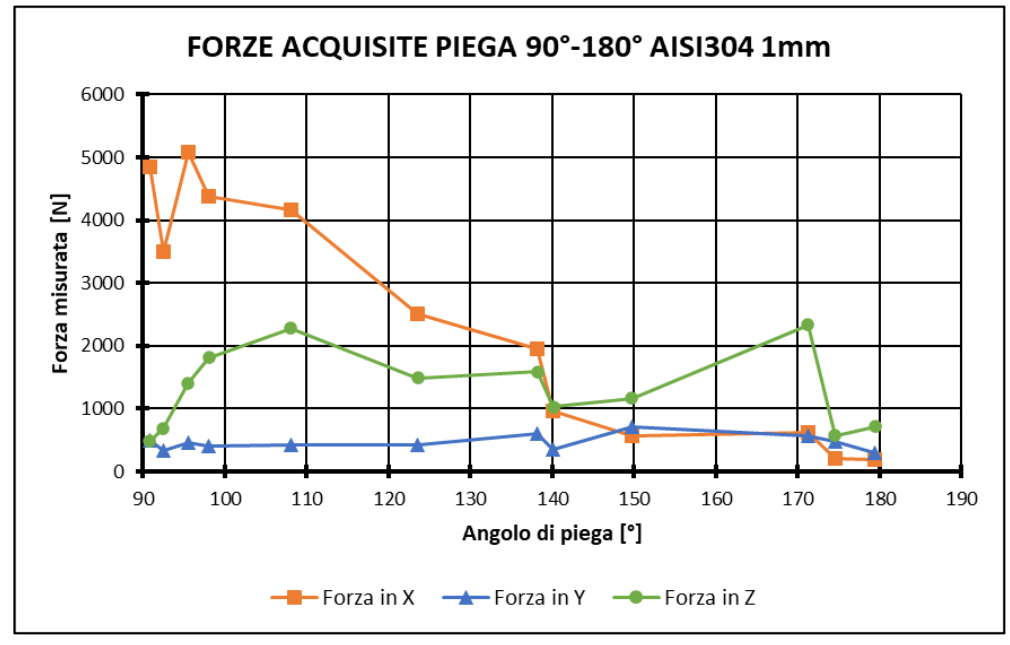

Figura 6.4.4: Andamento forze piega 180° AISI304 S1mm

Come nel caso della piega a 90° anche nell'esecuzione di profilati con angoli compresi fra 90° e 180° le forze risultanti hanno valori significativi lungo gli assi X e Z. Nello specifico l'andamento lungo X risulta essere progressivamente decrescente all'avvicinarsi dell'angolo di piega di 180°, mentre per quanto riguarda l'andamento lungo l'asse Z esso presenta tale profilo per il fatto che negli ultimi step di formatura si vanno ad eseguire delle salite in direzione delle Z positive per ultimare la geometria del pezzo e quindi ciò si ripercuote andando ad incrementare le forze di processo lungo tale asse.

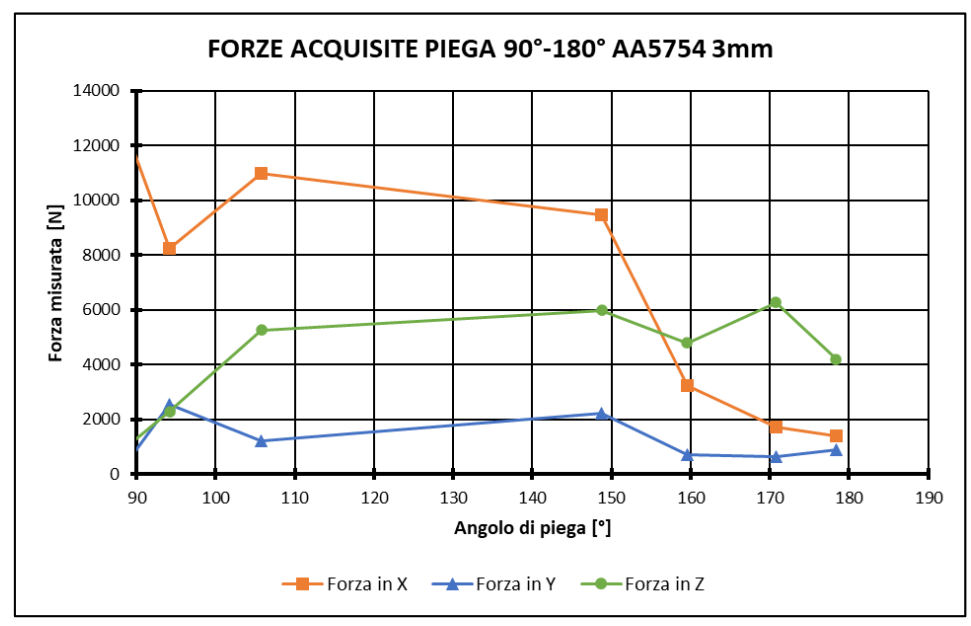

TEST 90°-180° 3mm AA5754

Figura 6.4.5: Andamento forze piega 180° AA5754 S3mm

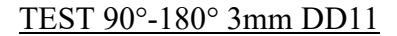

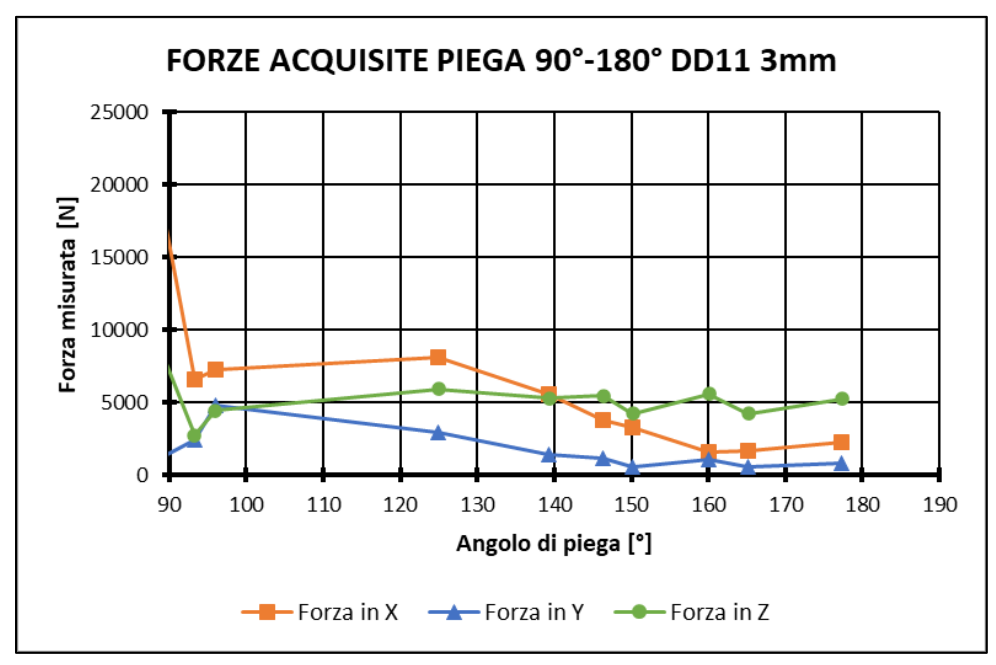

Figura 6.4.6: Andamento forze piega 180° DD11 S3mm

### TEST 90°-180° 3mm AISI304

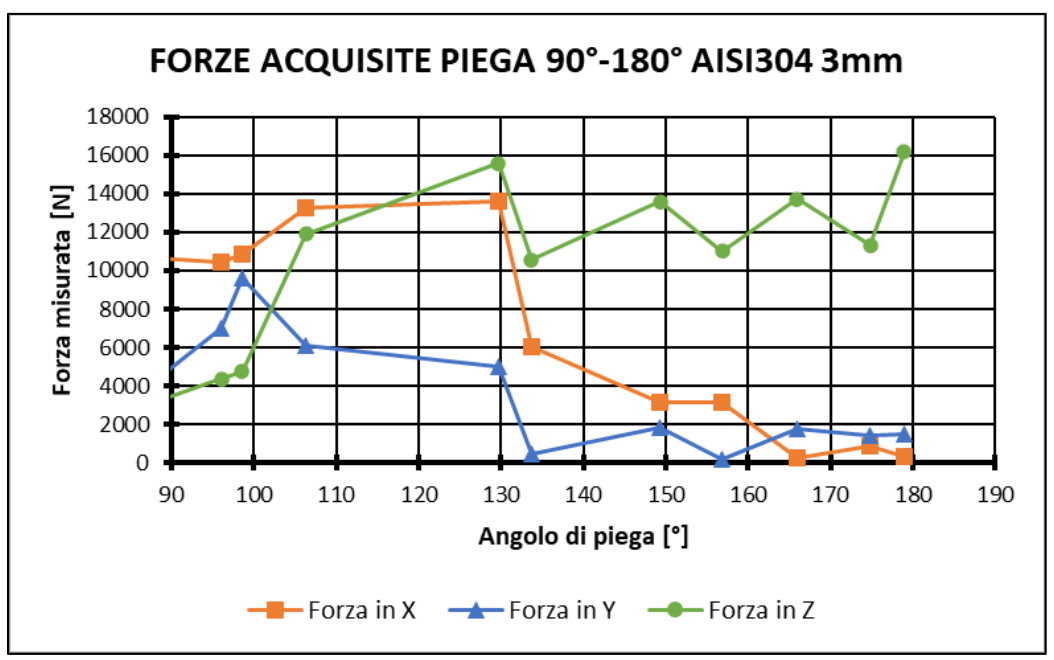

Figura 6.4.7: Andamento forze piega 180° AISI304 S3mm

## 6.6 Confronto forze logica Interna Reverse e logica Esterna

Come enunciato nel Cap. 4 la logica Esterna, ovvero quella secondo la quale il percorso seguito dal rullo superiore per eseguire la piega risulta cominciare dal lembo più esterno della lamiera, permette di abbassare le forze di processo a parità di momento di piega. Nello specifico sono state eseguite tre differenti acquisizioni sperimentali in funzione della lunghezza del lembo di lamiera sospesa (l) e in funzione della distanza del punto di applicazione della forza(a). Di seguito vengono proposti i test eseguiti:

- $l = a = 24$  mm
- $l = 24$  mm;  $a = \frac{3}{4}l = 18$  mm
- $l = 50$  mm;  $a = l/2 = 25$  mm

## 6.6.1 0° - 90° Logica Esterna caso a = L

In questo caso la distanza del punto di applicazione della forza con il vincolo e la lunghezza della lamiera libera coincidono. Di seguito vengono proposti i risultati ottenuti andando a piegare lamiere di AISI304 di spessore 1 mm rispetto al corrispettivo andamento impiegando la logica interna reverse.

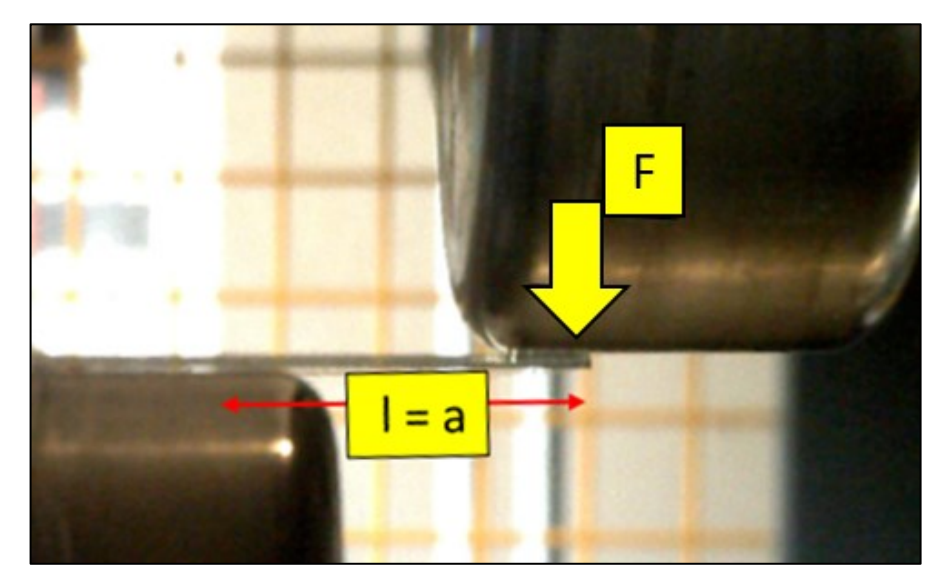

Figura 6.6.1: Logica Esterna caso  $l = a$ 

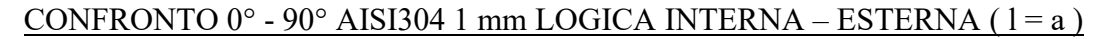

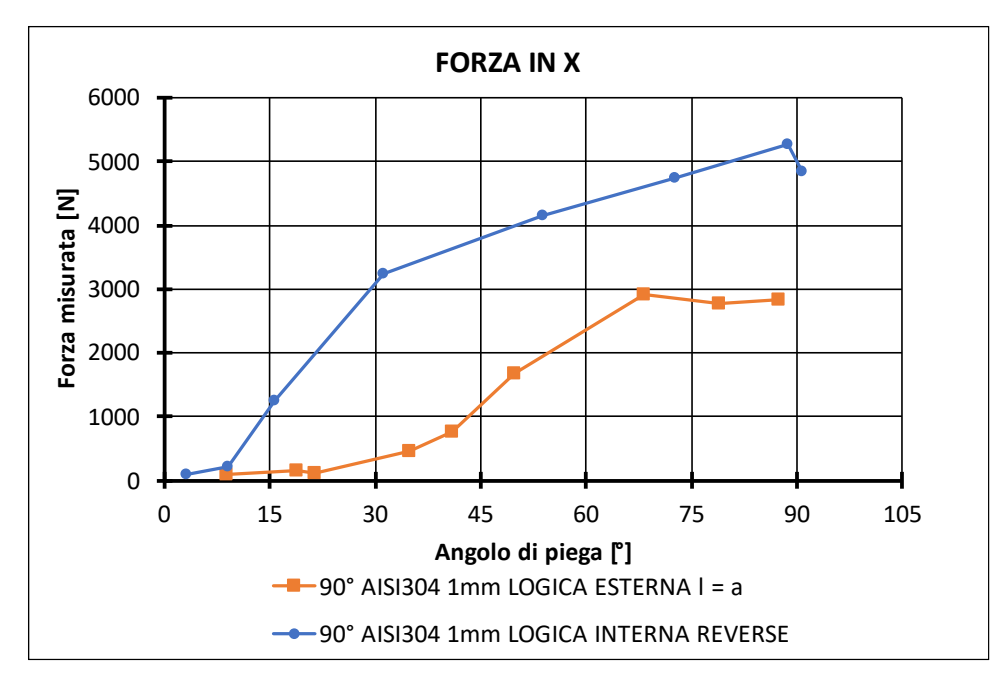

Figura 6.6.2: Confronto acquisizioni forze lungo X

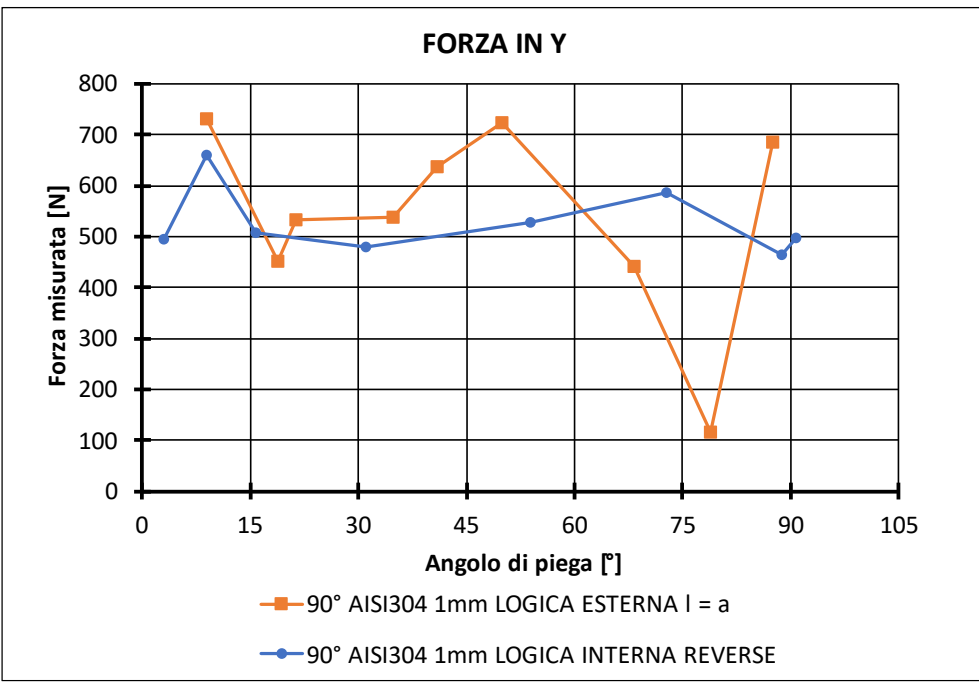

Figura 6.6.3: Confronto acquisizioni forze lungo Y

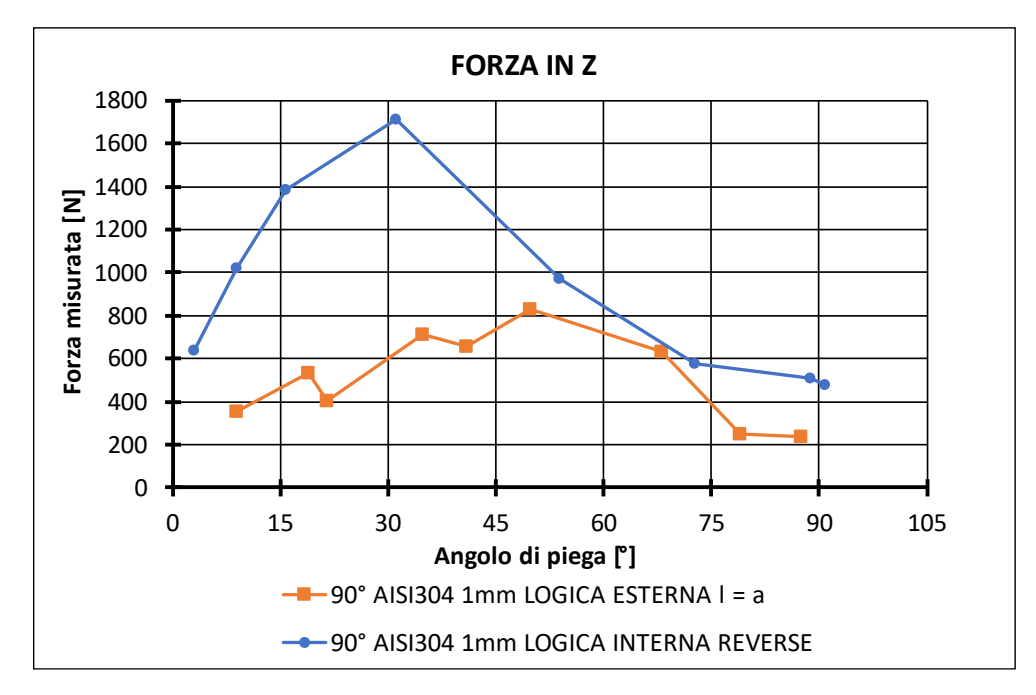

Figura 6.6.4: Confronto acquisizioni forze lungo Z

Come si può osservare dai precedenti grafici tramite l'applicazione della logica esterna è possibile andare a ridurre notevolmente le forze che si manifestano lungo l'intero processo e risulta possibile quindi ottenere un andamento più progressivo e lineare delle forze.

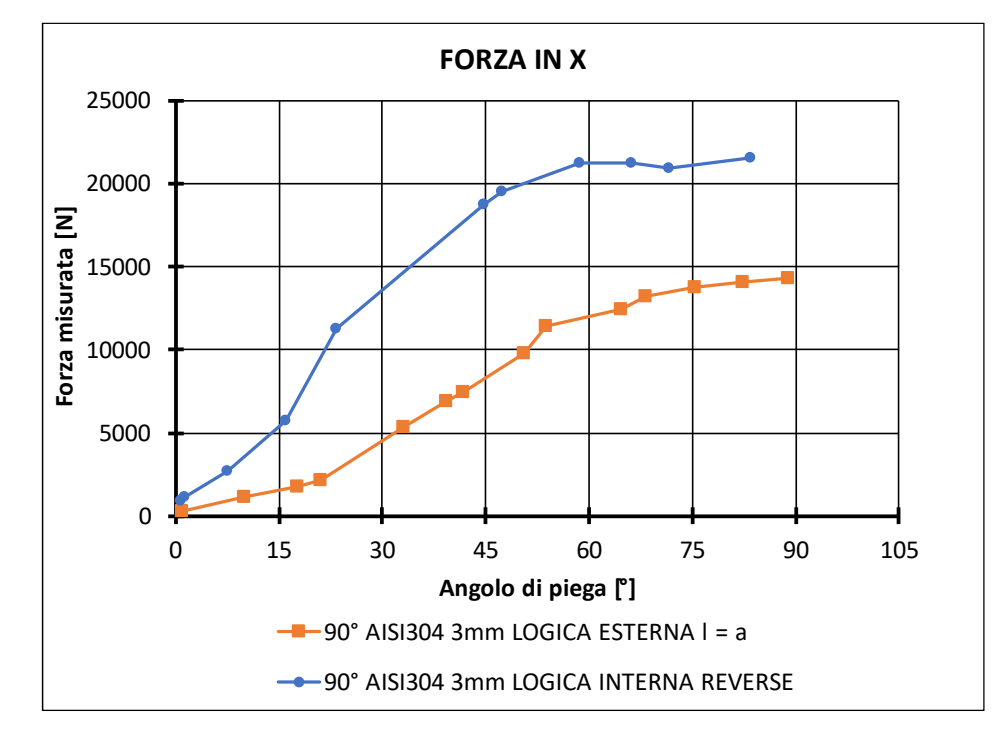

CONFRONTO  $0^{\circ}$  -  $90^{\circ}$  AISI304 3 mm LOGICA INTERNA – ESTERNA (1=a)

Figura 6.6.5: Confronto acquisizioni forze lungo X

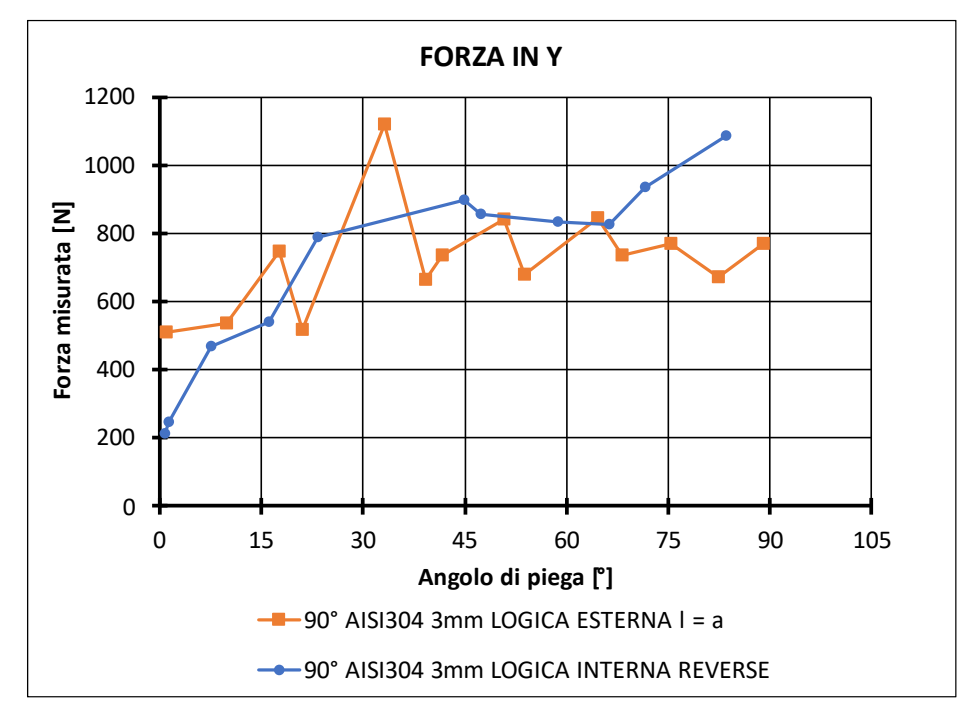

Figura 6.6.6: Confronto acquisizioni forze lungo Y

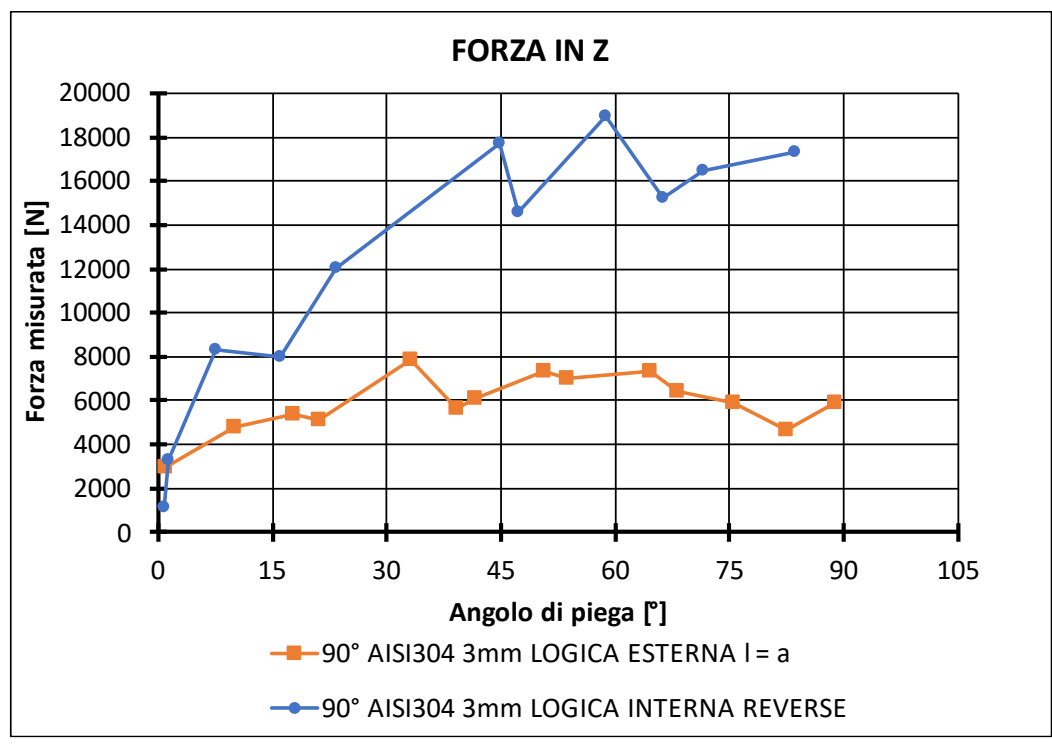

Figura 6.6.7: Confronto acquisizioni forze lungo Z

Come nel caso di 1 mm vi è una riduzione delle forze di processo lungo tutti gli step incrementali svolti e nello specifico si può osservare un aumento lineare della componente lungo l'asse X rispetto ad una progressiva diminuzione della componente lungo Z, poiché durante il processo si passa dai primi step che consistevamo principalmente in discese incrementali lungo l'asse Z, mentre gli ultimi step di piega , ovvero quelli che permettono di raggiungere e perfezionare i 90° , risultano essere di spinta lungo l'asse delle X e quindi tale componente risulterà essere preponderante.

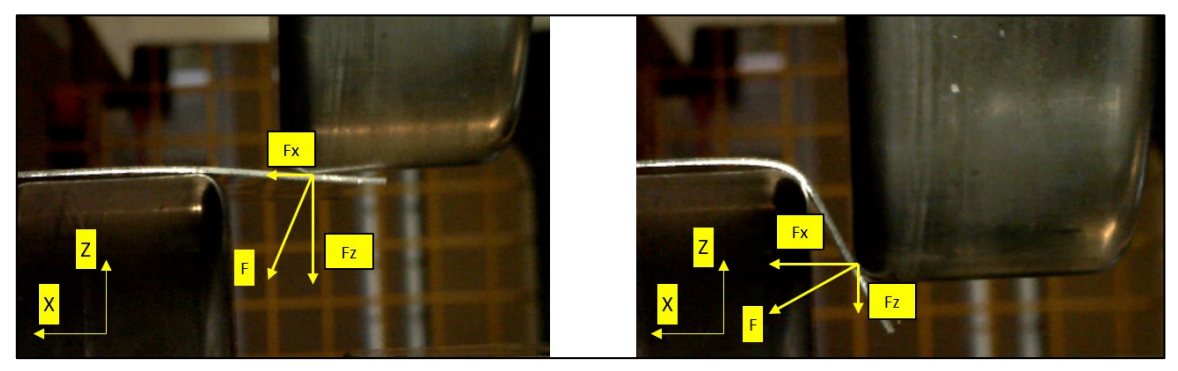

Figura 6.6.8: Distribuzione forze Logica Esterna

## 6.6.2 0° - 90° Logica Esterna caso a =  $\frac{3}{4}$  L

In questo caso il punto di applicazione della forza risulta essere leggermente spostato verso l'interno rispetto al bordo libero più esterno della lamiera, tale acquisizione è stata eseguita per andare a valutare l'influenza che il materiale indeformato esercita sulle forze e sulla qualità della piega stessa.

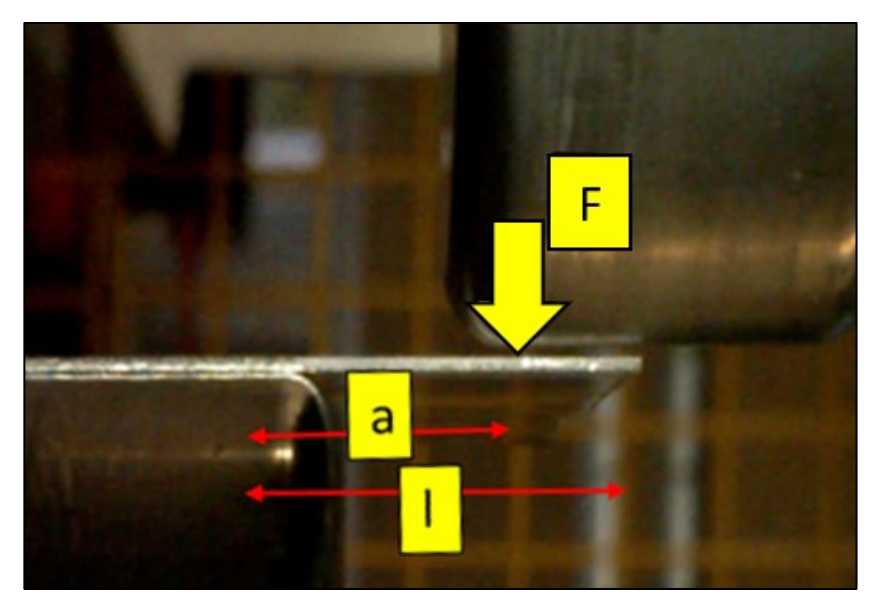

Figura 6.6.9: Logica Esterna caso a = 3/4 l

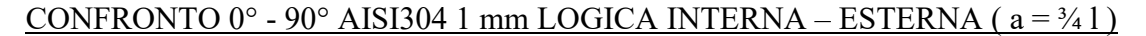

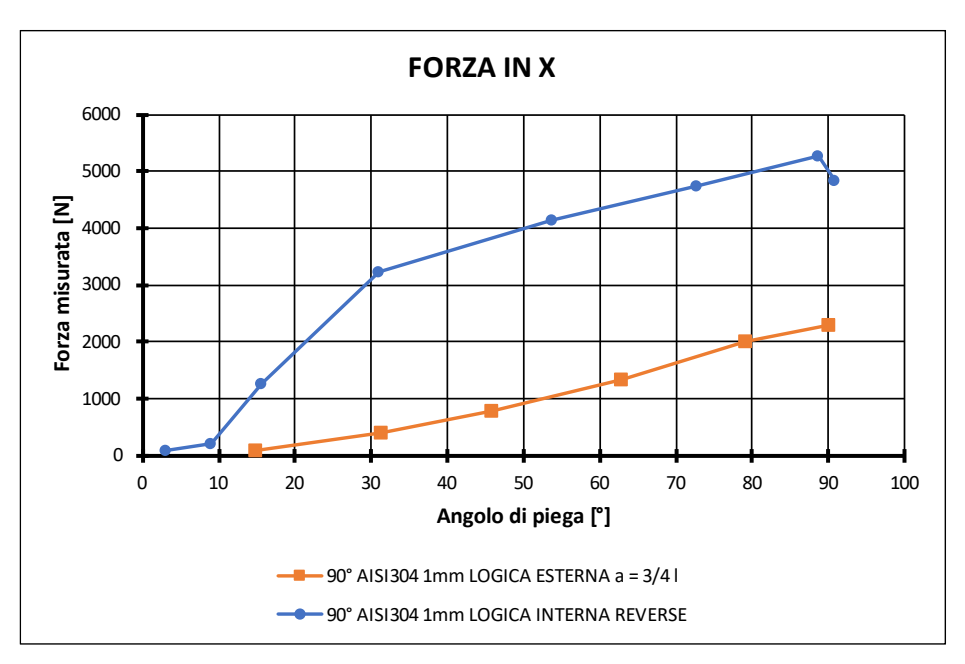

Figura 6.6.10: Andamento acquisizioni lungo X

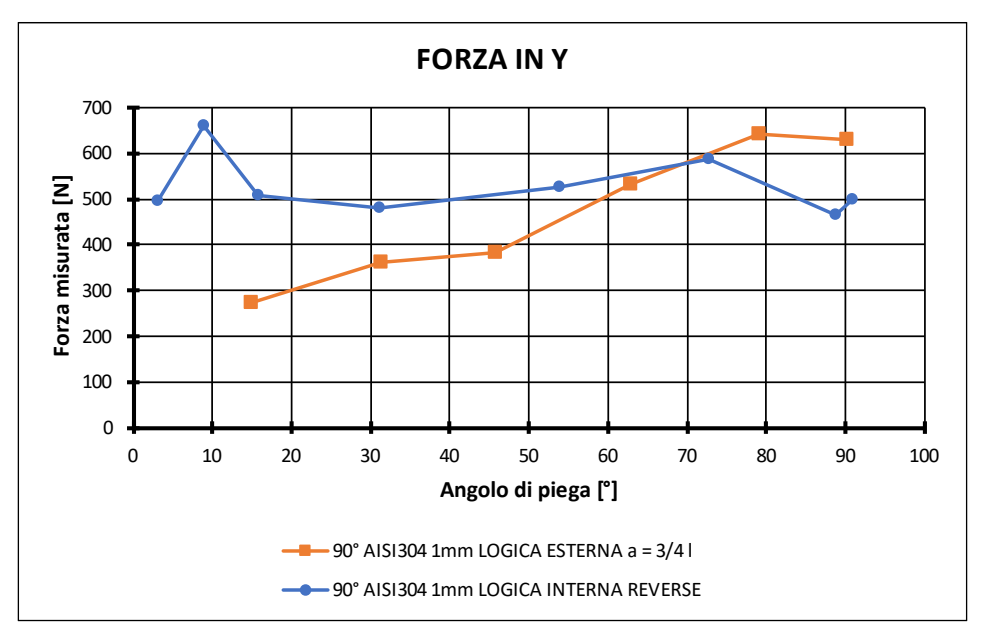

Figura 6.6.11: Andamento acquisizione lungo Y

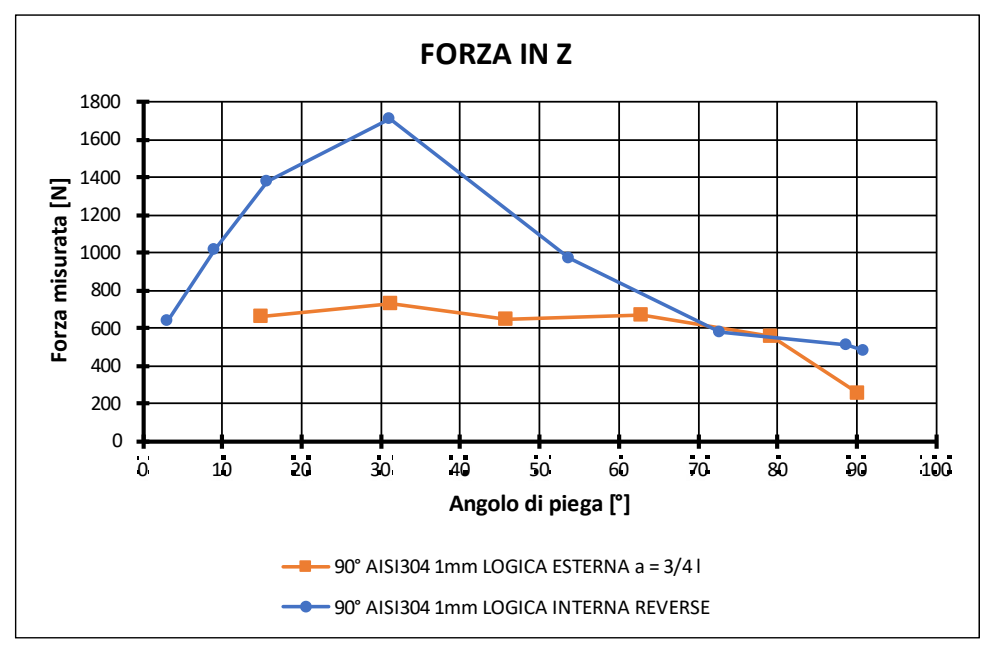

Figura 6.6.12: Andamento acquisizione lungo Z

Anche in questo caso la distribuzione delle forze nel caso della logica esterna risulta essere notevolmente inferiore rispetto al caso tradizionale, dunque la porzione di materiale in eccesso rispetto al punto di applicazione della forza non influenza in modo preponderante le forze in gioco dato che risultano essere confrontabili con il caso in cui  $l = a$ .

## 6.6.3  $0^{\circ}$  - 90° Logica Esterna caso a = L / 2

L'ultimo test sperimentale svolto risulta essere quello in cui la lunghezza della porzione di lamiera libera risulta essere particolarmente elevata e il punto di applicazione della forza è posizionato nel punto medio di tale lunghezza. L'obbiettivo principale di tale test è la valutazione dell'influenza di un'ampia porzione di materiale indeformato sull'andamento delle forze e sulla qualità finale della geometria realizzata.

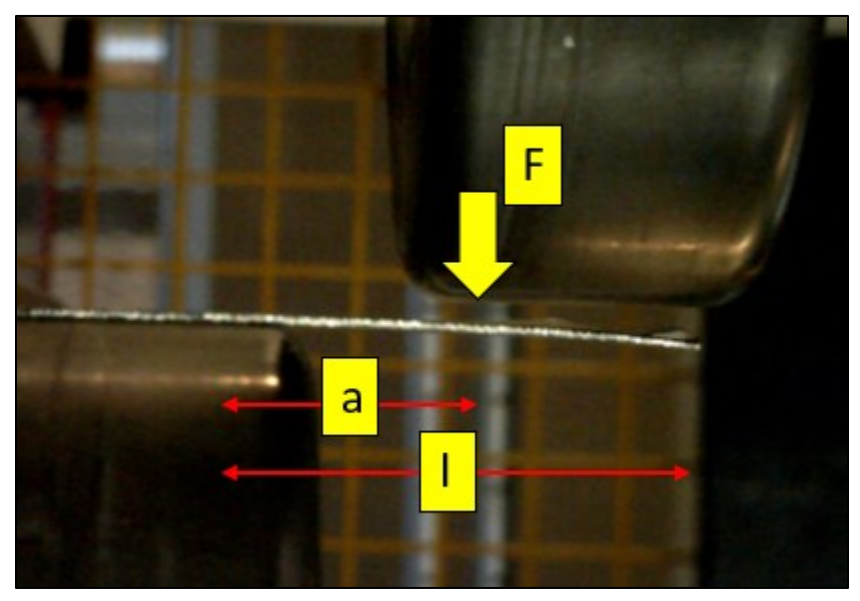

Figura 6.6.13: Logica Esterna caso  $a = 1/2$ 

#### CONFRONTO  $0^{\circ}$  -  $90^{\circ}$  AISI304 1 mm LOGICA INTERNA – ESTERNA ( $a = 1/2$ )

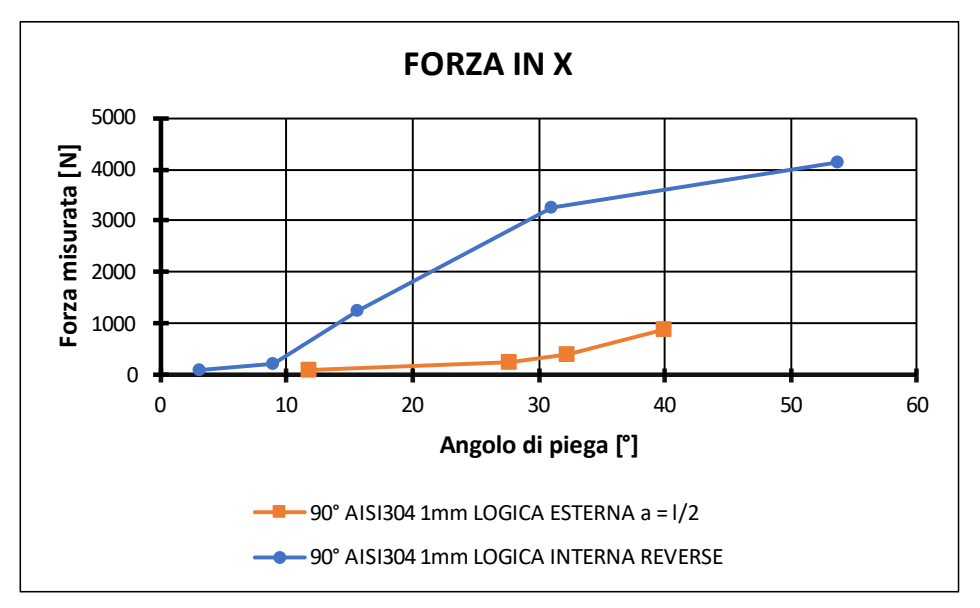

Figura 6.6.14: Andamento acquisizione lungo X

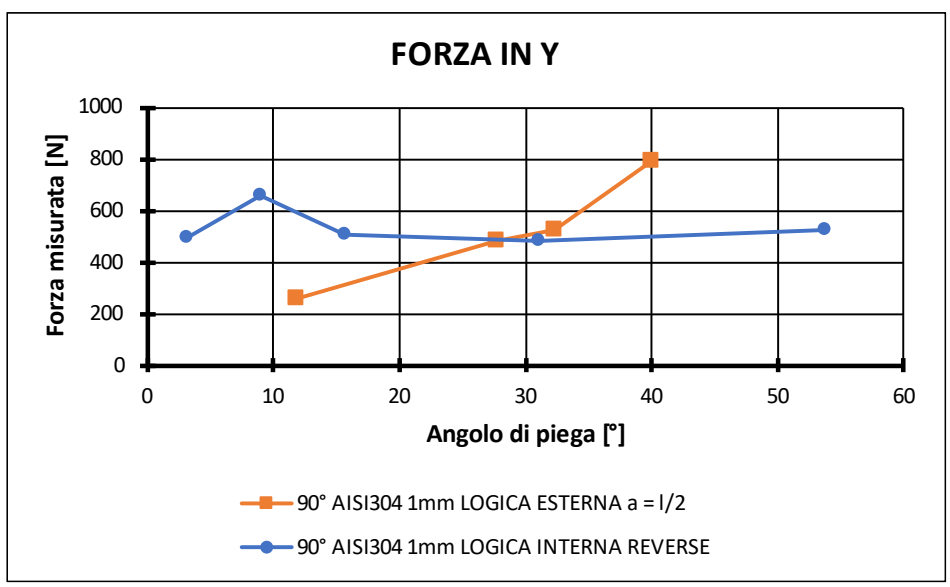

Figura 6.6.15: Andamento acquisizione lungo Y

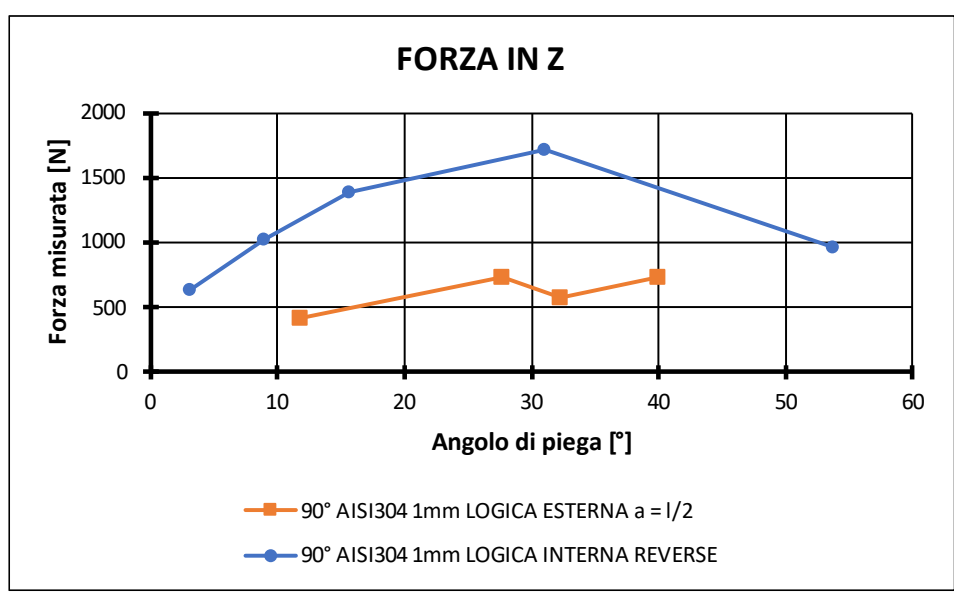

Figura 6.6.1612: Andamento acquisizione lungo Z

In questo caso le acquisizioni si bloccano ad un angolo di piega di circa 40°, poiché la porzione di materiale indeformato risulta essere sufficientemente lunga da andare a impattare sull'utensile inferiore al di sopra di tale angolo raggiunto e dunque di conseguenza non si è potuto procedere oltre. In generale risulta esserci un leggero aumento del valore massimo delle forze che si sviluppano nel processo poiché la porzione indeformata risulta essere maggiore e dunque lo schema equivalente si discosta leggermente da quello ideale, ovvero quello di lamiera incastrata su un lato , e si può schematizzare con un possibile ulteriore vincolo , ad esempio un carrello , posizionato nel punto più esterno del lembo libero.

## 6.7 Analisi e confronto simulazioni numeriche del processo reale

Sono state svolte varie simulazioni numeriche per caratterizzare l'andamento delle forze che si manifestano nel processo reale e per poter verificare la correttezza delle acquisizioni sperimentali svolte. Nello specifico si è andati ad implementare lo stesso percorso utensile che si è utilizzato nel caso sperimentale, ovvero quello che si basa sull'esecuzione della piega partendo dal lembo più esterno della lamiera. Di seguito vengono proposti i risultati ottenuti per i vari casi studio.

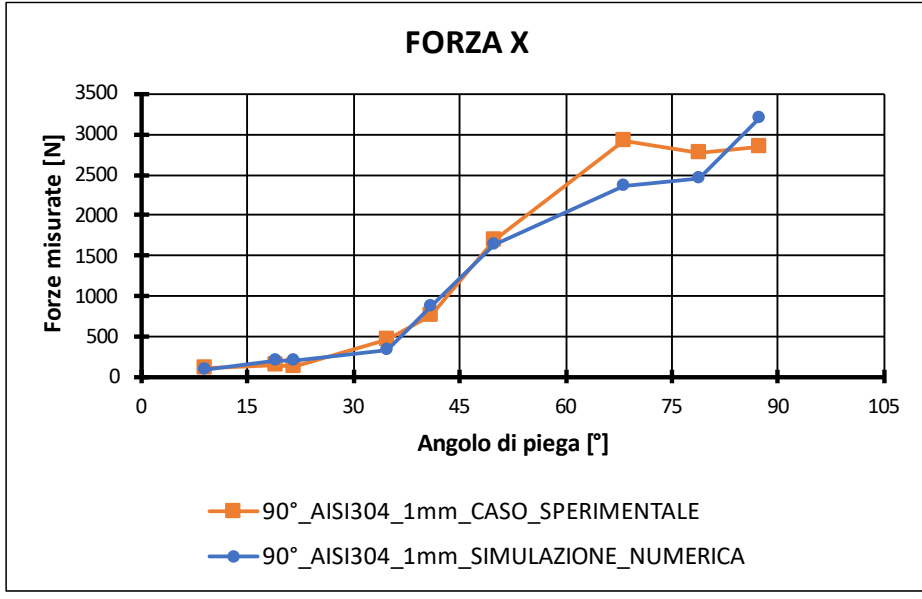

### $0^{\circ}$  - 90° AISI304 1 mm LOGICA ESTERNA a = L

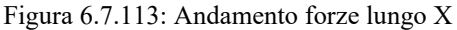

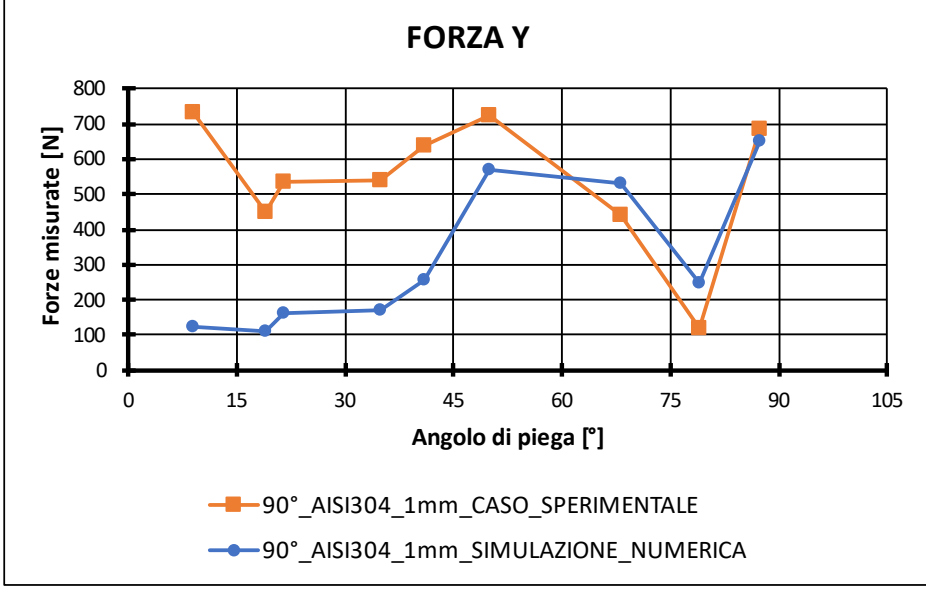

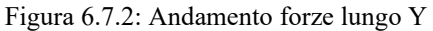

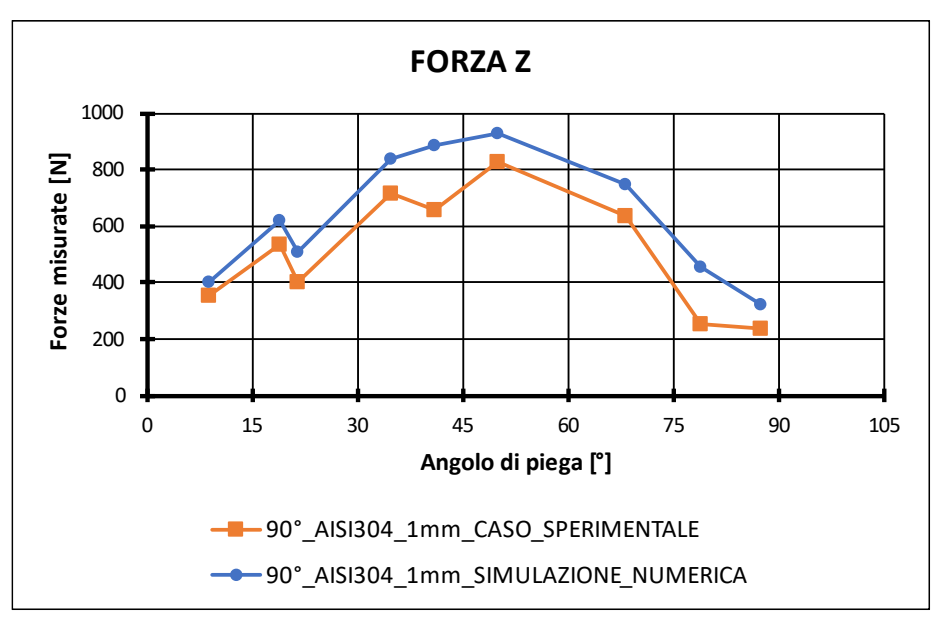

Figura 6.7.3: Andamento forze lungo Z

Come si può osservare dai grafici proposti a determinati angoli di piega risulta esserci uno scostamento fra il valore sperimentale e il valore riportato dalla simulazione numerica, ciò è dovuto al fatto che risulta particolarmente difficile attribuire la corretta rigidezza della lamiera nel caso di 1 mm in relazione alla velocità della simulazione. Tale fattore influenza notevolmente anche la distorsione che la mesh subisce durante il processo ciò, infatti, causa il fatto che l'andamento proposto dalle simulazioni numeriche risulti leggermente più elevato rispetto al caso sperimentale poiché la macchina non risulta infinitamente rigida data la presenza dei giochi.

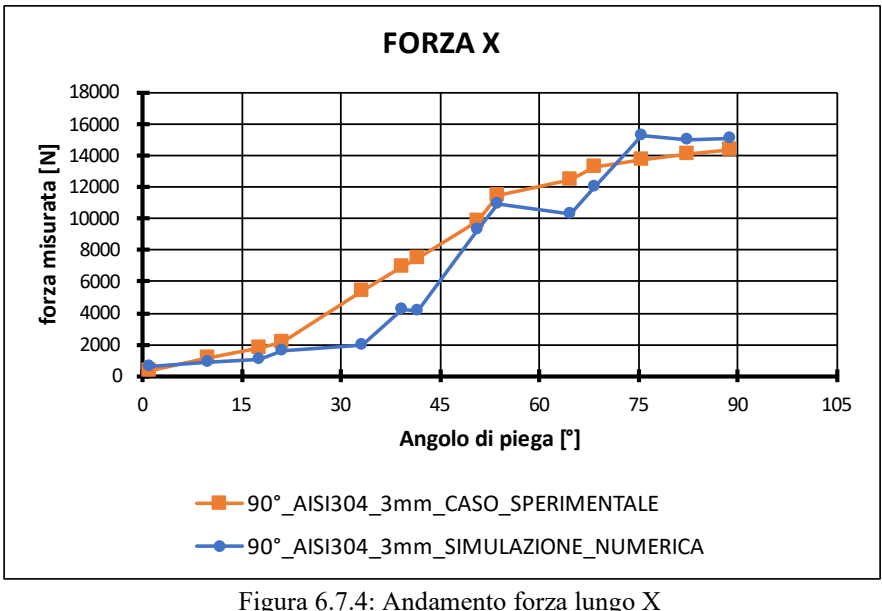

#### $0^\circ$  - 90° AISI304 3 mm LOGICA ESTERNA a = L

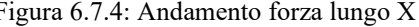

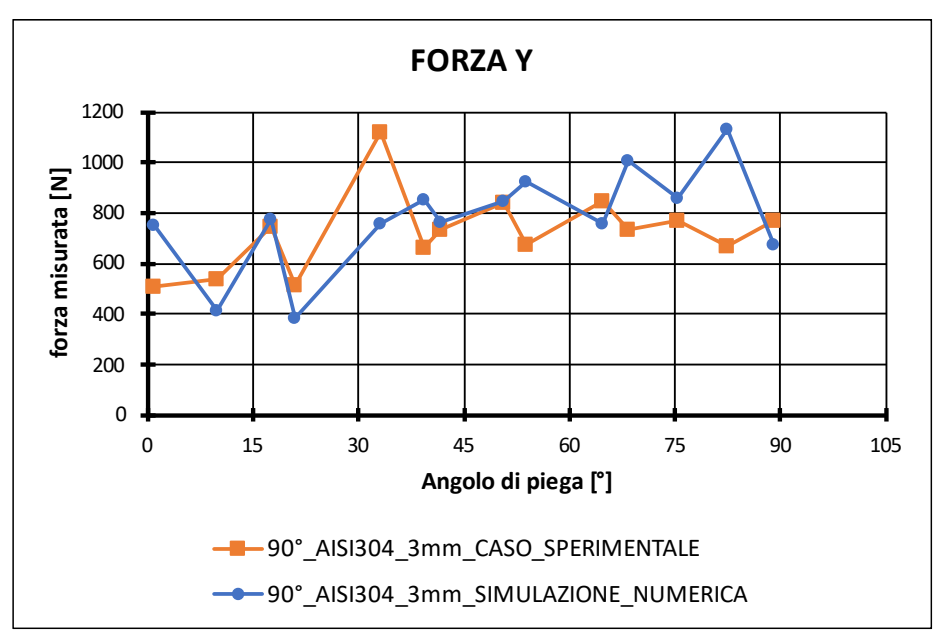

Figura 6.7.5: Andamento forza lungo Y

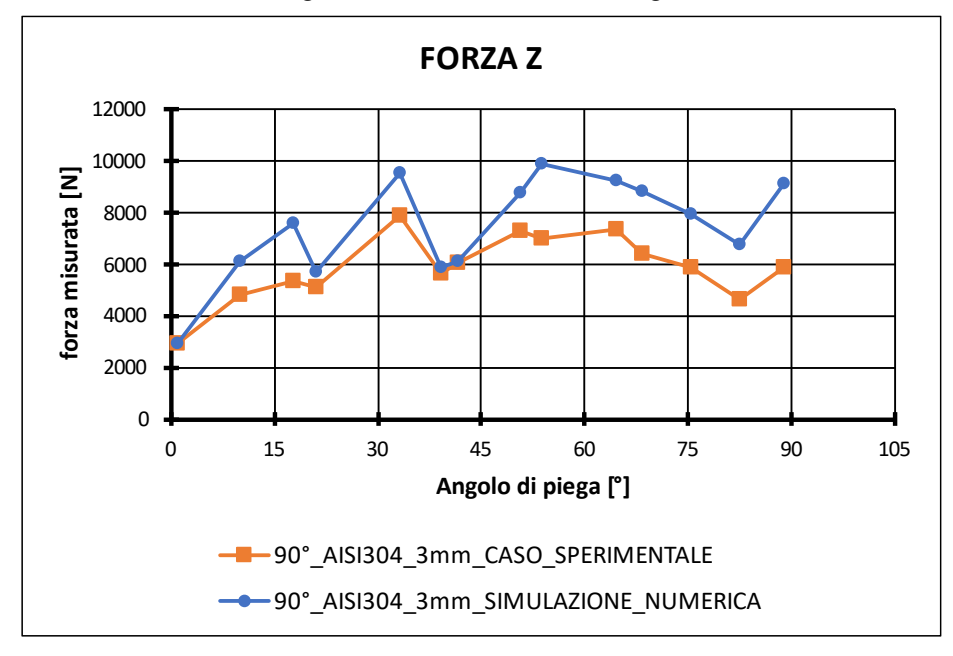

Figura 6.7.6: Andamento forza lungo Z

Nel caso invece dei 3 mm di spessore l'andamento proposto del confronto risulta essere molto più accurato per il fatto che in questo caso la rigidezza della lamiera implementato nella simulazione numerica rispecchia con maggior fedeltà quella del caso sperimentale dato il maggior spessore dell'elemento *shell*.

 $0^\circ$  - 90° AISI304 1 mm\_LOGICA\_ESTERNA\_a =  $\frac{3}{4}$  l

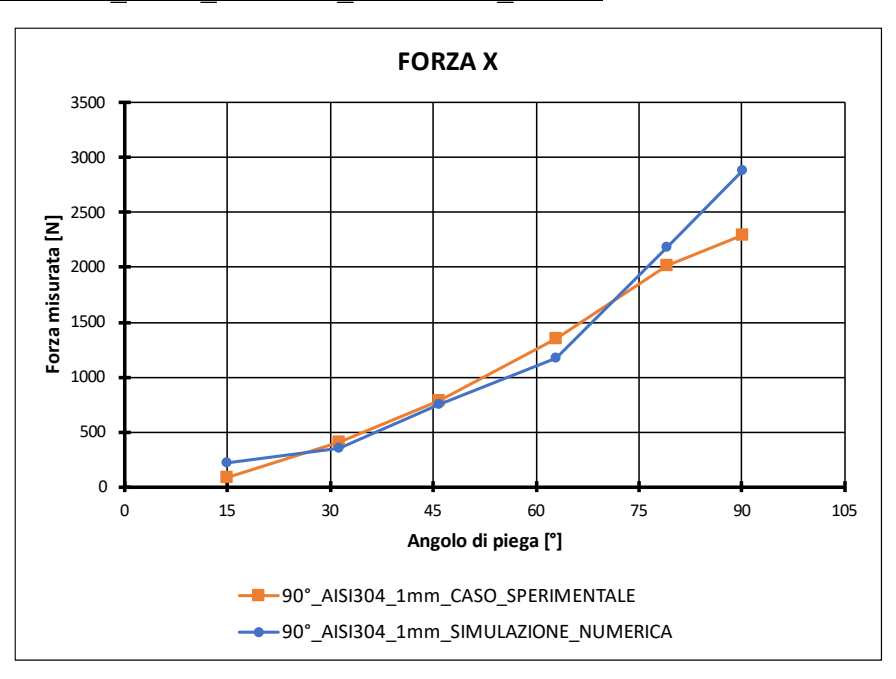

Figura 6.7.7: Andamento forza lungo X

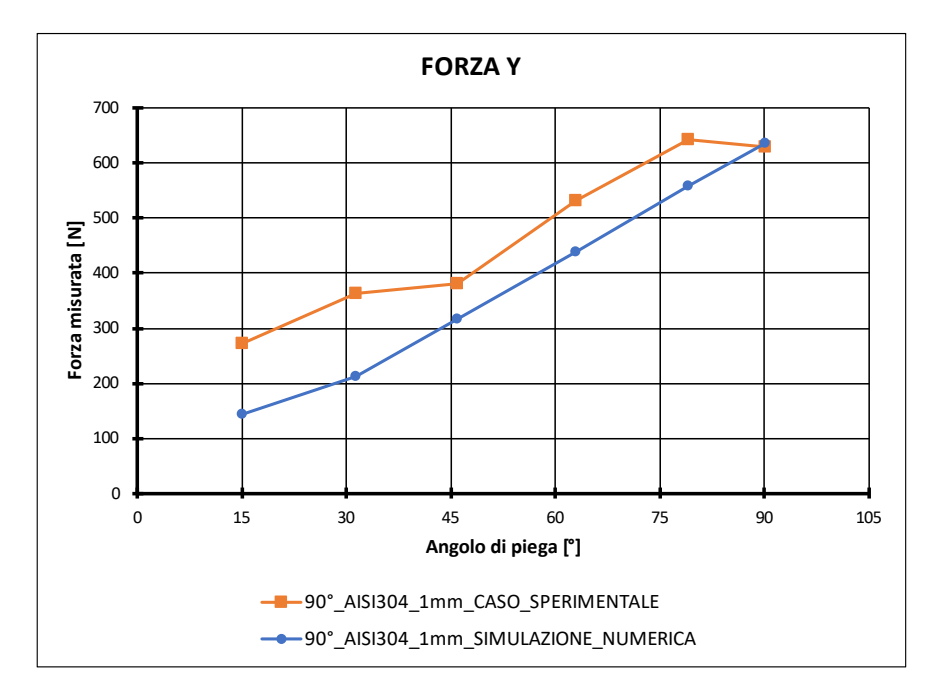

Figura 6.7.8: Andamento forza lungo Y

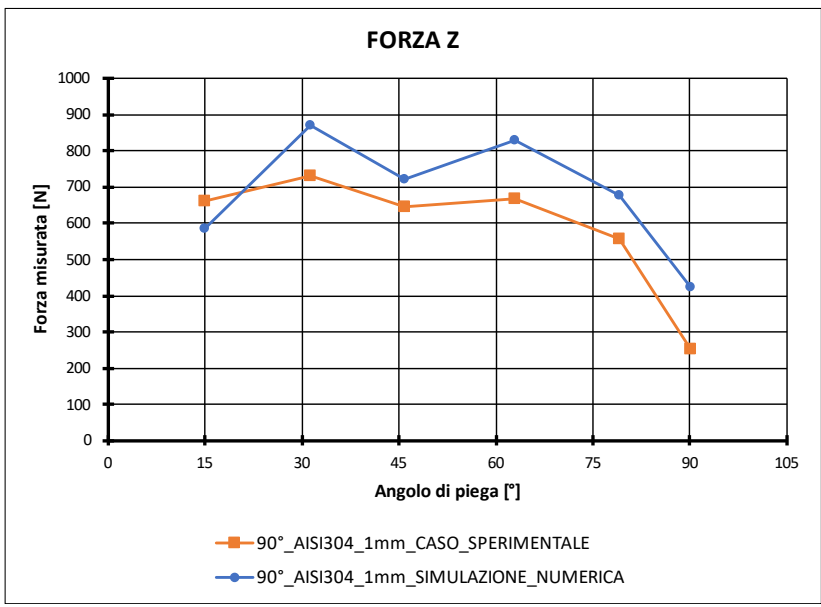

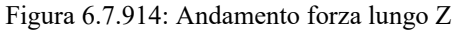

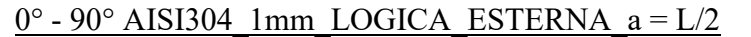

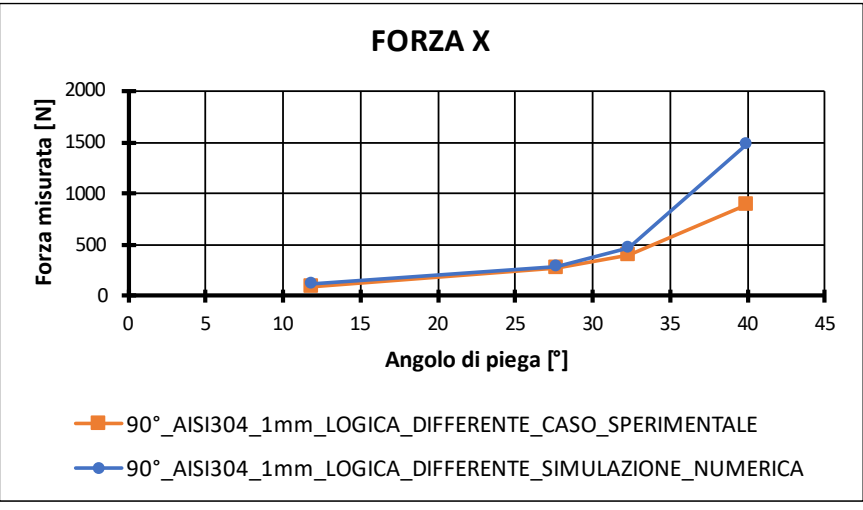

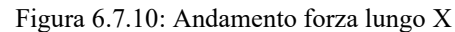

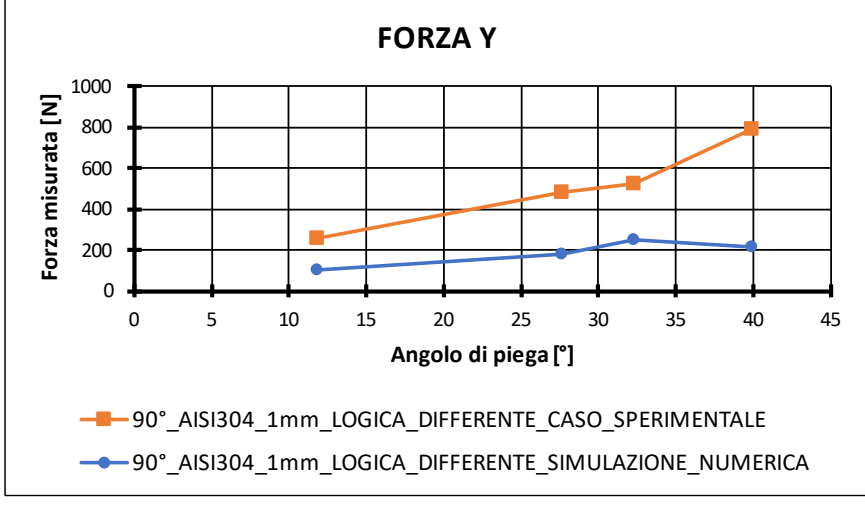

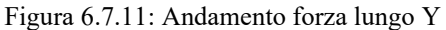

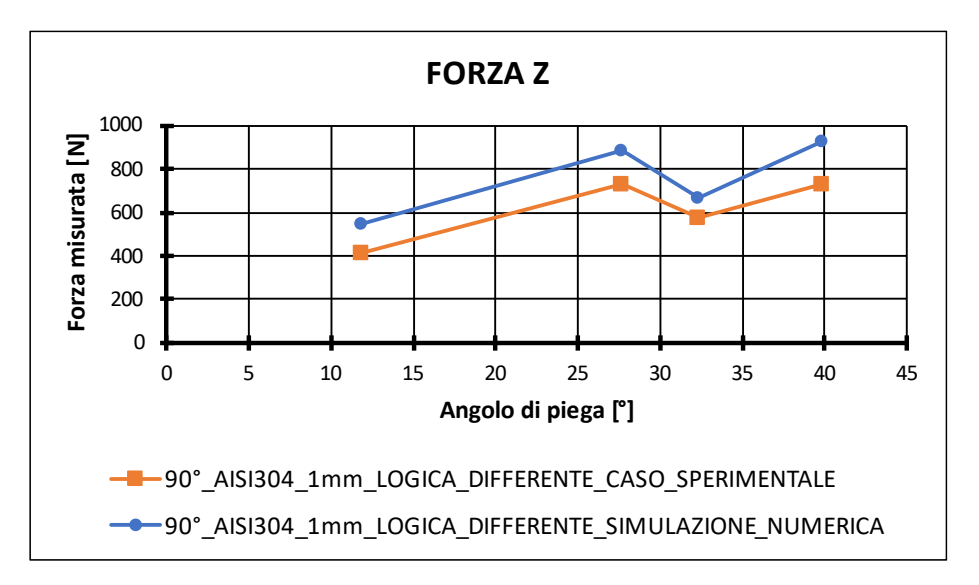

Figura 6.7.12: Andamento forza lungo Z

In questo caso la simulazione è stata eseguita fino al raggiungimento di 40° di piega poiché nel caso reale con tale lunghezza di lamiera essa andrà a collidere con l'utensile inferiore per angoli di piega maggiori di 40°.

In conclusione, è evidente dal confronto fra le varie simulazioni numeriche e le acquisizioni sperimentali come gli andamenti proposti dalle simulazioni risultano essere tendenzialmente maggiori rispetto al caso sperimentale a parità di angolo di formatura raggiunto, questo per il fatto che la simulazione numerica non tiene in considerazione i giochi che la macchina manifesta nella condizione di normale esercizio.

### 6.8 Risultati ottenuti tramite applicazione del modello analitico

Il modello analitico presentato nel Cap 4.7 permette di ricavare l'andamento delle forze in funzione dell'angolo di formatura raggiunto. Nello specifico i risultati che esso fornisce risultano essere in linea con le acquisizioni sperimentali quando viene implementato il percorso utensili che segue la logica esterna, cioè quella che meglio viene approssimata da una piastra incastrata lungo un lato sulla quale è applicato un carico concentrato ad un'estremità libera. Il caso sperimentale preso in esame risulta essere quello in cui il punto di applicazione della forza a risulta essere uguale alla lunghezza del tratto libero di lamiera.

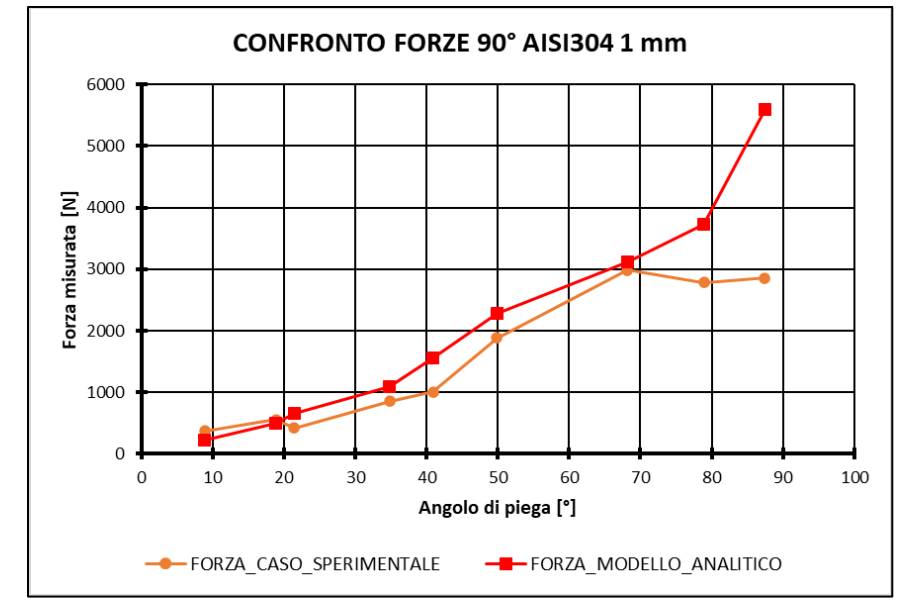

Figura 6.8.115: Confronto andamento forze caso sperimentale rispetto al caso analitico

È stata presa in considerazione una lamiera di AISI304 di spessore 1 mm e come si può osservare dalla Fig. 6.8.1 il modello analitico prevede correttamente il valore di forza per angoli di formatura fino a circa 70° dato che, oltre tale angolo, il processo prevede una serie di movimentazioni che portano il punto di applicazione della forza verso l'interno della piega, condizione che si discosta dalle ipotesi di base del modello che quindi prevede dei valori di forza maggiori. Tali scostamenti sono dovuti, in parte, anche al fatto che vi sono dei cedimenti nei sistemi di movimentazione della macchina che quindi non permettono di acquisire perfettamente i reali valori massimi di forza che si manifestano nel processo di piega.

### 6.9 Distribuzione del materiale in funzione del percorso utensile

Il percorso utensili si ripercuote oltre che sull'andamento delle forze che si sviluppano nel processo di piega anche sulla distribuzione del materiale a seguito della formatura. Nello specifico, in seguito, viene proposto un confronto fra l'applicazione di un percorso utensili che prevede un unico step di formatura e viceversa l'applicazione di un percorso utensili che prevede una logica multi-step.

### 6.9.1 Ondulazioni sul lembo esterno

La prima criticità emersa andando ad eseguire la piega a 90° in un unico step di formatura su una lamiera di AA5754 di 1 mm di spessore risulta essere il fatto che nel lembo più esterno vi sia la presenza di ondulazioni più o meno importanti in funzione della lunghezza del lembo e della profondità alla quale si è andati ad eseguire la profilatura.

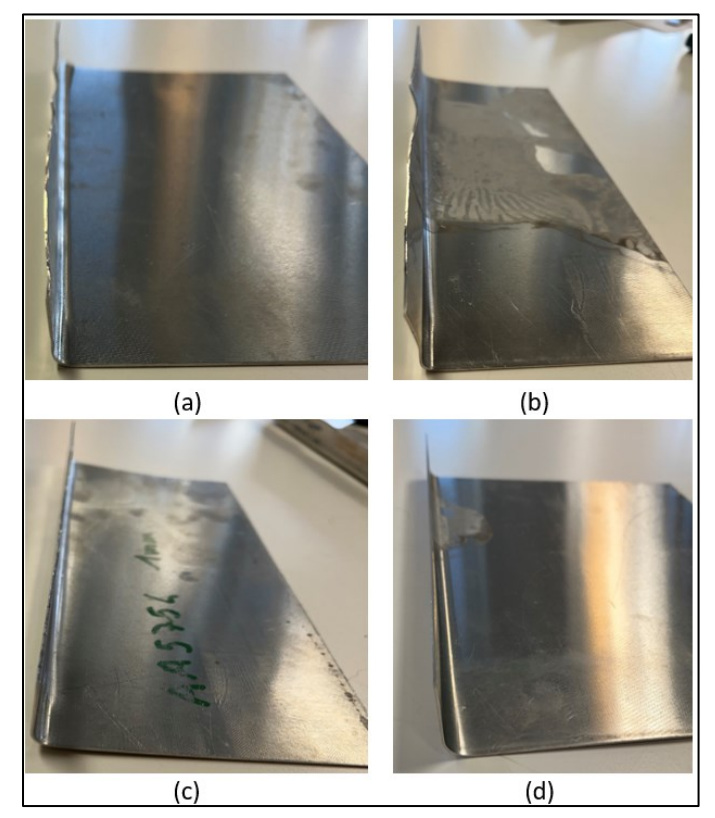

Figura 6.9.1: Ondulazione lembo esterno; (a)  $L < 4$  Rp; (b)  $L > 4$  Rp (H  $< L/2$ ); (c)  $L > 4$  Rp (H  $> L/2$ ); (d) Logica Esterna

Come si può osservare in Fig. 6.9.1 è proposto un confronto del difetto di ondulazione che si manifesta lungo il bordo più esterno della lamiera nel caso dell'applicazione di una strategia a 1 step e una strategia multi-step. Nello specifico si osserva come l'ondulazione risulti essere funzione della lunghezza del lembo libero e della profondità alla quale viene eseguita la formatura, infatti, all'aumentare della lunghezza del lembo libero aumenta conseguentemente il manifestarsi delle ondulazioni, ma tale fenomeno può essere limitato andando ad aumentare la profondità di passata. In Fig. 6.9.1 (d) è dimostrato come mediante l'applicazione di una logica multi-step è possibile ridurre notevolmente tale difetto poiché si va a deformare il materiale gradualmente e dunque tramite una successione di deformazioni minori rispetto all'esecuzione di tale profilo mediante un unico step di formatura.

Un ulteriore fattore negativo da tenere in considerazione è che mentre si esegue la formatura i rulli rotolano sulla lamiera e soprattutto quando si vanno ad eseguire degli step di formatura severi si verificano degli strisciamenti e quindi la qualità superficiale potrebbe risentirne negativamente. Nello specifico, infatti, andando ad eseguire la formatura mediante l'implementazione di un percorso utensile con 1 unico step di formatura il rullo imprime una deformazione notevole alla lamiera e quindi si verifica un importante strisciamento nella fase di discesa lungo Z del rullo. Tale strisciamento poi si ripercuote sull'intera lunghezza della lamiera dato che la movimentazione successiva risulta essere quella lungo il premilamiera e quindi lungo l'intera lunghezza della lamiera.

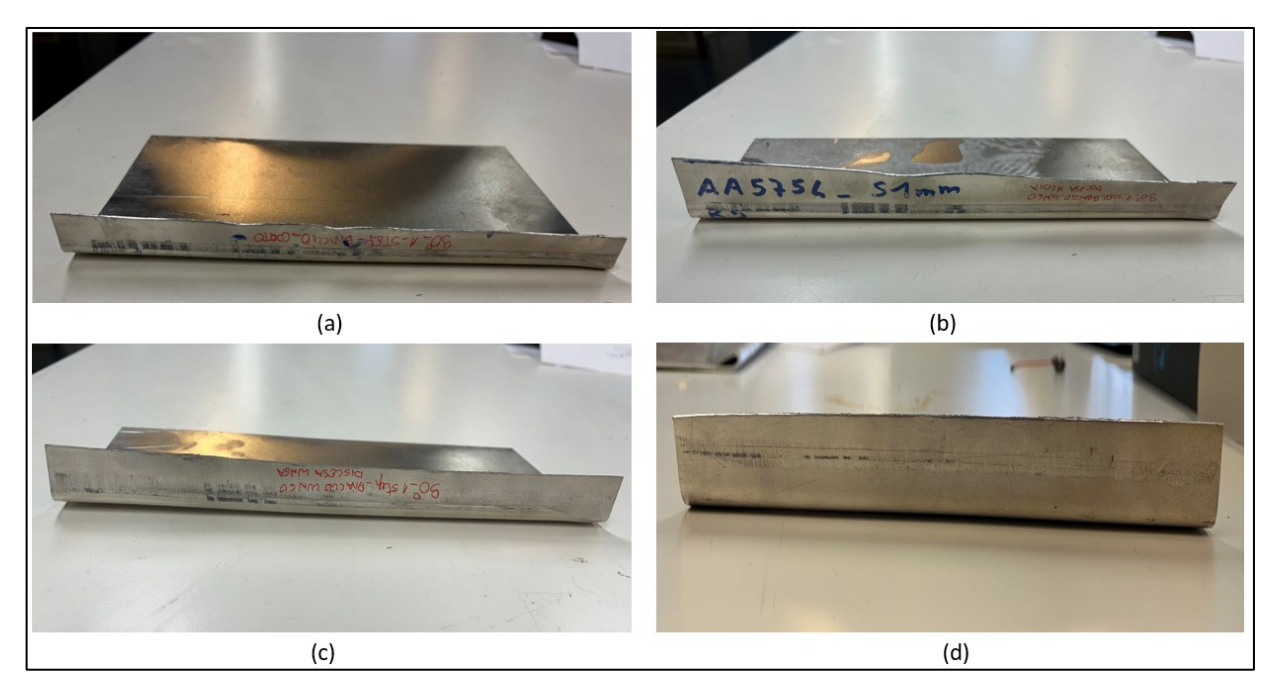

Figura 6.9.2: Qualità superficiale; (a)  $L < 4$  Rp; (b)  $L > 4$  Rp ( H  $< L/2$ ); (c)  $L > 4$  Rp ( H  $> L/2$ ); (d) Logica Esterna

Come dimostrato in Fig. 6.9.2 (d) andando a seguire un percorso utensili che prevede l'applicazione di un percorso multi-step la qualità superficiale risulta essere migliore rispetto ai vari casi single step in esame.

### 6.9.2 Contropiega porzione indeformata

L'adozione di una logica multi-step che prevede quindi di applicare una successione di deformazioni incrementali comporta l'applicazione della deformazione in un punto specifico e quindi risulta esserci una ampia porzione di materiale indeformato che comporta degli effetti sull'evoluzione generale del profilo.

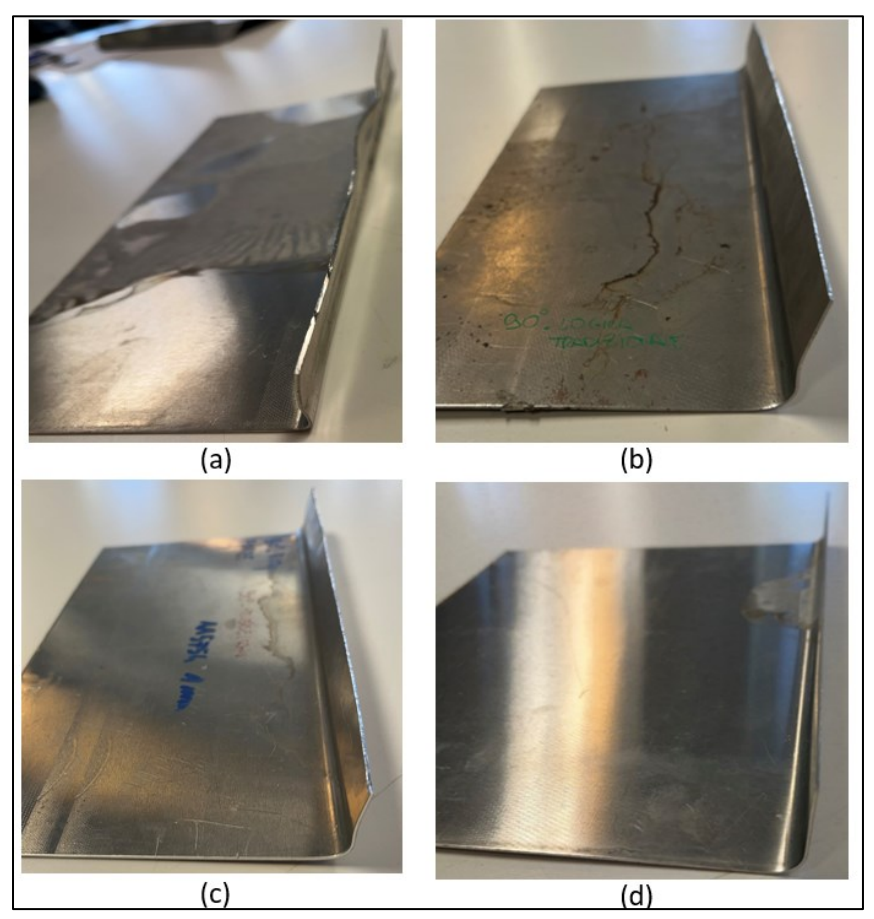

Figura 6.9.3: Confronto Contropiega; (a) Logica Single-Step; (b) Logica Interna; (c) Logica Interna Reverse; (d) Logica Esterna

È evidente come in Fig. 6.9.3 sia mostrato il confronto fra l'andamento della contropiega in funzione del diverso percorso utensili seguito e che andando a piegare la lamiera seguendo il percorso che minimizza la distanza fra i rulli, ovvero attraverso la logica intera, vi sia una porzione di materiale che non viene piegata che porta alla formazione della contropiega. Quest'ultima però viene ridotta al minimo tramite l'applicazione della logica esterna ovvero quella secondo la quale la formatura avviene attraverso il percorso utensili che massimizza la distanza fra i rulli. Tale logica infatti prevede che i primi step vengano eseguiti sulla parte più esterna del lembo libero di lamiera e quindi il percorso utensile segue una linea più concava mediante la quale si riesce a omogeneizzare la distribuzione del materiale.

## 6.10 Profilo con geometria complessa

### 6.10.1 Profilo chiuso

Al fine di dimostrare le potenzialità della macchina si è proceduto alla realizzazione di un profilo caratterizzato da una geometria complessa. Tale scelta è stata motivata dal desiderio di mettere alla prova le potenzialità della suddetta e di verificarne la precisione e l'affidabilità in condizioni più critiche. Le dimensioni originali della lamiera in acciaio inossidabile di spessore 1 mm risultano essere 250x150mm.

La prima geometria realizzata risulta essere la seguente:

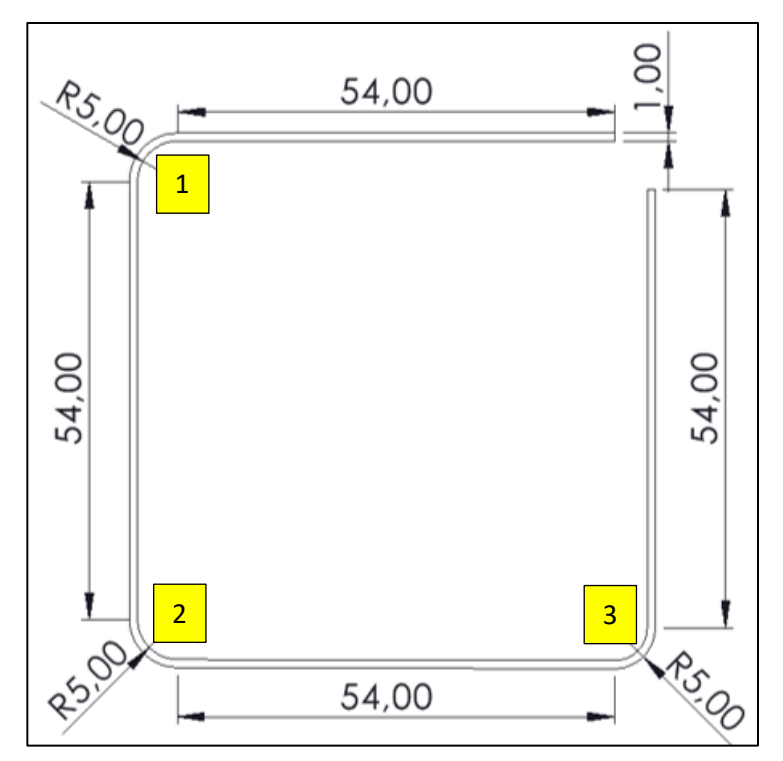

Figura 6.10.1: Schematizzazione geometria: caso  $l = 54$  mm e R = 5 mm

In questo caso la formatura è stata realizzata tramite l'ausilio sia del rullo superiore che di quello inferiore, entrambi nella configurazione perfettamente ortogonale rispetto al premilamiera, quindi con inclinazione di 0° rispetto al piano orizzontale.

Le pieghe da realizzare sono in totale 3, ma data la geometria è stato necessario eseguire un differente allineamento e un diverso afferaggio tramite il premilamiera ogni qual volta si è andati ad eseguire ciascuno dei tre profili a 90°.

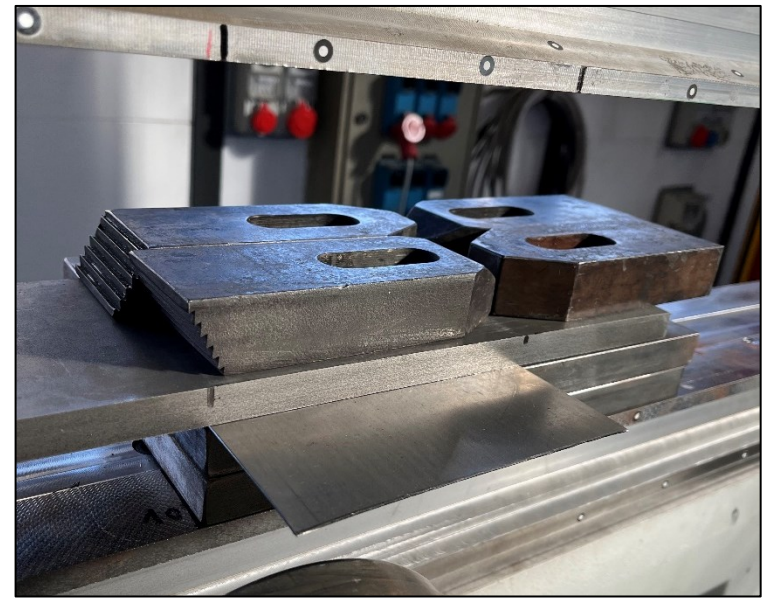

Figura 6.10.2: Allineamento prima piega

Nella Fig. 6.10.2 si nota come viene posizionata la lamiera rispetto al premilamiera per l'esecuzione della prima piega a 90°, in questo caso è stato necessario posizionare una serie di blocchi di acciaio per andare a ridurre la corsa lenta del premilamiera e quindi permettere ad esso di rimanere bloccato ad una quota più alta. La piega viene realizzata dal rullo inferiore attraverso il percorso utensile che nei precedenti capitoli è stato definito come logica esterna quindi a partire dal punto più esterno del lembo di lamiera libera.

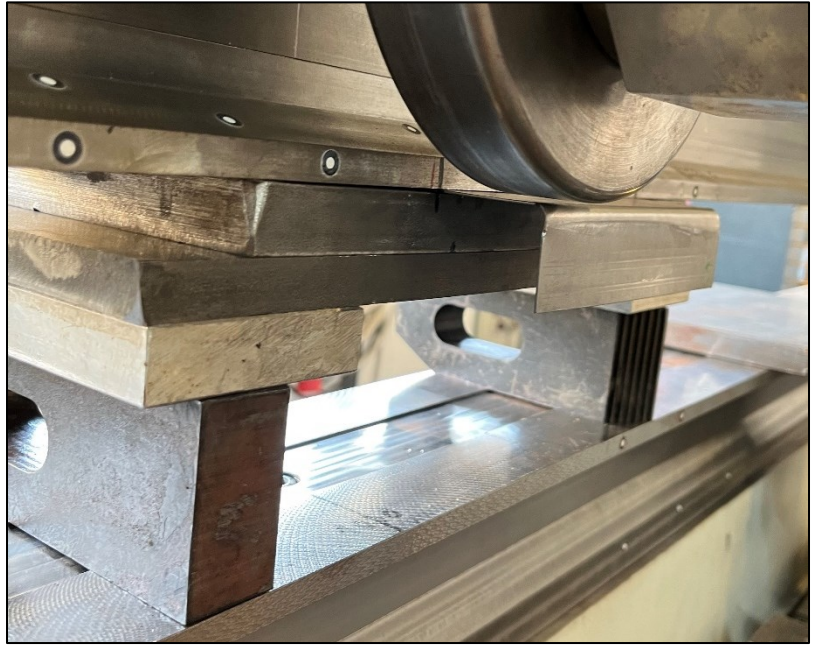

Figura 6.10.3: Allineamento seconda piega

In Fig. 6.10.3 viene mostrato come è stata posizionata la lamiera per l'esecuzione della seconda piega a 90° che ha permesso di ottenere la geometria a c rovesciata. Nello specifico in questo caso è stato utilizzato il rullo superiore per eseguire la deformazione dato che per la geometria alla base del sistema di movimentazione impediva l'esecuzione attraverso quello inferiore.

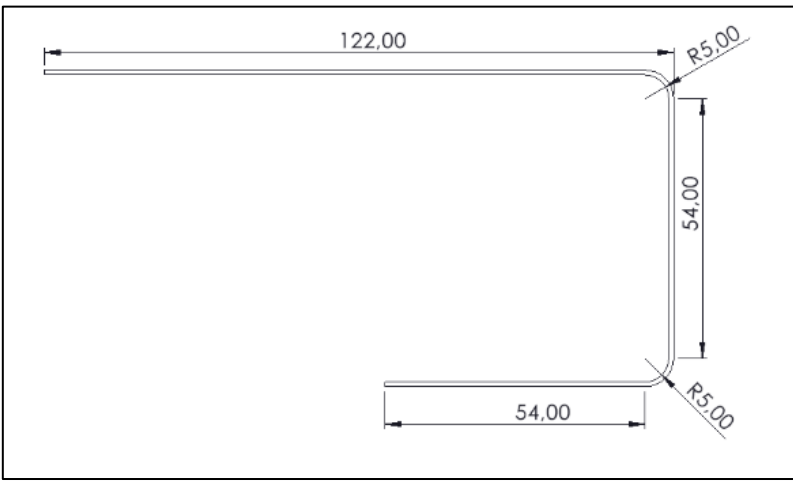

Figura 6.10.4: Geometria intermedia

A questo punto si passa alla realizzazione della terza e ultima piega che consente di realizzare la geometria desiderata attraverso l'uso del rullo inferiore, infatti, vengono eseguiti dei gradini incrementali costituiti da salite lungo l'asse Z e spinte lungo l'asse X per ottenere la geometria finale sempre applicando la logica esterna.

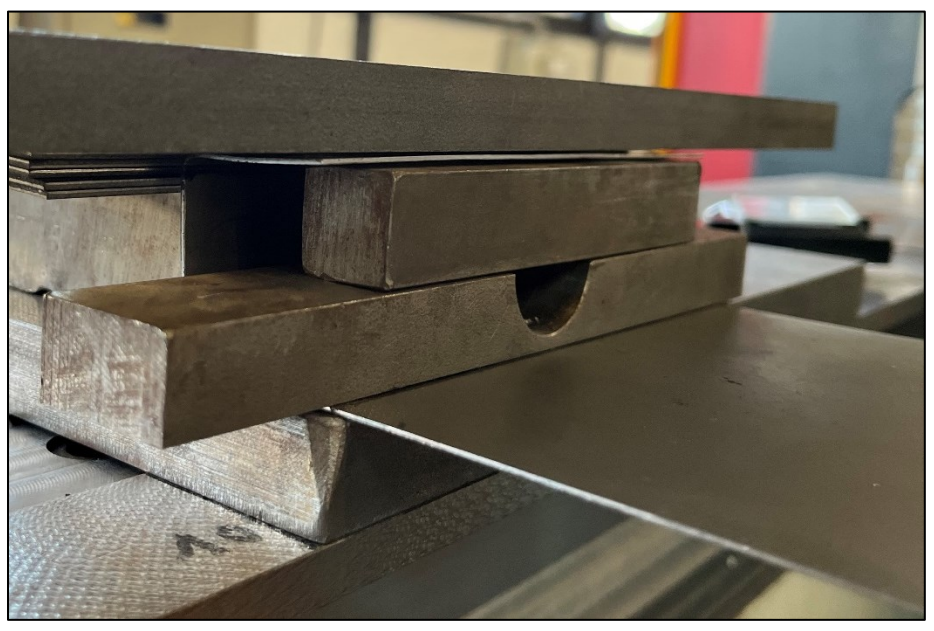

Figura 6.10.5: Allineamento terza piega

Di seguito viene presentato il risultato finale dopo l'applicazione degli step precedentemente spiegati.

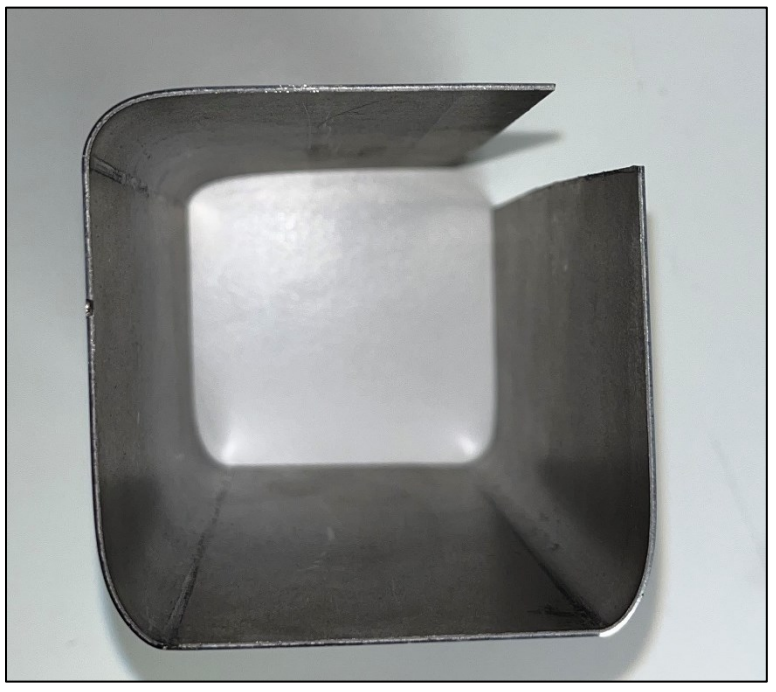

Figura 6.10.6: Profilo sezione complessa

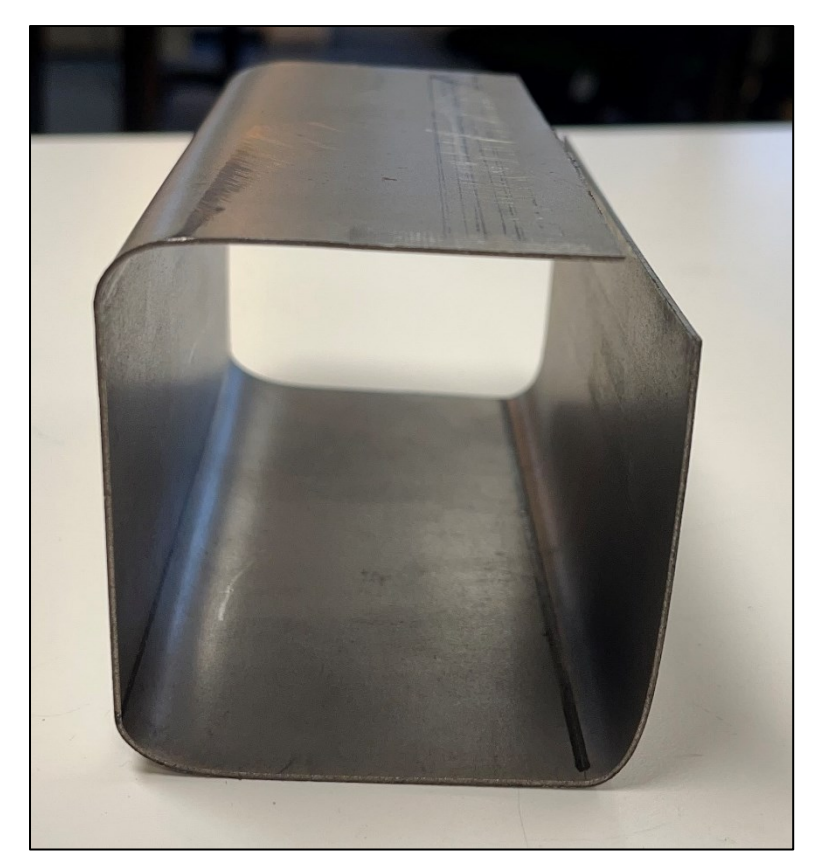

Figura 6.10.7: Vista sezione chiusa nella sua lunghezza
La seconda geometria che si voleva realizzare prevedeva dei raggi di piega più severi e delle lunghezze dei vari lati inferiori come mostrato nella seguente figura.

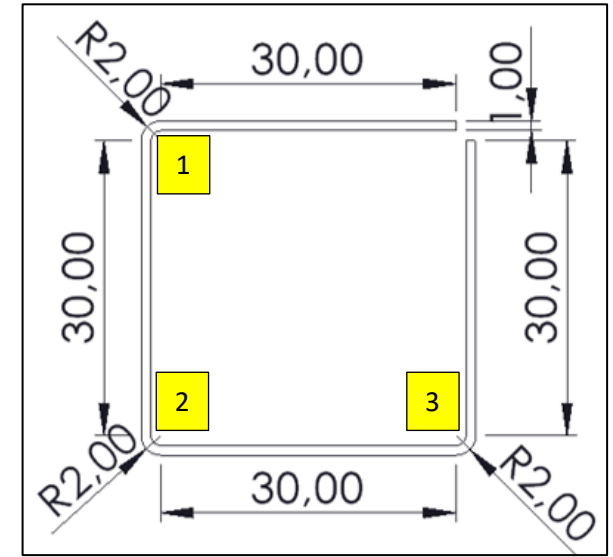

Figura 6.10.8: Schematizzazione geometria: caso  $l = 30$  mm e  $R = 2$  mm

In questo caso la procedura seguita risulta essere la stessa spiegata per il precedente profilo quindi tramite tre diverse pieghe e tre allineamenti distinti. Nello specifico tale geometria è stata realizzata sia tramite l'uso del rullo nella configurazione tradizionale, ovvero perfettamente ortogonale rispetto al premilamiera e un secondo caso in cui il rullo inferiore risultava essere inclinato di 5° rispetto al piano del premilamiera.

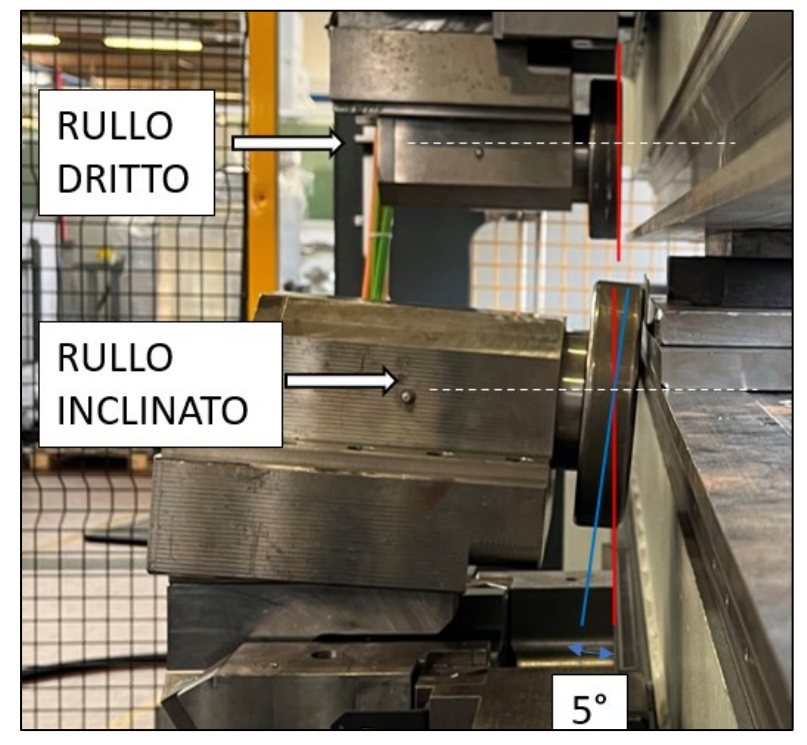

Figura 6.10.9: Confronto rullo dritto e rullo inclinato

Di seguito vengono proposte le geometrie dei profilati ottenuti:

### Rullo dritto

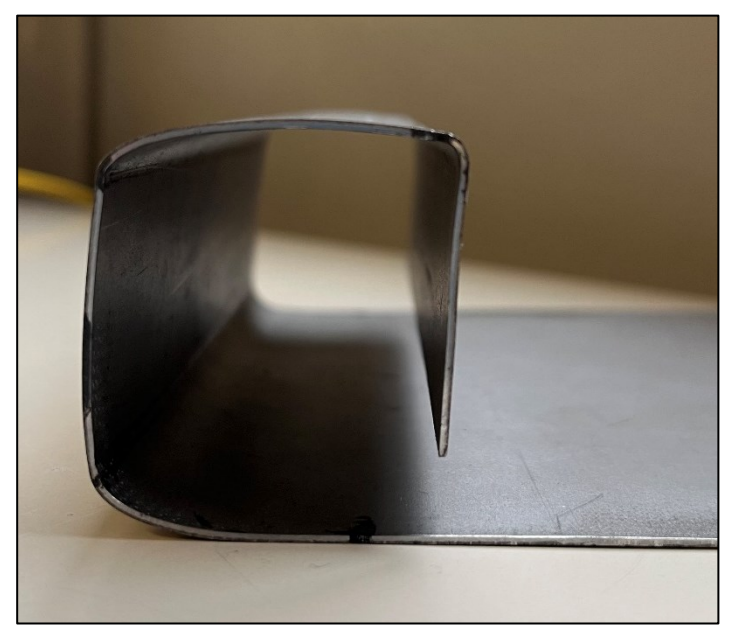

Figura 6.10.10: Profilo lunghezza lati 30 mm; R 2 mm Rullo dritto

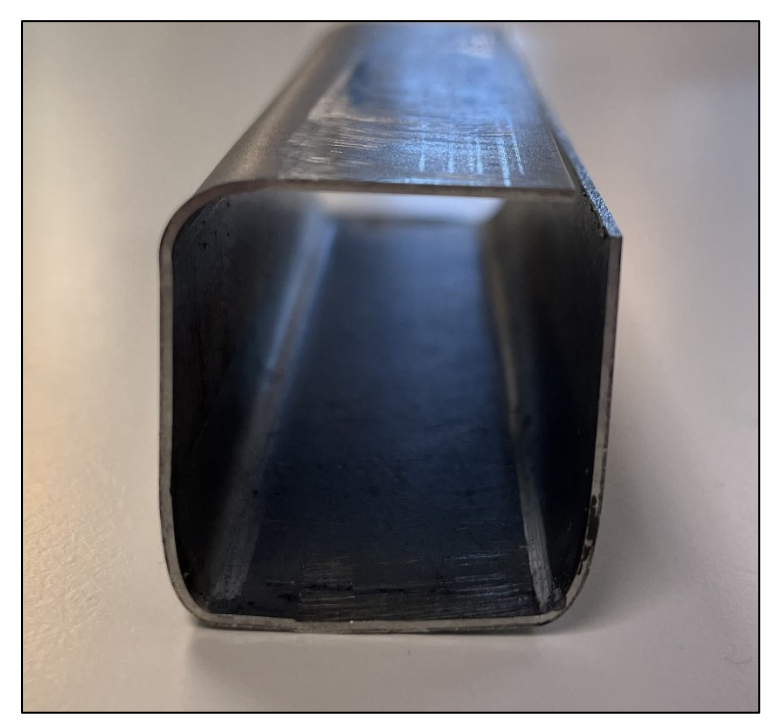

# Rullo inclinato

Figura 6.10.11: Profilo lunghezza lati 30 mm; R 2 mm Rullo inclinato

La scelta di andare a inclinare il rullo inferiore è stata dettata dal fatto che la geometria di movimentazione della macchina impedisce, seguendo una sola logica a gradini, di andare ad eseguire pieghe oltre i 90° quando il lembo di lamiera risulta particolarmente corto e dunque, per via del ritorno elastico , risultava particolarmente difficile ottenere profilati con tale angolo. Per questo motivo si è andati a inclinare l'utensile, ovvero a parità di posizione del sistema di movimentazione inferiore il rullo inclinato permette di andare ad imporre un angolo maggiore rispetto al caso perfettamente ortogonale al premilamiera. Tale sovra piegatura oltre i 90° è stata realizzata per compensare il ritorno elastico e quindi per permettere al profilo ultimato di essere caratterizzato da angoli di 90°. La scelta di andare ad inclinare l'utensile è stata dettata anche dal fatto che non si voleva eseguire un secondo allineamento per portare il profilo realmente all'angolo di 90° per evitare un disallineamento rispetto alla piega precedentemente eseguita.

#### 6.10.2 Profilo multi-features + tranciatura

Nell'ultima parte del lavoro svolto in laboratorio si è passati alla realizzazione di un profilo caratterizzato da una serie di features geometriche differenti. Nello specifico il processo di formatura in questo caso era costituito da una prima fase di bordatura, una seconda parte caratterizzata da una piega a 90°, una terza parte caratterizzata dal processo della coniatura e l'ultima fase caratterizzata dalla tranciatura.

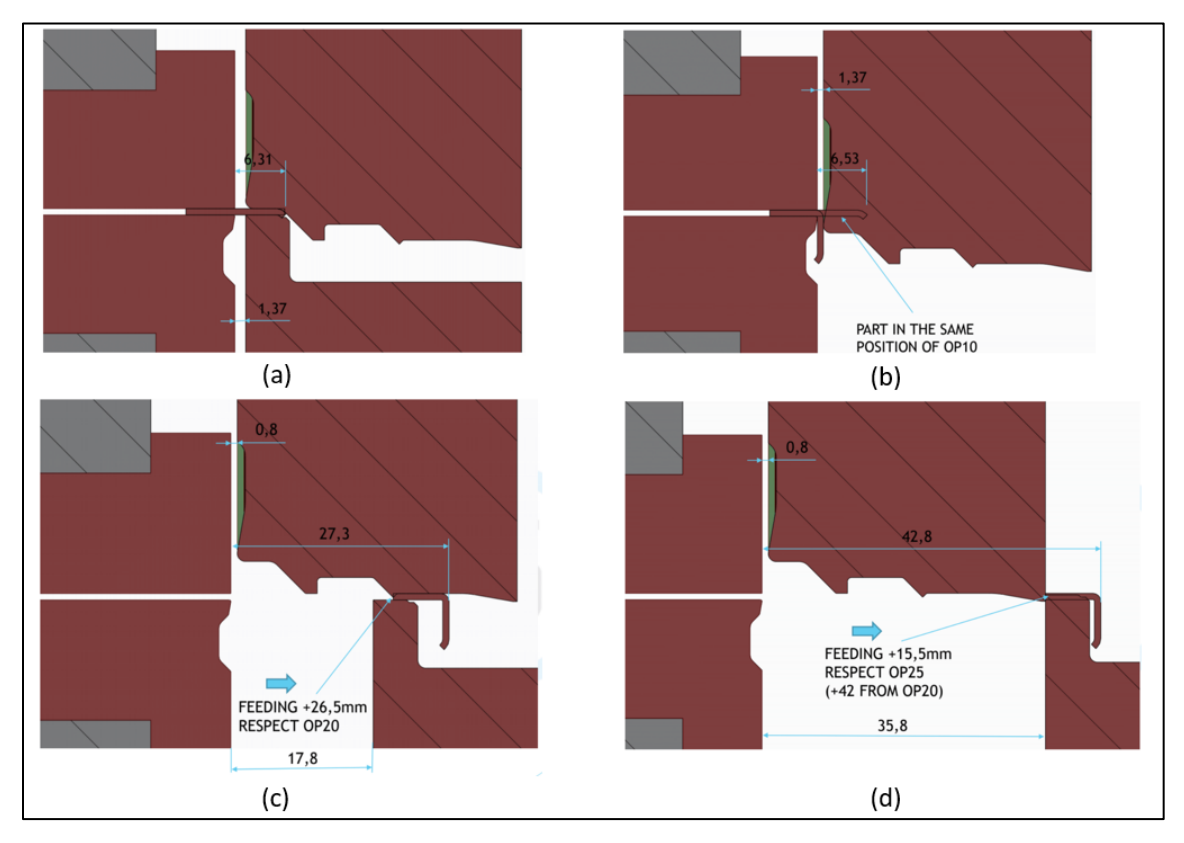

Figura 6.10.12: (a) Bordatura; (b) Piega a 90°; (c) Coniatura; (d) Tranciatura

In particolare, tali lavorazioni sono state possibili poiché sono stati installati dei rulli opportunamente sagomati e due piatti di supporto che sono stati montati direttamente sulla traversa inferiore e su quella superiore. In Fig. 6.10.13 si può osservare il confronto fra la geometria che caratterizza il rullo superiore e quella che caratterizza quello inferiore nella condizione di allineamento preliminare al processo di bordatura.

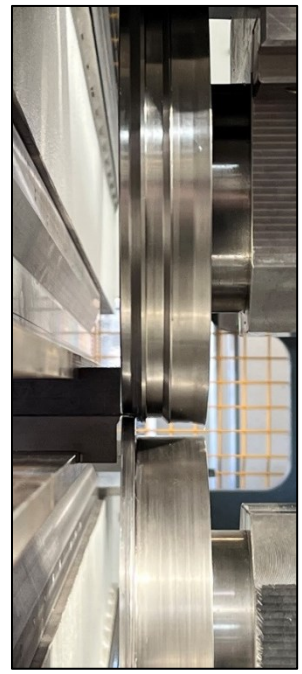

Figura 6.10.13: Allineamento precedente alla bordatura

Andando a considerare ogni singolo step di lavorazione partendo dal processo di bordatura, esso è stato realizzato portando i rulli in allineamento come dimostrato in Fig. 6.10.13 e successivamente andando a comprimere la lamiera all'interno di quest'ultimi. Affinché il profilo fosse omogeneo lungo l'intera lunghezza della lamiera la movimentazione lungo Y è stata eseguita a 1000 mm/min per evitare dei possibili disallineamenti.

A questo punto è stata eseguita la piega a 90° sia attraverso un percorso utensili che prevedeva un unico step di formatura sia attraverso l'applicazione di più step di formatura andando quindi a seguire una logica incrementale.

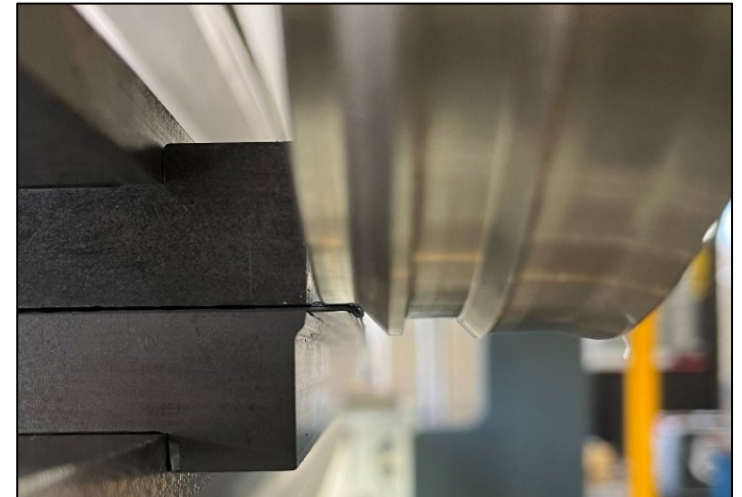

139 Figura 6.10.14: Allineamento preliminare piega 90°

Dato che da progetto la lunghezza del lembo di lamiera da piegare a 90° risulta essere di 6,31 mm l'applicazione di una logica incrementale rispetto ad una a singolo step non ha portato a un miglioramento della qualità poiché al termine del processo tale fattore si è rilevato irrilevante in funzione della qualità ottenuta.

La coniatura invece è una lavorazione preliminare all'esecuzione della tranciatura dato che permette di incidere la lamiera ad una distanza opportunamente fissata alla quale poi verrà eseguito il taglio. È una lavorazione accessoria, infatti, tramite prove sperimentali è stato evidenziato il fatto che risulta semplice tranciare la lamiera anche senza la suddetta lavorazione preliminare.

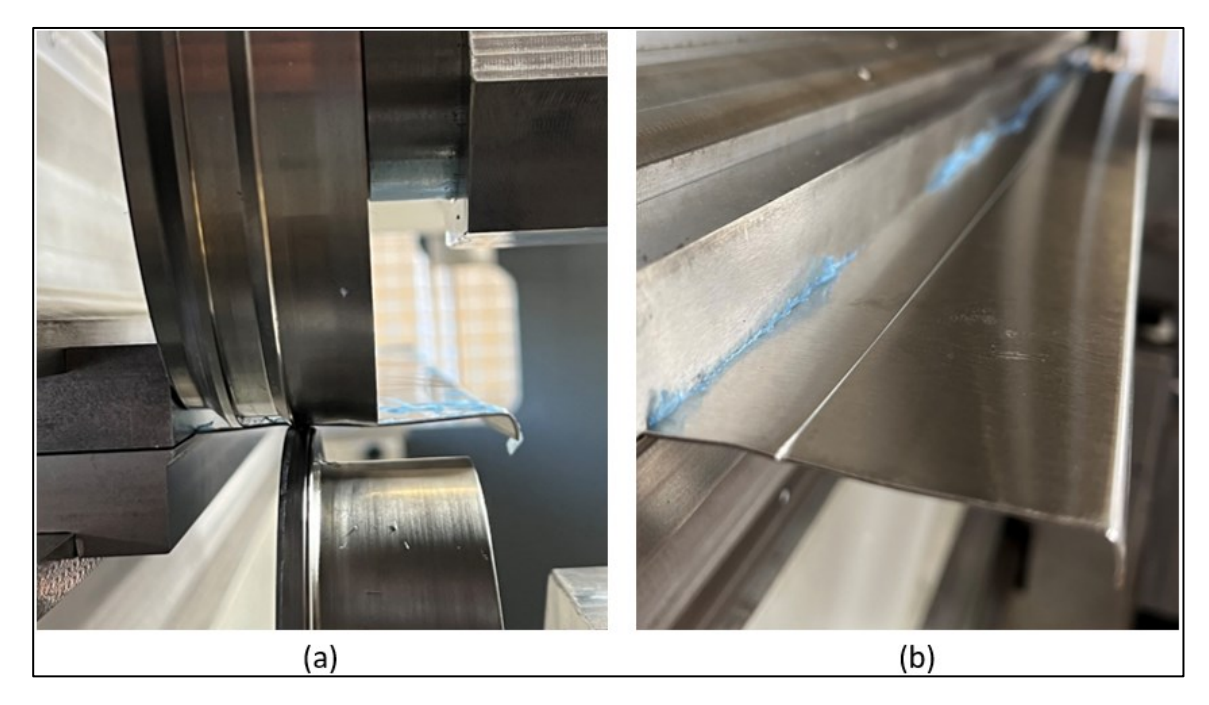

Figura 6.10.15: (a) Allineamento Coniatura; (b) Incisione a seguito del processo di coniatura

Lo stesso discorso fatto per la piega a 90° rimane valido anche per la tranciatura ovvero tale processo può essere eseguito in diversi modi cioè utilizzando il movimento contrapposto dei due rulli, come riportato in Fig. 6.10.12 (d), oppure mediante il movimento del solo rullo inferiore e l'afferraggio della lamiera direttamente sul premilamiera. Anche in questo caso le diverse strategie sono state funzionali al miglioramento della qualità del taglio e quindi del componente realizzato.

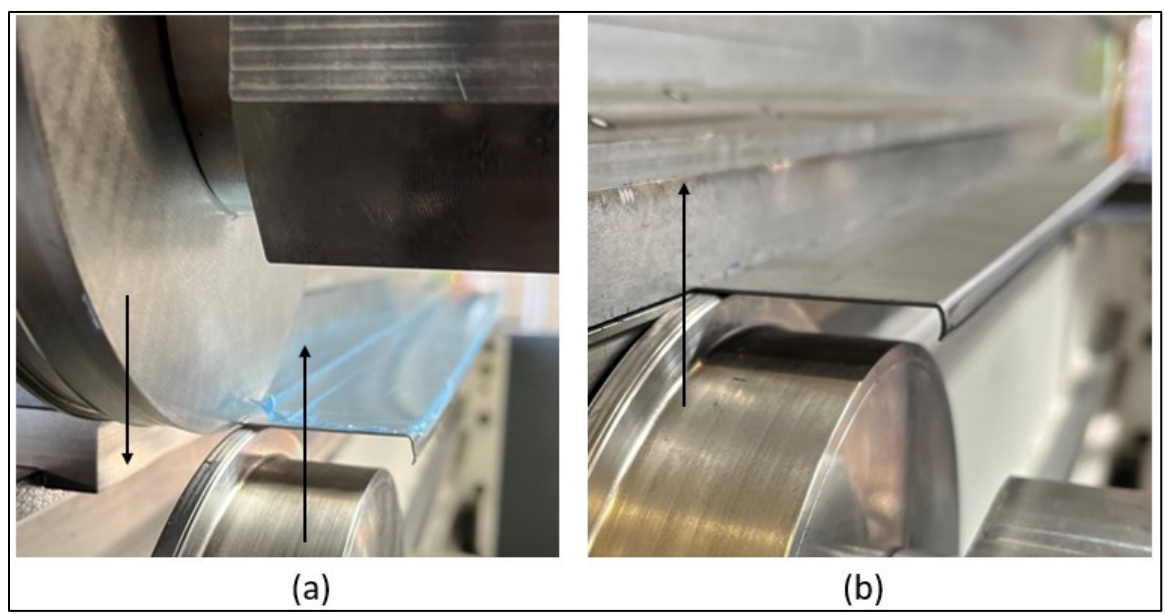

Figura 6.10.16: (a) Tranciatura mediante movimento relativo fra i rulli; (b) Tranciatura mediante movimento rullo inferire

In Fig. 6.10.16 è proposto un confronto fra due strategie di taglio e nello specifico la metodologia (a) risulta essere leggermente più complessa da eseguire dato che la macchina presenta qualche cedimento che impedisce ai rulli di tenere perfettamente la posizione sotto carico, mentre la metodologia (b) prevede il mantenimento in allineamento della lamiera sotto il premilamiera e quindi il taglio risulta più semplice da eseguire.

Di seguito viene proposto il profilo del componente effettivamente realizzato attraverso l'applicazione delle varie lavorazioni precedentemente spiegate.

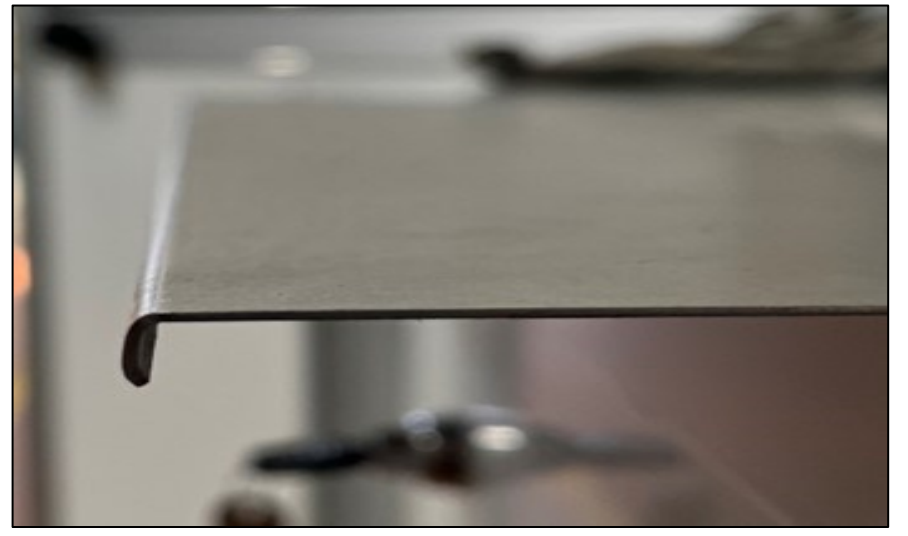

Figura 6.10.17: Profilo completo

#### 6.10.3 Misure profili tramite laser scanner 3d

Per l'esecuzione delle scansioni 3d dei profili ottenuti è stato utilizzato un braccio articolato Nikon MCAx sul quale è stato installato un sensore laser Nikon ModelMaker H120 ovvero uno scanner laser lineare.

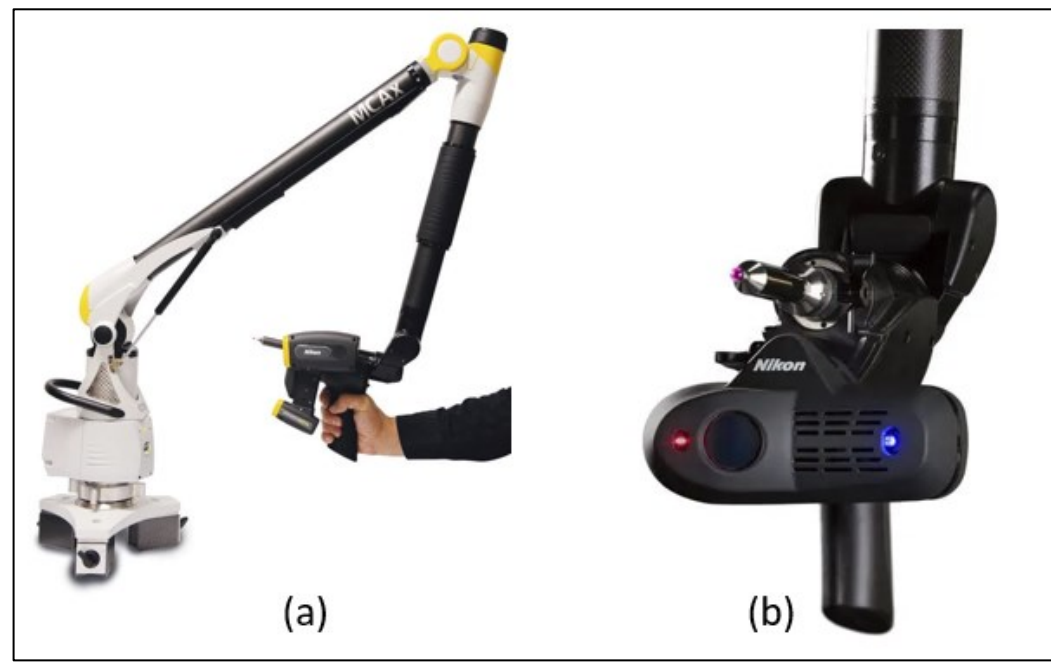

Figura 6.10.18: (a) Braccio articolato Nikon MCAx; (b) Sensore laser Nikon ModelMAker H120

Dopo aver acquisito la nuvola di punti è stata creata una mesh per poter caratterizzare geometricamente il componente creato attraverso reverse engineering. Attraverso il Software Geomagic è stato possibile andare ad eseguire una serie di misure sul profilo acquisito e quindi poter confrontarle con quelle del modello nominale per valutarne gli scostamenti e il grado di accuratezza raggiunto. Di seguito viene proposto il confronto con le misurazioni ottenute nel caso dei due profili chiusi di diversa grandezza e nel caso del profilo caratterizzato da features geometriche differenti. Il confronto cerca di quantificare lo scostamento presente fra le misure nominali del componente da creare e le misure ottenute a seguito dell'elaborazione del modello acquisito. I parametri fondamentali del confronto sono:

- lunghezza lembi piegati
- raggio di piega
- angolo di piega

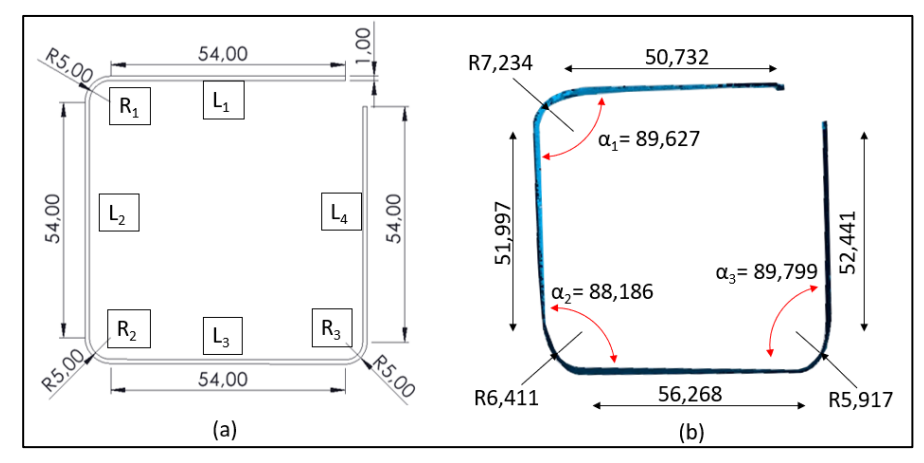

Figura 6.10.19: PROFILO CHIUSO L=54MM (a) Misure nominali (b) Acquisizione laser

In Fig. 6.10.19 viene presentato il confronto fra le misure nominali del componente da creare rispetto alle misure realmente acquisite a seguito dell'analisi del profilo ottenuto tramite scansione laser.

| <b>MISURA</b>       | L1     | L2     | L3     | L4     | R1     | R2    | R3     |
|---------------------|--------|--------|--------|--------|--------|-------|--------|
| <b>NOMINALE</b>     | 54     | 54     | 54     | 54     |        |       |        |
| <b>SPERIMENTALE</b> | 50.732 | 51,997 | 56,268 | 52.441 | 7.234  | 6,411 | 5,917  |
| <b>ERRORE</b>       | 6%     | 3,70%  | 4.20%  | 2,88%  | 30,80% | 22%   | 15,40% |

Tabella 6.10.1: Errore geometrico profilo chiuso  $L = 54$ mm

L'errore geometrico maggiore si ha quando si esegue il confronto fra i vari raggi di piega ottenuti dato che, per i problemi legati all'allineamento, risulta particolarmente difficile andare a mantenere costante il raggio di piega indipendentemente dalla logica scelta per il percorso utensili.

Di seguito viene proposto lo stesso confronto per quanto riguarda il secondo profilo chiuso ovvero quello con lato pari a 30 mm.

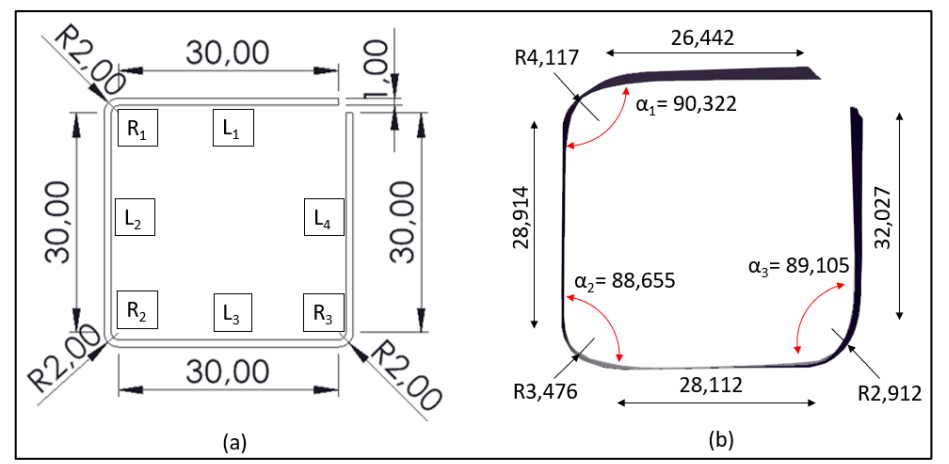

Figura 6.10.20: PROFILO CHIUSO L=30MM (a) Misure nominali (b) Acquisizione laser

| <b>MISURA</b>       | L1     | L2     | L3     | L4     | R1     | R2     | R3     |
|---------------------|--------|--------|--------|--------|--------|--------|--------|
| <b>NOMINALE</b>     | 30     | 30     | 30     | 30     |        |        |        |
| <b>SPERIMENTALE</b> | 26,442 | 28,914 | 28.112 | 32.027 | 4.117  | 3.476  | 2.912  |
| <b>ERRORE</b>       | $-12%$ | $-4%$  | -6%    | 7%     | $-51%$ | $-42%$ | $-31%$ |

Tabella 6.10.2: Errore geometrico profilo chiuso  $L = 54$ mm

In questo caso, infatti, dato che il raggio di piega risulta essere inferiore rispetto al caso precedente, l'errore geometrico aumenta notevolmente poiché l'allineamento risulta ancora più complesso avendo un profilo che deve essere piegato più volte.

Di seguito viene inoltre presentato il confronto nel caso del profilo di dimensioni ridotte caratterizzato da un'unica piega a 90°, ma con lembo di 6,31 mm.

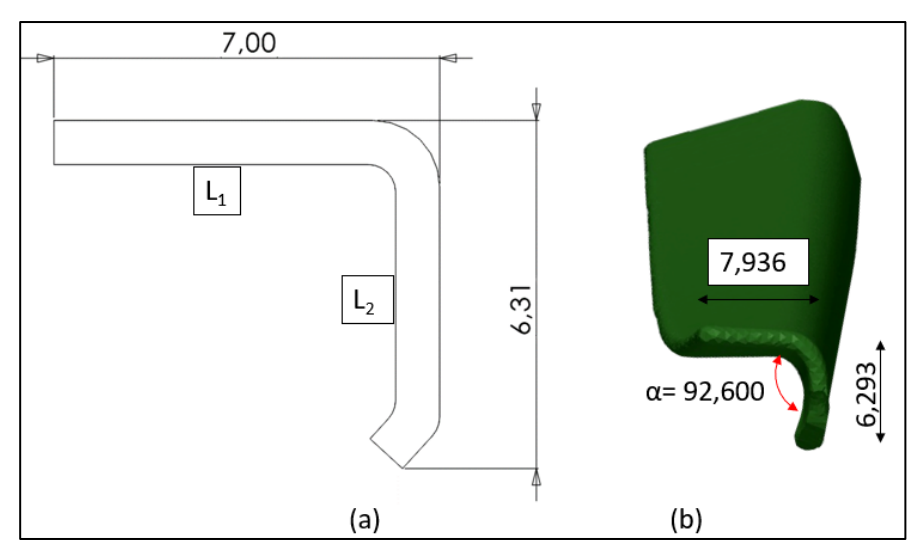

Figura 6.10.21: PROFILO a L (a) Misure nominali (b) Acquisizione laser

| <b>MISURA</b>       | L1     | 12    |
|---------------------|--------|-------|
| <b>NOMINALE</b>     | 9,5    | 6,31  |
| <b>SPERIMENTALE</b> | 7,936  | 6.293 |
| <b>ERRORE</b>       | $-16%$ | 0%    |

Tabella 6.10.3: Errore geometrico profilo a L

In questo caso la lunghezza L1 presenta uno scostamento rispetto al modello nominale di un 16% poiché, dato che il taglio è stato eseguito direttamente in macchina, risultava impossibile, per via di un allineamento manuale e per i giochi della macchina, andare a eseguire una tranciatura perfetta senza alcun disallineamento.

Infine, viene presentato un grafico riassuntivo degli scostamenti che vi sono fra le misure sperimentali e quelle nominali per quanto riguarda gli angoli di piega dei profili ottenuti. Nello specifico l'angolo target risulta essere di 90° per tutte le sezioni coinvolte.

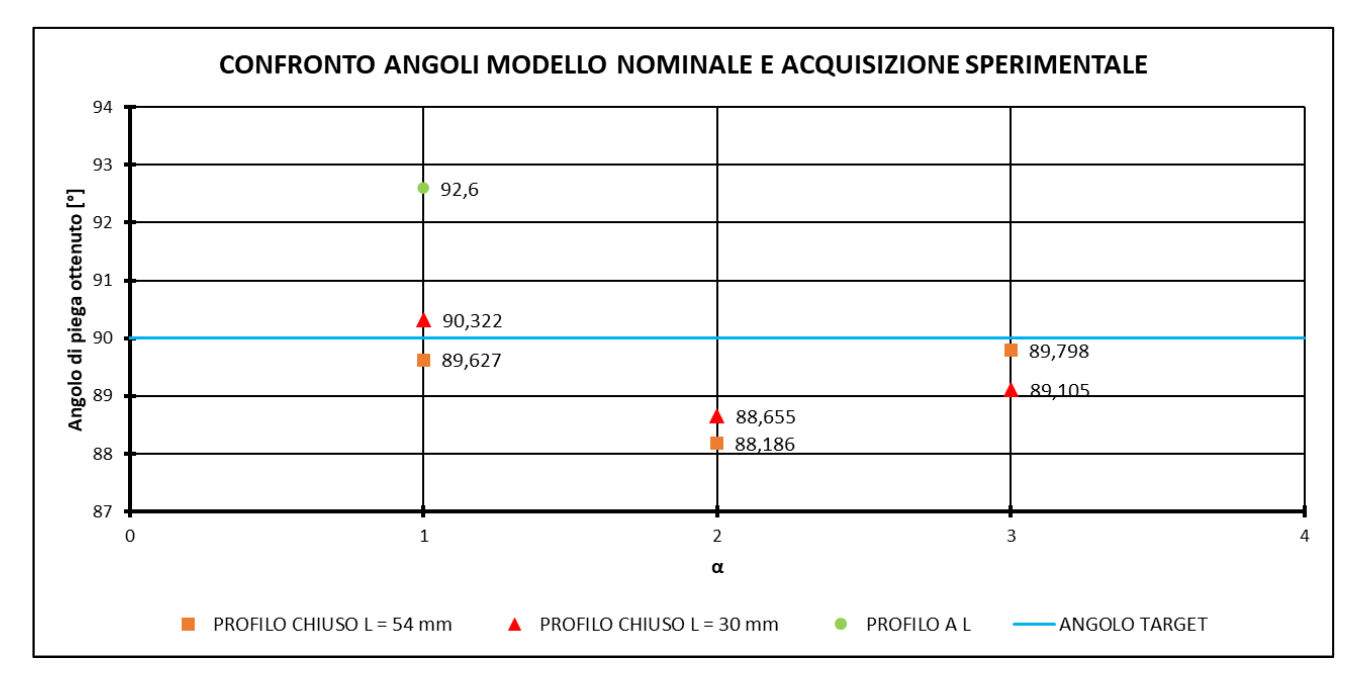

Figura 6.10.22: Confronto angoli modello nominale e acquisizione sperimentale

Come si può osservare in Fig. 6.10.22 lo scostamento rispetto all'angolo target di 90° risulta essere inferiore ai 2° per quanto riguarda i profili chiusi, mentre quando la lunghezza del lembo di lamiera è ridotta, cioè al di sotto di 10 mm, risulta essere particolarmente difficile controllare la deformazione.

Per concludere quindi analizzando gli scostamenti rispetto alla condizione nominale si può affermare che è necessario intervenire sul sistema di movimentazione della macchina per limitare notevolmente i giochi nelle condizioni di esercizio per poter permettere al componente realizzato di soddisfare standard qualitativi più elevati e soprattutto per rendere il processo di piega ripetibile per un futuro inserimento in un contesto industriale. In aggiunta a questo sarà necessario andare ad elaborare un algoritmo che permetta di correggere gli eventuali difetti geometrici direttamente in linea andando a modificare il percorso utensili.

# **Conclusioni**

Il presente elaborato di tesi si concentra sullo studio dell'influenza del percorso utensile sull'andamento delle forze che si manifestano eseguendo la formatura di profilati a partire da lamiere metalliche di diversi materiali e spessori utilizzando la profilatrice incrementale FlexRoll presente nel laboratorio dell'Università degli Studi di Padova. Nello specifico, inoltre, il percorso utensili influenza notevolmente anche la qualità geometrica e superficiale del componente che si va a realizzare dato che attraverso l'applicazione di una deformazione localizzata è possibile ridurre notevolmente la formazione di difetti superficiali quali grinze o ondulazioni. Sono state eseguite differenti simulazioni numeriche sia del processo di profilatura incrementale completo sia di una schematizzazione semplificata che vedeva una piastra sottile vincolata lungo un lato e caricata sullo spigolo vivo per andare a caratterizzare la deformazione alla quale è soggetta. È stato inoltre implementato un modello analitico che si basa sulla teoria delle piastre inflesse che permettesse di prevedere l'andamento delle forze del processo in funzione dell'angolo di piega ottenuto. Grazie al confronto fra acquisizioni sperimentali, risultati delle simulazioni numeriche e previsione del modello analitico è stato possibile analizzare e opportunamente ottimizzare il percorso utensili affinché le forze risultanti fossero più basse possibili. Attraverso i risultati delle simulazioni numeriche dello schema semplificato è stato possibile andare a ottenere una formulazione che prevedesse l'andamento della deformazione alla quale è soggetta la lamiera al variare delle caratteristiche meccaniche e geometriche di quest'ultima. L'ultima parte del lavoro ha visto la creazione di diversi profili con caratteristiche geometriche più complesse e l'installazione di rulli opportunamente sagomati per andare a realizzare un profilo per un'applicazione industriale. Tramite tali rulli opportunamente sagomati è stato possibile, inoltre, eseguire il processo di tranciatura direttamente in macchina senza rimuovere il componente dal premilamiera e senza l'impiego di un'altra macchina per eseguire tale lavorazione.

# **Bibliografia**

- [1] E. Simonetto, A. Ghiotti, S. Bruschi, e S. Filippi, «Flexible Incremental Roller Flanging process for metal sheets profiles», in *Procedia CIRP*, Elsevier B.V., 2021, pagg. 219–224. doi: 10.1016/j.procir.2021.10.035.
- [2] A. Amore, «Modellazione del percorso utensili in processi di profilatura incrementale di lamiere metalliche», 2022.
- [3] P. F. Gao, X. G. Yan, F. G. Li, M. Zhan, F. Ma, e M. W. Fu, «Deformation mode and wall thickness variation in conventional spinning of metal sheets», *Int J Mach Tools Manuf*, vol. 173, feb. 2022, doi: 10.1016/j.ijmachtools.2021.103846.
- [4] J. A. Polyblank e J. M. Allwood, «Parametric toolpath design in metal spinning», *CIRP Ann Manuf Technol*, vol. 64, n. 1, pagg. 301–304, 2015, doi: 10.1016/j.cirp.2015.04.077.
- [5] I. M. Russo, C. J. Cleaver, E. G. Loukaides, e J. M. Allwood, «Raising by spinning», *CIRP Annals*, vol. 69, n. 1, pagg. 277–280, gen. 2020, doi: 10.1016/j.cirp.2020.04.073.
- [6] T. Trzepieciński, V. Oleksik, T. Pepelnjak, S. M. Najm, I. Paniti, e K. Maji, «Emerging trends in single point incremental sheet forming of lightweight metals», *Metals*, vol. 11, n. 8. MDPI AG, 1 agosto 2021. doi: 10.3390/met11081188.
- [7] S. Ullah, P. Xu, X. Li, Y. Li, K. Han, e D. Li, «A Review on Part Geometric Precision Improvement Strategies in Double-Sided Incremental Forming», *Metals*, vol. 12, n. 1. MDPI, 1 gennaio 2022. doi: 10.3390/met12010103.
- [8] J. Cao, «Double-Sided Incremental Forming», 2019.
- [9] N. Moser, D. Leem, K. Ehmann, e J. Cao, «A high-fidelity simulation of doublesided incremental forming: Improving the accuracy by incorporating the effects of machine compliance», *J Mater Process Technol*, vol. 295, set. 2021, doi: 10.1016/j.jmatprotec.2021.117152.
- [10] Y. Dewang e V. Sharma, «A study on sheet metal hemming process», in *Materials Today: Proceedings*, Elsevier Ltd, 2019, pagg. 2091–2095. doi: 10.1016/j.matpr.2019.09.074.
- [11] P. A. Limon-Leyva, A. J. Balvantín, J. A. Diosdado-De-la-Peña, R. A. Figueroa-Díaz, E. Rojas-Mancera, e V. A. Ramirez, «Parametric optimization of rollhemming process in oblique planes with linear and non-linear trajectories», *J Manuf Process*, vol. 50, pagg. 123–131, feb. 2020, doi: 10.1016/j.jmapro.2019.12.019.
- [12] N. Le Maoût, P. Y. Manach, e S. Thuillier, «Influence of prestrain on the numerical simulation of the roller hemming process», *J Mater Process Technol*, vol. 212, n. 2, pagg. 450–457, feb. 2012, doi: 10.1016/j.jmatprotec.2011.10.008.
- [13] S. R. Schmid e S. Kalpakkian, «KALPAKJIAN R», 2009.
- [14] Z. Marciniak, J. L. Duncan, e S. J. Hu, *Mechanics of sheet metal forming*. Butterworth-Heinemann, 2002.
- [15] A. Marinò, «Elementi di teoria delle piastre inflesse».
- [16] C. Roberts Marks, «The Analysis of Cantilever Plates with Concentrated Loads», 1941. [Online]. Disponibile su: https://trace.tennessee.edu/utk\_gradthes
- [17] «Sensori di Forza Kistler». https://www.kistler.com/IT/it/c/sensori-di-forza/CG21 force-sensors (consultato 23 marzo 2023).
- [18] «KISTLER INSTRUMENTS 5073A311 CHARGE AMPLIFIER 18-30V». https://www.automationrecovery.com/products/KISTLER-INSTRUMENTS-5073A311-CHARGE-AMPLIFIER-18-30V/?ProductID=30297 (consultato 23 marzo 2023).
- [19] «Dino-Lite Premier AM4113T». https://www.dinolite.com/products detail.php?index id=95 (consultato 23 marzo 2023).